**CRWR Online Report 96-1**

# **A GIS ASSESSMENT OF NONPOINT SOURCE POLLUTION IN THE SAN ANTONIO-NUECES COASTAL BASIN**

**by**

**William Kelley Saunders, B.S.E.P., M.S.C.E. Graduate Research Assistant**

**and**

**David R. Maidment, PhD. Principal Investigator**

**August 1996**

# **CENTER FOR RESEARCH IN WATER RESOURCES**

**Bureau of Engineering Research • The University of Texas at Austin J.J. Pickle Research Campus • Austin, TX 78712-4497**

**This document is available online via World Wide Web at http://www.ce.utexas.edu/centers/crwr/reports/online.html**

#### ACKNOWLEDGEMENTS

<span id="page-1-0"></span>This research was sponsored by the Clean Waters Program of the Texas Natural Resource Conservation Commission (TNRCC) in Austin, TX. Particular thanks for support, information, and guidance are extended to Angela Miller and Richard Kiesling at TNRCC. Information provided by Darwin Ockerman and Marshall Jennings at the U.S. Geological Survey (USGS), Charles Baird and Timothy Dybala at the Natural Resource Conservation Service (USDA-NRCS), and Drs. Neal Armstrong, George Ward, and Daene McKinney at the University of Texas Center for Research in Water Resources is also appreciated.

For months of consultation, support and encouragement, many thanks are due to Dr. David Maidment, Jennifer Benaman, Ferdinand Hellweger, John McLeod, Pawel Mizgalewicz, Francisco Olivera, Jerome Patoux, Seann Reed, Peter Smith, and Zichuan Ye in the GIS Research Group at the University of Texas Center for Research in Water Resources.

Finally, my heartfelt thanks go to my wife, Elizabeth, for her unending love, patience, and understanding during the last two years.

# ABSTRACT

<span id="page-2-0"></span>An Arc/Info Geographic Information System (GIS) method has been developed for the assessment of nonpoint source pollution in a watershed. This method makes use of publicly available elevation, stream network, rainfall, discharge, and land use data sets and uses a digital discretization, or grid representation, of a watershed for the approximation of average annual pollutant loads and concentrations. The San Antonio-Nueces Coastal Basin in south Texas is identified as the test site for execution of the method.

A digital grid replica of the basin stream network is first created, employing a "burn-in" process to affix the USGS Digital Line Graph stream network to the Digital Elevation Model of the basin. Precipitation is then compared with historical discharge at five gauge locations in the basin and a mathematical relationship between rainfall and runoff is established, using a regression analysis. Literature-based Expected Mean Concentrations (EMC's) of pollutant constituents are associated with land uses in the watershed. The products of these spatially distributed EMC's and the runoff in each digital basin grid cell are calculated and then summed in the downstream direction to establish spatially distributed grids of average annual pollutant loads in the basin. Finally, grids of nonpoint source pollutant concentrations are created by dividing the average annual pollutant load grids by a grid of total annual cumulative runoff.

In an effort to refine the process, a method of simulating suspected nutrient point sources in the basin is investigated and an optimization routine is used with pollutant measurement data at four major sampling points to adjust the literature-based Expected Mean Concentration values for phosphorus.

The GIS nonpoint source pollution assessment method is performed for four pollutant constituents: phosphorus, nitrogen, cadmium, and Fecal Coliform. Predicted concentrations for phosphorus and nitrogen, when determined with the simulated point sources, match closely with average observed concentrations in the basin. Predicted Fecal Coliform concentrations did not match well with average observed values, but Expected Mean Concentration values for the pollutant were highly variable between land uses and should be investigated further. Insufficient heavy metal measurement data exist to make conclusive assessments of predicted cadmium concentrations.

iii

# **TABLE OF CONTENTS**

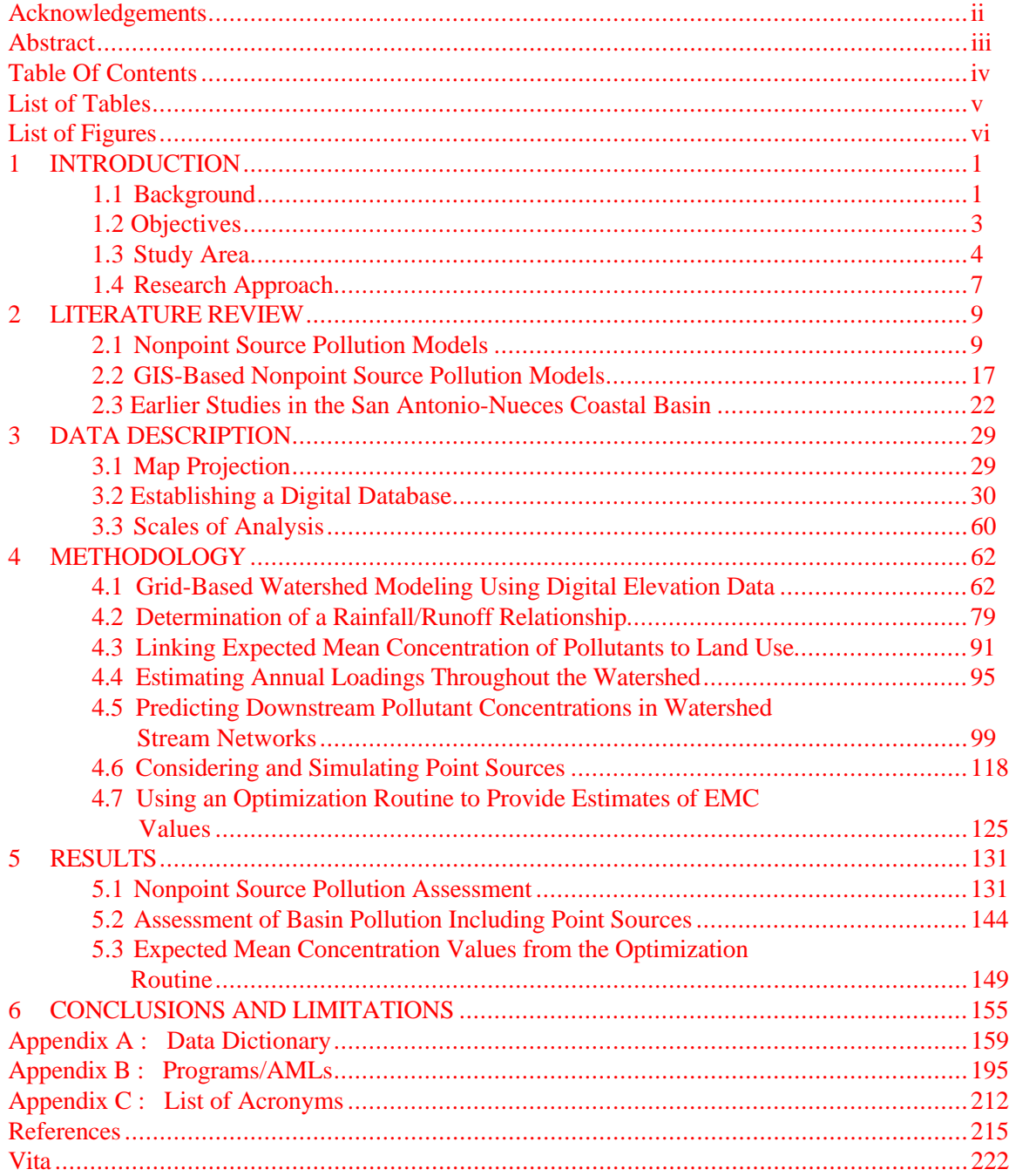

# LIST OF TABLES

<span id="page-4-0"></span>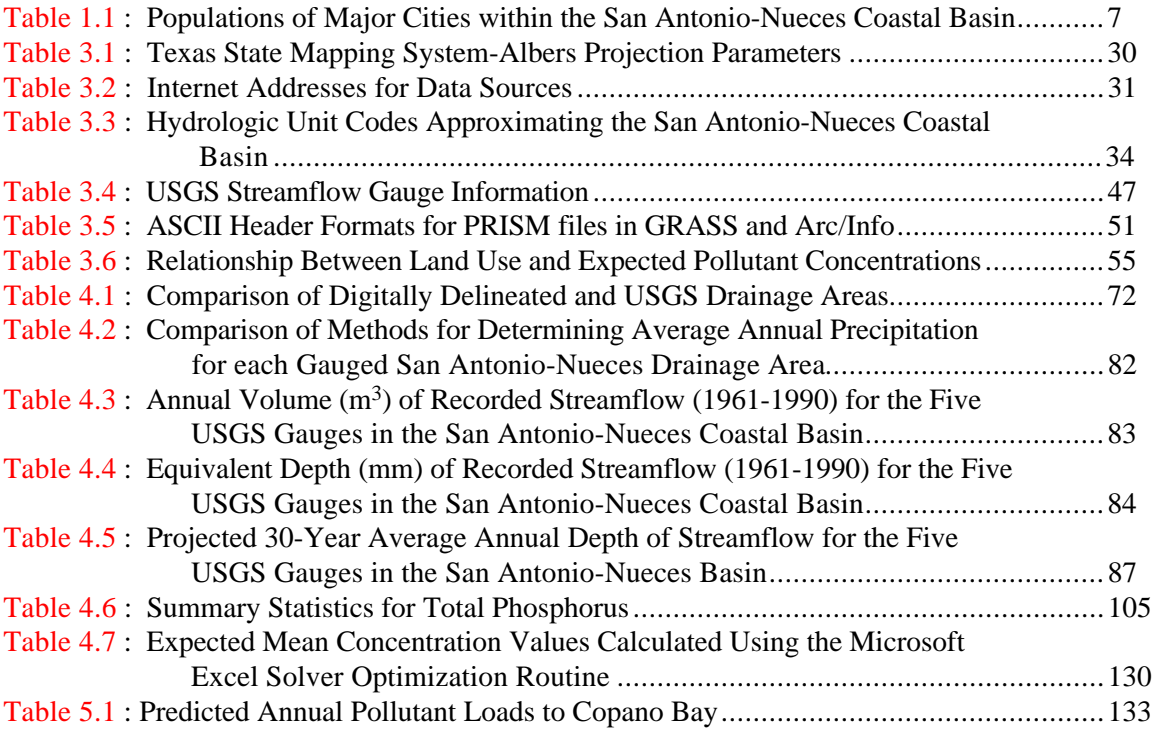

# LIST OF FIGURES

<span id="page-5-0"></span>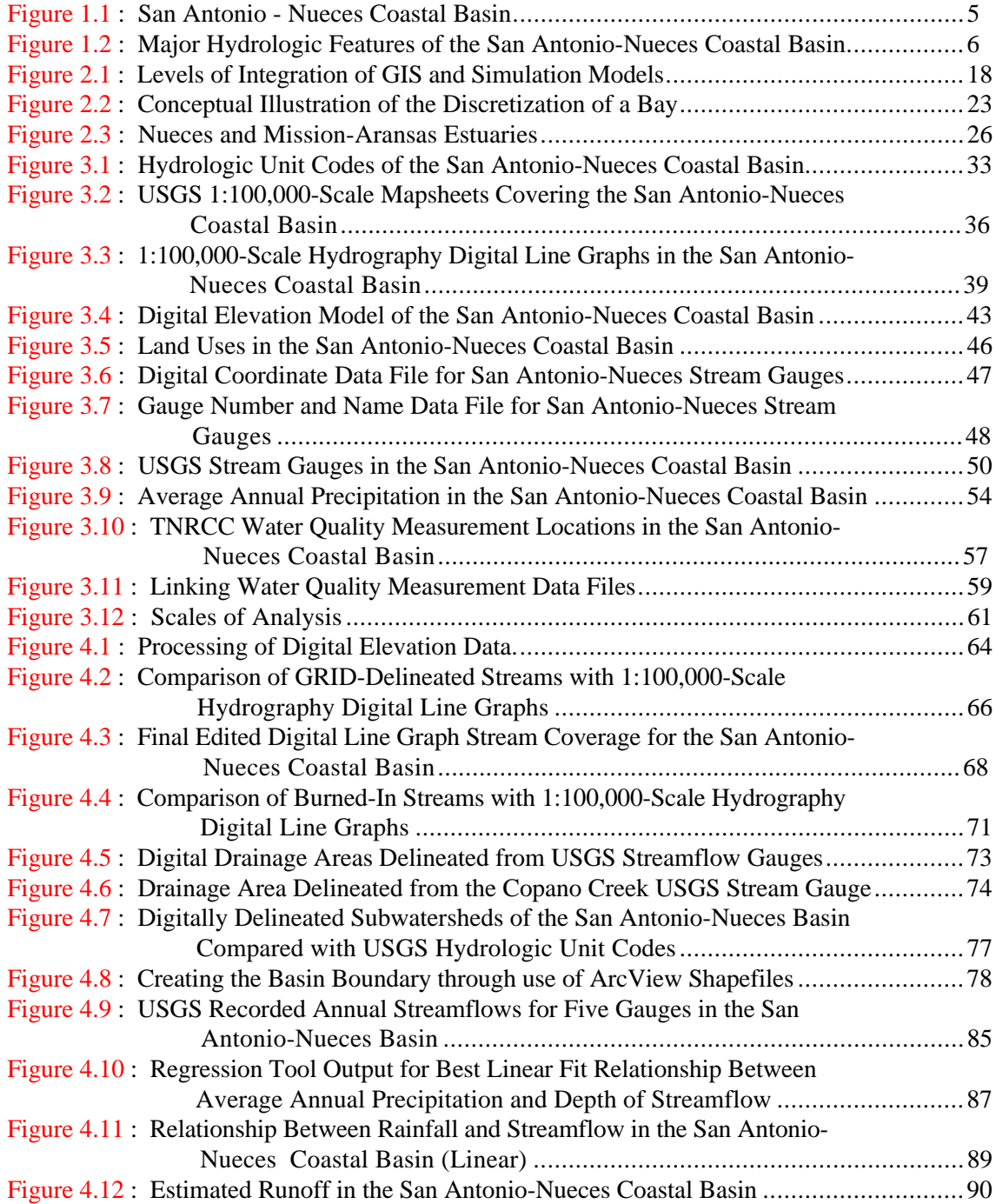

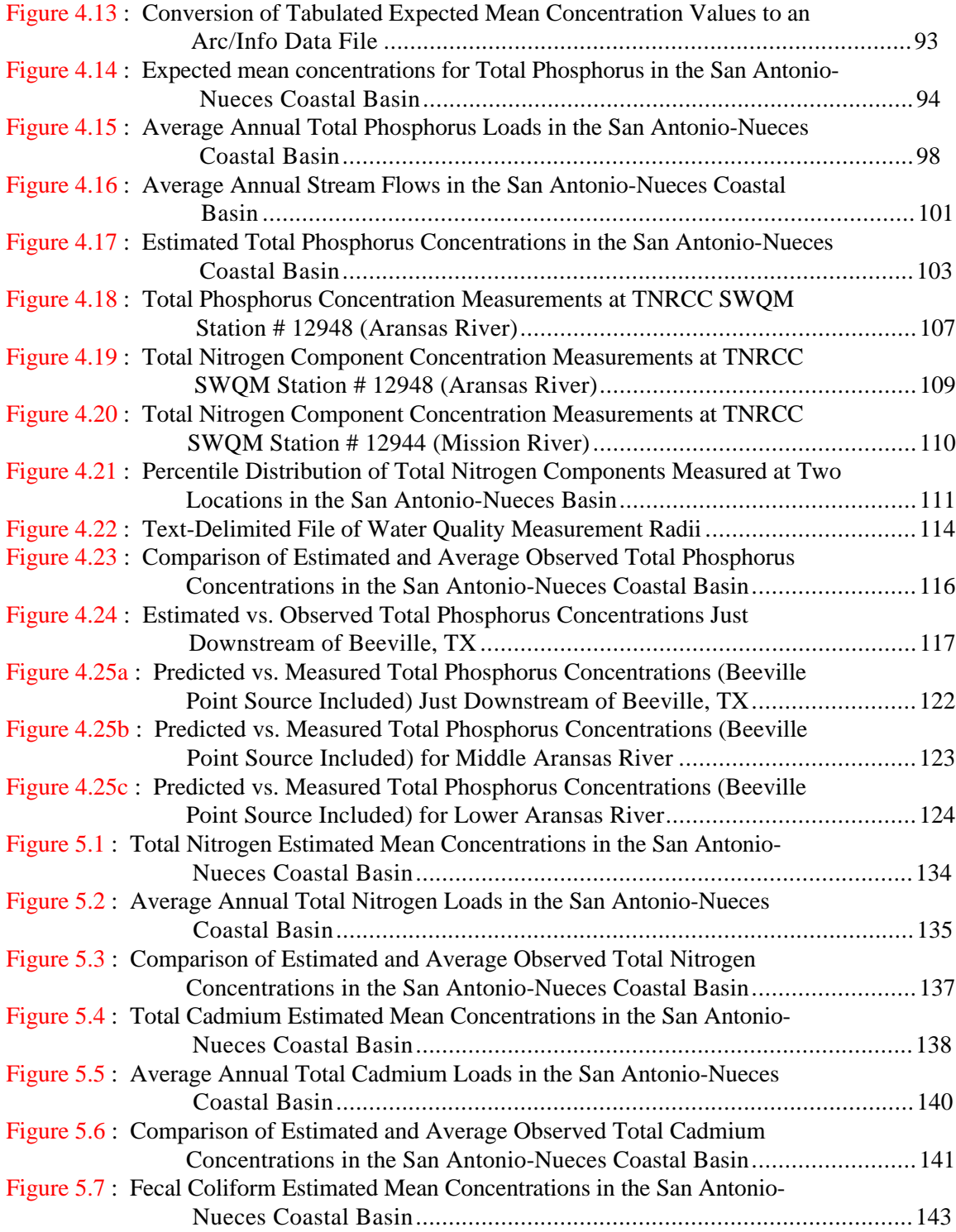

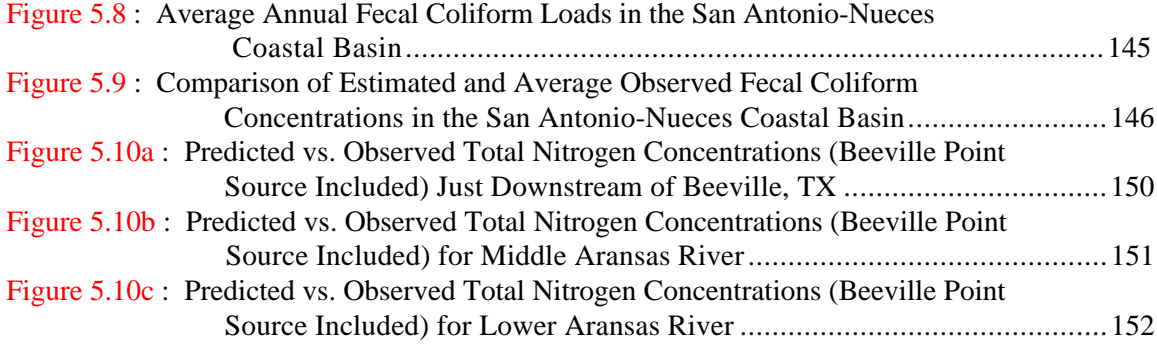

#### <span id="page-8-0"></span>**1 INTRODUCTION**

#### **1.1 Background**

In recent years, the contribution that nonpoint sources make to pollution in the United States' surface waters has come under closer scrutiny. Nonpoint source, or diffuse, pollution can be defined as pollution that is not associated with a specific location, pipe effluent discharge, or "point". Duda (1993) lists nonpoint sources of pollution to include agricultural activities, urban and industrial runoff, combined sewer overflows and leaks, hazardous waste dumpsites, septic tank systems, mining and forest harvesting activities, spills, atmospheric deposition, and hydrologic modifications. Intermittent discharges from these sources travel over land in a diffuse manner before reaching surface waters (Rifai et al., 1993).

The relative significance of nonpoint sources in the overall spectrum of pollutants has also been reassessed in recent years. In a national assessment compiled by the U.S. Environmental Protection Agency (EPA) (1992), four times as many waters were found to be polluted by agricultural activities than by municipal point source discharges. Olem (1993) has identified nonpoint source pollution as the main reason that U.S. waters do not meet water quality standards and, in an analysis of nutrient water pollution, Puckett (1995) found that nonpoint sources were the dominant source of nitrogen and phosphorus in the majority of streams studied.

While the Clean Water Act (CWA) of 1972 provided the initial legislative means for restoring the quality of the nation's waters, it was not until section 319 was added in the Water Quality Act of 1987 (PL 100-4) that specific accounting for nonpoint sources of pollution was addressed. Through section 319, titled "Nonpoint Source Management Programs", the legislature required State governors to submit State Assessment Reports identifying significant nonpoint sources of pollution to the States' navigable waters. The Act also required the adoption and implementation of State management programs for controlling pollution added from nonpoint sources to navigable waters (U.S. Congress, 1987).

The Water Quality Act of 1987 also included, as section 320, a provision for the establishment of regional National Estuary Programs (NEP's) to oversee the development of comprehensive estuary management plans. These National Estuary

1

Programs are administered by the EPA and include representatives from State and local jurisdictional entities, interested Federal agencies, and affected industries and educational institutions. One of the main purposes of each National Estuary Program, in the construction of the management plan, is the development of a relationship between in situ loads and point and nonpoint loadings of pollutants to the estuarine zone (U.S. Congress, 1987). As a result of this focus, much emphasis has been placed on the characterization of water quality, including nonpoint source pollution estimates, in each of the National Estuary Program study areas.

In addition to sections 319 and 320 of the Clean Water Act, section 6217 of the Coastal Zone Act Reauthorization Amendments of 1990 requires States to establish coastal nonpoint programs, subject to approval by the EPA and the National Oceanic and Atmospheric Administration (NOAA). The main purpose of section 6217 is to reinforce the interface between Federal and State coastal zone management and water quality programs in order to strengthen regional efforts to manage land use activities that typically degrade coastal waters (USDC-NOAA and USEPA, 1993).

At the Texas State level, the Texas Clean Rivers Act (Senate Bill 818), enacted subsequent to section 319 of the Clean Water Act, requires that biennial water quality assessments be performed for each major basin in the State. The Texas Natural Resource Conservation Commission (TNRCC) is responsible for administering these assessments and relies on regional partner entities, such as river authorities, to organize the assessments for each river basin. For those locations/basins where no river authority exists (such as in coastal areas between river basins), the TNRCC is responsible for producing the assessment report (TNRCC, 1994).

Pursuant to Senate Bill 818, the Texas Clean Rivers Program was created by the TNRCC to be the administering entity for the regional assessments. One of the responsibilities of the Clean Rivers Program is the organization of the assessment report for the San Antonio-Nueces Coastal Basin, which does not fall within the jurisdiction of an existing river authority. The Corpus Christi Bay National Estuary Program (CCBNEP) is also currently being conducted in the region and there is considerable interest in the accurate characterization of pollutant loads to the bay network and estuarine system there.

In support of the TNRCC's water quality assessment of the San Antonio-Nueces basin, a study of pollutant sources is needed. As part of this study, a reliable <span id="page-10-0"></span>method of assessing nonpoint source pollution in the basin is required. This report addresses the need for such a method and takes advantage of the technical opportunity to investigate alternatives for computing nonpoint source loadings on a spatially distributed basis.

#### **1.2 Objectives**

A simplified method of nonpoint source pollution assessment is developed using the Arc/Info geographic information system (GIS). This method uses a fine mesh of 1 hectare (ha) cells laid over the landscape, accounting for the pollutant loading and runoff derived from each cell. By tracing the flow of water from cell to cell, the movement of pollution over the landscape and through a stream network is simulated. This method allows for the calculation of average annual nonpoint source pollutant loadings to a regional hydrologic system. In addition, estimates of average expected pollutant concentrations resultant from nonpoint sources are determined.

This research shows that the association of typical pollutant concentrations with land uses in a watershed can provide a reasonably accurate characterization of nonpoint source pollution in the watershed. This method can also be used to identify areas within a basin that may contribute more significantly to nonpoint source pollution. Accordingly, the method is well suited for the selective location of sampling stations in the establishment of local water quality sampling programs.

There are some limitations with the method discussed in this report. First, only average annual assessments are performed, so that runoff and pollutant loads are considered to be steady state parameters from year to year and within any year. Average monthly assessments could be just as easily performed using the same method, but temporal variations in runoff and pollutant loads throughout the basin would need to be correlated with gauged U.S. Geological Survey (USGS) streamflow values and are not considered in this study.

Secondly, pollutant concentration from local runoff is assumed to be directly related to land use in the region and is not considered to vary from event to event or within areas of similar land uses. In particular, a single average estimated pollutant

3

<span id="page-11-0"></span>concentration is assigned to all agricultural land uses instead of considering unique concentrations for different crops, soil types, or activities.

Throughout this study, pollutant transport in streams is considered to be conservative, i.e. no decay of pollutants is examined. This assumption is more legitimate for smaller watersheds, whose times of concentration (Chow et al., 1988) are shorter than the chemical reaction times of pollutant constituents.

Finally, point sources are not initially considered as part of the regional pollution assessment. A separate study, performed in the later stages of the research, investigates a method of estimating and simulating point loads along with the spatially distributed nonpoint loads. However, a preferred method of including point source loads would be through the access of publicly available point source permit documentation.

# **1.3 Study Area**

For this study, the area of interest is the San Antonio-Nueces Coastal Basin, located in south Texas, just north of the city of Corpus Christi. The basin is approximately 7000 square kilometers in size and is bounded by the San Antonio River Basin to the north, the Nueces River Basin to the south and west, and the Texas Intracoastal Waterway, including San Antonio Bay, Aransas Bay, and Corpus Christi Bay, to the south and east. The basin includes two main rivers, the Mission and Aransas Rivers, which both flow to the southeast into Copano Bay and, ultimately, into Aransas Bay. [Figure 1.1](#page-12-0) shows the location of the San Antonio-Nueces Coastal Basin an[d Figure 1.2](#page-13-0) identifies most of its major hydrologic features.

Topographically, the San Antonio-Nueces Coastal Basin is characterized by fairly distinct variations in elevation in the western part of the basin, away from the coast, and extremely flat terrain in the near-shore portions of the basin, to the south and east. Much of the southern part of the basin is used for agricultural purposes. Major crops and land uses receiving applications of nutrients and chemicals include cotton, corn, grain sorghum, melons, and improved pasture. Soils that support these land uses range from the dark, calcareous Victoria clays in the coastal portions of the basin to the fine sandy loams of the Papalote and Orelia series inland and in the

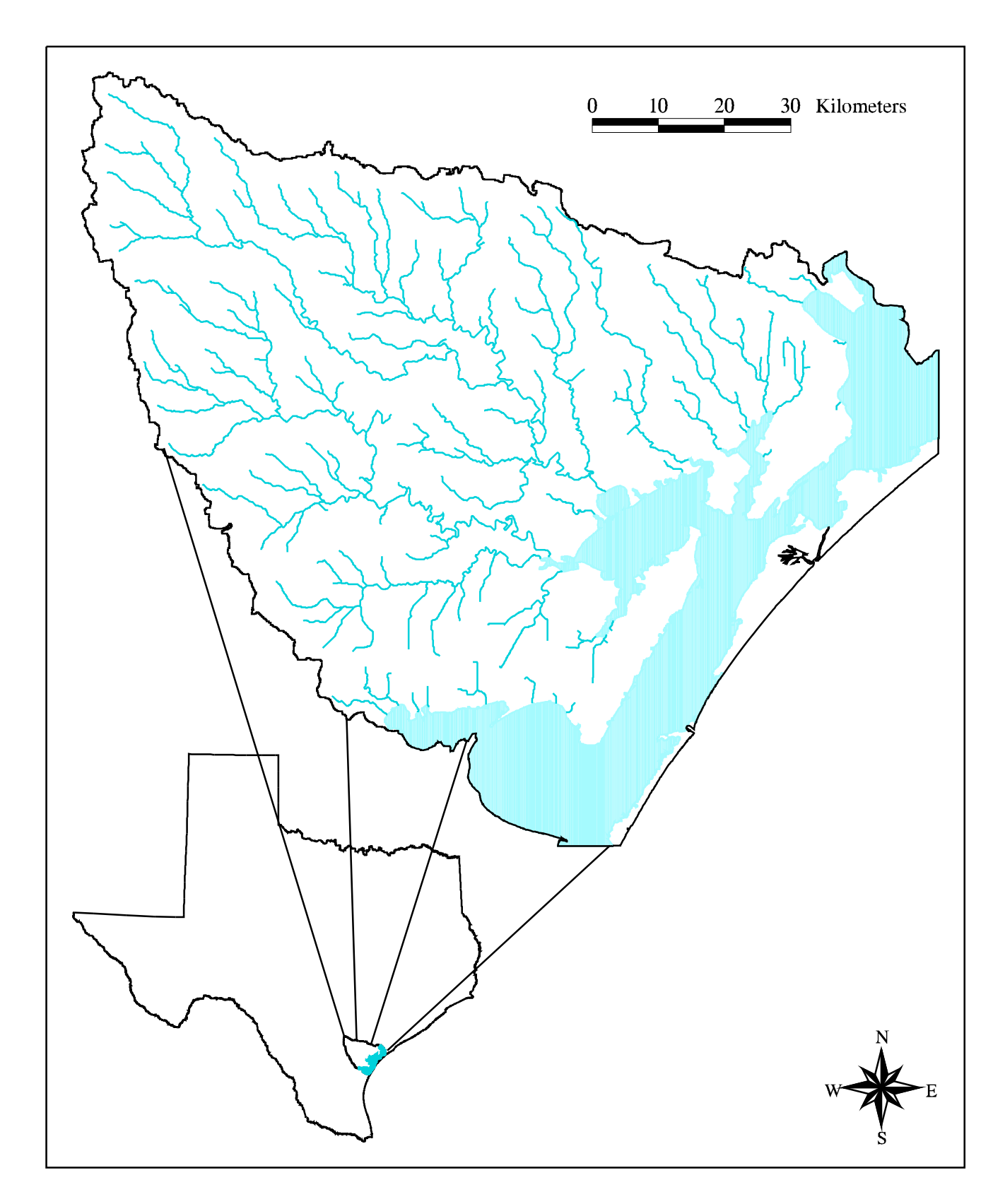

Figure 1.1 : San Antonio - Nueces Coastal Basin

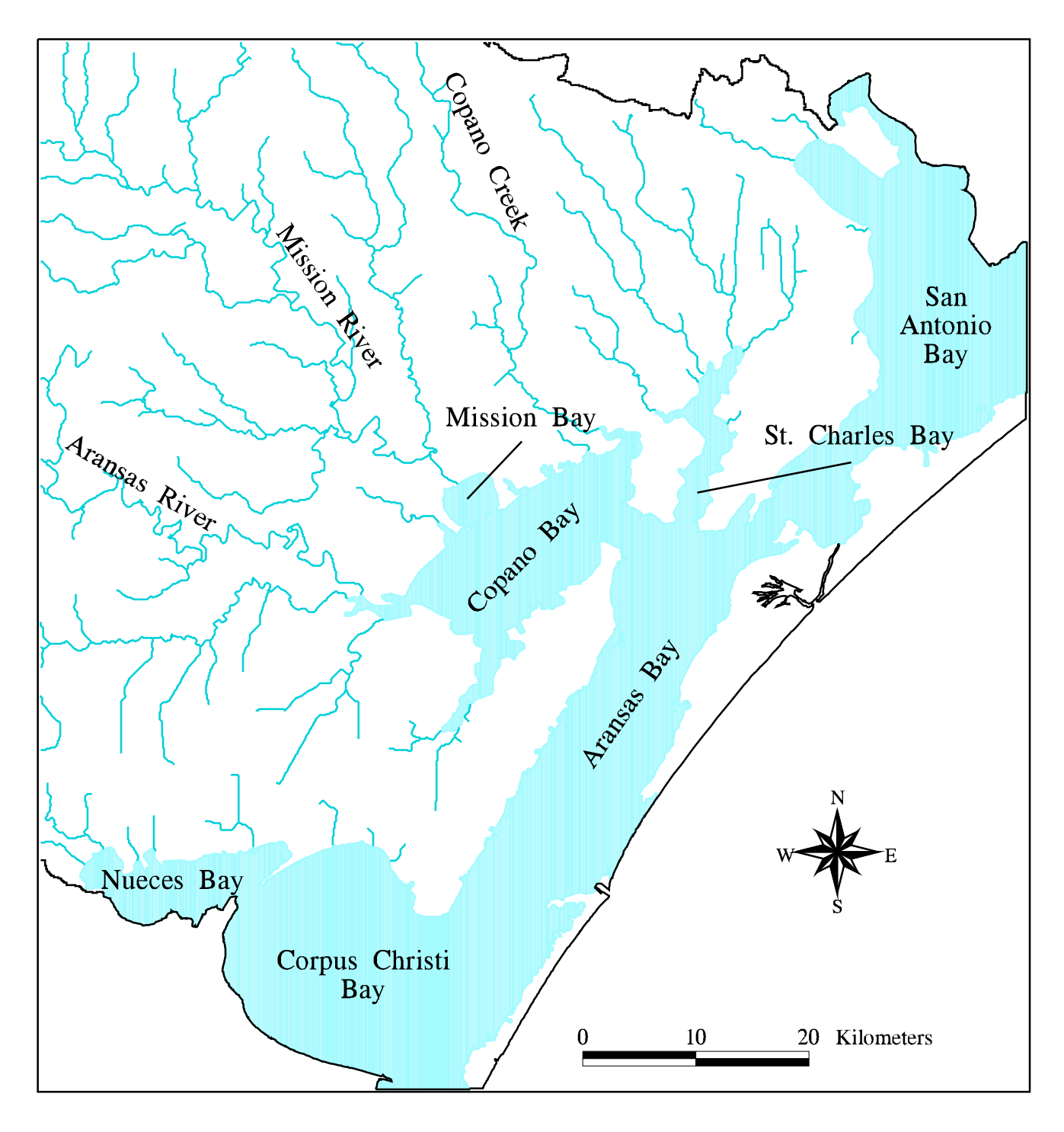

Figure 1.2 : Major Hydrologic Features of the<br>San Antonio-Nueces Coastal Basin

<span id="page-14-0"></span>southern basin. The shallow, gravelly loams of the Olmos series characterize the western upland portions of the watershed (Baird et al., 1996).

The San Antonio-Nueces Coastal Basin is largely rural, having only a few small cities with populations exceeding 5000. [Table 1.1](#page-14-1) shows the populations of the larger cities within the watershed.

# **1.4 Research Approach**

This study makes use of Arc/Info version 7.0 with the GRID module installed. Additionally, some steps are performed in the accompanying ArcView 2.0 software. A FORTRAN 77 compiler is also required for the reformat of data acquired over the Internet. The methodology for this study is partitioned into 8 tasks:

(1) A digital database for the study area is established through the assembly of various publicly available physiographic data sets.

<span id="page-14-1"></span>(2) The hydrography of the basin is then modeled using Arc/Info GRID manipulations of a digital elevation model. Digital elevation models (DEMs) discretely represent the surface elevations of a region with a fine mesh of equal area (1 hectare) grid cells. The flow of water over this digital elevation surface can be simulated from cell to cell by following the path of steepest descent. As a result, this step produces a digital replica of the basin stream network.

| City or Town    | County       | Population |
|-----------------|--------------|------------|
|                 |              |            |
| <b>Beeville</b> | Bee          | 13,547     |
| Portland        | San Patricio | 12,224     |
| Aransas Pass    | San Patricio | 7,180      |
| Ingleside       | San Patricio | 5,696      |
| Sinton          | San Patricio | 5,549      |
| Rockport        | Aransas      | 4,753      |
| Refugio         | Refugio      | 3,158      |

**Table 1.1 : Populations of Major Cities within the San Antonio-Nueces Coastal Basin** (Baird et al., 1996)

(3) A mathematical relationship between rainfall and runoff in the basin is established by performing a regression analysis of the 30-year average rainfall distribution in the basin and the adjusted 30-year average runoff measured at USGS gauging stations.

(4) Expected Mean Concentration (EMC) values for a number of pollutants are linked with the various land uses in the basin. The values used in this study are published by the U.S. Department of Agriculture Natural Resource Conservation Service (USDA-NRCS).

(5) Annual pollutant loadings throughout the basin and at sub-basin outlet points are estimated by accumulating runoff downstream through the digital stream network.

(6) Estimates of the aerial concentration distribution are calculated for each pollutant constituent by dividing the total annual cumulative load grid by the total annual cumulative runoff grid. These values are compared with average sampled pollutant concentrations at various locations within the basin.

(7) Point loads in the basin are estimated for locations where the average sampled concentration is significantly larger than the calculated concentration.

(8) Finally, in an effort to adjust the literature-based Expected Mean Concentration values, an optimization routine is used to establish values of Expected Mean Concentration from the mass balance equations at a number of constituent sampling locations in the basin.

The process developed here, while specific to the San Antonio-Nueces Coastal Basin, could also be employed for similar nonpoint source pollution assessments in other geographic regions. For this study, only average annual loads and annually averaged concentrations have been considered and estimated. However, average seasonal or average monthly loads and concentrations could also be established by further analysis of the same data sets.

# <span id="page-16-0"></span>**2 LITERATURE REVIEW**

As nonpoint source pollution has garnered more attention in recent years, governmental agencies, academic and research institutions, and commercial consulting firms have developed methods of assessing pollution from nonpoint sources. Many of these methods have involved the development of computer-based models for automated, reliable, and repeatable analyses. More recently, some of these models have been linked with geographic information systems (GIS) for ease of data management or for the apportionment of processing tasks.

This chapter provides a review of some of the more well-known nonpoint source pollution models. An investigation of some of the more recent integrated GIS/nonpoint source modeling efforts is also included. Finally, a discussion is provided of previous water quality analyses performed in the study area.

#### **2.1 Nonpoint Source Pollution Models**

Ever since the EPA created the Stormwater Management Model (SWMM) in the early 1970's as the first urban runoff quality model (Donigian and Huber, 1991), researchers worldwide have continued to develop computer-based models to simulate runoff hydraulics and water quality in urban and non-urban environments. The role of GIS in these modeling efforts has also grown from that of a pre-processor for spatially oriented input data (Evans and Miller, 1988) to that of a stand-alone system through which runoff hydraulics and water quality are directly simulated (Newell et al., 1992).

This section describes some of the most commonly used nonpoint source pollution models and some successful GIS links to them. All of the models included in this section are written in standard FORTRAN 77 and are executable under the MS/DOS environment.

#### **HSPF**

The Hydrological Simulation Program-FORTRAN (HSPF) was developed by the EPA-Athens laboratory (Johanson et al., 1984). It is executable under either

DOS-based or VAX VMS systems. HSPF simulates both watershed hydrology and water quality for conventional and toxic organic pollution. The model provides estimates for these parameters on a one-dimensional stream network basis. HSPF is the only water quality model that provides for integrated simulation of land and soil contaminant runoff processes with instream hydraulic and sediment-chemical kinetics (Donigian and Huber, 1991).

HSPF requires continuous rainfall records to drive the agricultural runoff routine embedded in the program. Additionally, records of evapotranspiration, temperature, and solar radiation are input to the model. HSPF simulates the transfer and reaction processes of hydrolysis, oxidation, photolysis, biodegradation, volatilization, and sorption. Settling and resuspension of silts and clays are also modeled (Johanson et al., 1984).

The outputs of the HSPF model include time histories of the runoff flow rate, sediment load, and nutrient and pesticide concentrations. These time histories can be produced for any point in the stream network of a watershed (Donigian and Huber, 1991).

In 1995, Donigian et al. used HSPF, along with its more recently developed Agrichemical (AGCHEM) soil nutrient submodel, to estimate nutrient loadings to Chesapeake Bay. For this study, the AGCHEM modules were used to establish typical nutrient balances for each of the major agricultural crop categories in the Chesapeake Bay watershed. The analysis was the first extension and detailed application of HSPF/AGCHEM on a large (176,000 km2) drainage area (Donigian et al., 1995).

Also in 1995, Al-Abed and Whiteley used the Arc/Info GIS, along with HSPF, to simulate the effects of changes in land use and in resource management strategies on the quality and quantity of irrigation water in the lower portion of the Grand River watershed, in southwestern Ontario, Canada. In this study, Arc/Info was used to establish watershed segments based on soil classification and land use/crop type. For each segment in the watershed, water holding capacity, soil infiltration capacity, surface slope, and initial soil water storage were calculated and provided as inputs to the HSPF model (Al-Abed and Whiteley, 1995).

#### **CREAMS/GLEAMS**

The U.S. Department of Agriculture-Agricultural Research Service developed the Chemicals, Runoff, and Erosion from Agricultural Management Systems (CREAMS) model (Knisel, 1980) to aid in the assessment of agricultural best management practices for pollution control. Like HSPF, CREAMS is a continuous simulation model requiring continuous precipitation data and monthly values of air temperature and solar radiation. Soil and crop type data are also provided as inputs. In order to assess best management practices, the user of CREAMS can simulate various management activities, such as aerial spraying or ground application of pesticides, animal waste management, tillage operations, or terracing (Knisel, 1980).

CREAMS calculates runoff volume, peak flow, infiltration, evapotranspiration, soil water content, and percolation on a daily basis. Daily erosion and sediment yield are also estimated and average concentrations of sedimentassociated and solute chemicals are calculated for the runoff, sediment, and percolating water (Knisel, 1980).

By incorporating a component for vertical flux of pesticides in the root zone, the Groundwater Loading Effects of Agricultural Management Systems (GLEAMS) model (Leonard et al., 1987) was established. GLEAMS is partitioned into three components, namely hydrology, erosion/sediment yield, and pesticides. Rainfall is partitioned into surface runoff and infiltrating water using the Soil Conservation Service (SCS) Curve Number Method (Chow et al., 1988). Soils are divided into multiple layers of varying thickness for water and pesticide routing (Leonard et al., 1987).

A watershed version (Opus) of CREAMS/GLEAMS has also been created. Opus is a comprehensive model that simulates the processes of sediment transport, chemical transport, carbon and nutrient cycles in soil microbial decay, flow of heat in soil, and growth of crops (Smith, 1992). Opus relies heavily on algorithms from other models: weather conditions are simulated by a daily weather generation model (WGEN), daily runoff is calculated from a modified SCS Curve Number approach, and soil erosion is modeled using the Modified Universal Soil Loss Equation (MUSLE) (Williams, 1975).

Zhang et al. (1995) used CREAMS-WT, a modified field scale version of CREAMS, for simulating runoff and nutrients under high water table conditions, along with the Enhanced Stream Water Quality Model (QUAL2E) (Brown and Barnwell, 1987) and the GIS-based Lake Okeechobee Agricultural Decision Support System (LOADSS), to simulate phosphorus transport processes in the watersheds draining to Lake Okeechobee in south Florida. For this study, the LOADSS GIS was used to provide spatially distributed land use data to the CREAMS-WT model. Using soils associated data for the land uses, the CREAMS-WT calculates phosphorus concentration values throughout the watershed. This data, along with surface runoff data, is provided to QUAL2E, which simulates the phosphorus transport and retention in wetlands and stream channels. The South Florida Water Management District continues to use this modeling framework for assessment of eutrophication problems in the lake (Zhang et al., 1995).

#### **AGNPS**

The Agricultural Nonpoint Source Pollution Model (AGNPS) was created by the U.S. Department of Agriculture-Agricultural Research Service (Young et al., 1986) in order to compare the effects of different watershed pollution control management practices. AGNPS simulates sediment and nutrient loadings from agricultural watersheds for single storm events or for continuous data input. Watersheds in the model are discretized into series of square cells, for which homogeneous characteristic parameters are assigned.

AGNPS is partitioned into two submodels. The erosion portion of the model provides estimates of upland erosion, channel erosion, and sediment yield. The model uses the Modified Universal Soil Loss Equation (Williams, 1975) for soil erosion calculations and distributes predicted erosion into five particle size categories: sand, silt, clay, small aggregates, and large aggregates. The pollutant transport portion of AGNPS is subdivided into one part addressing soluble pollutants and one part handling pollutants adsorbed onto solids. Nitrogen and phosphorus loads are determined using relationships between chemical concentrations, sediment yield, and runoff volume (Young et al., 1986).

Input data for AGNPS are classified into two categories: watershed data and cell data. Watershed data includes information applicable to the entire watershed, while cell data is based on land use practices and soil type data within each cell. Output of the model includes a hydrology component, with runoff volume and peak runoff rate, and a sediment component, which includes the erosion data described above and estimates of pollutant loadings. Volumes and loadings can be determined on a watershed scale or for each receiving cell (Young et al., 1986).

AGNPS has proven to be a quite popular model with researchers and there have been significant numbers of studies coupling AGNPS to other models and GIS. Evans and Miller (1988) used a grid cell-based GIS known as ERDAS (Earth Resources Data Analysis System) integrated with AGNPS. In their study, Evans and Miller used an ERDAS algorithm called AGNPSIN to compute average AGNPS cell values for land slope, channel slope, curve number, roughness coefficient, surface condition constant, soil texture, chemical oxygen demand, and cropping factor. The calculated average cell values were then written to a data file, which supplied direct input to AGNPS during execution of the model.

Vieux and Needham (1993) studied the sensitivity of AGNPS to variations in Arc/Info grid-cell sizes. A 282-hectare agricultural and forested watershed near Morris, Minnesota was used as the test case. By varying the Arc/Info grid-cells between one hectare and 16 hectares, simulated flow path lengths were seen to decrease with increasing grid-cell size. This shortening of flow paths is attributed to stream meander short-circuiting at the larger grid-cell sizes. A corresponding variability in AGNPS sediment yield, which is dependent on flow-path length, was also observed. Sediment delivery ratio, when using the one-hectare grid-cells, was 71% greater than for the 16-hectare grid-cells. This variation was due solely to the cell size selected to represent the watershed. This research showed that cell size selection for a discrete watershed analysis should be based on the scale necessary to capture the spatial variability of parameters in the watershed.

Mitchell et al. (1993) used the Geographic Resources Analysis Support System (GRASS) GIS (U.S. Army, 1987), integrated with AGNPS, to perform a validation of the model for small mild topography watersheds in East Illinois. Using GRASS, all 22 input parameters for the AGNPS model were obtained from just four GIS layers. These input parameters were established either by using internal GRASS routines or

by reclassification of the original GIS layers. For example, the Universal Soil Loss Equation K factor, the percent sand, percent clay, and the hydrologic soil group are AGNPS parameters which are associated with GIS polygons on the soils map. Reclassifications of the soils map with values for these parameters resulted in four input parameter layers for the AGNPS model.

Other AGNPS links with Arc/Info have also been investigated. A study of the impact of changing agricultural management practices on predicted water quality of the 1465 km2 Bedford-Ouse catchment in England (Morse et al., 1994) showed that AGNPS input parameters could be effectively processed and provided through an interface with Arc/Info. Also, an evaluation of the effectiveness of different management strategies in reducing sediment loads was performed for the 417-hectare Bluegrass watershed in Audubon County, Iowa (Tim and Jolly, 1994). The integrated AGNPS-Arc/Info system proved to be an effective framework for assessing sediment load reductions through the management practices of vegetation filter stripping and contour buffer stripping.

#### **ANSWERS**

The ANSWERS (Areal Nonpoint Source Watershed Environment Response Simulation) model was developed in the Agricultural Engineering Department of Purdue University in the late 1960's. It is a distributed parameter, event-based model for predicting the hydrologic and erosion response of agricultural watersheds. The distributed parameter approach allows the user to account for spatial variability of input variables. ANSWERS also allows for selective evaluation of output within the watershed instead of being limited to the basin outlet (Donigian and Huber, 1991).

Within ANSWERS, an entire watershed is discretized into square cells within which input variables are constant. Principal inputs to the model are the rainfall hyetograph, antecedent soil moisture, and the soil, crop, and physical characteristics of each discrete cell. The model calculates amount of infiltration and then simulates surface storage, surface detention and overland flow. Soil detached from rainfall or runoff is also available for transport by overland flow. ANSWERS outputs an event hydrograph and an event sedimentgraph, from which net sediment yield may be determined (von Euw et al.. 1989).

ANSWERS has been found to be extremely sensitive to rainfall input, indicating that care must be taken for temporally and spatially variable events. The model is also sensitive to infiltration variables for small events (von Euw et al., 1989).

In a comparative study of various water quality models, Engel et al., (1993) used GRASS, linked with ANSWERS, to assess model accuracy of predicted hydrologic responses and sediment loads from single rainfall events in an 830-acre agricultural watershed near West Lafayette, Indiana. GRASS tools, written in the C programming language, were used to calculate flow direction and slope lengths from digital elevation model data, determine SCS curve number values for each ANSWERS cell, and develop soil property data layers from soil series data layers.

For four separate rainfall events, the simulated (ANSWERS) hydrologic responses were found to correlate closely with actual hydrograph responses in the watershed. Predicted sediment loads from ANSWERS, however, were significantly and consistently less than actual measured loads. This research showed that rough estimates for ANSWERS input parameters, as calculated in GRASS, were sufficient for the prediction of hydrologic response, but not for predicting sediment loads (Engel et al., 1993).

# **SWAT**

The Soil Water and Assessment Tool (SWAT; Arnold et al., 1993) was developed as an extension to the Simulator for Water Resources in Rural Basins (SWRRB; Williams et al., 1985) at the Texas Water Resource Institute in College Station, Texas. SWAT is a continuous spatially distributed watershed model operating on a daily time step. It simulates runoff, sediment, nutrient, and pesticide movement through a watershed and aids in assessing water supplies and nonpoint source pollution in large basins (Arnold et al., 1993).

SWAT was one of the nonpoint source pollution water quality models assessed in the comparison of Engel et al. (1993). As with the ANSWERS model, input parameters were calculated in GRASS and provided to the SWAT model. SWAT estimates for total runoff and nutrient and sediment loads were less accurate than the ANSWERS simulated values.

Jacobson et al. (1995) also used a coupling of GRASS and SWAT in their evaluation of water quality impacts of diverse crops and management practices in the Herring Marsh Run Watershed in the North Carolina Coastal Plain. For this study, GRASS was used to input data for the SWAT model. The resultant monthly stream flows predicted by SWAT were seen to be adequate, but nitrate-nitrogen loading values were not.

### **Other Models**

Other water quality models have been coupled with GIS for a variety of purposes. Kern and Stednick (1993) used Arc/Info with a metal speciation model (MINTEQA2) to develop the Chemical-Hydrologic Resource Information System (CHRIS). CHRIS was then used in the Upper Arkansas River catchment to identify heavy metal species concentrations in specified stream reaches and to associate water quality analyses with landscape elements in the basin.

The GRASS GIS has also been used extensively in combination with other water quality models. In an effort to provide for easier assessment of downstream hydrologic and sedimentation impacts, Hodge et al. (1988) linked GRASS with the ARMSED model of the U.S. Army Construction Engineering Research Laboratory (USA-CERL). ARMSED is an adapted version of the Multiple Watershed Sediment Routine (MULTSED) model, which was developed jointly by Colorado State University and New Mexico State University personnel.

Matlock et al. (1995) used GRASS as a data storage and display medium in the development of the Spatially Integrated Model for Phosphorus Loading and Erosion (SIMPLE). SIMPLE was then used to characterize nonpoint source contributions of phosphorus at a watershed scale.

Less recognized GIS programs have also been used for nonpoint source pollution modeling. Klaghofer et al. (1993) linked AGNPS and the Erosion Productivity Impact Calculator (EPIC; Williams et al., 1993) to Clark University's IDRISI GIS (Eastman, 1990) to estimate sediment and nutrient transport resultant from runoff processes. In The Netherlands, Molenaar et al. (1993) used data layers from an unnamed GIS, integrated them into a system called the Integrated River

<span id="page-24-0"></span>Information System (IRIS), and used IRIS for the identification and quantification of transboundary pollutant sources and loads.

# **2.2 GIS-Based Nonpoint Source Pollution Models**

In their investigation of alternative management strategies for reduction of sediment pollution using the combined AGNPS-Arc/Info model, Tim and Jolly (1994) refer to three potential levels of integrating GIS with hydrologic/water quality models. For the first level of integration, known as Ad-hoc integration, the GIS and the Model are developed separately and are executed independently. The GIS serves only as a pre-processor of the input data for the model. Most of the studies discussed in section 2.1 fall into this category.

The second level of integration - partial integration - is the result of establishing an interactive interface between the GIS and the model. In this level of integration, the GIS provides input data to the model, but also accepts modeling results from the model for further processing and/or presentation.

The third level of integration is typically referred to as complete integration or "modeling within GIS". For this level of integration, the functionality of the hydrologic/water quality model is implemented or programmed directly into the GIS, so that data pre-processing and analytical functions are performed under the same operating system. This level of integration is technically preferred by most modelers, but is often difficult to implement, due to incompatibilities in the data structures of the model and the GIS, or due to proprietary rights of commercial GIS software limiting the introduction of additional processing routines.

[Figure 2.1](#page-25-0) shows schematic illustrations of the three potential levels of integration for GIS and hydrologic/water quality models. This section describes some hydrologic and nonpoint source pollution modeling efforts employing either partial or complete integration with a GIS.

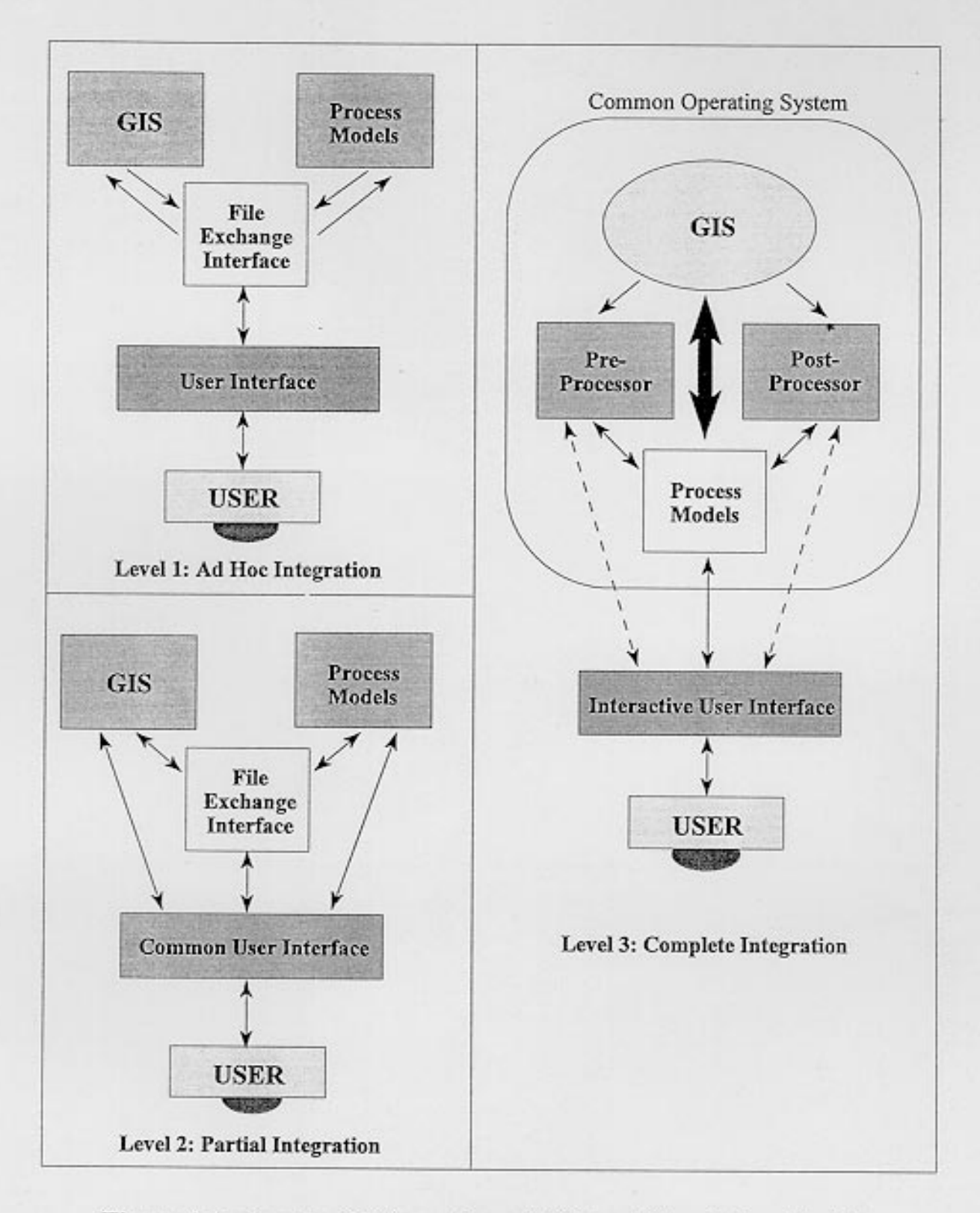

Figure 2.1 : Levels of Integration of GIS and Simulation Models (Source: Tim and Jolly, 1994)

#### **Partial Integration**

Tim and Jolly (1994) refer to their own investigation as a partial integration of the Arc/Info GIS with AGNPS. For this study, the AGNPS input data was created in Arc/Info through manipulation of topography, hydrography, soil, land cover, land management and climate data coverages. These vector data sets were converted into raster data units corresponding to the AGNPS cell size. Once the data was provided to AGNPS and execution of the model was performed, the output was fed back into Arc/Info for subsequent analysis and presentation.

Kim and Ventura (1993) used an unnamed GIS, along with the Source Loading and Management Model (SLAMM), to identify critical areas of excessive nonpoint source pollutant loadings in the urban portion of southern Milwaukee County, Wisconsin. Contrasting with most of the studies discussed in section 2.1, most of the analytical processing in this study was performed in the GIS, with SLAMM used to estimate runoff volumes and pollutant loadings from individual rainfall events for each land use polygon in the study area. The GIS was then used to accumulate the calculated loads of phosphorus, zinc, copper, lead, cadmium, and sediment for each digitally delineated sewer sub-basin in the watershed.

#### **Complete Integration**

Stuebe and Johnston (1990) modeled rainfall runoff directly into the GRASS GIS for six watersheds in Lawrence County, South Dakota. Starting with elevation, soils, and land cover data, GRASS was used to connect the soils and land use data layers to 30-meter resolution raster map layers corresponding to the digital elevation model grid cells. The soils grid was reclassified to create a grid of hydrologic soil group values and the land use grid was reclassified to assign Soil Conservation Service (SCS) curve number values to each discrete 30-meter grid cell.

Then, using the SCS curve number model, map layers of potential abstraction and runoff from each 30-meter grid cell were established. The watersheds of the region were digitally delineated using GRASS's internal Gwatershed program. Finally, the grid cell-based surface runoff values determined from the curve number method

were accumulated throughout the digital basin to establish values of runoff at each watershed outlet point (Stuebe and Johnston, 1990).

Completely integrated GIS models of the Universal Soil Loss Equation (USLE) have also been created. Hession and Shanholtz (1988) created the Virginia Geographic Information System (VirGIS), incorporating the USLE and a sediment delivery ratio, for the estimation of potential sediment loadings to streams from agricultural lands. Separate land use-based map layers were created for rainfall erosivity factor, soil erodibility factor, slope length, cover and management factor, and conservation practice factor. Each of these parameters are components of the USLE, and a value for soil loss per unit area was determined by combining them. Sediment delivery ratio for each land use cell was also determined as a function of the relief and slope in each cell.

Potential sediment loading from each cell was determined as the product of the soil loss per unit area and the delivery ratio. Finally, a Pollution Density Index for each modeled watershed was calculated as the sum of all cell-based potential sediment loadings in the watershed divided by the number of cells there (Hession and Shanholtz, 1988).

Heidtke and Auer (1993) also modeled the USLE in a GIS developed and maintained by the Cayuga County Planning Board in Upstate New York. The GIS was used to build a matrix of land use areas, specified by soil texture and surface slope, for six sub-basins draining to Owasco Lake. The USLE was used, with the appropriate factors indexed by the soil and slope data, to calculate annual soil erosion from each sub-basin. Unit area phosphorus load from each sub-basin was determined by multiplying the annual soil erosion by typical phosphorus concentration values obtained from in situ soil chemistry measurements for each soil type. As a result of this implementation, a simple GIS-based model for prediction of annual phosphorus loads to Owasco Lake was established.

Zollweg et al. (1995) created another GIS-based phosphorus loading model for the 25.7-hectare Brown Watershed near Harrisburg, Pennsylvania. For this study, the Soil Moisture-based Runoff Model (SMoRMod) was rehosted within the GRASS GIS. SMoRMod is an event-based, distributed model of watershed processes, including infiltration, soil moisture redistribution, groundwater flows, and surface runoff. SMoRMod also accounts for variable source areas, which are defined as

runoff contributing regions within a watershed that expand and contract during storm events, providing variable amounts of runoff over the length of the event (Ward, 1984).

Through use of the GRASS GIS, aerial distributions of simulated runoff and phosphorus losses were produced, allowing for the identification of zones of runoff and phosphorus production. The GRASS-hosted SMoRMod algorithm was also modified to implement various land management practices throughout the watershed. This allowed for an assessment of the phosphorus load reducing capabilities of each practice (Zollweg et al., 1995).

Newell et al. (1992) performed an assessment of nonpoint sources and loadings to the Galveston Bay in Texas, as part of a Galveston Bay National Estuary Program study. The assessment was done completely within the Arc/Info GIS and was executed for a list of 15 pollutant constituents, including heavy metals, nutrients, total suspended solids, biochemical oxygen demand, and fecal coliform. For this study, subwatersheds within the study area were manually digitized from USGS 7.5 minute quadrangle maps. Annual runoff values were then established for each subwatershed, using the GIS-modeled SCS curve number method, with precipitation, soil type, land use, and curve number data as inputs to the model. Annual runoff values were calculated for typical wet, average, and dry years.

Typical pollutant constituent loadings for all three categories of runoff were calculated by associating pollutant event mean concentrations with land use polygons in each subwatershed. For each pollutant of interest, an average weighted event mean concentration was established in each subwatershed and multiplied by the annual runoff in that subwatershed to establish total nonpoint source loads of the pollutant (Newell et al., 1992).

The nonpoint source pollution assessment method described by Newell et al. (1992) resembles the method applied in this report more closely than do the approaches of the other studies cited in this section and section 2.1.

#### <span id="page-29-0"></span>**2.3 Earlier studies in the San Antonio-Nueces Coastal Basin**

The modeling efforts discussed in sections 2.1 and 2.2 represent a diverse cross-section of approaches for simulating hydrologic and water quality parameters. Those investigations also represent a wide variety of study areas where the models have been implemented. These regions are chosen for various reasons, ranging from ease of implementation at the location to availability of an abundance of measurement data with which to compare model results. Frequently, however, study areas are chosen, not for the convenience of model implementation, but because a particular hydrologic or water quality problem exists there.

Complex natural hydrologic systems that are placed under some additional manufactured or man-made burden typically encounter such problems. The Texas Intracoastal Waterway, with its elaborate network of bays, estuaries, marshes, and barrier islands, is a complex hydrologic system made more complicated by the encroachment of industry, agriculture, and shipping throughout its length. In accordance with the greater potential for the occurrence of water quality problems, many hydrologic and water quality analyses have been conducted throughout the waterway. This section focuses on water quality modeling studies that have been performed in close proximity to the San Antonio-Nueces Coastal Basin, particularly in the estuarine regions near Copano Bay, Aransas Bay, and Corpus Christi Bay.

Estuarine water quality modeling of the Corpus Christi Bay dates back to at least the mid 1970's. In 1974, Penumalli et al. applied a model developed by the Texas Water Development Board (TWDB) called the Corpus Christi-Aransas-Copano Bay System Model. This model simulated the aerial shape of the bay network with a series of one square nautical mile grid cells [\(Figure 2.2\)](#page-30-0). Hydraulic flow throughout the bay network was simulated using a finite difference method to model flow between cells, or segments.

For the same study, a mathematical water quality model was also created to represent conservative constituent transport between grid cells. A finite difference implementation was also employed for this model, accounting for spatial and temporal distributions of the mass concentration of a constituent (Penumalli et al., 1974).

Using these models, with boundary conditions implemented for all boundary cells in the discrete network, simulated phosphorus and nitrogen concentrations were

22

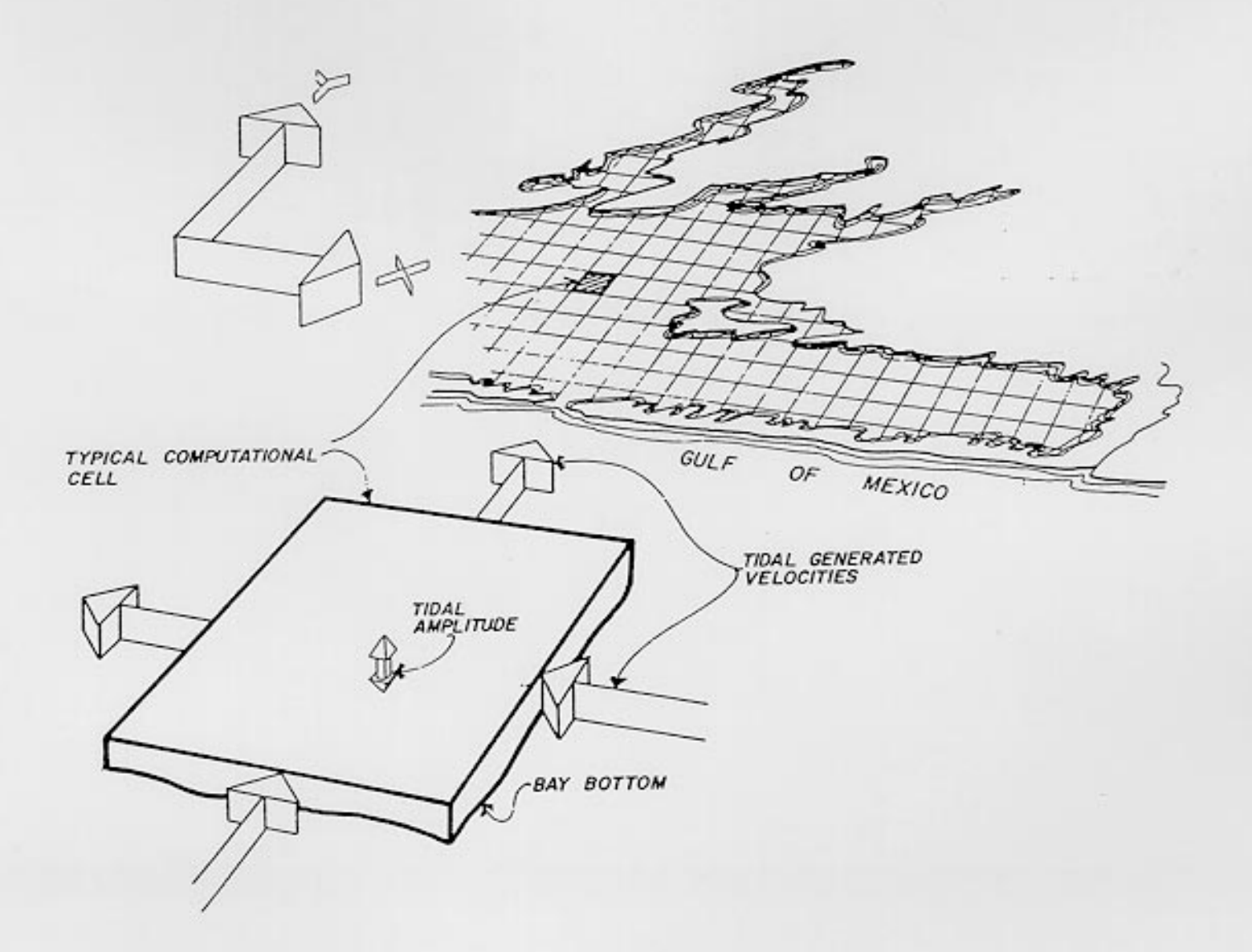

Figure 2.2: Conceptual Illustration of Discretization of a Bay (Source: Texas Department of Water Resources, 1981)

 $\bar{r}$ 

established for each grid cell. These concentrations were determined using estimated loadings of the nutrients for the year 1972. The results were compared with observed concentrations measured at various locations throughout the bay network and the models were adjusted for better agreement with the observed measurements. The final adjusted models were used to estimate nitrogen and phosphorus concentration profiles throughout the bay network for the years 1980 and 1990, using anticipated nutrient loadings for those years (Penumalli et al., 1974).

Lambert and Fruh (1976) used a modified version of a hydrodynamic mathematical model called HYDTID, along with a salinity transport model called LOTRAN, to help in the determination of minimum fresh water inflow requirements to Corpus Christi Bay. For the grid-cell representation of the bay, HYDTID and LOTRAN account for hydrodynamic circulation patterns, tidal effects, and vertical mixing, when provided with a varying fresh water inflow profile and a tide cycle period as inputs.

The combined HYDTID/LOTRAN model also accepts, as input parameters, aerial locations and magnitudes of return flows and diversion sources, average rainfall and gross evaporation, average wind speed and direction, aerial locations and magnitudes of excitation tides, and typical boundary condition salinity concentrations. Each of these parameters are provided as average values for a chosen time interval (typically monthly) of the model (Lambert and Fruh, 1976).

For this analysis, various model runs were performed, using monthly values of the input data parameters and fresh water inflow data from the period 1913-1962. By using the historical health profiles of certain aquatic indicator organisms local to Corpus Christi Bay for the same time period, assessments of the adequacy of the documented fresh water inflows were made. Finally, determinations of the minimum fresh water inflows required to maintain organism health were established (Lambert and Fruh, 1976).

Another study of fresh water inflows to the bay network was performed in 1981 by the Texas Department of Water Resources (TDWR). For this analysis, the TDWR used the same hydrodynamic and salinity transport mathematical models to assess the effects of fresh water inflows to the Nueces and Mission-Aransas estuaries. For the purposes of the investigation, this estuary system was defined as the portion of

24

the Texas Intracoastal Waterway including Nueces Bay, Corpus Christi Bay, Oso Bay, Redfish Bay, Aransas Bay, Copano Bay, and Mission Bay [\(Figure 2.3\)](#page-33-0).

Annual and monthly average values of fresh water inflows over the period from 1941 to 1976 were used as inputs to the model. Water quality of these inflows was determined by comparison with measured data from USGS gauging stations on Copano Creek, Mission River, Chiltipin Creek, Nueces River, and Oso Creek. As a result of this modeling effort, simulated salinities were generally seen to be within five parts per thousand of observed salinities. Exceedences of this value were consistently seen for the Nueces Bay area, where additional unmodeled industrial brine discharges were suspected of contributing to elevated salinities during periods of low flow (TDWR, 1981).

The TDWR study also included a fresh water inflow/salinity regression analysis in an attempt to determine mathematical relationships applicable at different points within the bay network. The regression analysis resulted in the establishment of two geometric series relationships for monthly average salinity and monthly gauged flow. Using these relationships, salinities were estimated for gauged streamflow into the Nueces Bay and Copano Bay (TDWR, 1981).

The Texas Natural Resource Conservation Commission (TNRCC) published a study of water quality in the Nueces Coastal Basins in 1994. In an effort to identify areas with a high potential risk of nonpoint source loadings, the TNRCC used Arc/Info for the establishment of a nonpoint source pollution potential index. This index was determined by considering components related to soil type, land use, and landscape features such as soil permeability, slope, and soil erodibility.

Components of the nonpoint source pollution potential index are based on the Revised Universal Soil Loss Equation (RUSLE; Renard et al., 1993). For each of the elements of this equation, a separate Arc/Info layer was created with element values assigned to the reclassified polygons from the original source map. For example, values for the soil erodibility an slope steepness layers were assigned to polygons from the initial soils map. In addition to the elements from the RUSLE, the nonpoint source pollution potential index also includes factors accounting for land use potential to permanently degrade receiving waters and land use potential to supply nonsediment related hazardous pollutants, such as pesticides or heavy metals. Separate Arc/Info layers for each of these factors were also created (TNRCC, 1994).

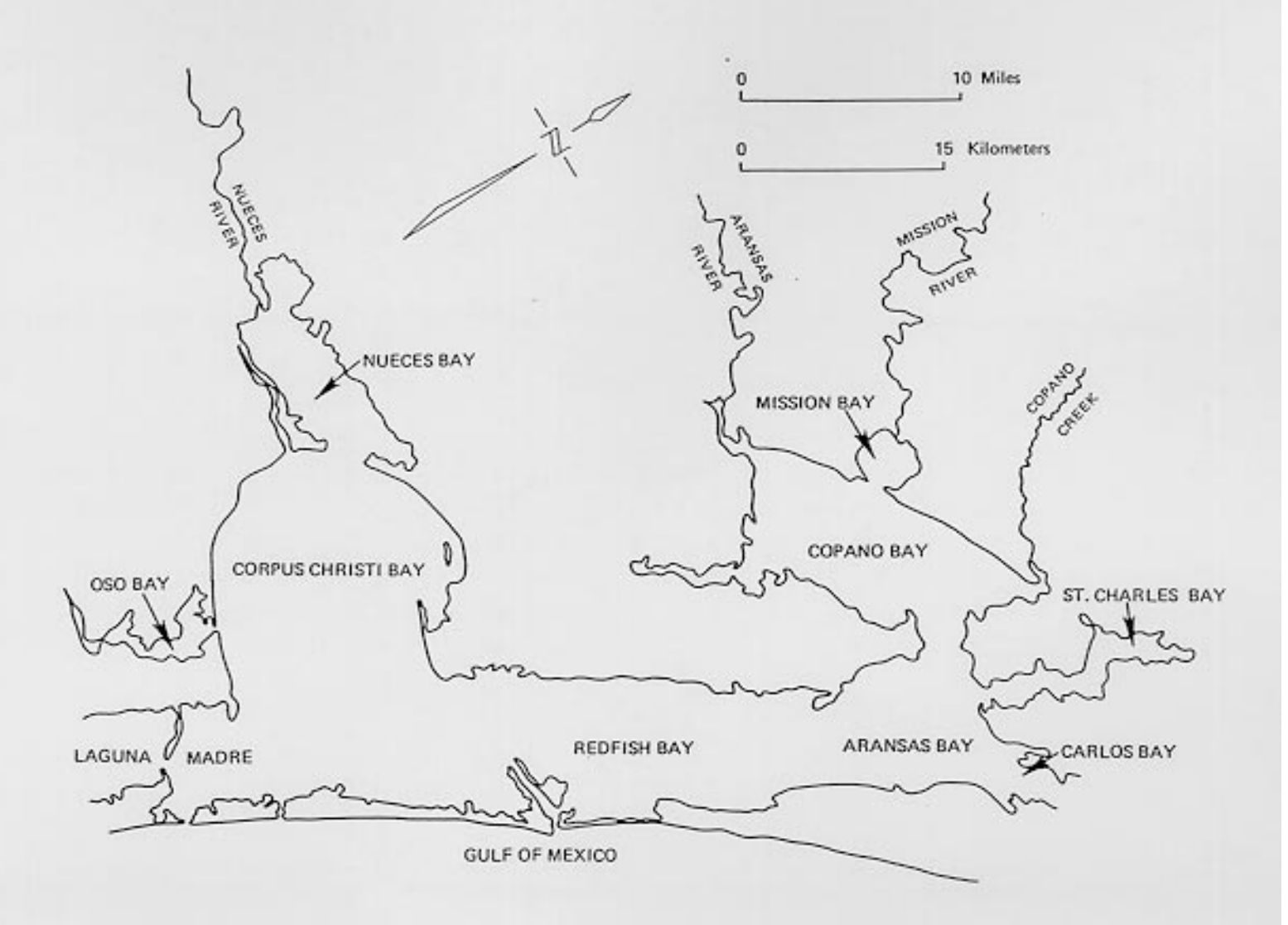

Figure 2.3: Nueces and Mission-Aransas Estuaries (Source: Texas Department of Water Resources, 1981)

×,

The product of the RUSLE elements and the other factors provided values for the nonpoint source pollution potential index. Through application of this index to the study areas of the San Antonio-Nueces and Nueces-Rio-Grande Coastal Basins, the TNRCC concluded that the region generally had a moderate potential for nonpoint pollutant sources, but that areas of higher potential existed for agricultural land uses in regions of maximum slope and erodible soils (TNRCC, 1994).

Most recently, Baird et al., (1996) used SWAT and HSPF in a comparison of each model's effectiveness in the assessment of nonpoint source pollution. This comparison was performed on the Oso Creek watershed in southern Nueces County, as part of a Corpus Christi Bay National Estuary Program study. Both models were calibrated for the period of 1987 through 1992, using rainfall data from three gauges in the watershed and streamflow data from the USGS Oso Creek gauge, which drains the upper 39% of the watershed.

The SWAT model was used to simulate streamflow at the Oso Creek gauge, with rainfall data from two of the three precipitation gauges used as input. Agricultural cropping profiles, along with tillage management practices for the fallow period, were also applied as inputs. As a result of this modeling effort, average annual predicted streamflow was determined to be approximately 10% less than the average observed streamflow over the period between 1987 and 1992. Predicted streamflow values for each individual year between 1986 and 1993 showed errors in excess of 80%, when compared with observed annual streamflow values (Baird et al., 1996).

HSPF was used to model both streamflow and loadings of nutrients and sediments. Model parameters were calibrated for the upper portion of the watershed and then applied to the entire watershed for the estimation of runoff and loadings to Corpus Christi Bay. Rainfall data from the most central of the three precipitation gauges was applied across the watershed. The average annual predicted streamflow calculated by HSPF was within 0.4% of the average observed value over the period from 1987 to 1992. As with the SWAT model, however, predicted stream flow values for individual years showed more significant errors of up to 68% (Baird et al., 1996).

Nutrient and sediment loadings were predicted by the HSPF model by applying expected mean concentration values to land uses in the Oso Creek watershed, determining the percentage of each land use within the watershed, calculating the

27

corresponding percentages of the total runoff from each land use type, and multiplying the pollutant expected mean concentration values by the land use-based runoff values. This process resulted in sets of land use-based loads for each month in the eight year modeling period. Summation of the land use-based loads resulted in a total load of pollutant from the watershed. Variability of the loadings from year to year naturally corresponded to the observed variability of streamflows from year to year (Baird et al., 1996). Overall, the HSPF model was seen to be more robust and to provide more accurate results than the SWAT model.
# <span id="page-36-0"></span>**3 DATA DESCRIPTION**

This study uses raster and vector data sets that are publicly available from a variety of sources. Raster data sets have values stored in a uniform rectangular array and are typically referred to as grids. A digital elevation model is an example of a raster data set. Vector data sets include points, lines, and/or polygons and are typically referred to as coverages. A point coverage includes data represented by single coordinate values, such as locations of streamflow gauges. Line coverages, such as stream networks, are defined by series of points, with nodes specified as the starting and ending points of each line. Polygon coverages, such as watershed boundaries, are made up of connected sequences of lines. Vector data sets also have associated tables of values that describe the geographic features they represent. (Environmental Systems Research Institute, 1990).

Vector data layers can be converted into raster data layers (and vice versa) by using the conventions that a point may be represented as a single grid cell, a line may be represented as a string of grid cells, and a polygon may be represented as a zone of cells. The Arc/Info GIS supports the transformations between these raster and vector data sets.

# **3.1 Map Projection**

A standard map projection is needed for any study where the superposition and spatial analysis of geographic data from different sources is performed. Spatial data sets are typically available at various map scales and in different coordinate systems. Arc/Info GIS allows for the successful adjoining of spatial data, even if the data are of different spatial scales, as long as that data have common datum and map projections. Arc/Info also allows for conversion from one map projection to another.

The Texas State Mapping System, which is sometimes referred to as the Shackleford State Mapping System, is defined using a Lambert conformal conic projection, which preserves shapes on a map. For this study, a map projection that preserves area, such as the Albers equal-area conic projection, is preferred to the Lambert projection because it simplifies computations of water and mass balances

<span id="page-37-0"></span>over a region (Snyder, 1987). Thus, a hybrid map projection is used for the study, called the Texas State Mapping System-Albers (TSMS-Albers) projection. A list of the TSMS-Albers projection parameters is shown in Table 3.1.

The North American Datum of 1983 (NAD83) uses the Geodetic Reference System of 1980 (GRS80) ellipsoid as a reference ellipsoid defining orientation relative to the geoid of Earth. The Texas State Mapping System projection uses this datum instead of the North American Datum of 1927 (NAD27), which uses the older Clarke (1866) ellipsoid as a reference (Snyder, 1987).

## **3.2 Establishing a Digital Database**

The establishment of a watershed digital description involves the assembly of the data that is ultimately used for each of the subsequent steps of the assessment. [Table 3.2](#page-38-0) summarizes the data sources used in this study and provides Internet addresses for obtaining the data. Procedures for accessing this data can be obtained from the University of Texas at Austin GIS Hydrologic Modeling World Wide Web site at http://civil.ce.utexas.edu/prof/maidment/gishydro/.

This section describes each of the data sets and provides a discussion of how they are managed in order to extract the data specific to the San Antonio-Nueces Coastal Basin. A running narrative of the steps performed is provided along with the

| Projection:             | Albers            |
|-------------------------|-------------------|
| Datum:                  | NAD <sub>83</sub> |
| Units:                  | meters            |
| Spheroid:               | GRS1980           |
| 1st Standard Parallel:  | 27 25 0.00        |
| 2nd Standard Parallel:  | 34 55 0.00        |
| <b>Central Meridian</b> | $-1000000$        |
| Latitude of Origin:     | 31 10 0.00        |
| False Easting (m):      | 1,000,000         |
| False Northing (m):     | 1,000,000         |

**Table 3.1 : Texas State Mapping System-Albers Projection Parameters**

<span id="page-38-0"></span>

| <b>DATA SOURCE</b>                        | <b>INTERNET ADDRESS</b>                            |
|-------------------------------------------|----------------------------------------------------|
|                                           |                                                    |
| Digital Elevation Models (DEMs)           | http://sun1.cr.usgs.gov/eros-home.html             |
| Hydrography Digital Line Graphs           | http://sun1.cr.usgs.gov/eros-home.html             |
| Hydrologic Unit Codes (HUCs)              | http://h2o.er.usgs.gov/nsdi/wais/water/huc250.HTML |
| Land Use/Land Cover (LULC) Files          | http://www.epa.gov/epahome/search.html             |
| <b>USGS Daily Discharge Values</b>        | http://txwww.cr.usgs.gov/cgi-bin/nwis1_server      |
| <b>USGS Stream Gauge Locations</b>        | http://txwww.cr.usgs.gov/cgi-bin/nwis1_server      |
| <b>Precipitation Grids</b>                | fsl.orst.edu (anonymous ftp site)                  |
| <b>Expected Mean Concentration values</b> | CCBNEP (not available via Internet)                |
| <b>Water Quality Measurement Data</b>     | tnris.twdb.state.tx.us (anonymous ftp site)        |

**Table 3.2 : Internet Addresses for Data Sources**

actual Arc/Info and UNIX commands. This format provides the reader insight into the specific steps performed and describes the theoretical bases for each procedure. In addition, some of the steps in this chapter are more efficiently performed via automated Arc Macro Language (AML) scripts. Where appropriate, these AMLs are referenced and included in [Appendix B.](#page-202-0)

## **Hydrologic Unit Codes (HUCs)**

Watersheds typically define the boundaries of a hydrologic study. Reasonable approximations of the drainage basin boundaries in the United States are available through the USGS 1:250,000-scale Hydrologic Unit Codes (HUCs). This data was created through digitization of a combination of 1:250,000-, 1:100,000-, and 1:2,000,000-scale Hydrologic Unit Maps, which divide the United States into 21 major hydrologic regions and further subdivide the regions into subregions, accounting units, and cataloging units. Each of these subdivisions are uniquely identified by two-digit fields contained within an eight-digit attribute code referred to as the Hydrologic Unit Code. The first two digits in the code identify water resources region; the first four digits identify subregion; the first six digits identify accounting unit; and the whole eight-digit code identifies the cataloging unit (Steeves and Nebert, 1994).

The Hydrologic Unit Codes are available on Internet from the USGS in an Albers equal area conical projection (see Table 3.2 for address). The San Antonio-Nueces Coastal Basin HUCs are not specifically required data for the nonpoint source pollution assessment, but they do provide a useful frame of reference for comparison with the digitally delineated versions of the basin and subwatersheds (see [Figure 3.1\)](#page-40-0).

The Hydrologic Unit Codes start as Arc/Info interchange files (denoted by a file extension of .e00). A coverage is created from the interchange file through use of the Arc/Info Import command:

### Arc: **import cover huc250.e00 huc250**

The huc250 coverage is displayed in the ArcView 2.0 program and the regional location of the San Antonio-Nueces coastal basin is magnified. Through use of the ArcView query builder, five polygons that approximate the basin are identified. Using ArcView Tables, the eight-digit Hydrologic Unit Code for each of the polygons is determined and recorded. [Table 3.3](#page-41-0) lists the five Hydrologic Unit Codes that approximate the San Antonio-Nueces coastal basin.

To create a new Hydrologic Unit Code coverage including only the five San Antonio-Nueces polygons, the Arc/Info Reselect command is invoked. Through use of the re-select and add-select features of the command, the HUCs with values between 12100404 and 12100407 are chosen and then appended with the code of 12110201. The new coverage is then converted into the desired TSMS-Albers projection and polygon topology is restored with the Arc/Info Clean command:

```
Arc: reselect huc250 hucs
>: res huc >= 12100404
\geq: \sim <return>
Do you wish to re-enter expression?(Y/N): n
Do you wish to enter another expression? (Y/N): y
>: res huc >= 12100407
>: ~
Do you wish to re-enter expression?(Y/N): n
Do you wish to enter another expression? (Y/N): y
>: asel huc = 12110201
>: ~
Do you wish to re-enter expression?(Y/N): n
Do you wish to enter another expression? (Y/N): n
        5 features out of 2157 selected
Arc: project cover hucs hucsan alb-tsms.prj
Arc: clean hucsan sanhucs
```
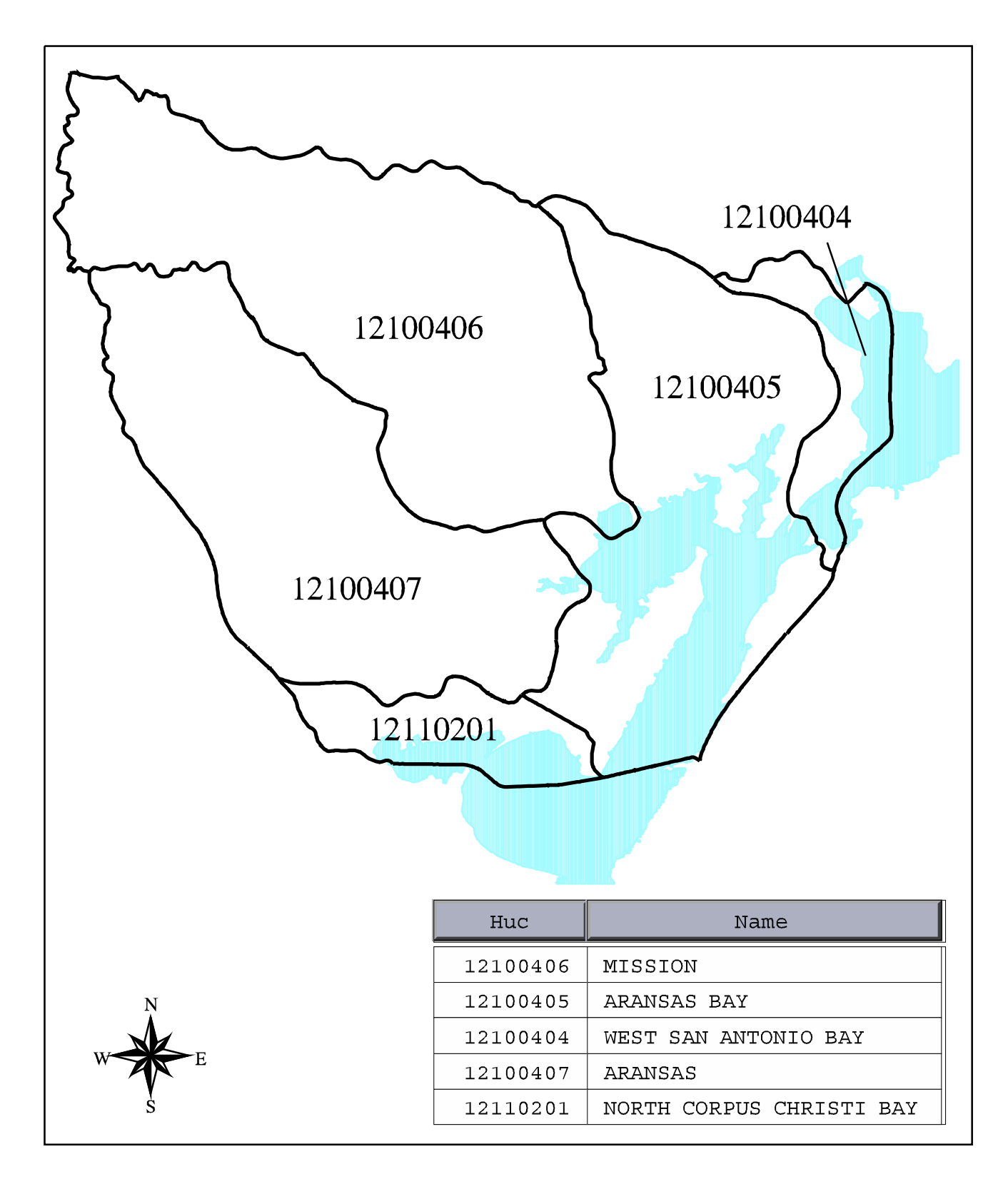

Figure 3.1 : Hydrologic Unit Codes of the<br>San Antonio-Nueces Coastal Basin

<span id="page-41-0"></span>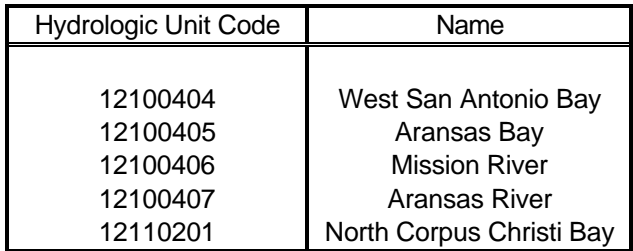

# **Table 3.3 : Hydrologic Unit Codes Approximating the San Antonio-Nueces Coastal Basin**

The above Project command makes use of a projection file [\(alb-tsms.prj\)](#page-214-0) that specifies conversion from the national Albers projection to TSMS-Albers parameters. This projection file is included in [Appendix B.](#page-202-0) The sanhucs coverage provides an initial approximation of the San Antonio-Nueces coastal basin boundaries. The sanhucs polygons and corresponding Hydrologic Unit Code values are displayed in [Figure 3.1.](#page-40-0)

# **Hydrography Digital Line Graphs (DLGs)**

The 1:100,000-scale Hydrography Digital Line Graph (DLG) data files are derived from USGS 30 x 60 minute quadrangle topographic maps and include stream networks, standing water, and coastlines as hydrographic features. These graphs are distributed in groups of files that cover a 30 x 30 minute area (the east or west half of the 1:100,000-scale source map). Typically, each 30-minute area is represented by four 15-minute files. Thus, each 30 x 60 minute quadrangle is represented by eight 15-minute files (USGS, 1989).

The 1:100,000 digital line graphs are available in either standard or optional format. The standard format has a larger logical record length (144 bytes) than the optional format (80 bytes), but is projected in an internal file coordinate system (thousandths of a map inch) that is not as easy to work with as the Universal Transverse Mercator (UTM) projection of the optional format (USGS, 1989). For this reason, the optional format hydrography digital line graphs are used in the San Antonio-Nueces Coastal Basin study.

In addition to hydrography, the USGS distributes 1:100,000-scale digital line graphs for roads, rail lines, and pipelines. These are all available publicly via the Internet address in [Table 3.2.](#page-38-0) Alternatively, digital line graph files for the United States are available (in optional format) from the USGS Earth Science Information Center in a 14-volume Compact Disc-Read Only Memory (CD-ROM) set. For this analysis, the required hydrography 15-minute files were accessed and downloaded from Volume 8 (Texas and Oklahoma) of the CD-ROM series (USGS, 1993).

The Hydrography files for Texas are located in the 100k\_dlg directory of the USGS 1:100,000-Scale Digital Line Graph Data CD-ROM (USGS, 1993). This directory contains separate subdirectories for each of the 1:100,000-scale USGS mapsheets (60' x 30') in Texas and Oklahoma. By cross-referencing the 1:100,000- Scale Digital Line Graph Index Map at the USGS EROS Data Center Internet World Wide Web site [\(Table 3.2\)](#page-38-0) with a map of delineated watershed boundaries in Texas (USGS, 1985), five 1:100,000-scale mapsheets that completely overlay the watershed are identified [\(Figure 3.2\)](#page-43-0). These mapsheets are: Beeville, Goliad, San Antonio Bay, Corpus Christi, and Allyns' Bight.

The hydrography files from each of the five mapsheet subdirectories are copied from the CD-ROM into a local UNIX workspace:

- \$: **cp /cdrom/100k\_dlg/beeville/be3hydro.zip ./**
- \$: **cp /cdrom/100k\_dlg/sananbay/be4hydro.zip ./**
- \$: **cp /cdrom/100k\_dlg/goliad/be1hydro.zip ./**
- \$: **cp /cdrom/100k\_dlg/corpus\_c/cc1hydro.zip ./**
- \$: **cp /cdrom/100k\_dlg/allyns/cc2hydro.zip ./**

Each of these files exist in a compressed (zipped) format. Uncompressing them creates eight 15-minute (1:62,500-scale) coverages, arranged in a 2-row by 4 column format. For example:

\$: **unzip be3hydro.zip** Exploding: be3hyf01 Exploding: be3hyf02 **: :** Exploding: be3hyf08

 Once all five hydrography files are unzipped, forty separate 15-minute map coverages exist. Through consultation with an atlas (USGS, 1970), the number of

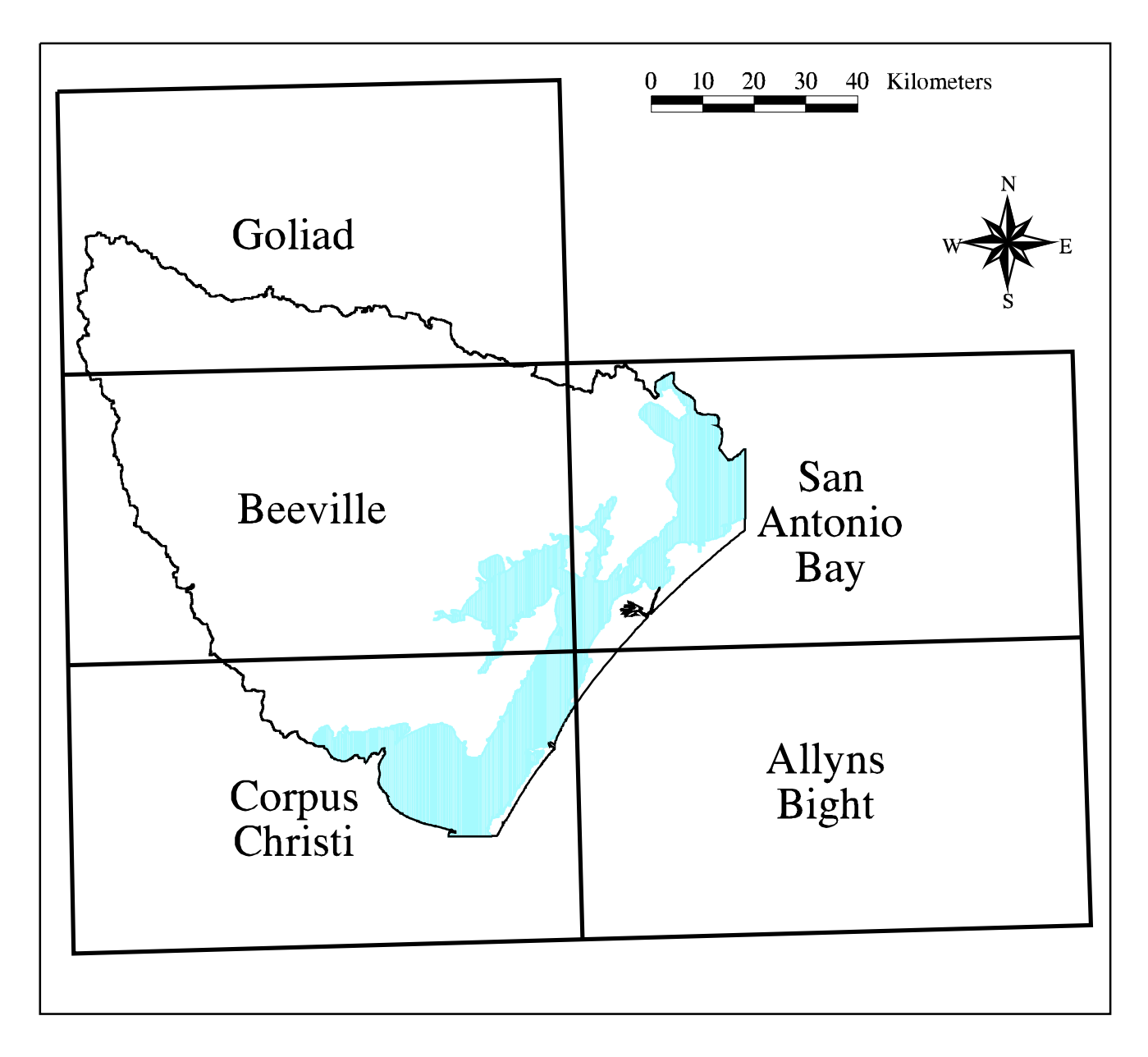

Figure 3.2 : USGS 1:100,000-Scale Mapsheets Covering the<br>San Antonio-Nueces Coastal Basin

these coverages required to completely overlay the San Antonio-Nueces Coastal Basin is determined as eighteen. These map coverages include all 8 associated with the Beeville mapsheet, maps 5-8 from the Goliad mapsheet, maps 2-4 from the Corpus Christi mapsheet, maps 1 & 5 from San Antonio Bay, and map 1 from Allyns' Bight.

Before manipulation of the hydrography coverages can be performed, each of the 18 maps must be converted from its digital line graph format to an Arc/Info format. The Dlgarc command, with the optional format argument specified, is used for this purpose. Once converted, line topology is restored to each new Arc/Info coverage through application of the Build command. For example, conversion of the first Beeville 15-minute coverage is performed as:

#### Arc: **dlgarc optional be3hyf01 beef01** Arc: **build beef01 line**

Each of the 15-minute hydrography coverages contain lines representing the streams, lakes, and coastlines associated with a particular map. A border around each coverage, representing 15-minute meridians and parallels, is also included. If all of these maps were merged together into a single coverage of the basin hydrography, the 15-minute meridians and parallels would be included. Alternatively, these border lines may be removed. This is performed by acknowledging that all arcs in a line coverage have a left polygon number and right polygon number field associated with them and that the value of the exterior polygon in a coverage is always defined as one. Using this information, the meridians and parallels can be trimmed away from each coverage through use of the Reselect command. Using the first Beeville 15 minute coverage as an example:

```
Arc: reselect beef01 bee1 line # line
>:\ res rpoly# >1>: ~
Do you wish to re-enter expression?(Y/N): n
Do you wish to enter another expression? (Y/N): y
>: res lpoly# > 1
>: ~
Do you wish to re-enter expression?(Y/N): n
Do you wish to enter another expression? (Y/N): n
        187 features out of 240 selected
```
Once the meridian/parallel removal process is performed on all 18 hydrography coverages, they can be joined together using the Append command. Line topology is added with the Build command and the appended coverage is then converted from its initial Universal Transverse Mercator projection to TSMS-Albers parameters using the projection file, [utmtsms.prj](#page-217-0) (included in Appendix B).

Arc: **append sanutm** Enter the 1st coverage: **bee1** Enter the 2nd coverage: **bee2 : :** Enter the 18th coverage: **allyn1** Enter the 19th coverage: **~** Done entering coverage names (Y/N)? **y** Do you wish to use the above coverages (Y/N)? **y**

Appending coverages..... Arc: **build sanutm line** Arc: **project cover sanutm sanhydro utmtsms.prj**

This procedure is much more efficiently performed using an AML. [Dlgmerge.aml,](#page-206-0) is used to convert individual files from the 30' x 60' mapsheet subdirectories into a single coverage and is inlcuded in Appendix B. [Figure 3.3](#page-46-0) shows the final hydrography coverage, sanhydro, as clipped by a coverage of the basin boundary, which is created as per discussion in [Chapter 4.](#page-69-0)

## **Digital Elevation Models (DEMs)**

Three-arc second (3") digital elevation models (DEMs) are created by the Defense Mapping Agency by first digitizing cartographic maps ranging in scale from 1:24,000 to 1:250,000, and then processing elevation data from these digitized maps into a rectangular matrix format. The USGS distributes digital elevation models (via the Internet site noted i[n Table 3.2\)](#page-38-0) in 1º x 1º blocks that correspond to either the eastern or western half of a USGS 1:250,000-scale map sheet. The models contain elevation data points at 3" intervals, or 20 elevation data points per minute. With 60 minutes per degree, each digital elevation model contains 1201 rows and 1201 columns of data (including the data points on the whole degree latitudes and longitudes, which are repeated in adjacent 1º x 1º grids) (USGS, 1990).

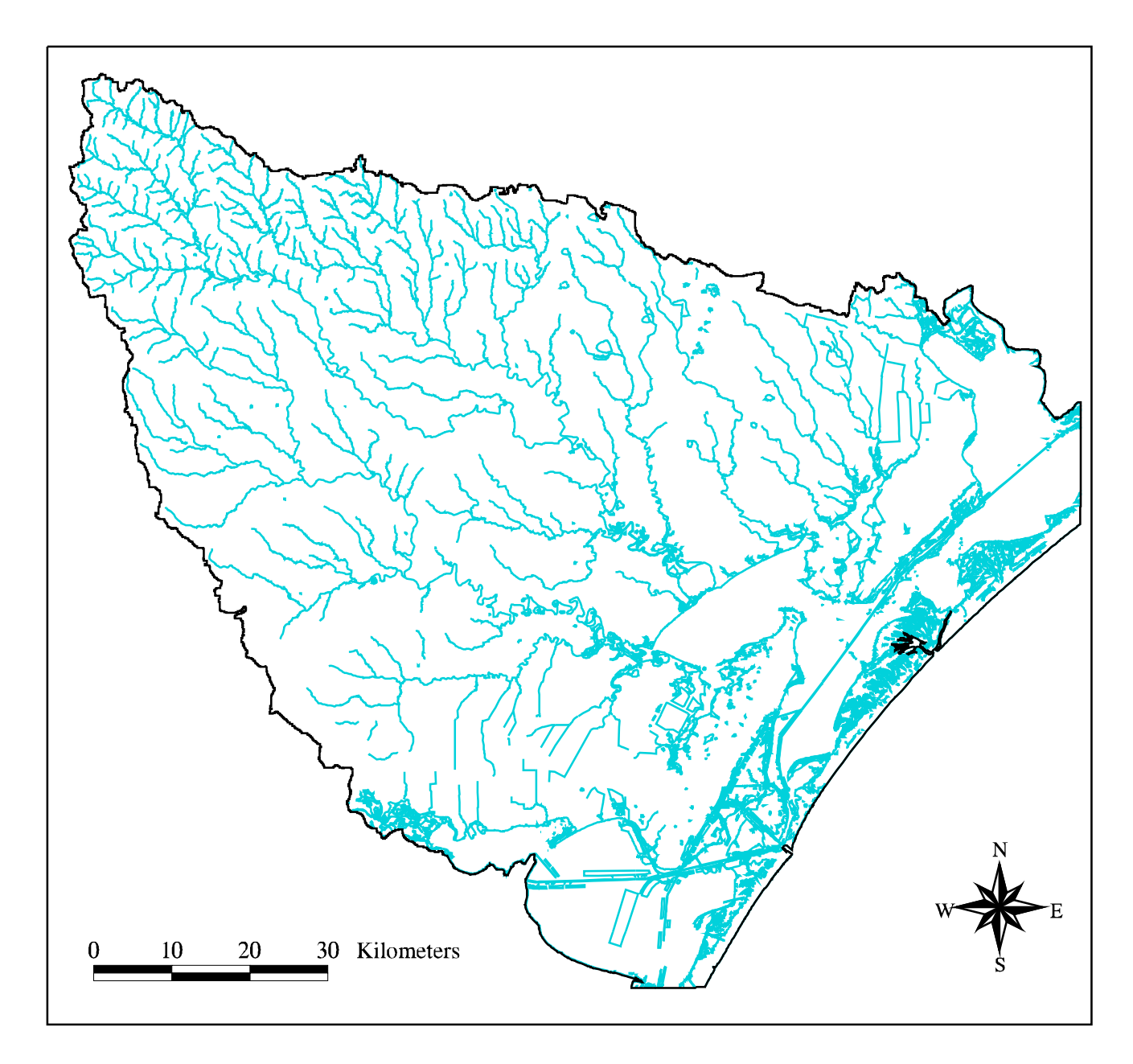

Figure 3.3: 1-100,000-Scale Hydrography Digital Line Graphs<br>of the San Antonio-Nueces Coastal Basin

Because the meridians of longitude converge at the poles, the latitudinal distance between 3" data points decreases as one moves north or south away from the equator. The distance along the surface of the earth at a specific radian of latitude (L<sub>λ</sub>) can be calculated as  $L<sub>\lambda</sub>$  = Rcos $\phi$ , where R (Earth's radius) = 6371.2 km and  $\phi$  = latitude. The distance between 3" elevation points at that latitude can then be calculated as  $(L<sub>\lambda</sub> * \pi/180^{\circ})/1200$  (Reed and Maidment, 1995). For the San Antonio-Nueces Coastal Basin, which is bisected by the 28º North parallel, the latitudinal distance between elevation points is

$$
[6371.2 \text{ m} * \cos(28^\circ) * \pi/180^\circ]/1200 = 81.8 \text{ meters}
$$
 (3-1)

and the longitudinal distance between points is

$$
(6371.2 \text{ m} * \pi/180^{\circ}) / 1200 = 92.67 \text{ meters.}
$$
 (3-2)

For use in a hydrologic analysis, digital elevation model data is first reprojected from geographic coordinates to a flat map coordinate system, in which horizontal dimensions can be measured in units of length and slopes can then be calculated by comparison with elevation values, also in units of length. When the digital elevation model is reprojected, a new grid is created by resampling the data at uniform intervals in the new projection. For example, a 3" x 3" geographic grid cell size is typically converted into a 100 m x 100 m flat map grid cell size.

Three arc-second (3") digital elevation models are available via the US Geodata section of the USGS EROS Data Center Internet World Wide Web site specified i[n Table 3.2.](#page-38-0) Each  $1^\circ$  x  $1^\circ$  model is identified by the east or west half of a 1:250,000-scale Index Map. For the San Antonio-Nueces basin, four digital elevation models (Beeville East/West and Corpus Christi East/West) are required to completely cover the watershed.

When accessing compressed versions of the digital elevation models, the local UNIX file extension should be defined to show that the file is compressed (.gz). Compressed files can be uncompressed using the UNIX gunzip utility. These files must then have their record lengths modified to a format that Arc/Info can recognize. The UNIX dd command adds a carriage return at the end of every 1024 bytes. For

example, these steps, as performed on the Beeville East digital elevation model appear as:

#### \$: **gunzip beevillee.dem.gz**

#### \$: **dd if=beevillee.dem of=beeve cbs=1024 conv=unblock**

where if  $=$  input file name, of  $=$  output file name, cbs  $=$  conversion buffer size, and "conv=unblock" specifies to allow for variable sized record lengths. Once these commands are performed for all four digital elevation models, the unblocked files can be converted into Arc/Info grids by using the Arc/Info Demlattice command:

#### Arc: **demlattice beeve beedeme usgs**

This creates a grid called beedeme from the input digital elevation model beeve, which is specified as existing in a standard USGS format.

After the four four grids are created, they are combined into one large digital elevation model using the Arc/Info Grid Merge function. The large digital elevation model is then converted from its initial geographic projection into the desired TSMSAlbers using the projection fil[e al72tsms.prj](#page-213-0) (included in Appendix B), and specifying a grid cell size of 100 m.

A smaller digital elevation model that contains just the area corresponding to the San Antonio-Nueces Coastal Basin is created by using the previously created sanhucs coverage. A five-kilometer buffer is first established around the sanhucs boundary through use of the Arc/Info Buffer command. Then the Grid Setwindow command is used to reduce the analysis window to the mapextent of the buffered sanhucs coverage. Once this analysis window has been reduced, a new digital elevation model (sndemalb) is defined that contains the values of the larger model within the analysis window.

Arc: **grid** Grid: **bcdem = merge(beedeme,beedemw,corpdeme,corpdemw)** Grid: **bcdemalb = project(bcdem,al72tsms.prj,#,100)** Grid: **quit** Arc: **buffer sanhucs hucbuff # # 5000** Arc: **grid** Grid: **setwindow hucbuff bcdemalb** Grid: **sndemalb = bcdemalb**

[Figure 3.4](#page-50-0) shows the gray-shaded digital elevation model overlayed with the USGS Hydrologic Unit Codes, the major streams from the 1:100,000-scale hydrography digital line graphs, and a coverage of the intracoastal waterway features near the basin.

## **Land Use/Land Cover (LULC) Files**

The 1:250,000-scale Land Use/Land Cover (LULC) data files are GIS polygon coverages and were created by the USGS through manual interpretation of aerial photographs acquired from NASA high-altitude missions in the late 1970's. Digitization of the land use maps resulted in the creation of the Geographic Information Retrieval Analysis System (GIRAS) (USGS, 1986). The land use files are available electronically from the USGS (conforming to an Universal Transverse Mercator projection) and the EPA (conforming to an Albers equal area projection). For this study, the land use files are downloaded from the EPA Internet World Wide Web site. Procedures for accessing this data can be obtained from [the University of](http://www.ce.utexas.edu/prof/maidment/gishydro) [Texas at Austin GIS Hydrologic Modeling World Wide Web site](http://www.ce.utexas.edu/prof/maidment/gishydro) at http://civil.ce.utexas.edu/prof/maidment/gishydro/.

The land use files employ the Anderson Land Use Classification System, which identifies two-digit subcategories within the categories of urban, agricultural, range, forest, water, wetland, barren, tundra, and snowfield land uses (Anderson et al., 1976). While widely available and frequently used, this data set is significantly dated and is considered out of date by many municipalities conducting urban assessments. However, this data set is still considered to be fairly accurate for the San Antonio-Nueces Coastal Basin, which is largely rural.

The land use files are organized and accessible by their associated 1:250,000 scale USGS mapsheet name. Starting at the EPA Internet site identified in [Table 3.2,](#page-38-0) the user performs a query on "land use". This query results in the display of the EPA WAIS Gateway page, where the user selects the EPA EPAGIRAS (HTML) link. Finally, at the EPAGIRAS Data Sets page, the user performs queries on the 1:250,000-scale mapsheet names of interest. Only two land use files (corresponding to the Beeville and Corpus Christi mapsheets) are required to cover the San Antonio-Nueces Coastal Basin. These files are downloaded as compressed Arc/Info interchange files and have extensions of .e00.gz.

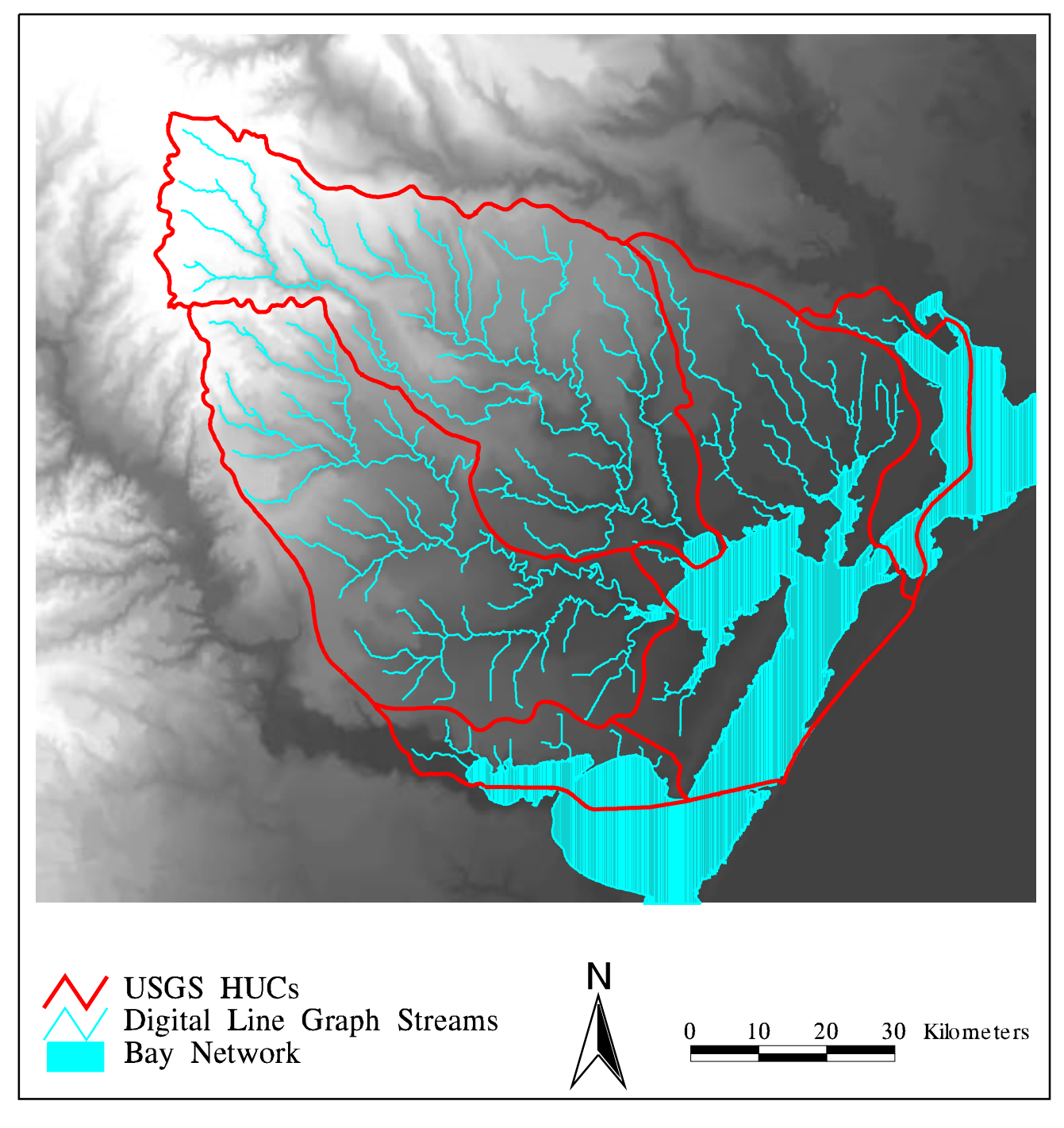

Figure 3.4 : Digital Elevation Model of the<br>San Antonio-Nueces Coastal Basin

The land use files are first uncompressed, imported, and cleaned as per the previous discussions. Using the Beeville land use file (lbe28096.e00.gz) as an example:

\$: **gunzip lbe28096.e00.gz** Arc: **import cover lbe28096.e00 lbe28096** Arc: **clean lbe28096 beelu**

Once both land use coverages have been created, they are appended together and converted into the TSMS-Albers projection using the [alb-tsms.prj file.](#page-214-0) The parallel line between the two mapsheets is removed using the Arc/Info Dissolve command. This command eliminates arcs between polygons that have the same value for a specified attribute, or "dissolve item". The attribute lanuse-id contains the value of the Anderson land use code for each polygon. By selecting lanuse-id as the dissolve item, any arcs between polygons of the same land use are eliminated.

Arc: **mapjoin landuse** Enter the 1st coverage: **beelu** Enter the 2nd coverage: **cclu** Enter the 3rd coverage: **~** Done entering coverage names (Y/N)? **y** Do you wish to use the above coverages (Y/N)? **y**

Appending coverages..... Arc: **project cover landuse lanuse alb-tsms.prj** Arc: **dissolve lanuse luse lanuse-id poly**

Using ArcView 2.0 to inspect the luse coverage and selecting lanuse-id as the field through which to display shows that most of the polygons have values reflective of the Anderson land use codes. However, one polygon has a lanuse-id value of 200000. Upon further inspection in ArcView, this anomaly is identified as the lanuseid for the Gulf of Mexico. By performing a Reselect on the luse coverage, the anomalous polygon is removed:

```
Arc: reselect luse sanlus
>: res lanuse-id < 100
>: ~
Do you wish to re-enter expression?(Y/N): n
Do you wish to enter another expression? (Y/N): n
        6513 features out of 6514 selected
```
[Figure 3.5](#page-53-0) shows the final land use coverage, sanlus, as clipped by a coverage of the basin boundary, which is created as per discussion in [Chapter 4.](#page-69-0)

#### **USGS Daily Discharge Values**

Daily average discharge values (in units of cubic feet per second) are available for all active and inactive USGS streamflow gauges in Texas from the Texas Surface Water Database section of the USGS-Austin, TX World Wide Web site listed i[n Table](#page-38-0) [3.2.](#page-38-0) For the San Antonio-Nueces Coastal Basin, five streamflow gauges (three active, two inactive) exist. [Table 3.4](#page-54-0) identifies the periods of record for each gauge.

The discharge values recorded by each USGS gauge represent average streamflow at the gauge for that particular day. Daily, monthly, and annual streamflow volumes are calculated by processing the raw discharge data through the FORTRAN algorithm [montflow.f](#page-210-0) (included in Appendix B).

#### **USGS Stream Gauge Locations**

Geographic locations (in degrees, minutes, and seconds) of the USGS streamflow gauges cited above are available from the same section of the USGS-Austin, TX World Wide Web site. [Table 3.4](#page-54-0) shows the latitudes and longitudes for each of the five San Antonio-Nueces coastal basin streamflow gauges.

In order to create a GIS coverage of these stations, the latitudes and longitudes are first converted into decimal degrees via the relationship,

$$
DD = D + MIN/60 + SEC/3600
$$
 (3-3)

where  $DD =$  decimal degrees,  $D =$  degrees,  $MIN =$  minutes, and  $SEC =$  seconds. A raw data file of the digital coordinates (longitude listed first) is then built in a UNIX text editor window and named lonlat.dat. A copy of this raw data file, constructed by increasing USGS gauge number, is shown in [Figure 3.6.](#page-54-0) Note that West longitude is treated as negative in decimal degrees.

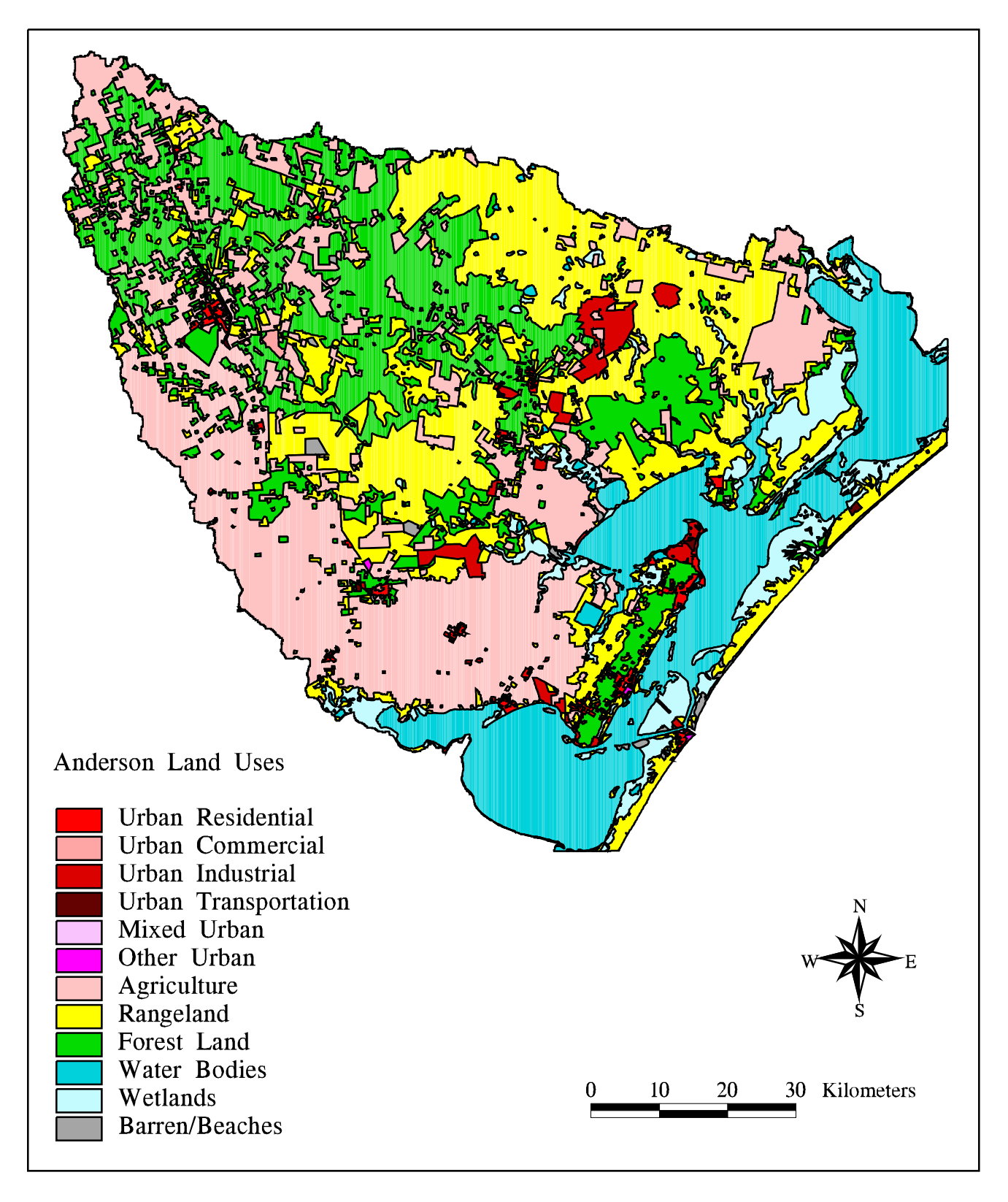

Figure 3.5 : Land Uses in the San Antonio-Nueces Coastal Basin

<span id="page-54-0"></span>

| USGS Gauge | <b>Gauge Description</b> | Period of Operation   | Latitude (N) | Longitude (W)        |
|------------|--------------------------|-----------------------|--------------|----------------------|
|            |                          |                       |              |                      |
| 08189200   | Copano Creek near        | 6/17/1970 - present   | 28° 18' 12"  | 97° 06' 44"          |
|            | Refugio, TX              |                       |              |                      |
| 08189300   | Medio Creek near         | 3/1/1962 - 10/17/1977 | 28° 28' 58"  | 97° 39' 23"          |
|            | Beeville, TX             |                       |              |                      |
| 08189500   | Mission River at         | 7/1/1939 - present    | 28° 17' 30"  | 97º 16' 44"          |
|            | Refugio, TX              |                       |              |                      |
| 08189700   | Aransas River near       | 4/1/1964 - present    | 28° 16' 56"  | $97^{\circ}$ 37' 14" |
|            | Skidmore, TX             |                       |              |                      |
| 08189800   | Chiltipin Creek at       | 7/23/1970 - 4/6/1987, | 28° 02' 48"  | 97º 30' 13"          |
|            | Sinton, TX               | 8/4/1987 - 9/30/1991  |              |                      |
|            |                          |                       |              |                      |

**Table 3.4 : USGS Streamflow Gauge Information**

A point coverage of this digital coordinate data is built using the Arc/Info Generate command, specifying the lonlat.dat file as input and points as the geographic feature type. Once the coverage is created, point topology is established through the Build command and the digital coordinate values are added as attributes to each point by using the Addxy command:

```
Arc: generate stations
Generate: input lonlat.dat
Generate: points
        Creating points with coordinates loaded from lonlat.dat
Generate: quit
        Externalling BND and TIC...
Arc: build stations points
        Building points...
Arc: addxy stations
```

|     | -97.1122 | 28.3033 |
|-----|----------|---------|
| 2   | -97.6564 | 28.4828 |
| 3   | -97.2789 | 28.2917 |
| 4   | -97.6206 | 28.2822 |
| 5   | -97.5036 | 28.0467 |
| end |          |         |

**Figure 3.6 : Digital Coordinate Data File for San Antonio-Nueces Stream Gauges**

|     | 08189200 | Copano    |
|-----|----------|-----------|
| 2   | 08189300 | Medio     |
| 3   | 08189500 | Mission   |
| 4   | 08189700 | Aransas   |
| 5   | 08189800 | Chiltipin |
| end |          |           |

**Figure 3.7 : Gauge Number and Name Data File for San Antonio-Nueces Stream Gauges**

A second data file, called statname.dat, is then created as per Figure 3.7. This file includes the gauge-id's and names listed in order. The shell of an attribute data file, called attribut.dat, is then built through use of the Arc/Info Tables function. Attribute field names and formats are defined for each of the items in the statname.dat file, making sure to define the first item, stations-id, to be in the same format as the stations-id field in the stations coverage. The data from statname.dat is used to fill in the formatted attribut.dat file, using the Tables "add from" command. The attribute data is then appended to the stations point attribute table (pat) through use of the Arc/Info Joinitem command. This command links data from two tables through the use of a common relate item. In this case, the station-id field is used as the relate item. Finally, the stream gauge coverage is converted from geographic to the required TSMS-Albers projection, using the [geotsms.prj](#page-215-0) file:

Arc: **tables** Enter Command: **define attribut.dat** 1 Item Name: **stations-id** Item Width: **4** Item Output Width: **4** Item Type: **i** 5 Item Name: **stat-num** Item Width: **10** Item Output Width: **10** Item Type: **c** 15 Item Name: **stat-name** Item Width: **15**

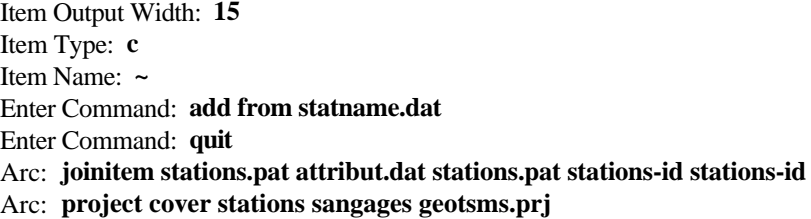

The resultant sangages coverage, shown in [Figure 3.8,](#page-57-0) identifies the locations of each USGS stream gauge in the San Antonio-Nueces Coastal Basin and is used to define outlet points from which subwatersheds can be delineated for hydrologic analysis.

# **Precipitation Grids**

Rainfall data typically provide a prime input to any nonpoint source pollution model. Much has been written about the importance of establishing definitive rainfall inputs for nonpoint source pollution load estimation. Collins and Dickey (1989) employed a stepwise least squares optimization procedure in the development of a stochastic model for simulating individual rainfall-runoff events and performing nonpoint source pollutant load assessments. Rudra et al. (1993) have identified that, for some nonpoint source pollution models that accept non-steady state rainfall inputs, variations in the selected rainfall time step interval can significantly affect estimates of runoff, sediment yield, and erosion characteristics.

This study considers precipitation as a steady state quantity averaged over an extended (30 year) time period. As a result, nonpoint source loads are also estimated as static quantities and concerns about temporal variations in rainfall inputs are somewhat mitigated. Precipitation data for the San Antonio-Nueces coastal basin is extracted from a set of grids developed at the Oregon State University Forestry Sciences Laboratory. These grids are part of the Parameter-elevation Regressions on Independent Slopes Model (PRISM) and cover the conterminous United States. PRISM is an analytical model that uses precipitation data measured at over 7000 National Weather Service and cooperator stations, 500 SNOTEL stations, and some selected State network stations (Daly et al., 1994).

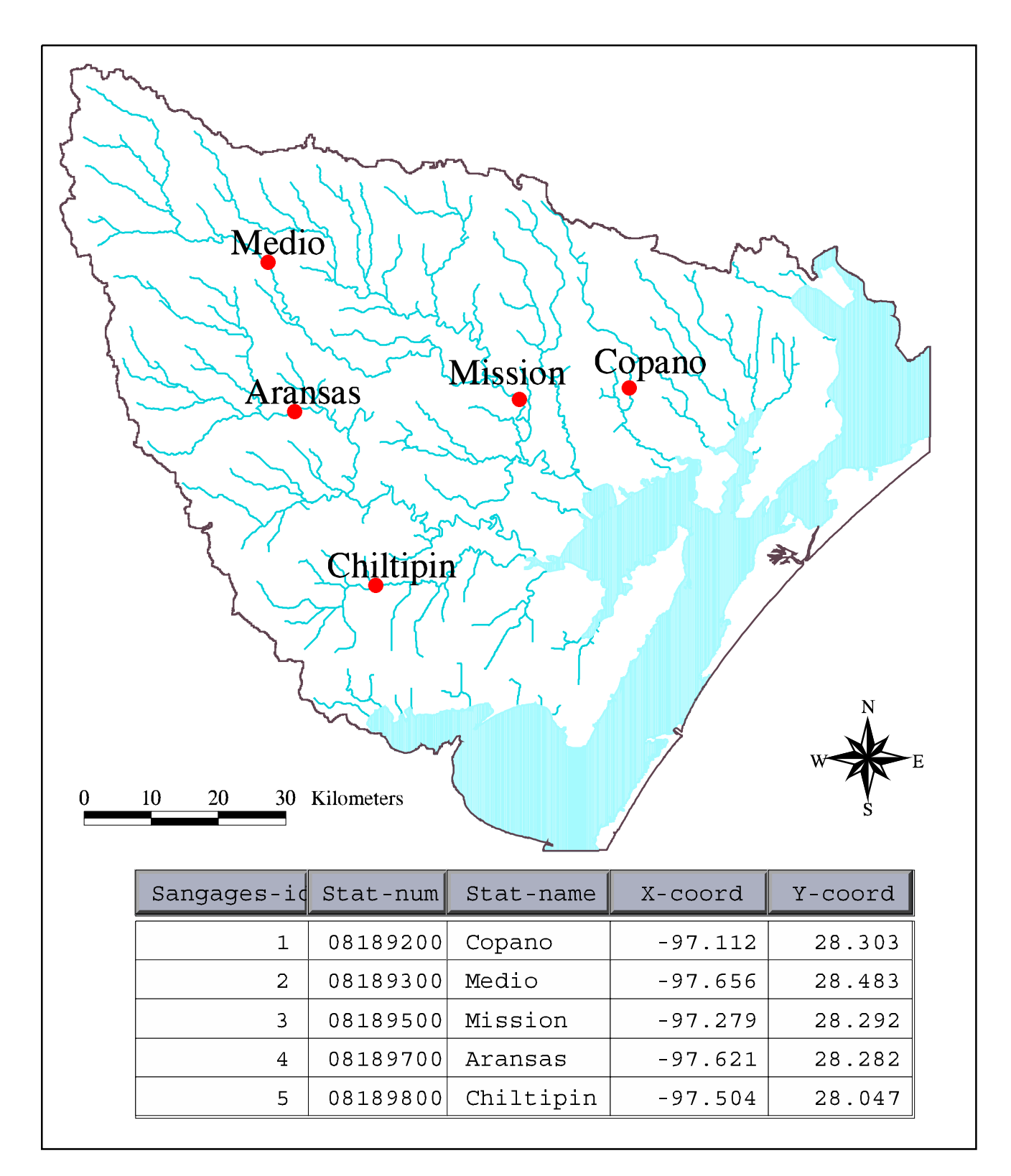

Figure 3.8 : USGS Stream Gauges in the San Antonio-Nueces Coastal Basin

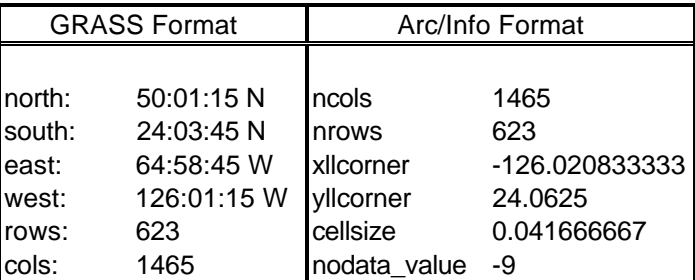

# **Table 3.5 : ASCII Header Formats for PRISM files in GRASS and Arc/Info**

Estimated precipitation values are established for intermediate grid-cells through the use of a regression function, considering the measured precipitation point data along with digital elevation model data to account for orographic effects (Daly et al., 1994). The result of this process is a completely gridded surface of average precipitation across the nation. Average monthly (January-December) and average annual precipitation grids for the period between 1961 and 1990 are available.

The PRISM grids exist as compressed Geographical Resource Analysis Support System (GRASS) ASCII files at the ftp site noted i[n Table 3.2.](#page-38-0) For this study, only average annual precipitation data is required and is downloaded from the ftp site as the prism\_us.ann.Z ASCII file. In order to uncompress the file, the file extension is changed from .Z to .gz and the gunzip utility is invoked:

\$: **mv prism\_us.ann.Z prism\_us.ann.gz** \$: **gunzip prism\_us.ann.gz**

GRASS is a different GIS than Arc/Info, and there are some file format differences. The prism\_us.ann ASCII file is compatible for immediate conversion to a GRASS GIS grid, but must have some modification to its' header before conversion to an Arc/Info grid. Table 3.5 shows the ASCII header formats that both GRASS and Arc/Info recognize. To create Arc/Info header information, (1) the nrows and ncols fields are directly transferrable from the GRASS rows and cols fields. (2) The xllcorner and yllcorner fields are just digital degree representations of the GRASS west and south fields. (3) Cellsize is calculated as the decimal degree difference

between the GRASS east and west coordinates, divided by the number of columns. (4) Finally, nodata\_value is specified as the value that GRASS uses to represent NODATA cells, -9 in this case.

Once the ASCII header information is modified from the GRASS format, the Arc/Info Asciigrid command is used to convert the ASCII file into an Arc/Info grid:

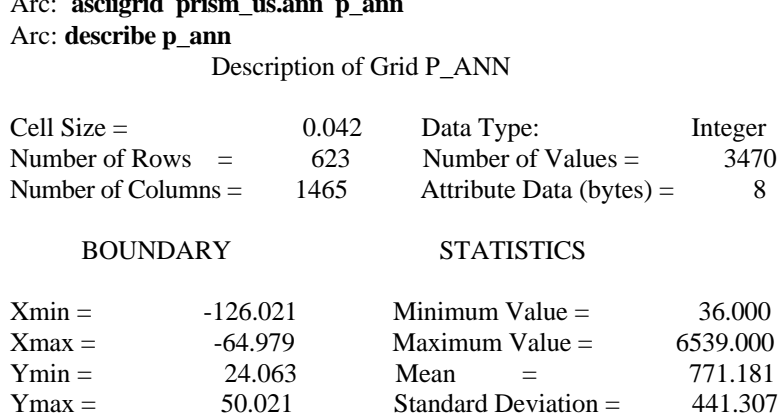

Arc: **asciigrid prism\_us.ann p\_ann**

#### NO COORDINATE SYSTEM DEFINED

The Arc/Info Describe command is used to obtain projection and statistical information about the p\_ann grid. This description shows that, while no coordinate system is defined for the grid, the X and Y boundary values are digital representations of the original GRASS coordinates, indicating that the grid is in a geographic projection with decimal degrees specified as the units of measure. For projection definition purposes, this information can be used, along with the datum and spheroid information (NAD83, GRS1980) of th[e TSMS-Albers projection.](#page-37-0)

In order to select the portion of the precipitation grid applicable to the San Antonio-Nueces Coastal Basin, a copy of the buffered Hydrologic Unit Code coverage (hucbuff) is first reprojected from TSMS-Albers to a Geographic coordinate system, using the [tsmsgeo.prj](#page-216-0) file, included in Appendix B. The Grid Setwindow command is then used to reduce the analysis window to the mapextent of the new geobuff coverage. Once this analysis window has been reduced, a smaller precipitation grid ( $p_{\text{ann2}}$ ) is defined that contains the values of  $p_{\text{ann}}$  within the analysis window. The

smaller precipitation grid is then projected to the TSMS-Albers projection using the [geotsms.prj file](#page-215-0) and specifying a grid cell size of 100 meters:

Arc: **project cover hucbuff geobuff tsmsgeo.prj** Arc: **grid** Grid: **setwindow geobuff p\_ann** Grid: **p\_ann2 = p\_ann** Grid: **rainbuff = project(p\_ann2,geotsms.prj,#,100)** Grid: **rainbfcv = gridpoly(rainbuff)**

A vector representation of the rainbuff grid is created using the Arc/Info Gridpoly command. When this command is invoked, each feature of the resulting coverage is assigned an attribute field called Grid-Code that contains the value of the corresponding grid cell. [Figure 3.9](#page-61-0) shows this precipitation coverage, as clipped by a coverage of the basin boundary, which is created as per discussion in [Chapter 4.](#page-69-0)

## **Expected Mean Concentration Values**

In order to calculate loadings of pollutants from each grid cell in the San Antonio-Nueces basin, pollutant concentration values need to be associated with the cells. Using literature-based expected mean concentration (EMC) values associated with land use is one way to spatially assign average pollutant concentrations. For this study, a set of expected mean concentration values used in a previous Corpus Christi Bay National Estuary Program analysis (Baird et al., 1996) was applied to the land uses in the basin. These expected mean concentrations were developed from water quality analyses performed at the Oso Creek and Seco Creek USGS stream gauges in south Texas. The Oso Creek stream gauge is located just west of Corpus Christi and represents the outlet of a predominantly agricultural subwatershed. The Seco Creek gauges are northwest of Hondo, Texas and represent drainage of rangeland (Baird et al., 1996). Expected mean concentration values for eighteen pollutants were used during this study and are included i[n Table 3.6.](#page-62-0)

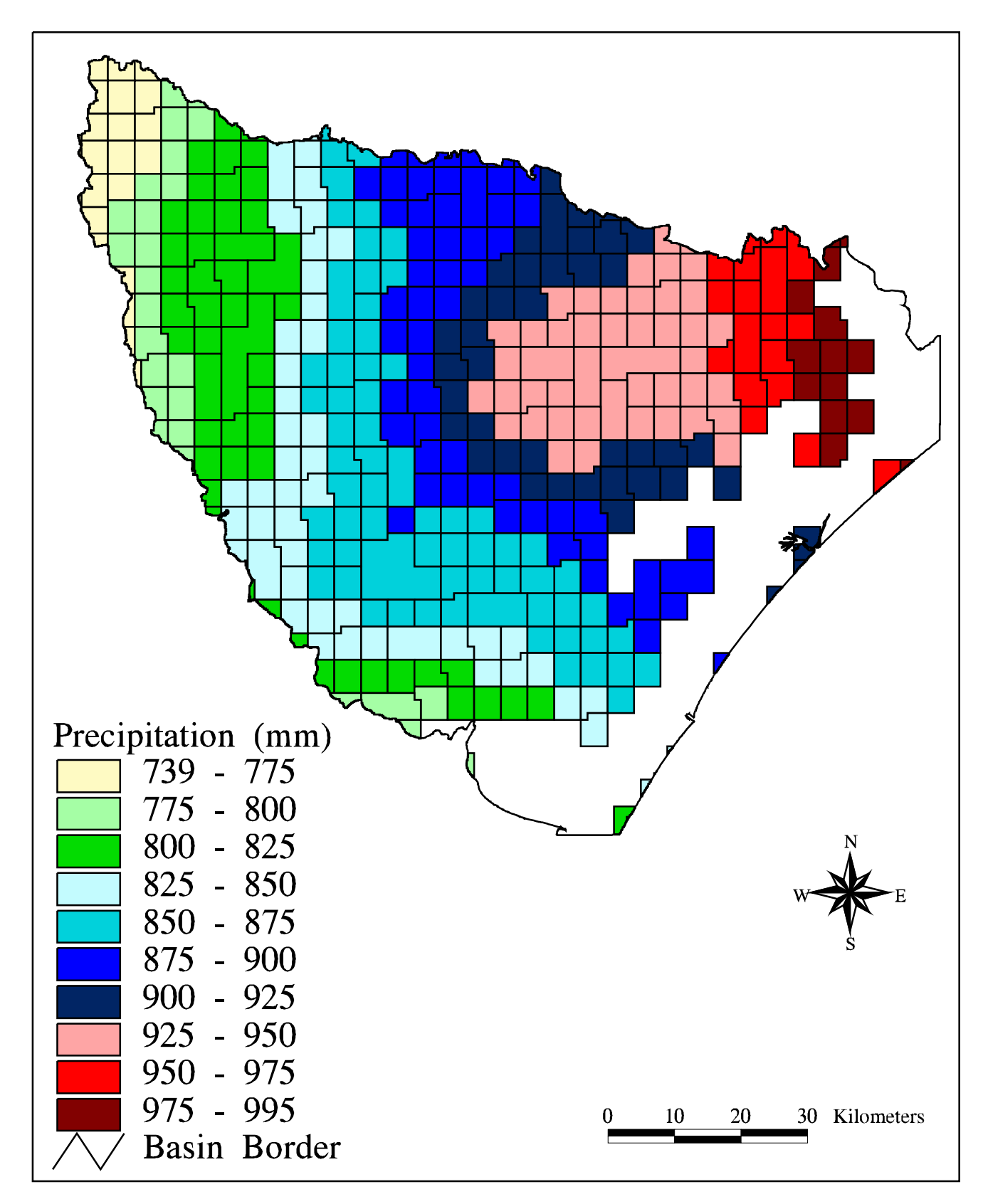

Figure 3.9 : Average Annual Precipitation in the<br>San Antonio-Nueces Coastal Basin

<span id="page-62-0"></span>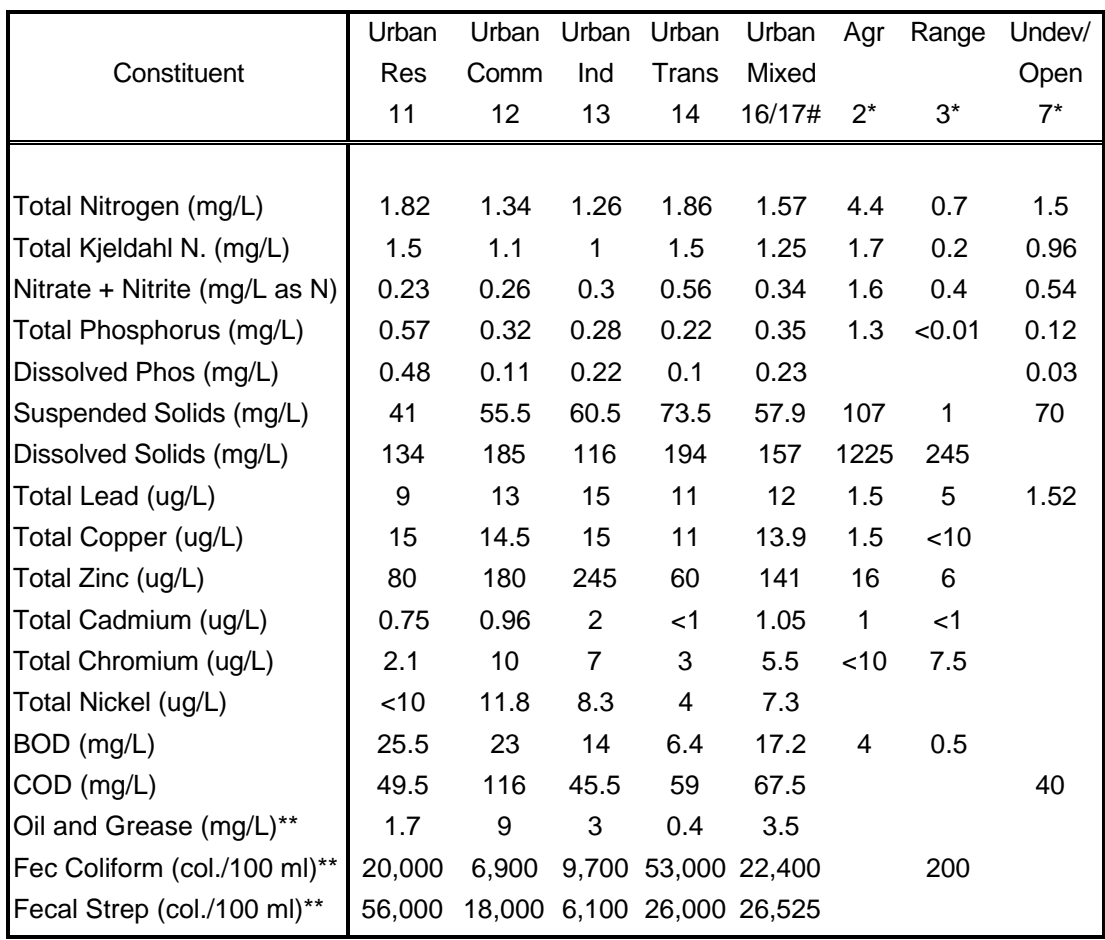

# calculated as avg of land uses 11-14

\* applied to all subcategories within the land use type

\*\*average concentrations base on instantaneous rather than flow-averaged samples

# **Table 3.6 : Relationship Between Land Use and Expected Pollutant Concentrations**

#### **Water Quality Measurement Data**

Once estimated average pollutant loads and concentrations have been established, they need to be compared with sampled data to validate the analysis. In support of this, a ten-year period (1982-1992) of water quality data measured in the region is used. This data set was previously used for the screening analysis portion of the 1994 Regional Assessment of Water Quality in the Nueces Coastal Basins (TNRCC, 1994) and was made available by the Texas Surface Water Quality Monitoring (SWQM) Program, managed by the Watershed Management Division of the TNRCC.

The Surface Water Quality Monitoring data available for the Nueces Coastal Basins (both San Antonio-Nueces and Nueces-Rio Grande basins) include 37 fixed monitoring stations measuring various combinations of 107 different water quality parameters. The parameters typically fall into three classes: (1) conventional parameters, such as pH, dissolved oxygen, and temperature, (2) nutrients (e.g. nitrogen and phosphorus), and (3) toxics (e.g. metals and pesticides). As the coordinating agency, TNRCC oversees and collects sampling data from other various Federal, State, and local agencies that perform the sampling (TNRCC, 1994).

The water quality data is provided, via the TNRCC ftp site identified in [Table](#page-38-0) [3.2](#page-38-0), as one compressed GIS point coverage identifying the sampling locations and two database (.dbf) files: one specifying each of the available water quality parameters in the EPA's standard STORET code format, and the other providing the actual timetagged measurement values. Once the three files are accessed from the ftp site, the station location point coverage is imported and reprojected using th[e wqtsms.prj](#page-218-0) file in Appendix B. The .dbf files are converted to INFO files using the Dbaseinfo command;

- Arc: **import cover snwqsites.e00 wqsites**
- Arc: **project cover wqsites sanwq wqtsms.prj**
- Arc: **build sanwq points**
- Arc: **dbaseinfo value.dbf value**
- Arc: **dbaseinfo storet.dbf storet**

[Figure 3.10 s](#page-64-0)hows the TNRCC water quality measurement points in the San Antonio-Nueces Coastal Basin.

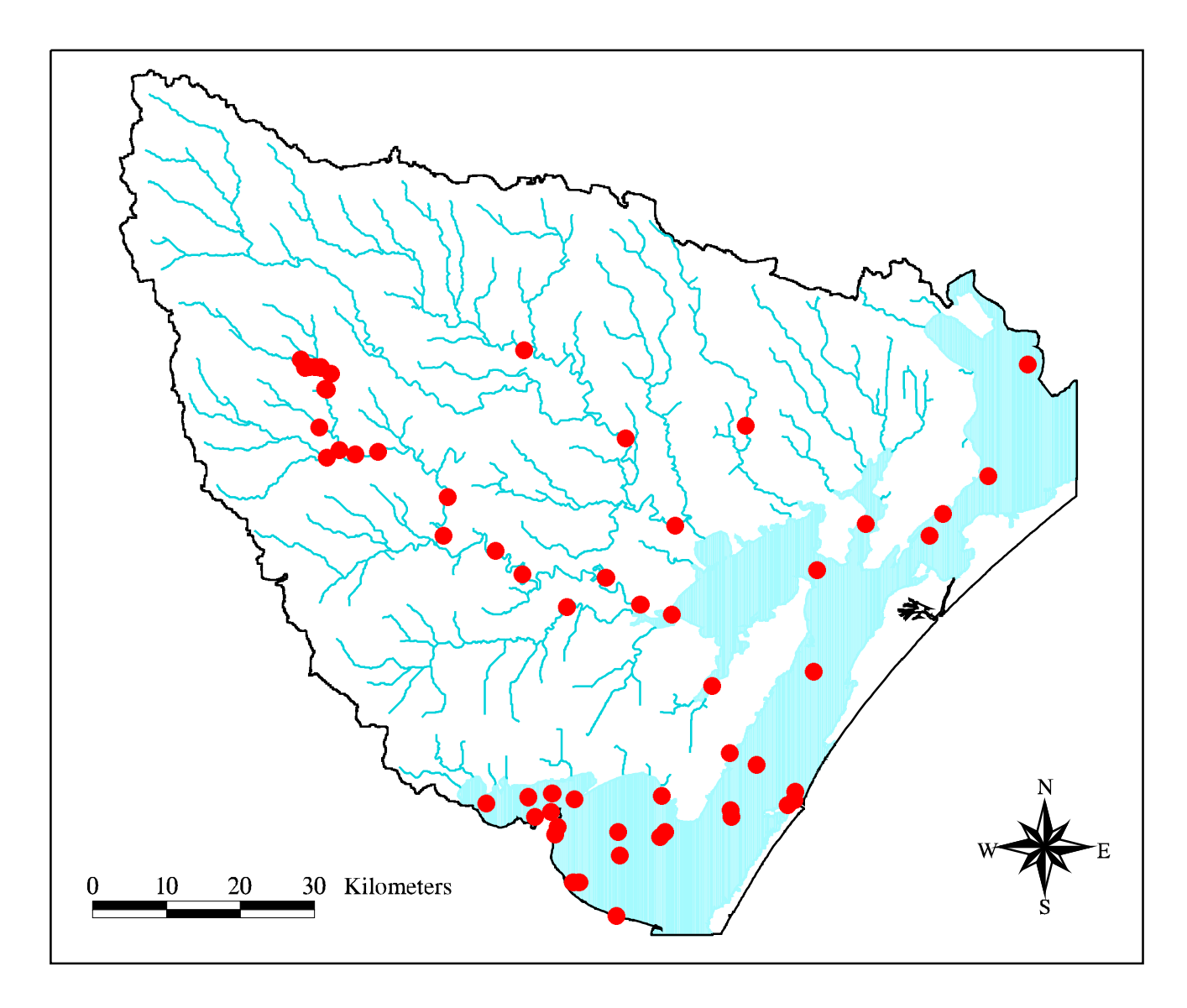

Figure 3.10 : TNRCC Water Quality Measurement Locations<br>in the San Antonio-Nueces Coastal Basin

In order to link specific concentration values from the value table to stations in the sanwq coverage, a common linkage item must be identifed between the value table and the point attribute table (pat) of the coverage. A review of the two tables shows that the sanwq-id field in the pat contains the same data as the station-id field in the value table. However, the two fields are in different formats and must be in a common format in order to be linkable. This problem is resolved by adding a stationid field to the pat of the coverage, filling in the field with values from the sanwq-id field, and then changing the format of the new station-id field from integer to character type, using the Arc/Info Tables Alter feature:

Arc: **additem sanwq.pat sanwq.pat station-id 5 5 i** Adding station-id to sanwq.pat to produce sanwq.pat. Arc: **tables** Enter Command: **sel sanwq.pat** 105 Records Selected Enter Command: **calc station-id = wqsites-id** Enter Command: **alter** Enter item name: **station-id** COLUMN ITEM NAME WIDTH OUTPUT TYPE N.DEC ALTERNATE NAME 17 STATION-ID 5 5 I Item name: **station-id** Item output width: **5** Item type: **c** Alternate item name: **~** COLUMN ITEM NAME WIDTH OUTPUT TYPE N.DEC ALTERNATE NAME 17 STATION-ID 5 5 C -Enter item name: **~**

Using ArcView 2.0, the sanwq point attribute table and the value table are linked through their station-id fields and the storet table is linked to the value table through their respective param-id and storetcode fields. [Figure 3.11](#page-66-0) shows portions of the three linked tables and demonstrates how selection of a pollutant constituent in the storet table identifies the sanwq locations where that pollutant is measured and the values of those concentration measurements in the value table.

| Param id   | Long desc                                      |                |                              |                        |                |                          |                    | Short1 des                   |                 |          | Short2 des         |                                         |
|------------|------------------------------------------------|----------------|------------------------------|------------------------|----------------|--------------------------|--------------------|------------------------------|-----------------|----------|--------------------|-----------------------------------------|
| 01034      | CHROMIUM, TOTAL (UG/L AS CR)                   |                |                              |                        |                |                          |                    | CHROMIUM                     |                 | CR, TOT  |                    |                                         |
| 01040      | COPPER, DISSOLVED (UG/L AS CU)                 |                |                              |                        |                |                          |                    | COPPER                       |                 | CU, DISS |                    |                                         |
| 01042      | COPPER, TOTAL (UG/L AS CU)                     |                |                              |                        |                |                          |                    | <b>COPPER</b>                |                 |          | CU, TOT            |                                         |
| 01043      | COPPER IN BOTTOM DEPOSITS (MG/KG AS CU DRY WG) |                |                              |                        |                |                          |                    | CU MUD                       |                 |          | DRY WGT            |                                         |
| 01045      | IRON, TOTAL (UG/L AS FE)                       |                |                              |                        |                |                          |                    | IRON                         |                 |          | TOTAL              |                                         |
| 01046      | IRON, DISSOLVED (UG/L)                         |                |                              |                        |                |                          |                    | IRON                         |                 |          | FE, DISS           |                                         |
| 01049      | LEAD, DISSOLVED (UG/L AS PB)                   |                |                              |                        |                |                          | LEAD               |                              |                 | PB, DISS |                    |                                         |
|            |                                                |                |                              |                        |                |                          |                    |                              |                 |          |                    |                                         |
|            |                                                | Station        | On_seg_fl                    | Seg_id                 |                | Enddate                  | Tag                |                              | Storetcode Gtlt |          | Value              |                                         |
| storet.dbf |                                                | 12943          | $\mathbf{1}$                 | 2001.0000              |                | 08/24/1983               | Z195629            | 01042                        |                 |          | 16.0000            |                                         |
|            |                                                | 12944          | $\mathbf{1}$                 | 2002.0000              |                | 02/10/1982               | U009065            | 01042                        |                 |          | 10.0000            |                                         |
|            |                                                | 12944          | $\mathbf{1}$                 | 2002.0000              |                | 05/04/1982               | U009067            | 01042                        |                 |          | 3.0000             |                                         |
|            |                                                | 12944          | $\mathbf{1}$                 | 2002.0000              |                | 08/31/1982               | U009069            | 01042                        |                 | $\leq$   | 1.0000             |                                         |
|            |                                                | 12944<br>12945 | $\mathbf{1}$<br>$\mathbf{1}$ | 2002.0000<br>2003.0000 |                | 11/19/1981<br>08/24/1983 | U009064<br>Z195890 | 01042<br>01042               |                 | $\,<$    | 5.0000<br>10.0000  |                                         |
|            |                                                | 12948          | $\mathbf{1}$                 | 2004.0000              |                | 08/24/1983 Z196056       |                    | 01042                        |                 |          | 13.0000            |                                         |
|            |                                                | 13074          | $\mathbf{1}$                 | 2202.0000              |                | 05/31/1989               | Z203336            | 01042                        |                 |          | 11.0000            |                                         |
|            |                                                | 13074          | $\mathbf{1}$                 | 2202.0000              |                | 07/14/1986               | Z203318            | 01042                        |                 |          | 4.0000             |                                         |
|            |                                                | 13074          | $\mathbf{1}$                 | 2202.0000              |                | 07/20/1987               | 2203325            | 01042                        |                 |          | 5.0000             |                                         |
|            |                                                | 13074          | $\mathbf{1}$                 | 2202.0000              |                | 07/28/1988               | Z203332            | 01042                        |                 | $\leq$   | 20.0000            |                                         |
|            |                                                | 13074          | $\mathbf{1}$                 | 2202.0000              |                | 08/07/1985               | Z203309            | 01042                        |                 | $\leq$   | 20.0000            |                                         |
|            |                                                | 13091          | $\mathbf{1}$                 | 2203.0000              |                | 08/20/1982               | Z203549            | 01042                        |                 |          | 11.0000            |                                         |
|            |                                                | 13093          | $\mathbf{1}$                 | 2204.0000              |                | 08/19/1982               | Z203616            | 01042                        |                 |          | 11.0000            |                                         |
|            |                                                | 13094          | $\mathbf{1}$                 | 2204.0000              |                | 08/19/1982               | Z203625            | 01042                        |                 |          | 18.0000            |                                         |
|            |                                                | 13096          | $\mathbf{1}$                 | 2204.0000              |                | 08/19/1982               | Z203642            | 01042                        |                 |          | 47.0000            |                                         |
|            | value.dbf                                      | 13098<br>12931 | $\mathbf{1}$<br>0            | 2204.0000<br>2004.0000 |                | 08/19/1982<br>01/04/1982 | Z203646<br>Z194514 | 01042<br>00011               |                 | $\leq$   | 10.0000<br>67.0000 |                                         |
|            |                                                | 12931          | 0                            | 2004.0000              |                | 01/04/1982               | Z194514            | 00300                        |                 |          | 7.4000             |                                         |
|            |                                                | 12931          | $\circ$                      | 2004.0000              |                | 01/04/1982               | Z194514            | 00400                        |                 |          | 7.7000             |                                         |
|            |                                                | 12931          | $\circ$                      | 2004.0000              |                | 01/09/1989               | Z194589            | 00011                        |                 |          | 61.0000            |                                         |
|            |                                                |                |                              |                        |                |                          |                    |                              |                 |          |                    |                                         |
|            |                                                |                |                              | Shape                  | Area           |                          | Perimeter          | Sanwq#                       | Sanwq-id        |          | Station i          | Wqsites#                                |
|            |                                                |                |                              | Point                  | 0.000          |                          | 0.000              | 14                           | 12943           |          | 12943              |                                         |
|            |                                                |                |                              | Point                  | 0.000          |                          | 0.000              | 15                           | 12944           |          | 12944              |                                         |
|            |                                                |                |                              | Point                  | 0.000          |                          | 0.000              | 16                           | 12945           |          | 12945              |                                         |
|            |                                                |                |                              |                        | 0.000          |                          | 0.000              | 19                           | 12948           |          | 12948              |                                         |
|            |                                                |                |                              | Point                  |                |                          |                    |                              |                 |          |                    |                                         |
|            |                                                |                |                              | Point                  | 0.000          |                          | 0.000              | 35                           | 13091           |          | 13091              |                                         |
|            |                                                |                |                              | Point                  | 0.000          |                          | 0.000              | 37                           | 13093           |          | 13093              |                                         |
|            | sanwq.pat                                      |                |                              | Point                  | 0.000          |                          | 0.000              | 38                           | 13094           |          | 13094              |                                         |
|            |                                                |                |                              | Point                  | 0.000          |                          | 0.000              | 40                           | 13096           |          | 13096              |                                         |
|            |                                                |                |                              | Point                  | 0.000          |                          | 0.000              | 42                           | 13098           |          | 13098              |                                         |
|            |                                                |                |                              | Point                  | 0.000          |                          | 0.000              | 1                            | 12930           |          | 12930              |                                         |
|            |                                                |                |                              | Point                  | 0.000          |                          | 0.000              | $\mathbf 2$                  | 12931           |          | 12931              |                                         |
|            |                                                |                |                              | Point<br>Point         | 0.000<br>0.000 |                          | 0.000<br>0.000     | 3<br>$\overline{\mathbf{4}}$ | 12932<br>12933  |          | 12932<br>12933     |                                         |
|            |                                                |                |                              | Point                  | 0.000          |                          | 0.000              | 5                            | 12934           |          | 12934              |                                         |
|            |                                                |                |                              | Point                  | 0.000          |                          | 0.000              | 6                            | 12935           |          | 12935              |                                         |
|            |                                                |                |                              | Point                  | 0.000          |                          | 0.000              | 7                            | 12936           |          | 12936              | 35<br>37<br>38<br>40<br>42 <sub>2</sub> |

Figure 3.11 : Linking Water Quality Measurement Data Files

### **3.3 Scales of Analysis**

For this study, there are four spatial scales at which hydrologic and loadings analysis can be performed: (1) the 100 m digital elevation model grid cell (0.01  $km<sup>2</sup>$ in area), (2) the PRISM 20  $km^2$  rainfall grid cell, (3) the subwatersheds defined by drainage area to the USGS streamflow gauges (average area =  $650 \text{ km}^2$ ), and (4) the coastal basin (7235 km<sup>2</sup>) taken as a whole. [Figure 3.12 d](#page-68-0)emonstrates the relationships between these scales of analysis.

Processes in this study are performed using the 100 m x 100 m (1 hectare) digital elevation model grid cell as the analysis unit. This is the only reasonable scale to use for the watershed modeling step, since an accurate replica of the stream network in the basin is required. Even at this scale, the resultant digital streams are all of a uniform 100 m width (or 141 m when flowing to diagonally adjacent cells).

For calculations performed using the PRISM rainfall data, each 20  $\text{km}^2$  cell is discretized into approximately 2000 grid cells corresponding to the digital elevation model cells. One may note, from [Figure 3.12,](#page-68-0) that a number of the rainfall cells are irregular in shape. This is the result of (1) the reprojection of the grid from its initial geographic map projection and (2) the discretization process performed on each rainfall cell.

While the digital elevation model grid cell is used as the analysis unit for determination of loadings from each subwatershed, these loadings are also accumulated and reported on a subwatershed basis. Finally, the coastal basin scale is not used at all for this study. Coastal basins differ from river basins in that there are multiple outlets versus just one. For river basins, characteristic parameters such as runoff or load that are determined on a subwatershed basis can be lumped into single values associated with the outlet point of the basin. To perform the same accumulations for a coastal basin would leave the false impression that these quantities might be measurable at a specific point. For this reason, analysis on the coastal basin scale is avoided.

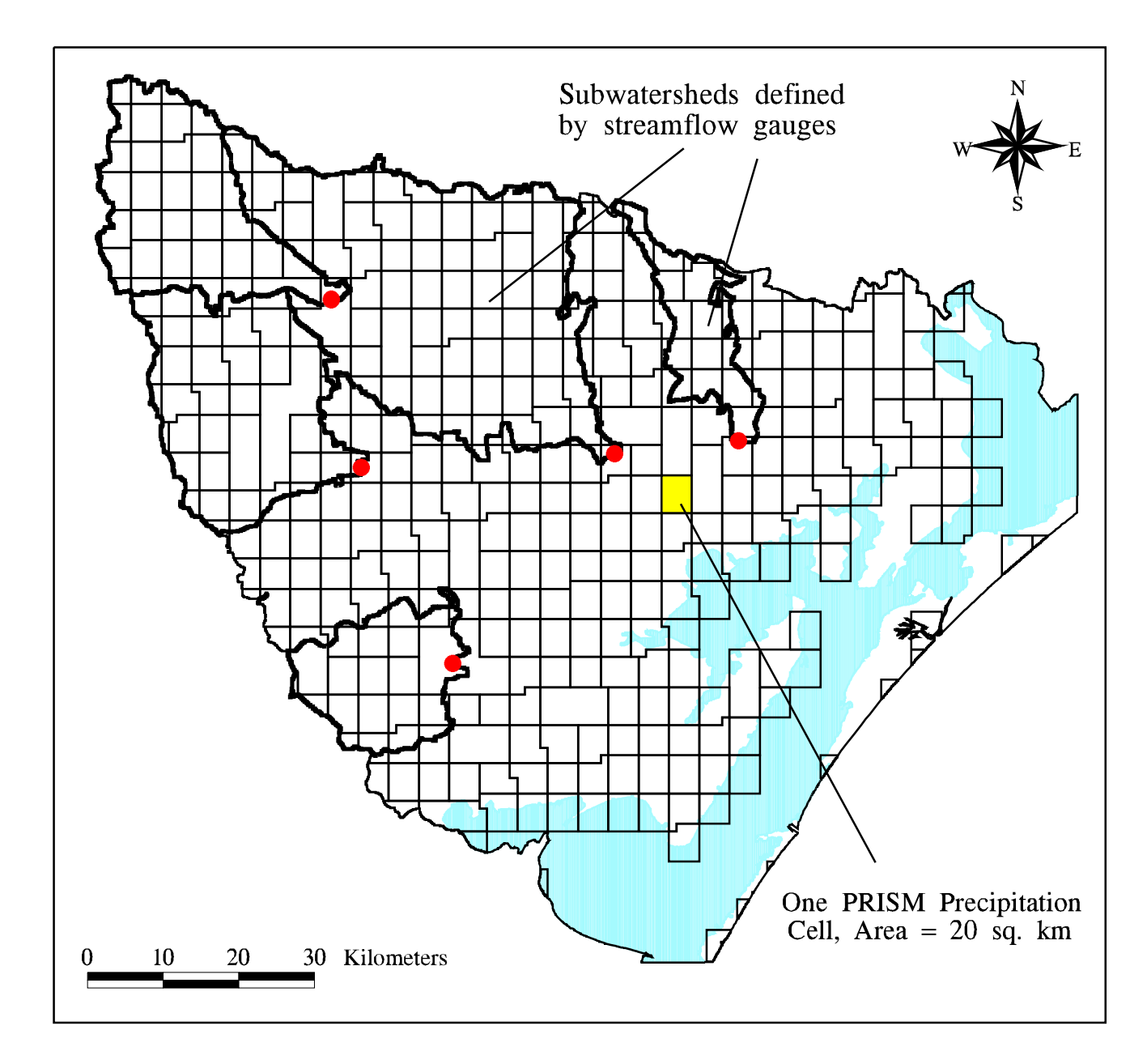

Figure 3.12 : Scales of Analysis

## <span id="page-69-0"></span>**4 METHODOLOGY**

As discussed in [section 1.4,](#page-14-0) the methodology followed in this study is partitioned into eight major tasks: (1) Establishment of a digital database, (2) digital modeling of the watershed, (3) definition of a rainfall/streamflow relationship, (4) linking expected mean concentration of pollutants to land use, (5) calculation of pollutant loadings in the watershed, (6) predicting the aerial distribution of pollutant concentrations, (7) simulation of point sources, and (8) estimating EMC values.

[Chapter 3](#page-36-0) discussed the establishment and preparation of digital data sets for the nonpoint source pollution assessment. In the discussion of the remaining tasks, this chapter is similarly formatted to provide a descriptive narrative of the steps performed along with the actual Arc/Info and UNIX commands executed. This format provides the reader insight into the specific steps performed and describes the theoretical bases for each procedure. As in Chapter 3, automated Arc Macro Language (AML) scripts are referenced where appropriate.

### **4.1 Grid-Based Watershed Modeling Using Digital Elevation Data**

The process of digitally simulating a watershed starts with the digital elevation model of the basin. The fine mesh of 1 hectare cells laid out over the basin is simply represented by a rectangular array, or grid. For the San Antonio-Nueces region, the total number of cells in this array is approximately 1.87 million. Processing of this digital basin relies heavily on the Arc/Info version 7.0 GRID module.

## **Establishing a Digital Stream Network**

Before digitally simulated stream networks and subwatersheds can be created, the raw USGS digital elevation model accessed from the Internet must be corrected for data errors that exist in the original data file or are introduced as a result of reprojection to a different coordinate system. In particular, raw digital elevation models downloaded from Internet may contain many sinks. Sinks are single grid cells or groups of cells surrounded by cells of higher elevation. In order to create a

"hydrologic DEM" (Reed and Maidment, 1995), all of the sinks in the digital elevation model must be removed. This is accomplished through use of the Fill command. The Fill command redefines the elevations of each of the sink points to be equal to that of its lowest elevation neighbor. This smoothing process should always be used on a digital elevation model after reprojection because the data resampling that occurs during reprojection often creates artificial holes, or sinks, in the grid.

#### Grid: **fill sndemalb sanfil SINK**

Once the filled hydrologic digital elevation model has been created, it can be processed to determine the direction of the flow of water from cell to cell and to determine, for each cell in the grid, the number of cells that are upstream. The Flowdirection and Flowaccumulation commands are used for these purposes. The conceptual basis for this process relies on the 8-direction pour point model [\(Figure](#page-71-0) [4.1a\)](#page-71-0). This model represents a cell surrounded by its eight neighbors. Drainage passes from each cell to only one of its neighbors in the direction of steepest descent, as defined by the filled digital elevation model [\(Figure 4.1b\)](#page-71-0). By tracing these cell to cell drainage connections downstream, a flow direction network for a complete basin is established [\(Figure 4.1c\)](#page-71-0). By counting the number of cells that occur upstream of each particular cell, a flow accumulation grid [\(Figure 4.1d\)](#page-71-0) is established (Maidment, 1993).

Grid: **sanfdr = flowdirection(sanfil)** Grid: **sanfac = flowaccumulation(sanfdr)**

A digital representation of the stream network in the basin is established by acknowledging that, just as surface runoff accumulates in creeks and streams, flow accumulation values along the digital streams should be greatest. The Conditional (Con) function is used to extract the flow accumulation cells that have value greater than a certain threshold (in this case, 1000). The resulting grid (str1) and equivalent coverage (covstr) actually reflect strings of cells whose flow accumulation values are greater than 1000.

Grid: **str1 = con(sanfac > 1000,1)** Grid: **covstr = gridline(str1)**

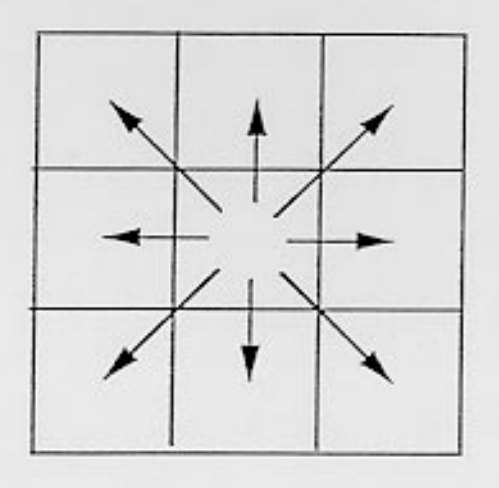

 $(a)$ 

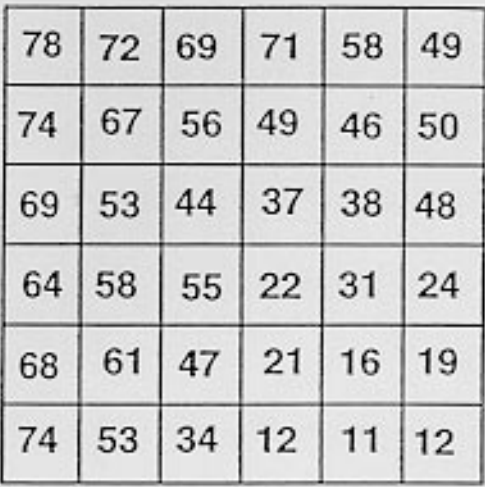

 $(b)$ 

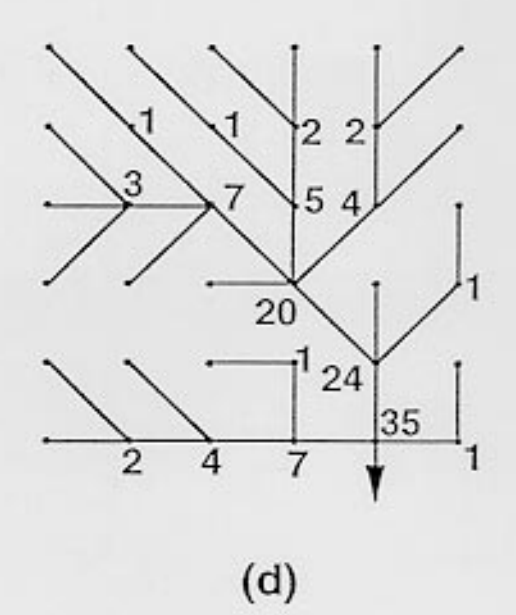

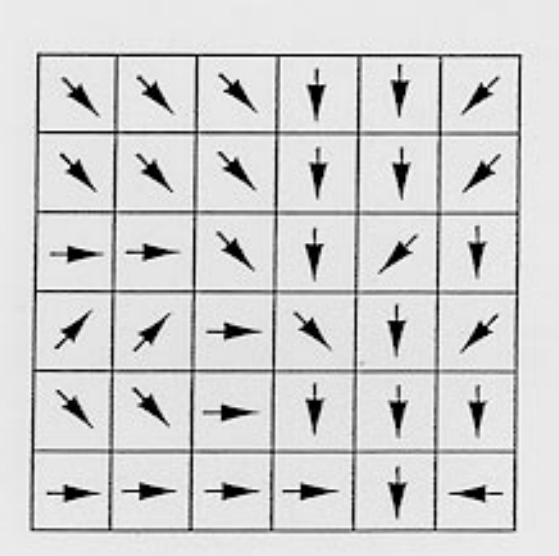

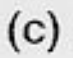

Figure 4.1 : Processing of Digital Elevation Data. (a) the 8-direction pour point model; (b) a grid of elevation values; (c) flow direction grid; (d) flow accumulation grid. (Source: Maidment, 1993)
[Figure 4.2](#page-73-0) shows a comparison of the digitally delineated stream network (covstr) and the 1:100,000-scale hydrography digital line graph representation of the basin streams (Saunders and Maidment, 1995). As can be seen in the figure, the delineated streams in the inland portions of the basin match quite closely with the digital line graphs. However, closer to the coast, the differences between the Griddelineated and digital line graph streams are much more apparent. This is expected, as slopes in this region of the San Antonio-Nueces coastal basin are generally flat. Elevations in this region do not change as significantly (or at all) from cell to cell and flow directions must be determined over larger areas of equal elevation.

#### **Burning Digital Line Graph Streams into the Digital Elevation Model**

The digital stream network established in the above procedure is derived using pure elevation data. However, the poor match that exists with the digital line graphs in the near-shore portions of the watershed is of concern. These digital line graphs are the result of manual digitizations of USGS 1:100,000-scale maps of the region and are considered to be fairly accurate. A review of the digital line graph coverage indicates many straight constructed channels in the region. Elevations of these channel beds may not be accounted for in the digital elevation model. In order to correct for this inconsistency, and to ensure that all digitally derived drainage paths adhere to the accepted stream networks reflected in the digital line graphs, a process of "burning" the digital line graphs into the digital elevation model is performed (Maidment and Saunders, 1996).

As can be seen from [Figure 3.3,](#page-46-0) the hydrography digital line graphs of the San Antonio-Nueces coastal basin include lakes, in-stream lakes, coastlines, and "disappearing" streams in addition to the streams that flow to the bay network. The first step in preparing the digital line graph coverage for the "burn-in" process is to remove all of the features that do not contribute to providing contiguous drainage paths throughout the basin. The Arc/Info ArcEdit module is used for this purpose. In ArcEdit, each stand-alone lake and "disappearing" stream is removed. All in-stream lakes are replaced with arc segments that would otherwise bisect the lakes. Additionally, in the deltas of the Nueces and San Antonio Rivers, where the braiding effects of bifurcating and distributary streams occur, a main channel is identified

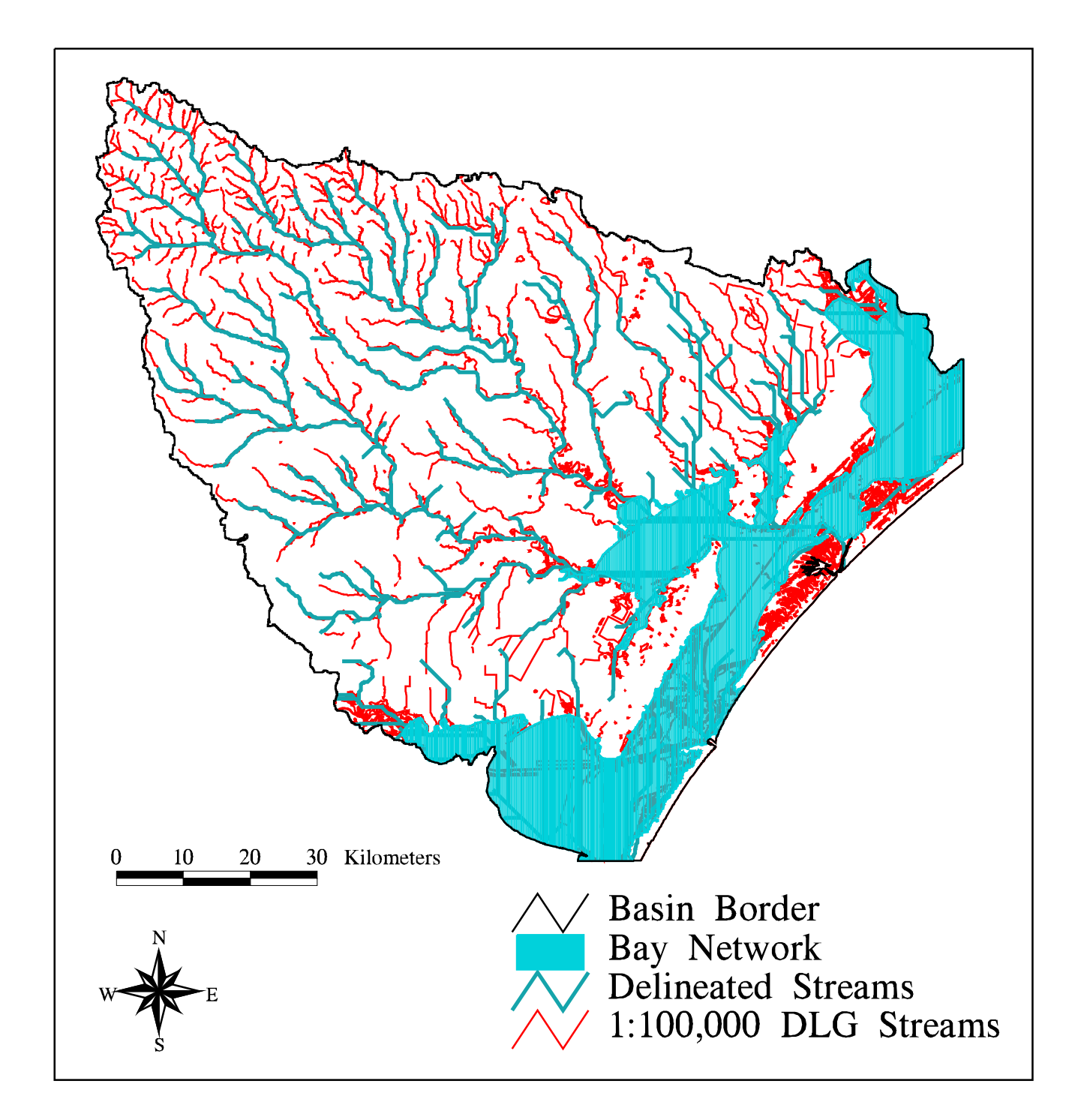

Figure 4.2 : Comparison of GRID-Delineated Streams with<br>1:100,000-Scale Hydrography Digital Line Graphs

through the delta and all other split channels and sinuous side channels are removed. This maintains one and only one drainage path for each upstream cell.

Other editing performed on the digital line graph coverage includes the removal of marsh channels throughout the barrier islands, removal of pipelines, shipping lanes, and islands within the Intracoastal Waterway, and the addition of arc segments to bound the Intracoastal Waterway between Corpus Christi Bay and San Antonio Bay. The final edited coverage, defined as sanrivs4, is shown i[n Figure 4.3.](#page-75-0)

Polygons are established from this line coverage by using the Arc/Info Clean command to create the sanpolys coverage. When all of the edits have been implemented correctly, the only polygons produced are those of the Intracoastal Waterway and the barrier islands. Unique polygon coverages of the Intracoastal Waterway and barrier islands are created by displaying sanpolys in ArcView 2.0, selecting the appropriate polygons, and converting them into shape files (bays.shp and barriers.shp). The Arc/Info Shapearc command is then used to build coverages from these shape files:

Arc: **clean sanrivs4 sanpolys** Arc: **shapearc bays bays** Arc: **build bays poly** Arc: **shapearc barriers barriers** Arc: **build barriers poly**

The bays coverage is buffered by 100 meters (one cell width) to create an approximate bay network coverage that can be used to remove coastlines from the edited digital line graph coverage. First a rectangular coverage spanning the extent of the filled digital elevation model is created through use of the Con and Gridpoly commands. The buffered bay coverage is then combined with this rectangle through the Arc Union command. The resulting coverage is converted back into 100 m grid cell format, using Polygrid:

Arc: **buffer bays baybuff # # 100 # poly** Grid:  $\text{sqqrid} = \text{int}(\text{con}(\text{sanfil},1,1))$ Grid: **sqcov = gridpoly(sqgrid)** Arc: **union sqcov baybuff baycov** Grid: **baygrid = polygrid(baycov,#,#,#,100)**

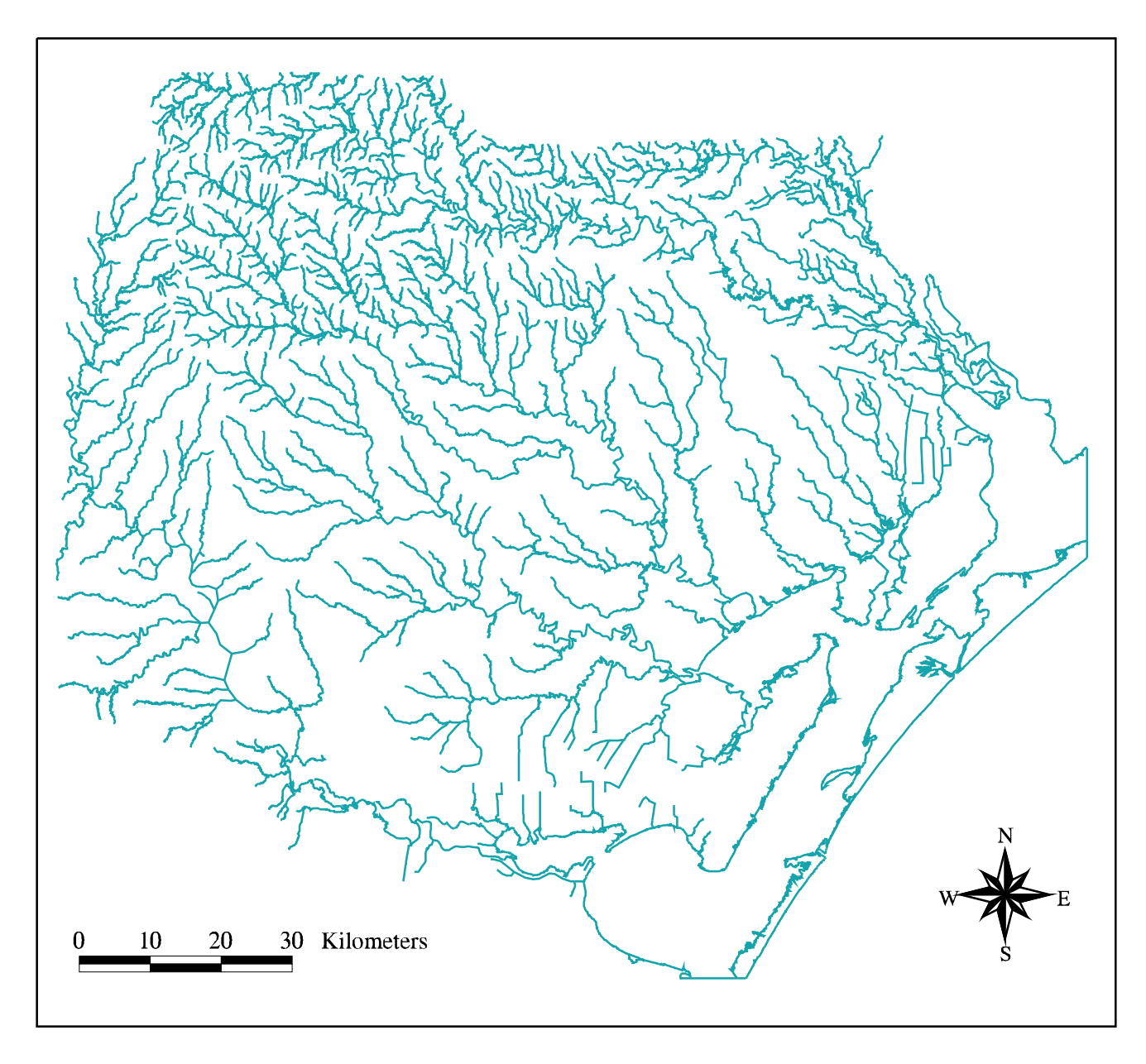

Figure 4.3 : Final Edited Digital Line Graph Stream Coverage<br>for the San Antonio-Nueces Coastal Basin

The grid analysis window is then set to the size of the digital elevation model. An equivalent grid of the edited stream coverage is created, using the Linegrid command. The coastlines of the stream grid are removed with the Con statement, by selecting only the cells that correspond to the mainland portion of baygrid (i.e. baygrid cell value  $= 2$ ). In effect, this step reduces all subsequent analyses to the mainland portion of the basin, as all other grid cells (bay network and barrier islands) are represented by NODATA, or null values.

Grid: **setwindow sanfil** Grid: **strgrid = linegrid(sanrivs4,#,#,#,100,zero)** Grid: **strmgrid = con(baygrid == 2,strgrid)**

Strmgrid is "burned" into the digital elevation modelwith the Con statement by artificially raising the elevation of all off-stream grid cells by five meters while holding the in-stream grid cells to a value of zero elevation. This creates a new digital elevation model with which to restart the digital stream delineation process.

```
Grid: ditstrm = con(strmgrid > 0,0,sanfil + 5)
```
After the new digital elevation model is filled, the bay network region is redefined with values of zero elevation in place of the NODATA values, using baygrid and the Con statement. This is required in order to avoid erroneous flow direction computations in the subsequent steps. A flow direction grid is established from the updated bayfil grid, and then NODATA values are reinserted into the bay network, so that subsequent analyses will be specific to the mainland region, only. This last step is accomplished by using baygrid and the Con statement to isolate the flow direction cells specific to the mainland:

```
Grid: fill ditstrm ditfil SINK
Grid: bayfil = con(baygrid == 2,ditfil,0)
Grid: ditfdr = flowdirection(bayfil)
Grid: clipfdr = con(baygrid == 2,ditfdr)
```
A flow accumulation grid is created and, as before, flow accumulation cells with a value greater than 1000 are extracted to define the locations of the digitally simulated streams:

Grid: **ditfac = flowaccumulation(clipfdr)**

Grid: **ditstr1 = con(ditfac > 1000,1)** Grid: **covstr1 = gridline(ditstr1)**

[Figure 4.4](#page-78-0) shows the new digital streams, as burned into the digital elevation model and superimposed over the 1:100,000-Scale hydrography digital line graph files of the basin.

## **Digital Delineation of Subwatershed Drainage Areas from USGS Flow Gauges**

In order to provide a more quantitative check on the accuracy of the digitally derived basin, drainage areas from the existing USGS flow gauges in the basin are determined from the flow accumulation grid, using an overlay of the sangages coverage created i[n section 3.2.](#page-37-0) These digitally delineated subwatershed drainage areas are then compared with values provided through the USGS-Texas Internet site identified in [Table 3.2.](#page-38-0)

In order to digitally delineate drainage areas, outlet cells for each particular area must first be established. This is accomplished through the Arc/Info Grid module, by displaying the flow accumulation grid, overlaying the sangages coverage, and selecting each gauge location along a flow accumulation string. The fact that each of the stream gauges in the coverage fall exactly on the flow accumulation network is a testament to the accuracy of the "burn-in" process used above. The Selectpoint command allows the user to interactively define each outlet point. Once the outlet cell grid is defined, the Watershed function uses it, along with the flow direction grid, to define the area draining to the selected cell. An equivalent coverage of the drainage area is then created using the Gridpoly command. This process is performed for all five USGS gauges in the coastal basin. For example, the commands for delineating drainage area to the Aransas River gauge are:

```
Grid: drainpt1 = selectpoint(ditfac,*)
Grid: aranarea = watershed(clipfdr,drainpt1)
Grid: arancov = gridpoly(aranarea)
Grid: list aranarea.vat
     Record Value Count
       1 56 63291
```
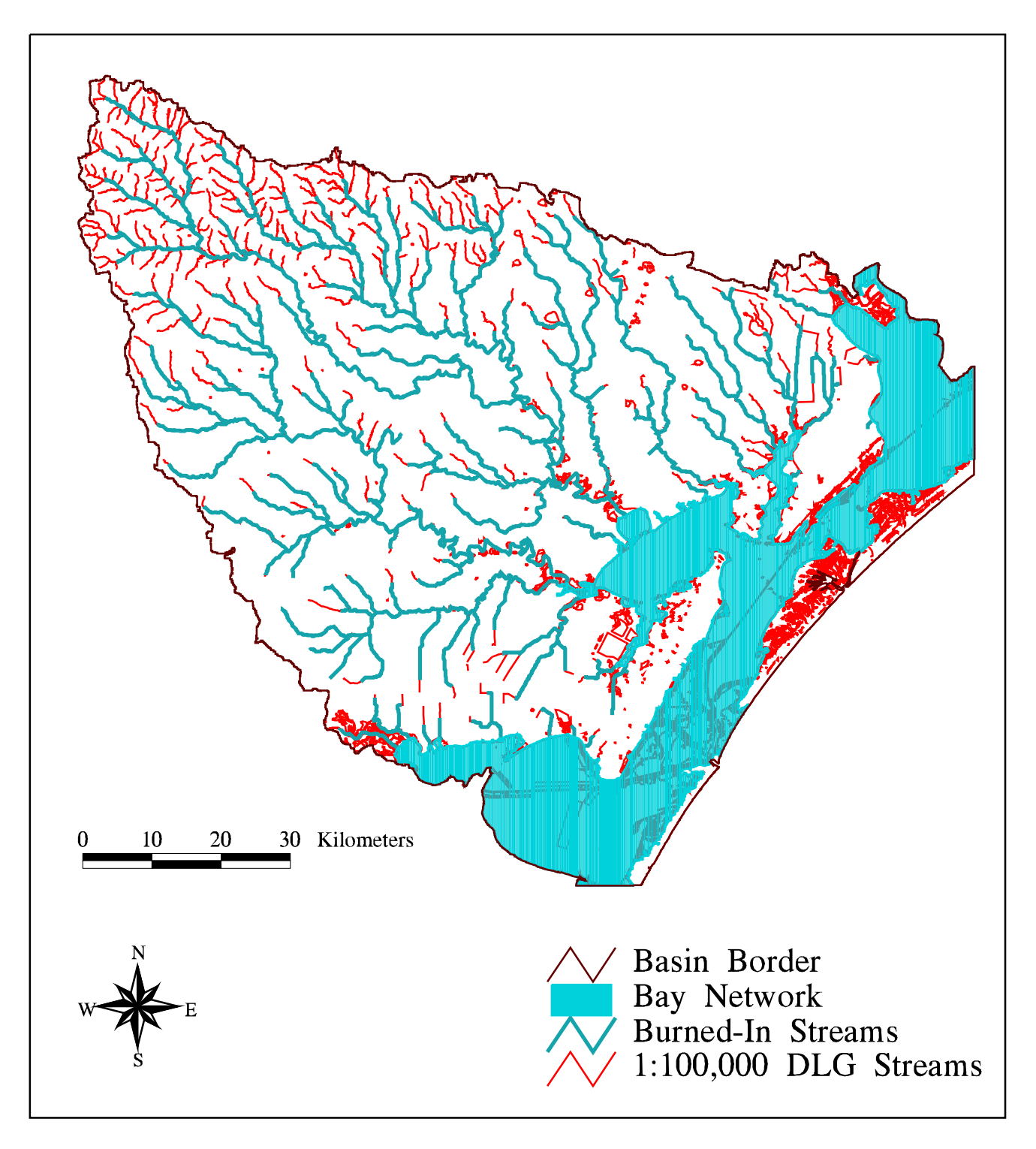

Figure 4.4 : Comparison of Burned-In Streams with<br>1:100,000-Scale Hydrography Digital Line Graphs

<span id="page-79-0"></span>By displaying the value attribute tables (vat's) for each of the five drainage area grids, a count of the number of cells simulating each drainage area is obtained. Since it is known that each cell has area of 1 hectare =  $10,000 \text{ m}^2$ , the area in square kilometers is established by dividing the number of cells by 100. These areas, converted to square miles, are then compared with the USGS drainage areas obtained from the Internet site. Table 4.1 shows the comparison of the digitally delineated drainage areas with USGS drainage areas and [Figure 4.5](#page-80-0) shows the digital drainage areas as they exist within the basin.

Percent errors from Table 4.1 indicate that the digitally delineated drainage areas match the USGS areas fairly accurately. The largest errors, 8.89% for the Copano Creek drainage and 2.85% for the Chiltipin Creek drainage, occur in the flattest portions of the basin, which are also closest to the coast. The smallest error, 0.32% for the Medio Creek drainage, occurs for the furthest inland area.

[Figure 4.6](#page-81-0) shows a close-up of the Copano Creek drainage area and one potential contributing factor to the errors occurring in the digital delineation. The sinuous nature of the digital subwatershed boundary results when using the "burn-in" process for establishing the digital elevation model. While the actual cause of this anomaly is unknown, it is suspected that the flow direction grid is affected by the sharp drops in elevation to the burned-in streams. Even with these boundary anomalies, the percent errors for the delineated drainage errors are considered to be acceptable.

| <b>USGS</b><br>GAGE# | <b>STREAM</b>    | # CELLS | <b>DELINEATED</b><br><b>DRAINAGE AREA</b><br>(km <sup>2</sup> )<br>$(mi^2)$ |       | <b>ACTUAL USGS</b><br><b>DRAINAGE</b><br>$(\text{mi}^2)$ | %<br><b>ERROR</b> |
|----------------------|------------------|---------|-----------------------------------------------------------------------------|-------|----------------------------------------------------------|-------------------|
| 08189200             | <b>COPANO</b>    | 20,782  | 207.82                                                                      | 80.2  | 88                                                       | 8.89              |
| 08189300             | <b>MEDIO</b>     | 52,708  | 527.08                                                                      | 203.3 | 204                                                      | 0.32              |
| 08189500             | <b>MISSION</b>   | 176,619 | 1766.19                                                                     | 681.4 | 690                                                      | 1.25              |
| 08189700             | <b>ARANSAS</b>   | 63,291  | 632.91                                                                      | 244.2 | 247                                                      | 1.15              |
| 08189800             | <b>CHILTIPIN</b> | 32,233  | 322.33                                                                      | 124.4 | 128                                                      | 2.85              |

**Table 4.1 : Comparison of Digitally Delineated and USGS Drainage Areas**

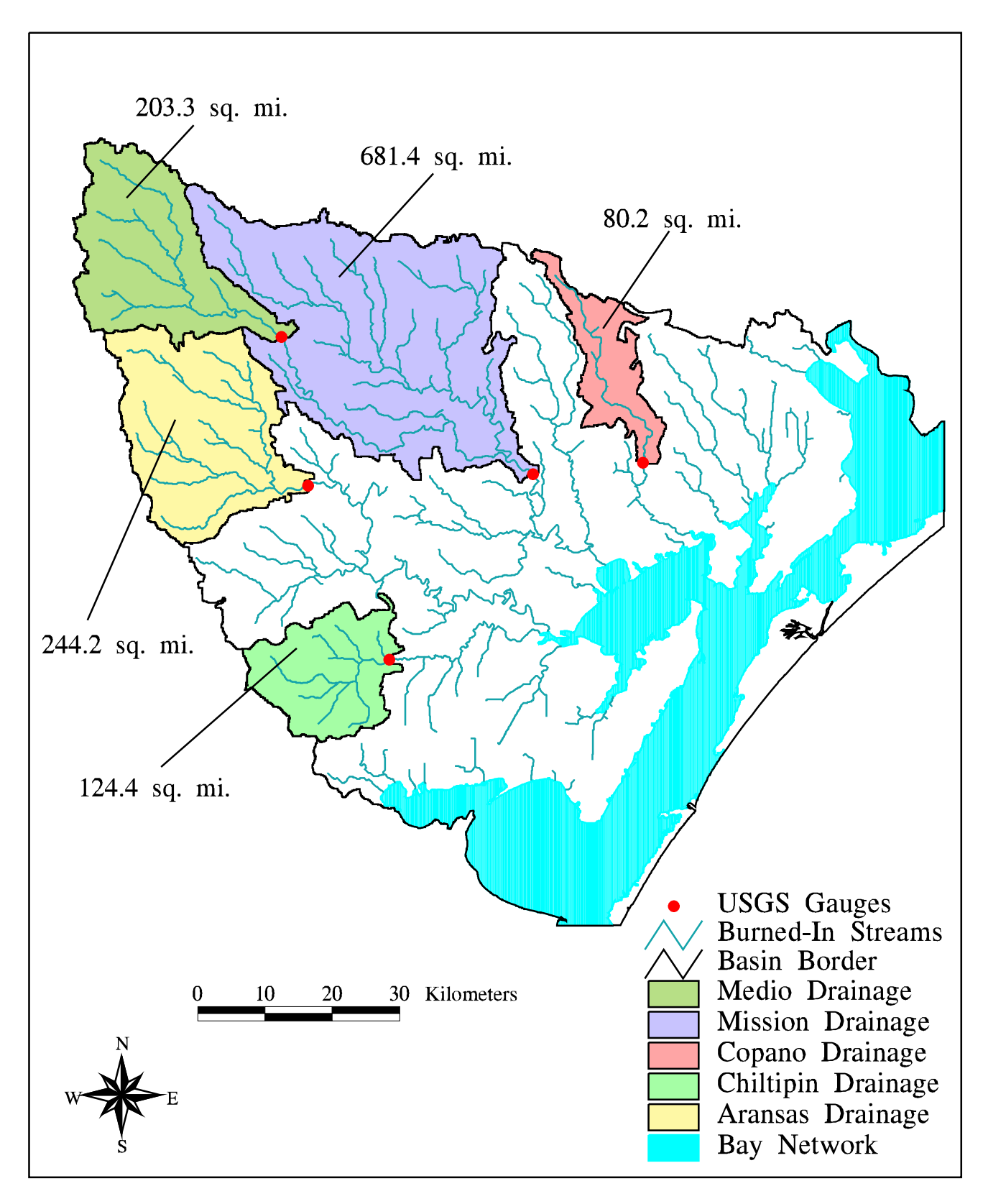

Figure 4.5 : Digital Drainage Areas Delineated from<br>USGS Streamflow Gauges

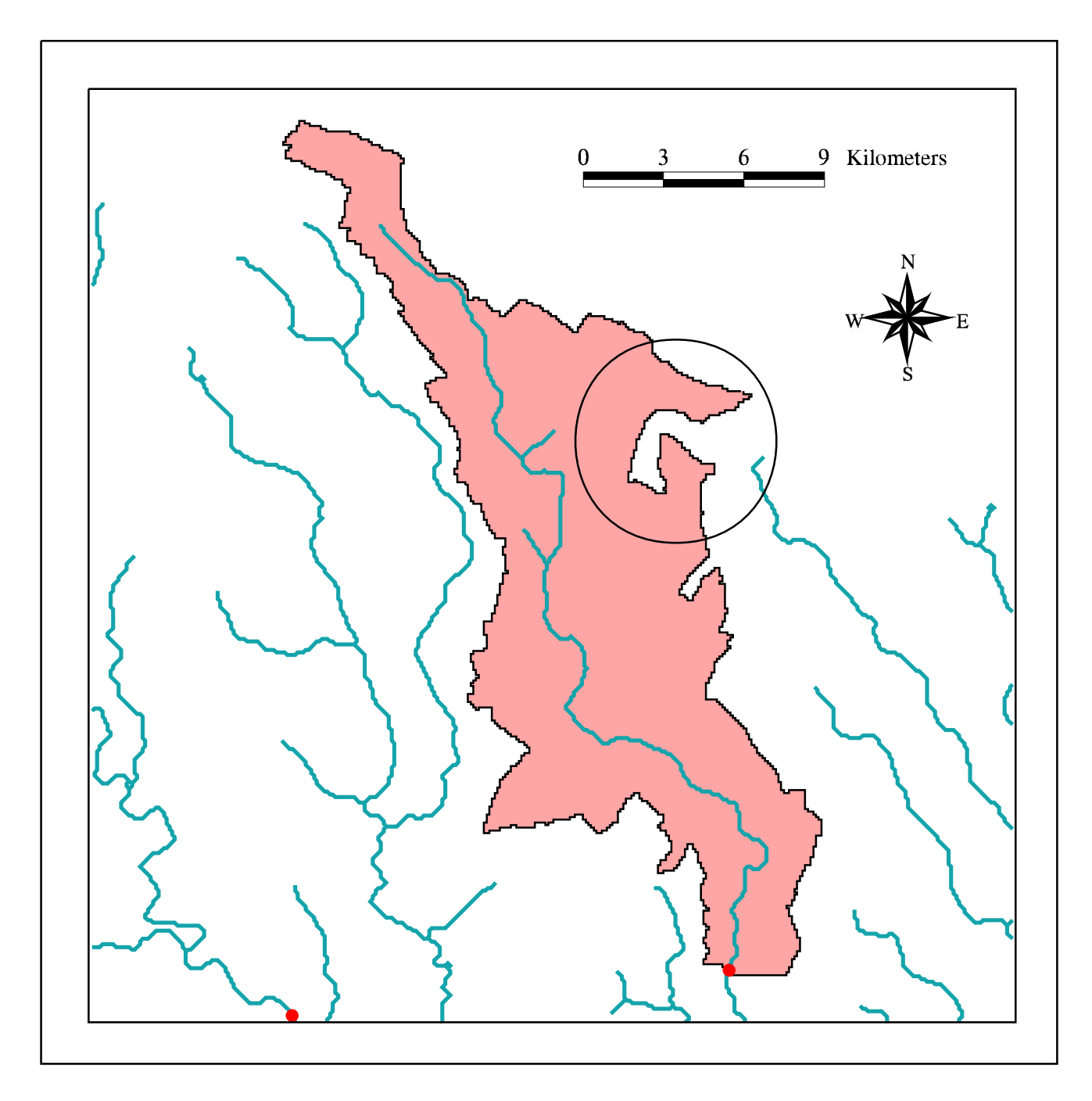

Figure 4.6 : Drainage Area Delineated from the<br>Copano Creek USGS Stream Gauge

#### **Defining the Coastal Basin Boundary**

For many of the figures in section 3.2, a coverage of the San Antonio-Nueces coastal basin boundary is used to clip out the particular features of the display. This boundary is created to facilitate watershed-level analyses of the respective spatial parameters. Both Arc/Info version 7.0 and ArcView 2.0 are used in the establishment of this border.

The Arc/Info Grid module is first employed to delineate subwatersheds within the complete basin. A threshold value (i.e. number of cells) defining the size of subwatersheds to be delineated is specified. This threshold value should be chosen to ensure that the total number of subwatersheds delineated is manageable. The total area of the San Antonio-Nueces coastal basin is known to be approximately 7000  $\text{km}^2$ . In order to keep the number of subwatersheds in the basin under 100, a threshold value of 8000 cells (i.e.  $80 \text{ km}^2$ ) is chosen. The Con statement is used to identify all flow accumulation cells in the basin with value greater than the threshold. As discussed previously, this results in strings of grid cells that represent a stream grid of the basin.

The Streamlink command is used to identify specific stream reaches, based on the stream grid and flow direction grids. The Zonalmax command then produces a grid of accumulation zones, using the grid of stream reaches along with the flow accumulation grid. This command stores the maximum value of each of the stream reaches into all cells of the corresponding accumulation zones.

Next, using the Con statement, the outlet cells of each accumulation zone are defined as those cells with identical flow accumulation and accumulation zone grid values. The Watershed function is then used, as before, to delineate the drainage areas to each zonal outlet cell. Finally, an equivalent coverage of the delineated subwatersheds is created through the Gridpoly command:

Grid: **ditstr8 = con(ditfac > 8000,1)** Grid: **ditlnk8 = streamlink(ditstr8,clipfdr)** Grid: **ditacc8 = zonalmax(ditlnk8,ditfac)** Grid: **ditout8 = con(ditacc8 == ditfac, ditlnk8)** Grid: **ditshd8 = watershed(clipfdr,ditout8)** Grid: **shed8cov = gridpoly(ditshd8)**

[Figure 4.7](#page-84-0) shows the digitally delineated subwatersheds of the San Antonio-Nueces coastal basin overlaid with the USGS Hydrologic Unit Codes to provide an estimate of which subwatersheds fall within the basin and which are associated with the Nueces and San Antonio River basins.

Using ArcView 2.0, the subwatersheds coverage (shed8cov) is displayed and each of the polygons that fall within the San Antonio-Nueces basin are selected. Once selected, these polygons are converted into the shapefile, subsheds.shp. As can be seen fro[m Figure 4.7,](#page-84-0) the complete San Antonio-Nueces basin is not accounted for by the polygons of shed8cov. This occurs because the San Antonio-Nueces basin is a coastal basin and not a river basin. River basins have a single outlet point, but coastal basins drain to the ocean in a more diffuse manner. Since many of the actual drainage areas along the coast are smaller than 80  $km^2$ , they are not included in the subwatersheds coverage.

This problem is resolved by selecting shed8cov polygons that, along with the baybuff coverage and the subsheds shapefile, completely enclose the basin area not accounted for in shed8cov. Only three additional polygons are selected for this purpose and converted into the shapefile, trimshed.shp. [Figure 4.8](#page-85-0) shows the shapefiles subsheds.shp and trimshed.shp displayed with the baybuff coverage to completely enclose the undelineated area of the coastal basin.

The subsheds and trimshed shapefiles are converted to coverages using the Arc/Info Shapearc command. The coverages are then cleaned to construct polygon topology. This process creates the coverages covsheds and covtrim. The Append command is used to merge the covsheds, covtrim, baybuff, and barriers coverages into one large coverage blanketing the entire coastal basin.

Arc: **shapearc subsheds subsheds** Arc: **shapearc trimshed trimshed** Arc: **clean subsheds covsheds** Arc: **clean trimshed covtrim** Arc: **append basin** Enter the 1st coverage: **covsheds** Enter the 2nd coverage: **covtrim** Enter the 3rd coverage: **baybuff** Enter the 4th coverage: **barriers** Enter the 5th coverage:  $\sim$  <return> Done entering coverage names (Y/N)? **y** Do you wish to use the above coverages (Y/N)? **y**

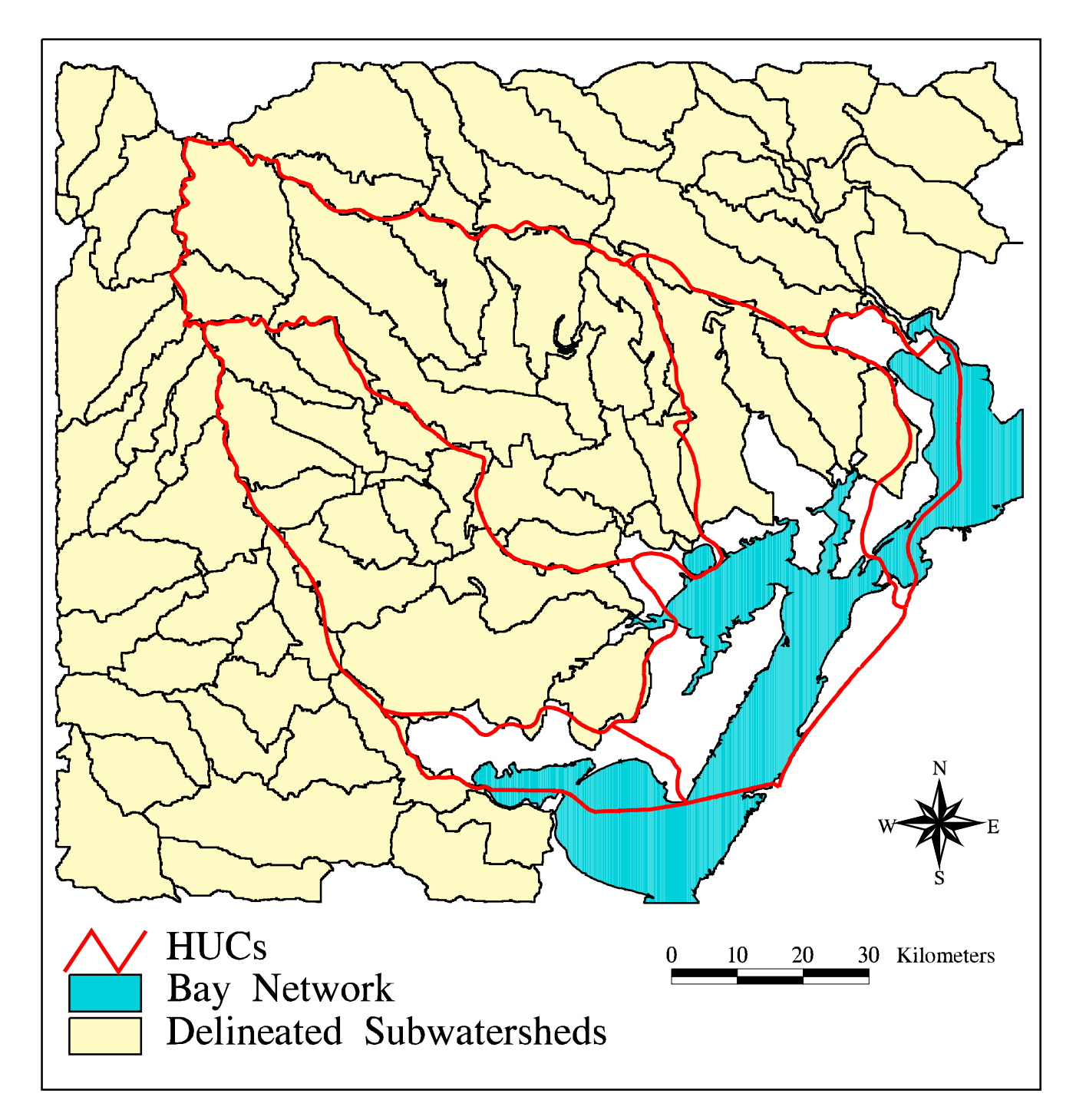

Figure 4.7: Digitally Delineated Subwatersheds of the San Antonio-Nueces Basin Compared with USGS Hydrologic Unit Codes

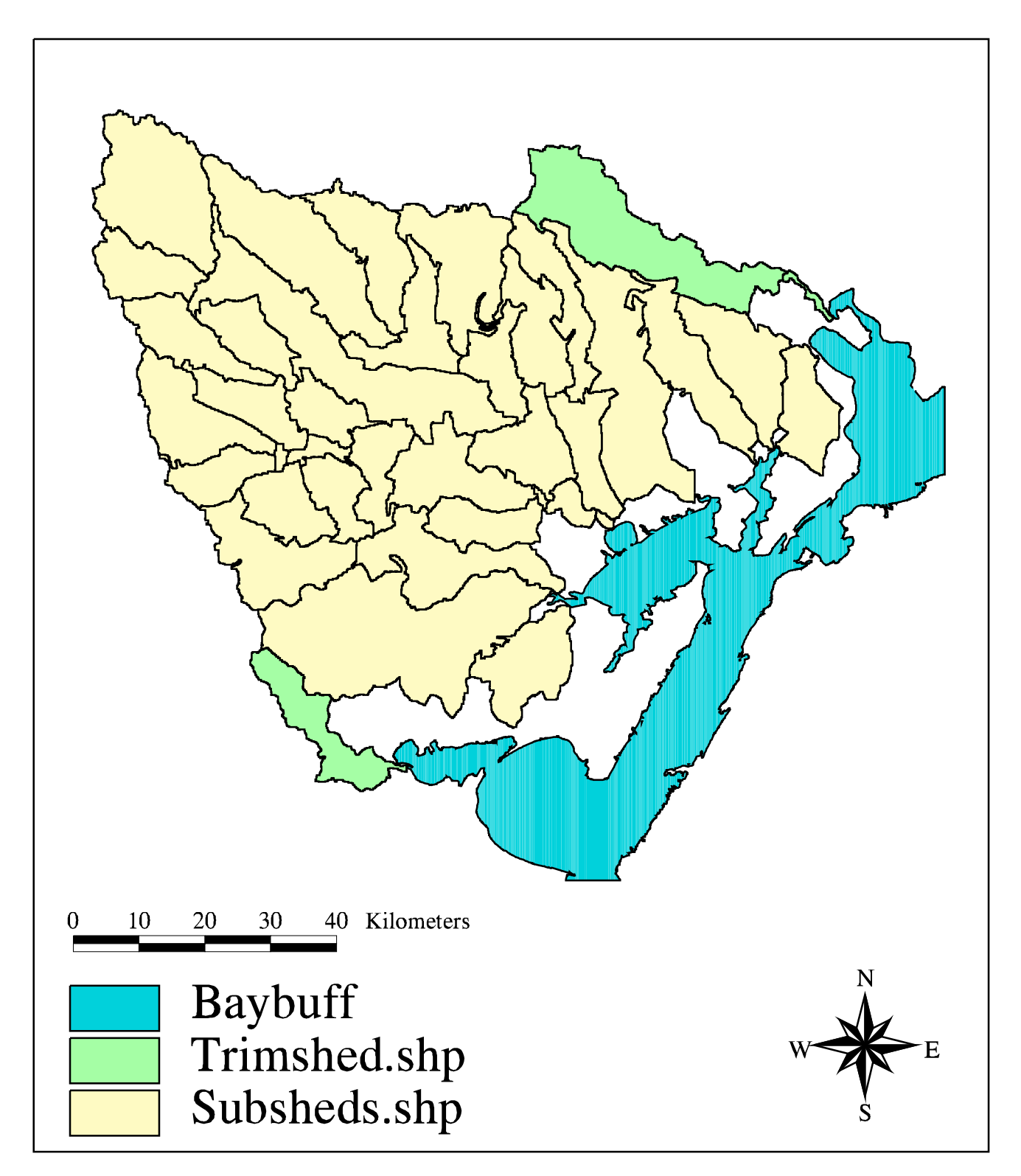

Figure 4.8 : Creating the Basin Boundary<br>through use of ArcView Shapefiles

 Appending coverages.... Arc: **clean basin sanbasin**

The final cleaned basin coverage, sanbasin, actually contains the three polygons from the trimshed shapefile. By displaying the sanbasin coverage in ArcView 2.0, all sanbasin polygons except for those from trimshed are selected and converted to the shapefile, bord.shp. Once again, the Shapearc and Clean commands are used to create a border coverage. Finally, the Reselect command is used to select the exterior polygon of the coverage. This has the effect of removing all of the interior subwatershed boundaries and leaving only the outline of the basin.

Arc: **shapearc bord bord** Arc: **clean bord border** Arc: **reselect bord sanbord**  $>:\$  **res bord#** = 1 >: **~** Do you wish to re-enter expression (Y/N)? **n** Do you wish to enter another expression (Y/N)? **n** 1 features out of 60 selected

The final sanbord coverage is used throughout this project to define the boundary of the San Antonio-Nueces Coastal Basin. For aesthetics, the complete bodies of both Corpus Christi Bay and San Antonio Bay are included in the coverage. The Clip command is used, along with this basin border, to select data specific to the basin from the data sets described in section 3.2.

Arc: **clip sanhydro sanbord sanhyd line** Arc: **clip sanlus sanbord sanlu poly** Arc: **clip rainbfcv sanbord snrainyr poly**

### **4.2 Determination of a Rainfall/Runoff Relationship**

In order to assess the transport of pollutant loads in a region, an understanding of the means by which the loads migrate is first required. Nonpoint source pollutants are carried over land and into the stream networks of a region by direct runoff. This runoff is largely the result of precipitation over the area, although some runoff may also be generated by over-irrigation in agricultural areas. For this study, the volume of

<span id="page-87-0"></span>runoff from a grid-cell is completely attributed to precipitation over the cell. By comparing average annual stream flows at each of the USGS flow gauges with the average annual precipitation that occurs upstream of those gauges, a mathematical relationship between rainfall and runoff is established.

## **Determining Average Rainfall for each Delineated Drainage Area**

The Parameter-elevation Regressions on Independent Slopes Model (PRISM) discussed in [section 3.2](#page-37-0) provides the precipitation data used for this study. This data is provided as total annual depth of precipitation (mm) averaged over the 30-year period from 1961 to 1990. Two methods of determining average rainfall for each drainage area are performed and compared in this analysis.

The first method for calculating average rainfall for each drainage area makes use of a process called a weighted flow accumulation. This is an extension of the regular Flowaccumulation command. However, instead of counting the number of cells that occur upstream of each particular grid cell, the weighted Flowaccumulation command uses a second grid, called a weight grid, and sums the weight grid values of the cells that occur upstream. Using the buffered precipitation grid as the weight grid, a grid representing total annual potential runoff is generated:

#### Grid: **weighfac = flowaccumulation(clipfdr,rainbuff) \* 10**

The factor of ten is used in this command to convert from the rainbuff units of depth (mm) to units of volume  $(m^3)$ , using the knowledge that each cell is equal to  $10,000 \text{ m}^2$ , or

Volume = Depth (mm) \* Area (#cells) \* 10,000 m<sup>2</sup> /cell \* .001 m/mm. (4-1)

Once the weighted flow accumulation grid is established and displayed, the USGS stream gauge coverage is overlaid and each of the gauge points are queried, using the Cellvalue command, to determine the potential runoff that would occur at each gauge. By dividing these potential runoff values by the delineated drainage areas associated with each gauge (from [Table 4.1\)](#page-79-0), the average depth of precipitation is established for each drainage area:

Grid: **gridpaint weighfac value linear nowrap gray** Grid: **points sangages** Grid: **cellvalue weighfac \***  $<$ 9 to END $>$ The cell containing point (1233178.620,682331.934) has value 510618944.000 The cell containing point (1266688.298,684048.117) has value 1487741184.000 The cell containing point (1282992.941,685733.054) has value 192068960.000 The cell containing point (1229206.739,704427.678) has value 412713952.000 The cell containing point (1245272.269,656404.121) has value 273848544.000

A second method of determining average precipitation at each gauge is to create separate precipitation grids corresponding to each subwatershed grid, using the Con statement. Once the localized precipitation grids are created, the Describe command provides the mean value of all cells in the grid as a statistic. Using the Aransas drainage area as an example, this process is performed as:

#### Grid: **aranrain = con(aranarea,rainbuff)** Grid: **describe aranrain** Description of Grid ARANRAIN

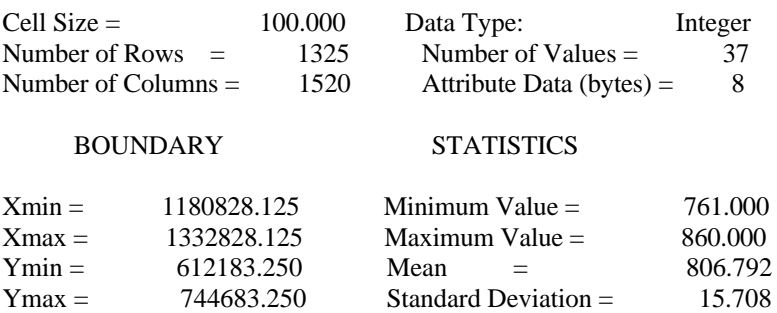

[Table 4.2](#page-89-0) shows the average annual precipitation values determined by both methods for each gauge. As can be seen from the table, results are consistent for both methods.

A precipitation grid that adheres to the watershed boundary is established by first creating an equivalent grid from the sanbord coverage established in section 4.1. Then, using that grid with the Con statement, the precipitation cells particular to the basin are selected.

```
Grid: bordgrid = polygrid(sanbord,#,#,#,100)
Grid: sanpyr = con(bordgrid,rainbuff)
```
<span id="page-89-0"></span>

|              |               | Method #2    |            |            |
|--------------|---------------|--------------|------------|------------|
| Drainage     | Potential     | Drainage     | Precip     | Precip     |
| Subwatershed | Runoff $(m3)$ | Area $(km2)$ | Depth (mm) | Depth (mm) |
|              |               |              |            |            |
| Mission      | 1,487,741,184 | 1766.19      | 842.34     | 842.326    |
| Aransas      | 510,618,944   | 632.91       | 806.78     | 806.792    |
| Copano       | 192,068,960   | 207.82       | 924.21     | 924.252    |
| Chiltipin    | 273,848,544   | 322.33       | 849.59     | 849.618    |
| Medio        | 412,713,952   | 527.08       | 783.02     | 783.033    |

**Table 4.2 : Comparison of Methods for Determining Average Annual Precipitation for each Gauged San Antonio-Nueces Drainage Area**

## **Determining Average Depth of Runoff at each USGS Gauge**

Th[e montflow.f](#page-210-0) FORTRAN algorithm (Appendix B) calculates values for total monthly, annual, and average annual streamflow volume, given average daily streamflow in cubic feet per second (cfs). [Table 4.3](#page-90-0) shows the output from this algorithm for each USGS streamflow gauge in the San Antonio-Nueces Coastal Basin, given the raw input data for the years 1961-1990. [Table 4.4](#page-91-0) shows the equivalent depths of streamflow for those volumes, calculated by dividing each value by the delineated drainage area of the particular gauge (fro[m Table 4.1\)](#page-79-0). [Figure 4.9](#page-92-0) shows how annual depths of streamflow have varied from the average annual depths at each gauge for the period 1961-1990.

One may note from [Tables 4.3](#page-90-0) an[d 4.4](#page-91-0) that, of the five USGS gauges in the basin, only the Mission River gauge has recorded streamflow values for the total period of applicable precipitation data. Ideally, for the establishment of a rainfall/runoff relationship, rainfall and streamflow data from the same periods of record should be used. To that end, projected 30-year average annual streamflows at each gauge,  $Q_{g}$ , are estimated using the average annual 1961-1990 streamflow at the Mission gauge, Qm. These estimates are established by multiplying  $Q_m$  by the ratio of  $q_g/q_m$ , where  $q_g$  is the average annual streamflow at the gauge and  $q_m$  is the average annual streamflow at the Mission gauge over the same time period, or

<span id="page-90-0"></span>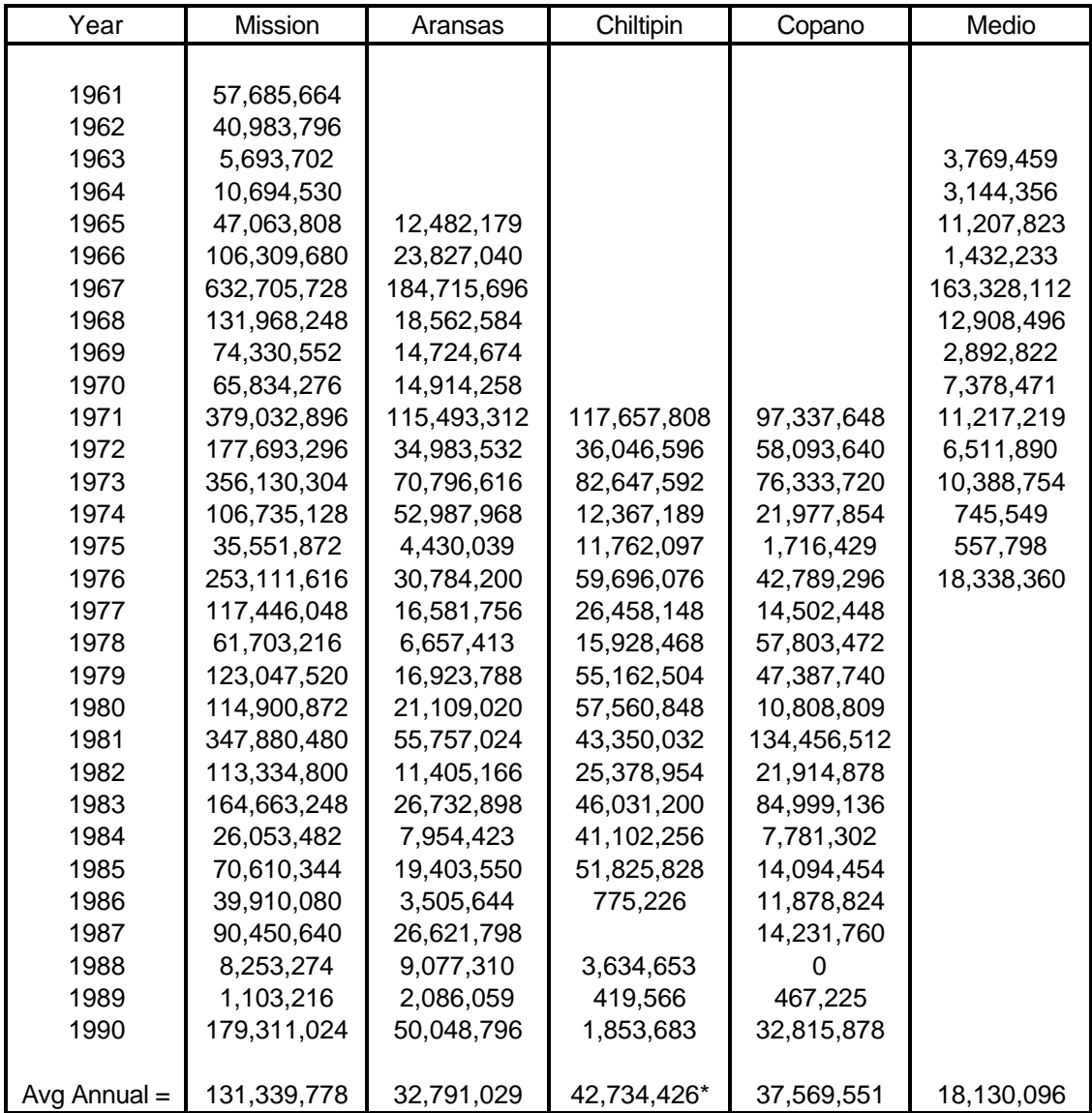

\*calculated for 1971-1986 due to break in service in 1987

# **Table 4.3 : Annual Volume (m3 ) of Recorded Streamflow (1961-1990) for the Five USGS Gauges in the San Antonio-Nueces Coastal Basin**

<span id="page-91-0"></span>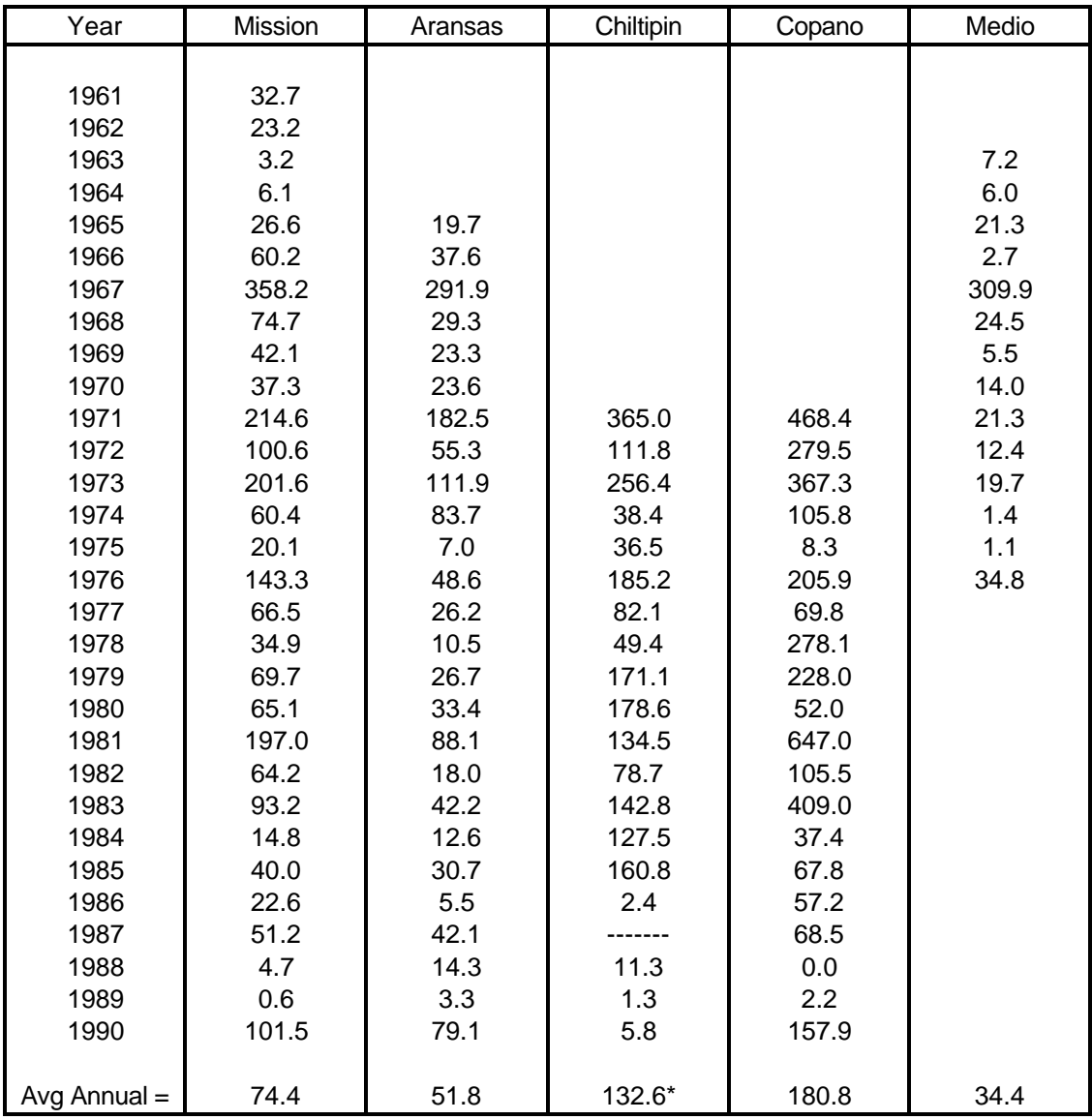

\*calculated for 1971-1986 due to break in service in 1987

## **Table 4.4 : Equivalent Depth (mm) of Recorded Streamflow (1961-1990) for the Five USGS Gauges in the San Antonio-Nueces Coastal Basin**

<span id="page-92-0"></span>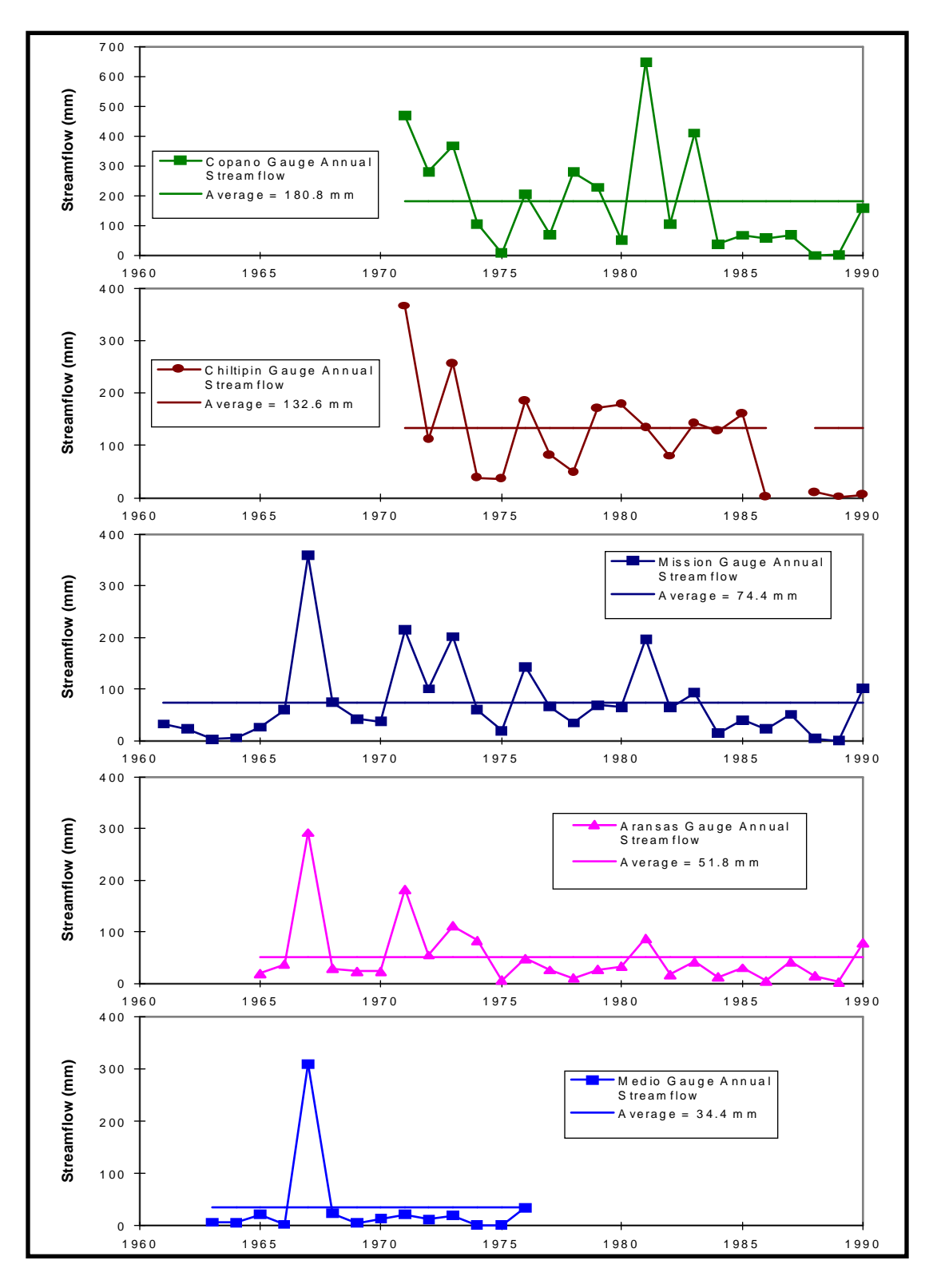

**Figure 4.9 : USGS Recorded Annual Streamflows for Five Gauges in the San Antonio-Nueces Basin**

$$
Q_g = Q_m * (q_g/q_m). \tag{4-2}
$$

<span id="page-93-0"></span>This approach is legitimate for temporally averaged estimates in a region, where variations from year to year generally conform to similar trends. [Figure 4.9](#page-92-0) illustrates these regional trends with coincident occurrences of local maximum and minimum streamflow values. [Table 4.5](#page-94-0) shows the projected 30-year average annual depths of streamflow for each of the five USGS gauges.

#### **Establishing a Mathematical Relationship Between Rainfall and Runoff**

Using the five values for average annual precipitation along with the five values for projected 30-year average annual depth of streamflow, the Microsoft Excel 5.0 Regression tool is employed to determine the best fit curve between the two data sets. Assessments of the best linear, best quadratic, and best exponential fits show that the linear relationship most accurately reflects runoff in the San Antonio-Nueces coastal basin. [Figure 4.10](#page-94-0) shows the Microsoft Excel output of the regression for the linear case. This regression run produces a squared multiple correlation coefficient  $(r^2)$  value of 0.964, which indicates that the best fit line approximates the actual data well.

Based on the regression output, the linear relationship that best approximates the rainfall/runoff relationship in the San Antonio-Nueces Coastal Basin is

$$
Q (mm) = 1.0527 * P (mm) - 799.37, \tag{4-3}
$$

where Q represents depth of streamflow and P represents precipitation.

In order to create an Arc/Info grid of runoff, this relationship would be applied to every cell in the precipitation grid. However, since the precipitation grid has an effective range of values between 739 mm and 985 mm, it is noted that there is a small range of cells (739 - 759 mm) for which the relationship produces negative numbers. In order to avert this irregularity, the rainfall/runoff relationship of equation 4-3 is only applied to precipitation cells with value greater than 759 mm. In other words, the adjusted rainfall/runoff relationship becomes

$$
Q (mm) = 1.0527 * P (mm) - 799.37, P > 759 mm
$$
  
Q (mm) = 0, P \le 759 mm. (4-4)

<span id="page-94-0"></span>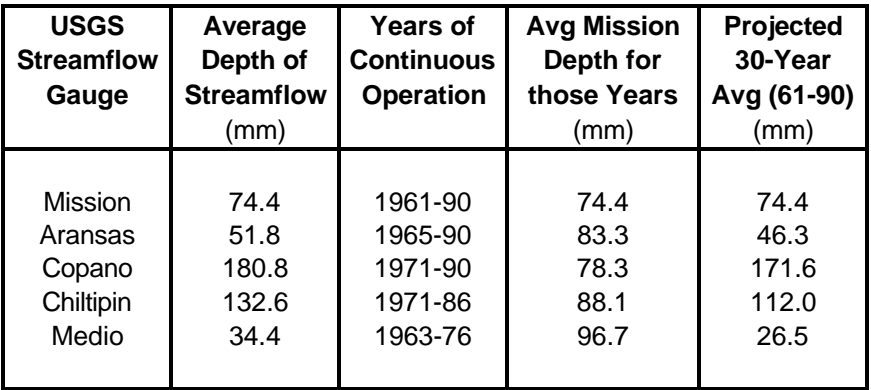

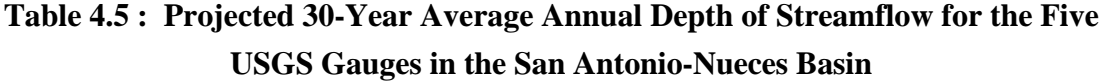

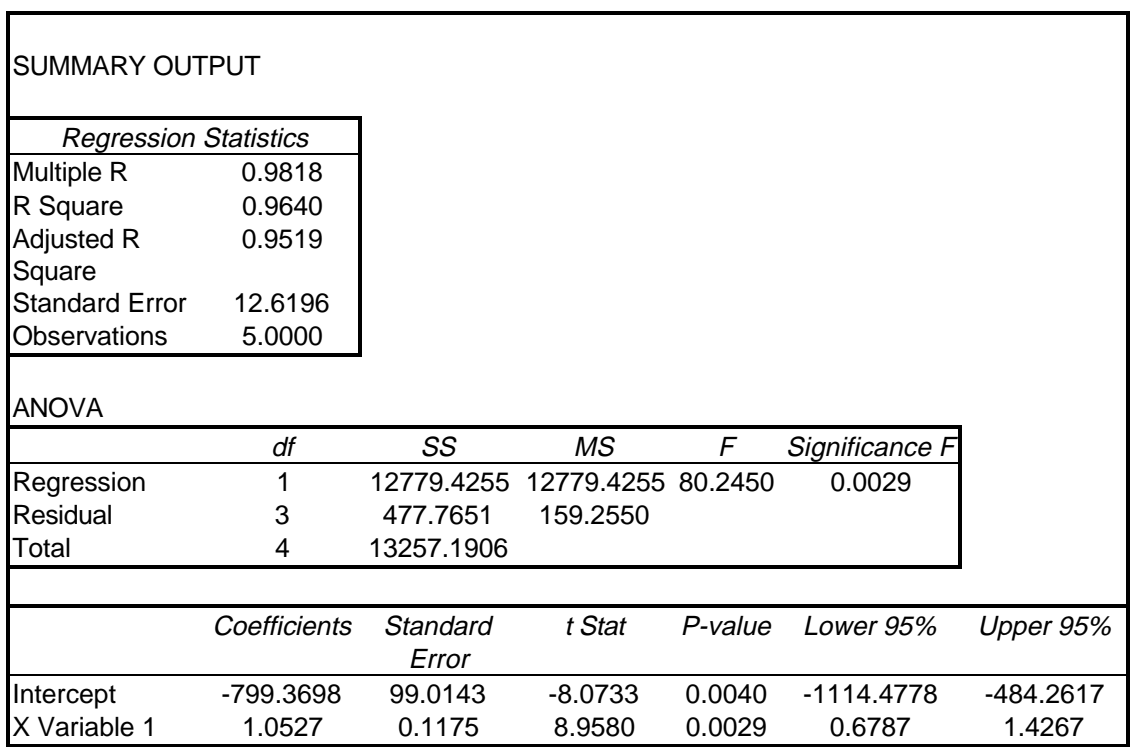

**Figure 4.10 : Regression Tool Output for Best Linear Fit Relationship Between Average Annual Precipitation and Depth of Streamflow**

The fact that this equation produces values of  $Q = 0$  for precipitation values less than 759 mm is a limitation of the linear modeling function. However, since the region of the San Antonio-Nueces basin that annually receives less than 759 mm of rain is limited to a 78 square kilometer area in the northwest corner of the watershed (approximately one percent of the basin's area), the adjusted linear rainfall/runoff relationship is considered acceptable for the basin. However, it should be stressed that the equation is specific to the San Antonio-Nueces coastal basin and should not be applied outside the watershed. A plot of this adjusted rainfall/runoff relationship is shown i[n Figure 4.11.](#page-96-0) The five points denoted on the graph represent the average precipitation and 30-year projected depth of streamflow for each gauge.

Whil[e equation 4-4](#page-93-0) provides reasonable estimates of runoff for portions of the San Antonio-Nueces basin that drain to gauged locations, a more comprehensive relationship for the basin might be established by considering runoff data from gauges in adjacent basins which receive greater and less precipitation. Consideration of this additional runoff data would extend the range of application of the rainfall/runoff relation and a mathematical form of the relationship could be estimated more accurately.

Using the rainfall/runoff relationship o[f equation 4-4](#page-93-0) in conjunction with the precipitation grid and the Con statement, a grid of runoff is produced. So that subsequent flow accumulations may be performed on this grid without encountering cells of NODATA (null) value, the Isnull command is used with a second Con statement to zero fill all of the null cells resulting from application of the rainfall/runoff relationship. Finally, an equivalent coverage of runoff is created through use of the Gridpoly command. [Figure 4.12](#page-97-0) shows this runoff coverage, with annual runoff amounts depicted in intervals of 50 mm.

```
Grid: runoffeq = con(sanpyr > 759, 1.0527 * sanpyr - 799.37, 0)
Grid: runoff = con(isnull(runoffeq),0,runoffeq)
Grid: runoffcv = gridpoly(int(runoff))
```
<span id="page-96-0"></span>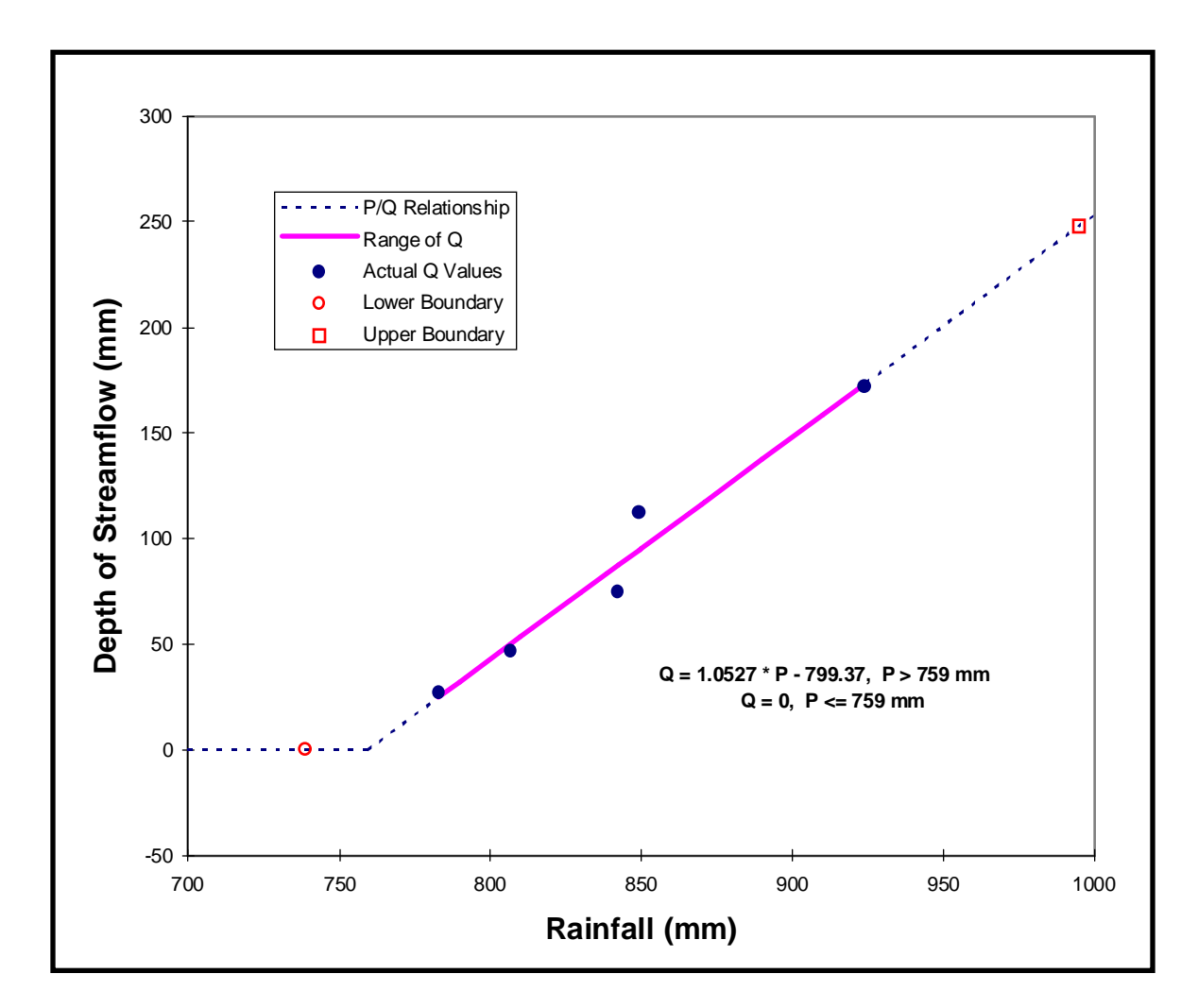

**Figure 4.11 : Realtionship Between Rainfall and Streamflow in the San Antonio-Nueces Coastal Basin (Linear)**

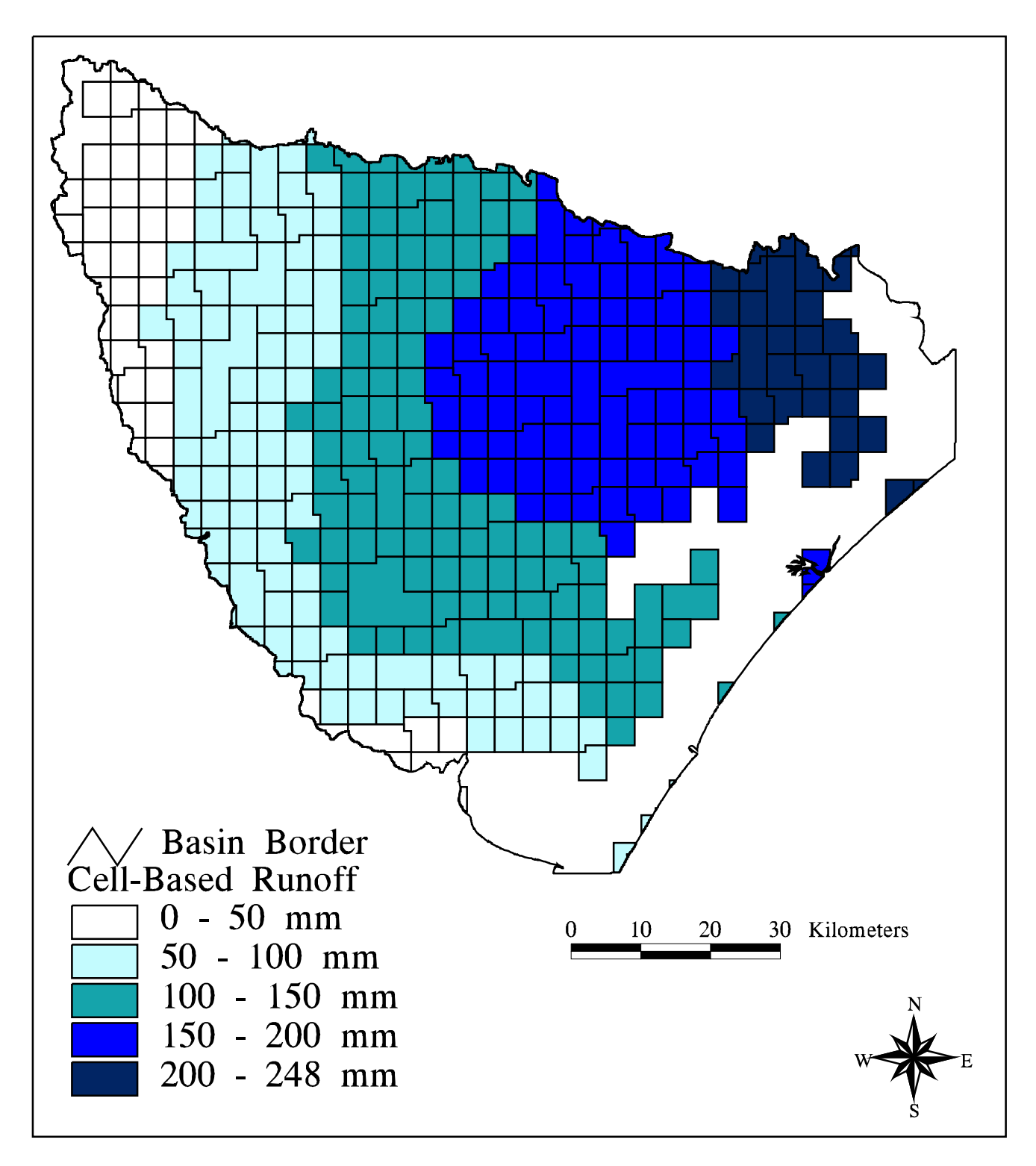

Figure 4.12 : Estimated Runoff in the San Antonio-Nueces<br>Coastal Basin

#### **4.3 Linking Expected Mean Concentration of Pollutants to Land Use**

The measure of pollutant level that occurs during a runoff event is the expected mean concentration, or EMC, defined as the mass of pollutant transported per volume of runoff. For this study, it is assumed that expected mean concentrations of various pollutants are directly related to land uses in the drainage areas. In order to associate pollutant expected mean concentrations with land use, the land use coverage shown in [Figure 3.5](#page-53-0) is used along with the expected mean concentration data from [Table 3.6.](#page-62-0)

### **Establishing a Link Attribute**

A review of the data in [Table 3.6](#page-62-0) shows that, while expected mean concentration values are included for each subcategory of urban land use, only one value is included for the agricultural, range, and barren land use categories. However, all polygons in the land use coverage are delineated by subcategory. In order to facilitate the assignment of expected mean concentrations to land uses in the region, an additional attribute is first created in the polygon attribute table (pat) of the land use coverage. This new attribute, called lusecat, identifies the unique land use categories to which the expected mean concentrations are assigned.

The Arc/Info Tables tool is used to create the lusecat attribute. The attribute, defined as an integer, is first added to the polygon attribute table, using the Additem command. All land use subcategory polygons for which no unique expected mean concentrations exist are then reselected and the lusecat attribute for these polygons is defined as the truncated lanuse-id field, rounded to the lowest multiple of ten. This has the effect of redefining all agriculture land use subcategories, for example, to one value of land use category. For those land use subcategory polygons which do have corresponding unique expected mean concentrations (i.e. urban land uses), the lusecat attribute is defined as the value of the lanuse-id field. Finally, the Arc/Info Dissolve command is used to create a land use map with distinct category, versus subcategory, polygons.

Arc: **tables** Enter Command: **additem sanlu.pat lusecat 8 8 i** Enter Command: **sel sanlu.pat**

Enter Command: **reselect lanuse-id > 19** Enter Command: **calc lusecat = lanuse-id / 10** Enter Command: **sel** File SANLU.PAT is now closed. Enter Command: **sel sanlu.pat** Enter Command: **calc lusecat = lusecat \* 10** Enter Command: **sel** File SANLU.PAT is now closed. Enter Command: **sel sanlu.pat** Enter Command: **reselect lanuse-id < 19** Enter Command: **calc lusecat = lanuse-id** Enter Command: **quit** Arc: **dissolve sanlu sanluse lusecat poly** Arc: **kill sanlu all** Arc: **rename sanluse sanlu**

## **Attaching the Expected Mean Concentration Data to Land Use**

In order to attach the Expected Mean Concentration data fro[m Table 3.6](#page-62-0) to the land use coverage, a separate data table with each of the values listed by land use category must first be created. This data table, called emc3a.dat, is shown i[n Figure](#page-100-0) [4.13.](#page-100-0) Note that land use category appears as the first item in each row of the data and that expected mean concentration values for each pollutant are listed horizontally, in order of their appearance in [Table 3.6,](#page-62-0) for each land use category. It should also be noted that expected mean concentration values for water, wetlands, tundra, and snowfield land uses are assumed to be zero for all pollutants and that the concentration values for range land uses are also applied to forest land uses in the basin. For the creation of this data file, special care must be taken to ensure that items in the file are delimited by single spaces and that the data is followed by an 'end' statement.

Once the raw expected mean concentration data file is created, it is used to fill a formatted data file, called attrib.dat, that is subsequently attached to the polygon attribute table of the land use coverage. Construction of the formatted data file is done with the Tables tool. A field for land use category is defined and then fields for each pollutant expected mean concentration value are defined. This process of defining the formatted data table is cumbersome and the potential for error in data input is significant. The process is more efficiently performed through use of an AML.

<span id="page-100-0"></span>0 0.0 0.0 0.0 0.0 0.0 0.0 0 0.0 0.0 0 0.0 0.0 0.0 0.0 0.0 0.0 0 0 11 1.82 1.5 0.23 0.57 0.48 41.0 134 9.0 15.0 80 0.75 2.1 5.0 25.5 49.5 1.7 20000 56000 12 1.34 1.1 0.26 0.32 0.11 55.5 185 13.0 14.5 180 0.96 10.0 11.8 23.0 116.0 9.0 6900 18000 13 1.26 1.0 0.3 0.28 0.22 60.5 116 15.0 15.0 245 2.0 7.0 8.3 14.0 45.5 3.0 9700 6100 14 1.86 1.5 0.56 0.22 0.1 73.5 194 11.0 11.0 60 0.5 3.0 4.0 6.4 59.0 0.4 53000 26000 15 1.30 1.05 0.28 0.3 0.17 58.0 151 14.0 14.8 207 1.48 8.5 10.1 18.5 81.0 6.0 8300 12050 16 1.57 1.25 0.34 0.35 0.23 57.9 157 12.0 13.9 141 1.05 5.5 7.3 17.2 67.5 3.5 22400 26525 17 1.57 1.25 0.34 0.35 0.23 57.9 157 12.0 13.9 141 1.05 5.5 7.3 17.2 67.5 3.5 22400 26525 20 4.4 1.7 1.6 1.3 0.0 107.0 1225 1.5 1.5 16 1.0 5.0 0.0 4.0 0.0 0.0 0 0 30 0.7 0.2 0.4 0.0 0.0 1.0 245 5.0 5.0 6 0.5 7.5 0.0 0.5 0.0 0.0 200 0 40 0.7 0.2 0.4 0.0 0.0 1.0 245 5.0 5.0 6 0.5 7.5 0.0 0.5 0.0 0.0 200 0 50 0.0 0.0 0.0 0.0 0.0 0.0 0 0.0 0.0 0 0.0 0.0 0.0 0.0 0.0 0.0 0 0 60 0.0 0.0 0.0 0.0 0.0 0.0 0 0.0 0.0 0 0.0 0.0 0.0 0.0 0.0 0.0 0 0 70 1.5 0.96 0.54 0.12 0.03 70.0 0 1.52 0.0 0 0.0 0.0 0.0 0.0 40.0 0.0 0 0 80 0.0 0.0 0.0 0.0 0.0 0.0 0 0.0 0.0 0 0.0 0.0 0.0 0.0 0.0 0.0 0 0 90 0.0 0.0 0.0 0.0 0.0 0.0 0 0.0 0.0 0 0.0 0.0 0.0 0.0 0.0 0.0 0 0 end

## **Figure 4.13 : Conversion of Tabulated Expected Mean Concentration Values to an Arc/Info Data File**

Appendix B includes th[e attrib.aml](#page-203-0) file, which is used to define item formats in the attrib.dat file and then fill the formatted file with raw data from the emc3a.dat file.

Finally, the expected mean concentration data is attached to the land use polygon attribute table through use of the Joinitem command, using the lusecat field as the linking item between both tables:

#### Arc: **joinitem sanlu.pat attrib.dat sanlu.pat lusecat lusecat**

The resulting land use coverage includes 18 new fields identifying pollutant expected mean concentrations for each land use category within the basin. The land use coverage can be used to show how expected mean concentrations for a particular pollutant vary throughout the land use polygons of a particular region. For instance, [Figure 4.14](#page-101-0) shows expected mean concentrations for total phosphorus, based on the land use polygons within the San Antonio-Nueces Coastal Basin. As expected, the highest concentrations of total phosphorus are identified in the regions where agricultural land uses are predominant.

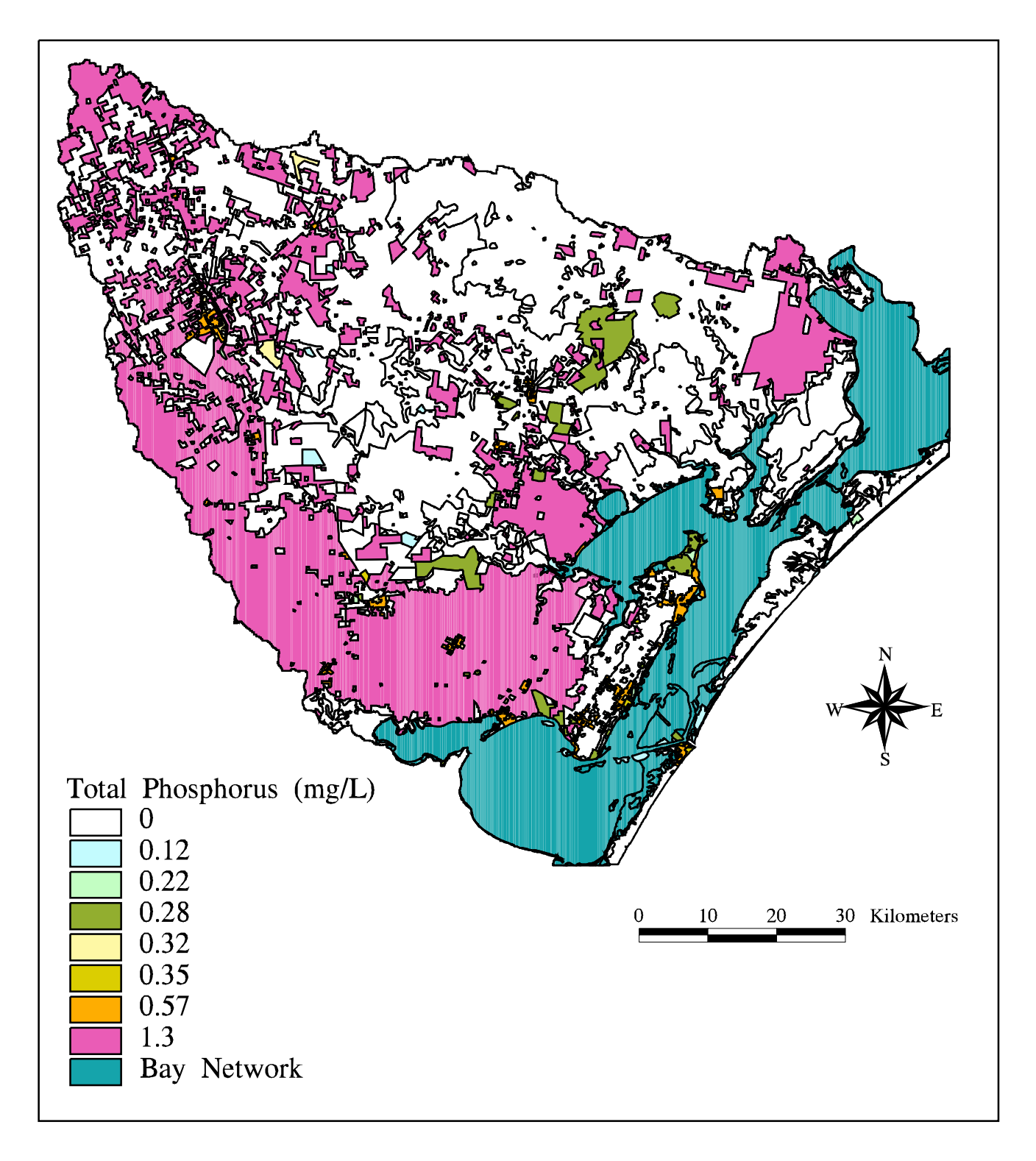

Figure 4.14 : Expected Mean Concentrations for Total Phosphorus<br>in the San Antonio-Nueces Coastal Basin

#### <span id="page-102-0"></span>**4.4 Estimating Annual Loadings Throughout the Watershed**

The pollutant mass contribution that each cell makes to downstream pollutant loading is calculated by taking the product of the expected mean concentration and runoff associated with the cell, or

$$
Load (mass/time) = EMC (mass/volume) * Q (volume/time). \t(4-5)
$$

For load computations in this study, equation 4-5 becomes

$$
L = K \times Q \times EMC \times A, \qquad (4-6)
$$

where Q is given in units of mm/year, EMC is given in units of mg/Liter, A is the area of one grid cell (10,000 m<sup>2</sup>), and K is a constant to make the units consistent, i.e. K =  $10^{-6}$  kg-m-L/mg-mm-m<sup>3</sup>, so that L is determined in units of kg/year. This approach to representation of loadings assumes that the downstream transport process is conservative, i.e. no pollutant decay occurs along the flow paths. This assumption is considered appropriate for the pollutants i[n Table 3.6 a](#page-62-0)long the short flow paths of the San Antonio-Nueces Basin. Another important point about this relationship is that it applies expected mean concentration, which is typically associated with single runoff events, to mean annual runoff, which generally includes stream base flow as well as runoff from storm events.

Pollutant loadings associated with each grid cell are determined by first converting the expected mean concentration map coverage to a grid, through use of the Polygrid command. For the creation of this grid, cell values are determined from the appropriate concentration attribute of the land use coverage. For the case of total phosphorus, the tp field is specified as the item from which to extract cell values. Once the expected mean concentration grid is created, a cell-based loading grid is established as the product of this grid and the runoff grid.

Grid: **phosgrid = polygrid(sanlu,tp,#,#,100)** Grid: **phosrnof = phosgrid \* runoff**

Before a cumulative annual loading grid is created, it is noted that, for display purposes, a representation of cumulative loads in the stream networks is desired. One way to accomplish this is through the conversion of grid cell strings to an equivalent arc coverage, using the Streamline command. However, arcs created using Streamline start at the geographic center of the endpoint cell, rather than including the full width of the cell. The result of this idiosyncrasy is that the equivalent arc of a gridded stream falls one-half cell short of its expected outlet point.

To correct for this anomaly, the mainland portion of the baycov coverage, created i[n section 4.1,](#page-69-0) is isolated using the Reselect command. The new mainland coverage is then buffered by 100 meters and the buffered coverage is converted to an equivalent grid, using Polygrid. Finally, a flow direction grid specific to the buffered mainland coverage is created with the Con statement. This procedure has the effect of creating a flow direction grid that covers the mainland plus a 100-meter boundary extending out into the bay network.

```
Arc: reselect baycov mainland
>: res baycov-id = 1
>: ~
Do you wish to re-enter expression (Y/N)? n
Do you wish to enter another expression (Y/N)? n
  1 features out of 30 selected
Arc: buffer mainland main # # 100
Arc: grid
Grid: maingrid = polygrid(main,#,#,#,100)
Grid: mainfdr = con(maingrid,ditfdr)
```
Cumulative annual loading in the basin is determined by performing a weighted flow accumulation, using the cell-based loading grid as the weight grid and the new buffered mainland flow direction grid. Division by 100 is introduced into this command, as pe[r equation 4-6,](#page-102-0) to provide the result in units of kg/year.

#### Grid: **phosld = flowaccumulation(mainfdr,phosrnof) / 100**

In order to facilitate the conversion of the cumulative loading grid to a coverage, an integer grid of cumulative load is first created. Then the Con statement is used with the Streamline command to effectively reselect all grid cells with value greater than or equal to a threshold of 1000. Selection of this threshold value reduces the number of cells to be converted to those that occur at in-stream locations, where accumulated loads are greatest. The specific threshold value is not arbitrary, but

should be selected so as to reflect as much of the known stream network as possible. Finally, the cumulative loadings coverage is clipped with the mainland template, so that the endpoints of the streams occur exactly at the bay network borders.

Grid: **phosload = int(phosld)** Grid: **tpline = streamline(con(phosload >= 1000,phosload),mainfdr,grid-code)** Arc: **clip tpline mainland tpload line**

By performing a Describe command on the annual cumulative loading grid (phosload), the maximum value (i.e. load) in the grid can be identified. Also, by querying the various outlet cells to the bay network with the Cellvalue command, annual cumulative loads from each subwatershed in the basin can be established.

#### Grid: **describe phosload**

#### Description of Grid PHOSLOAD

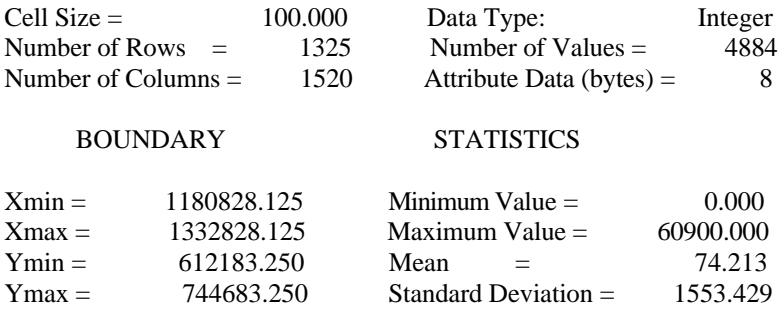

Grid: **gridpaint phosload value linear nowrap gray** Grid: **cellvalue phosload \*** The cell containing point (1267701.191,660318.274) has value 60900

[Figure 4.15](#page-105-0) shows annual cumulative loads of total phosphorus in the San Antonio-Nueces basin, using the grid-code attribute of the tpload coverage to display aerial distributed values of load greater than thresholds of 1000 kg/yr, 5000 kg/yr, 10,000 kg/yr, and 50,000 kg/yr. Specific load values at five bay network outlet points are identified on the figure. It should be noted that the largest contributions of phosphorus load are seen to be from the agricultural part of the basin in the Aransas subwatershed.

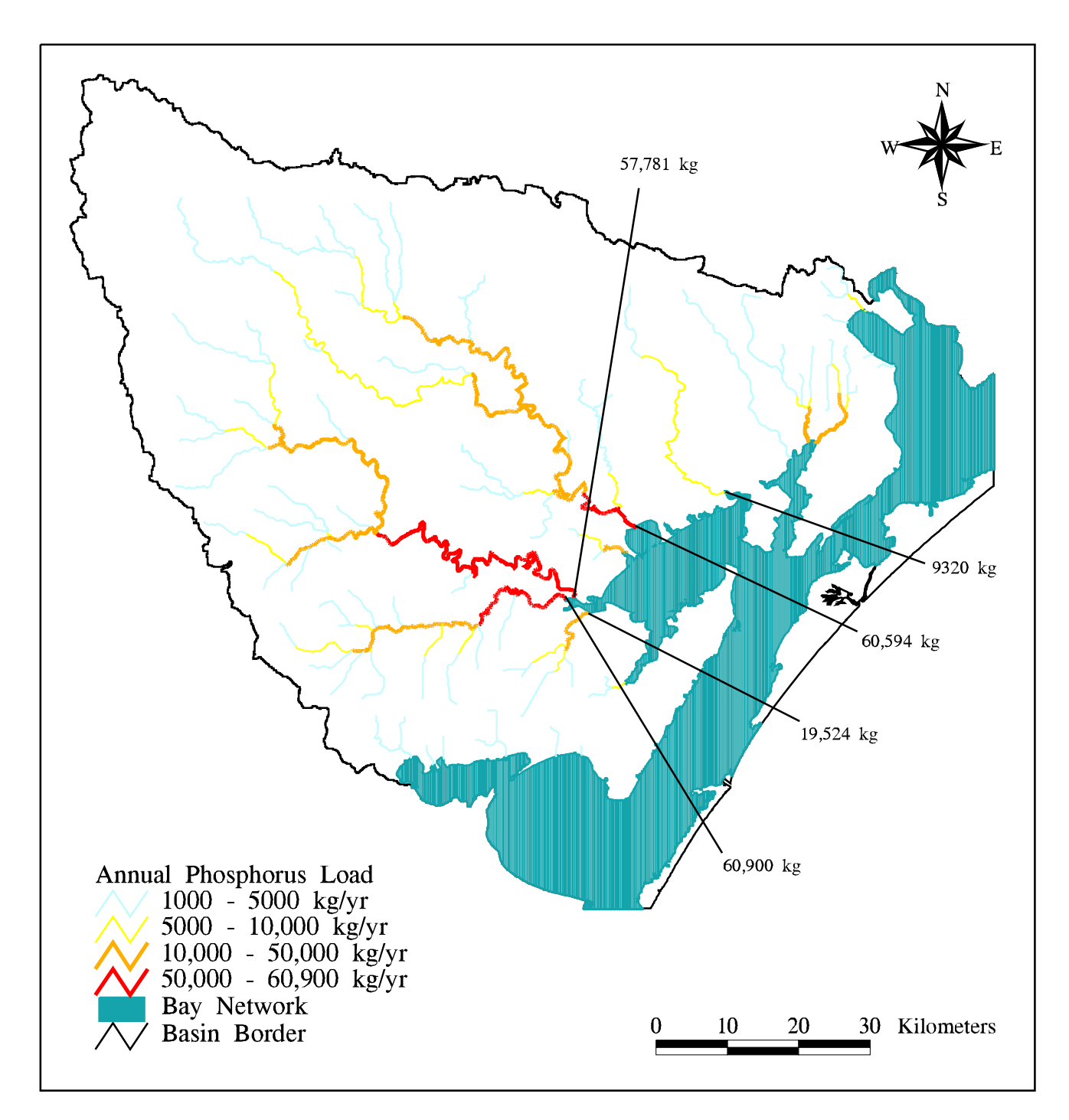

Figure 4.15: Average Annual Total Phosphorus Loads in the<br>San Antonio-Nueces Coastal Basin

## <span id="page-106-0"></span>**4.5 Predicting Downstream Pollutant Concentrations in Watershed Stream Networks**

Pollutant concentrations that are sampled at various in-stream locations result from the mixing of all pollutant-laden flows draining from upstream of the particular location. For a digitally discretized grid model, this mixing process is approximated by dividing the accumulated load at each cell by the accumulated runoff that also occurs there. Mathematically, this is represented by

$$
C_a = L_a / Q_a, \tag{4-7}
$$

where  $L_a$  is the annual cumulative loading,  $Q_a$  is the annual cumulative runoff, and  $C_a$  is the average concentration expected at the location.

These predicted concentration values can be compared with measured data from a sampling program in order to assess the accuracy of the predicted values. For this study th[e water quality measurement data described in section 3.2](#page-63-0) are used for comparison. For each sampling location in the data set, the assumption is made that the expected observed concentration is simply the average of all the measurements made there, or

$$
C_o = (1/n) * \sum_{i=1}^{n} C_i,
$$
 (4-8)

where  $C_i$  is each concentration value measured at a particular sampling location, n is the total number of samples made at that location, and  $C_0$  is the average observed concentration.

#### **Estimating Average Concentrations**

Before estimated concentrations can be calculated, grids of annual cumulative loading and annual cumulative runoff need to be established. Grids of annual cumulative loading are created as per the procedure i[n section 4.4.](#page-102-0) Annual cumulative runoff is created by performing a weighted flow accumulation, using the runoff grid as

the weight grid. The result of the weighted flow accumulation is multiplied by 10 to convert from runoff units of mm/yr to accumulated units of  $m^3$ /yr, as i[n equation 4-1.](#page-87-0)

Grid: **runoffac = flowaccumulation(mainfdr,runoff) \* 10** Grid: **describe runoffac**

By performing a Describe command on the cumulative runoff grid, the maximum value of the grid is determined as more than 290 million  $m^3$ /yr. This is the value at the outlet of the Mission River to Mission Bay. The equivalent annual cumulative runoff grid, in units of cubic feet per second (cfs), is calculated by multiplying the runoffac grid by the number of cubic feet per cubic meter and dividing by the number of seconds per year. In these units of measure, the annual cumulative runoff is represented as an average stream flow and is more easily compared with recorded USGS stream flow values. For display purposes, an equivalent coverage of the accumulated runoff grid is created by first converting the real number grid to an integer grid. Then the Streamline command is used, along with the Con statement, to create arcs for all cells having value greater than or equal to a certain threshold value, specified so that only in-stream cells are converted. For this conversion, the threshold value is chosen to be 1 cfs. The cumulative runoff coverage is then clipped with the mainland coverage to create cumulative runoff arcs that end exactly at the boundaries of the bay network. [Figure 4.16](#page-108-0) shows average stream flows in units of cubic feet per second.

Grid: **rofaccfs = runoffac \* 35.2875 / 31557600** Grid: **introfac = int(rofaccfs)** Grid: **rofaclin = streamline(con(introfac >= 1,introfac),mainfdr,grid-code)** Arc: **clip rofaclin mainland rofaccov line**

Once the annual cumulative runoff grid is created, a grid of predicted pollutant concentration can be created as pe[r equation 4-7.](#page-106-0) Using total phosphorus as an example pollutant, a grid of predicted concentrations is produced by dividing the annual total phosphorus cumulative load grid by the annual cumulative runoff  $(m^3/yr)$ grid. Multiplication of this result by 1000 produces a concentration grid in units of mg/L as per the equation

$$
C (mg/L) = L (kg/yr) / Q (m3/yr) * 106 mg/kg * .001 m3/L.
$$
 (4-9)
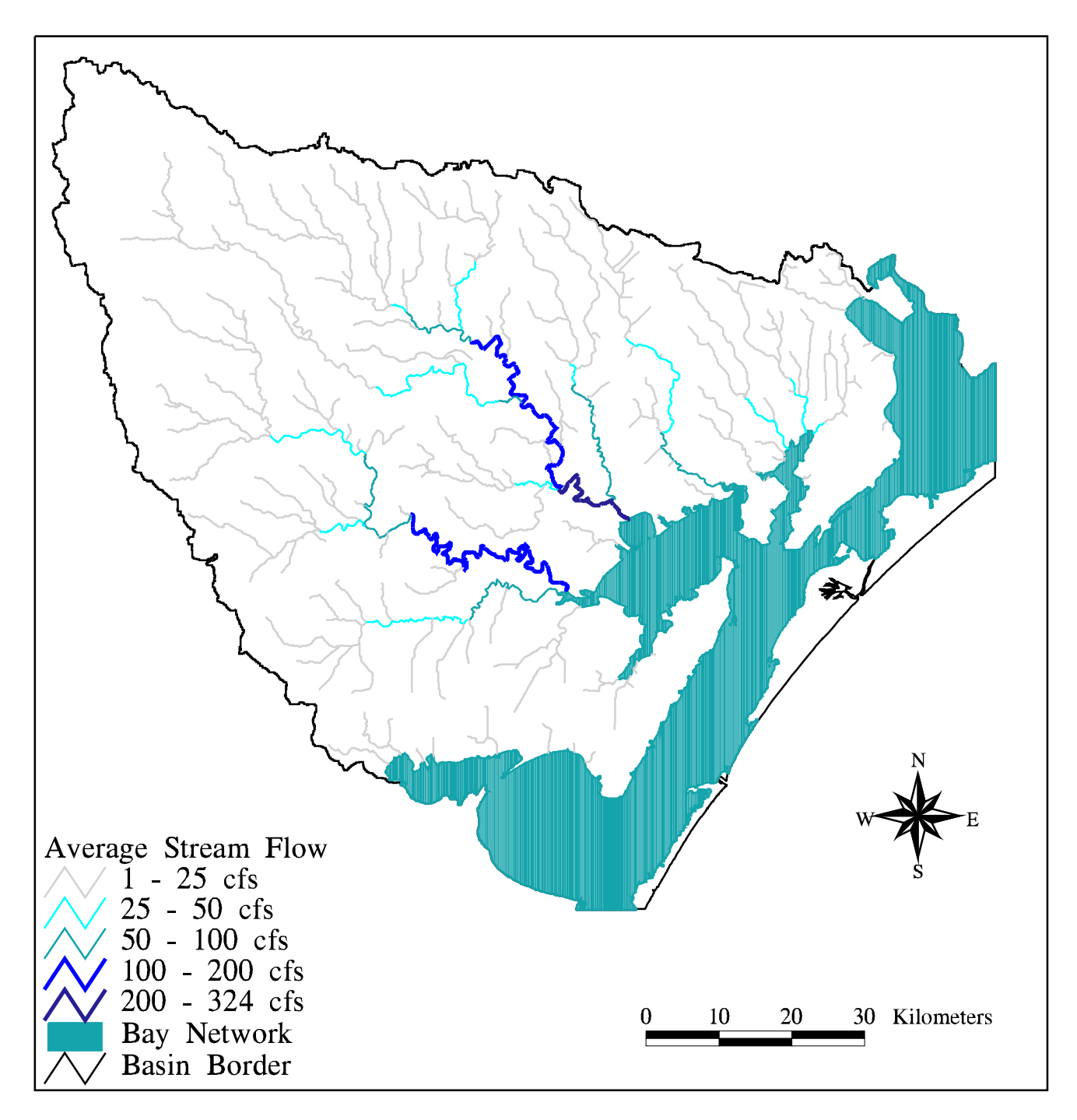

Figure 4.16 : Average Annual Stream Flows in the<br>San Antonio-Nueces Coastal Basin

A grid of concentration values specific to the basin stream network is established using the Con statement with the introfac grid created above. Values from the predicted total phosphorus concentration grid are filled into those cells that correspond to locations along the stream networks. Since arc coverages may only be converted from integer value grids, the stream concentration grid is multiplied by 1000 to retain significant figures, the product is truncated to create the integer grid, and the resulting grid is converted to a coverage, using the Streamline command. Finally, the phosphorus concentrations arc coverage is clipped so that the concentration arcs end exactly at the shores of the bay network.

Grid: **phosconc = phosload / runoffac \* 1000** Grid: **phconstr = con(introfac >= 1,phosconc)** Grid: **phline = streamline(int(phconstr \* 1000),mainfdr,grid-code)** Arc: **clip phline mainland phcon line**

[Figure 4.17](#page-110-0) shows the predicted concentrations for total phosphorus in the San Antonio-Nueces coastal basin. These predicted concentrations represent the levels of pollution that are attributed to nonpoint source runoff, only. Additional point source pollutant loadings are considered i[n section 4.6.](#page-125-0)

### **Attaching Observed Concentration Data to Measurement Locations**

Th[e Surface Water Quality Monitoring \(SWQM\) data](#page-63-0) described in section 3.2 are used for comparison with the predicted concentration values. With the data linked in ArcView 2.0 as shown in [Figure 3.11,](#page-66-0) the average measured value of a particular pollutant constituent is established through use of the Summary Statistics tool. First, a pollutant is selected in the storet.dbf table. Then, with the station\_id field selected in the value.dbf table, the Summary Statistics tool is invoked. This tool allows the user to sort and manipulate data from the selected table, using the previously selected field to sort by. Using the tool, the Value field is specified as the data to manipulate and the Summary Statistics Averaging function is performed on the data. This process creates a new database file (.dbf) that includes three fields: (1) all station-id's reporting data for the particular pollutant, (2) a field called count that represents the total number of measurements of the pollutant at that station, and (3) a field called ave\_value that

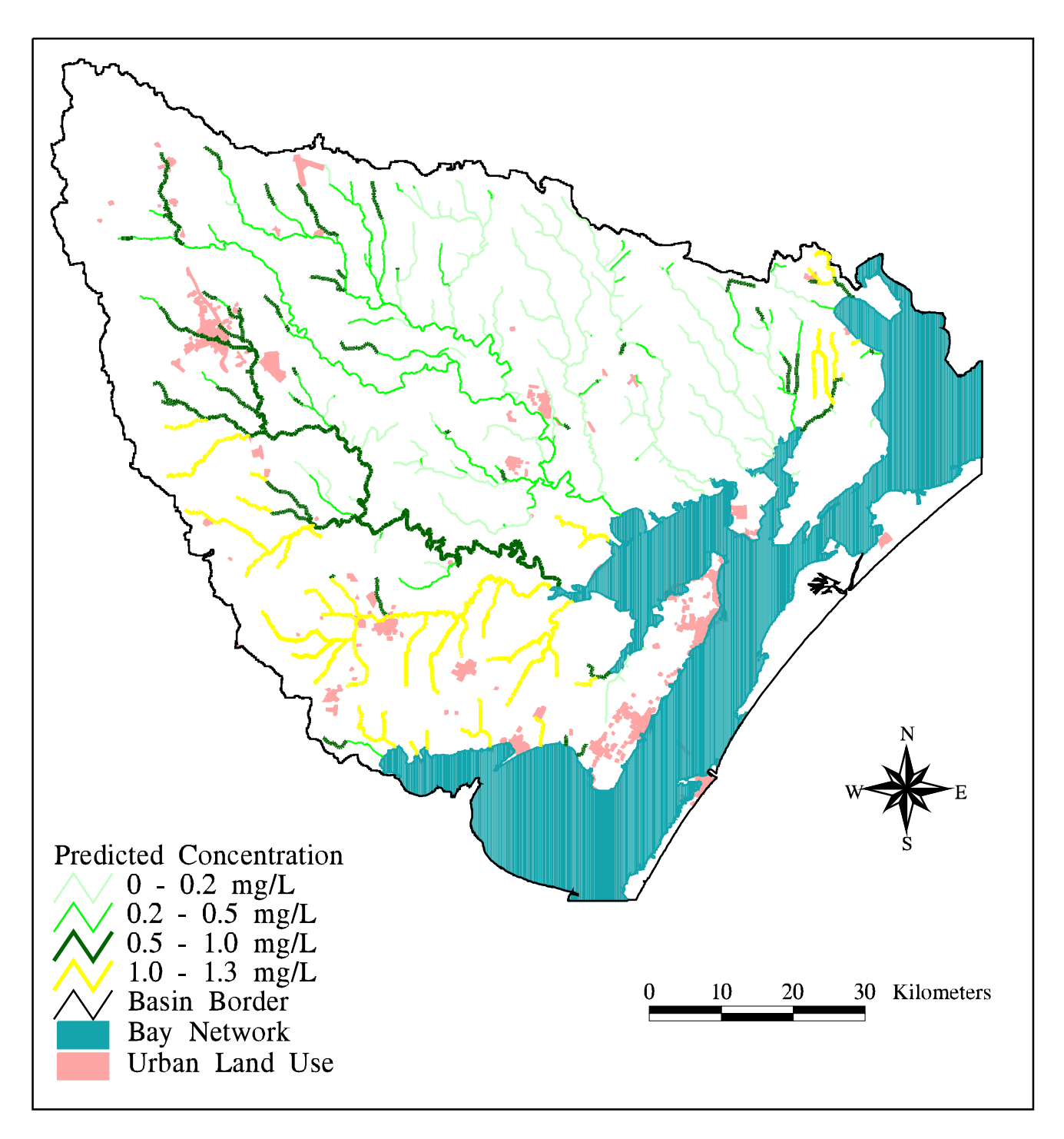

Figure 4.17 : Estimated Total Phosphorus Concentrations in the<br>San Antonio-Nueces Coastal Basin

represents the mean value of the specified measurements. [Table 4.6](#page-112-0) shows a portion of the tp.dbf file identifying all measurement locations where total phosphorus is measured, the number of measurements at each location, and the average concentrations at each location.

The tp.dbf file is attached to the water quality measurement stations point coverage in Arc/Info. First, the file is converted to an Arc/Info Information file (.dat) using the Dbaseinfo command. The new tp.dat file is then attached to the sanwq point attribute table using the Joinitem command with the station\_id field specified as the link item. Using the Arc/Info Tables module, the new count and ave\_value fields of the sanwq point attribute table are altered to have the more definitive tp\_cnt and tp\_avg field names.

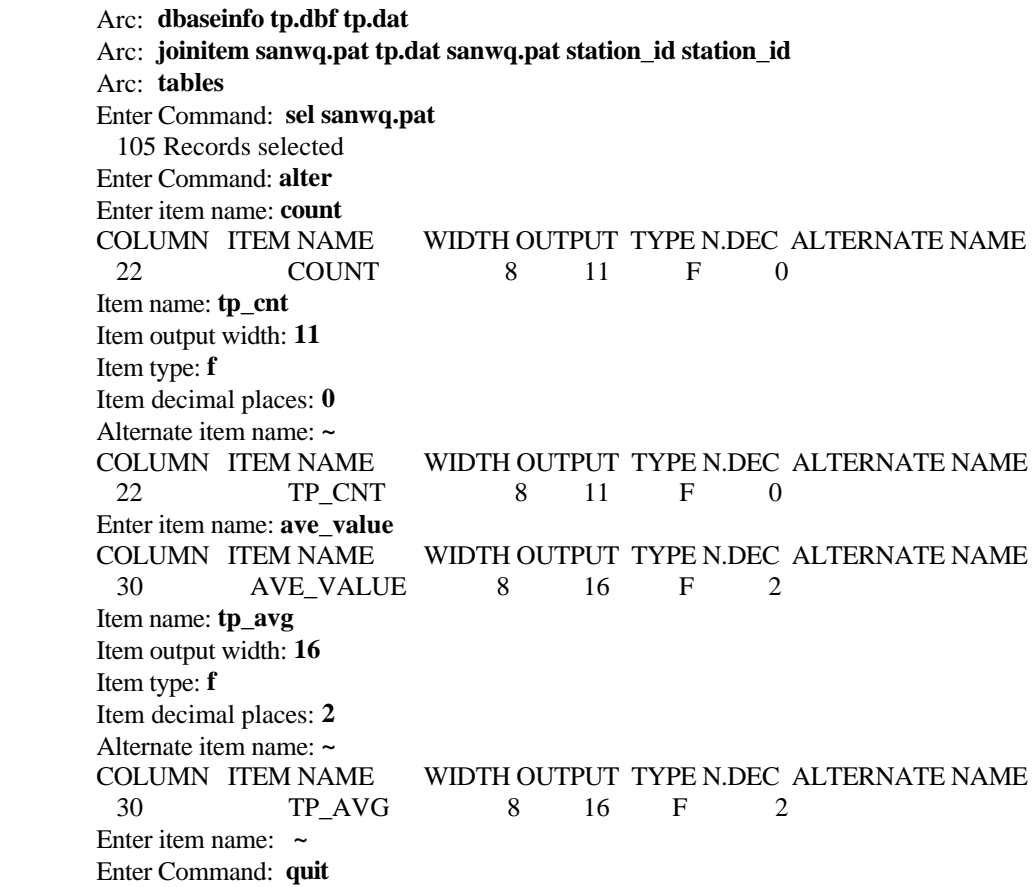

<span id="page-112-0"></span>

| STATION ID | <b>COUNT</b>   | <b>AVE VALUE</b> |  |  |
|------------|----------------|------------------|--|--|
|            |                |                  |  |  |
| 12932      | 2              | 0.61             |  |  |
| 12933      | 5              | 6.60             |  |  |
| 12934      | $\mathbf 1$    | 7.36             |  |  |
| 12935      | 6              | 6.28             |  |  |
| 12937      | 2              | 6.61             |  |  |
| 12938      | $\overline{c}$ | 5.94             |  |  |
| 12939      | $\overline{c}$ | 4.26             |  |  |
| 12940      | $\overline{2}$ | 4.22             |  |  |
| 12941      | $\mathbf{1}$   | 0.25             |  |  |
| 12942      | 1              | 0.16             |  |  |
| 12943      | 27             | 0.15             |  |  |
| 12944      | 75             | 0.06             |  |  |
| 12945      | 27             | 0.14             |  |  |
| 12946      | $\mathbf{1}$   | 0.28             |  |  |
| 12947      | $\overline{2}$ | 0.50             |  |  |
| 12948      | 39             | 1.09             |  |  |
| 12949      | $\overline{2}$ | 1.73             |  |  |
| 12950      | $\mathbf 1$    | 2.19             |  |  |
| 12951      | $\overline{c}$ | 2.91             |  |  |
| 12952      | 3              | 4.47             |  |  |
| 12953      | 1              | 3.01             |  |  |
| 13030      | 1              | 0.14             |  |  |
|            |                |                  |  |  |
|            |                |                  |  |  |

**Table 4.6 : Summary Statistics for Total Phosphorus**

The procedure of using the ArcView Summary Statistics tool and attaching average concentration values to the sanwq point attribute table is repeated for each pollutant constituent of interest (i.e. those pollutants identified in [Table 3.6\)](#page-62-0). Nitrogen, however, is not sampled and reported as total nitrogen in the Surface Water Quality Monitoring data set. Instead, total kjeldahl nitrogen (organic plus ammonia nitrogen), nitrate nitrogen, and nitrite nitrogen are reported separately. These are the components that total nitrogen is comprised of (American Public Health Association, American Water Works Association and Water Environment Federation, 1992). Each of the three nitrogen components is summarized, averaged, and attached to the sanwq point attribute table along with the other pollutant constituents fro[m Table 3.6.](#page-62-0) Then two additional fields, tn\_cnt and tn\_avg, are added to the point attribute table using the Joinitem command. In the Tables module, the number of effective total nitrogen measurements at each location is determined as the average of the number of measurements for each component. The average value for total nitrogen concentration at each location is determined as the sum of the average values for each component. Finally, X- and Y-coordinate values are added to each record in the sanwq point attribute table through use of the Addxy command:

```
Arc: additem sanwq.pat sanwq.pat tn_cnt 8 8 f 0
Arc: additem sanwq.pat sanwq.pat tn_avg 8 8 f 2
Arc: tables
Enter Command: sel sanwq.pat
  105 Records selected
Enter Command: calc tn_cnt = ( tkn\_cnt + no2\_cnt + no3\_cnt ) / 3
Enter Command: calc tn_avg = tkn_avg + no2_avg + no3_avg
Enter Command: quit
Arc: addxy sanwq
```
Analyses of the Surface Water Quality Monitoring data at specific locations and for specific pollutants reveal some interesting points. [Figure 4.18](#page-114-0) shows all of the total phosphorus measurements taken at station #12948 along the Aransas River about 15 kilometers upstream of Copano Bay. By plotting these concentration levels against the sampling dates, the variations in concentration magnitude are plainly seen. A plot of the average concentration overlaid on the data shows the effect of a few elevated concentration measurements on the average value and suggests that consideration and

<span id="page-114-0"></span>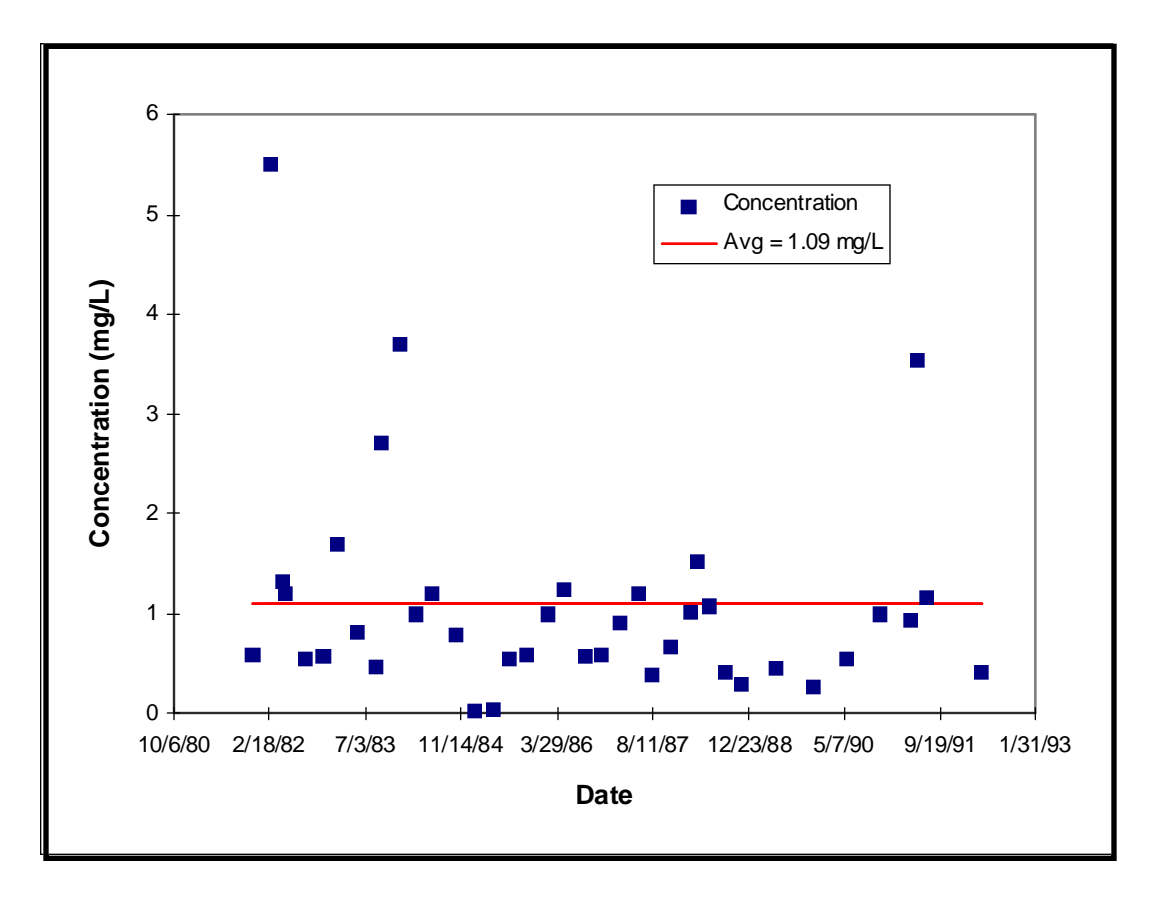

**Figure 4.18 : Total Phosphorus Concentration Measurements at TNRCC SWQM Station # 12948 (Aransas River)**

possible removal of outlying data points may be appropriate for determination of a revised average.

[Figures 4.19](#page-116-0) an[d 4.20](#page-117-0) respectively show the nitrogen component measurements made at the Aransas station and at station #12944 along the Mission River about 10 kilometers upstream of Mission Bay. Each of these plots also shows the value for total nitrogen, calculated as the sum of the average total kjeldahl, total nitrate, and total nitrite levels. Values for total kjeldahl and total nitrite nitrogen generally fall into fairly well-bounded ranges, but nitrate nitrogen concentration values, particularly at the Mission River station, show an occasional tendency to vary significantly from the normal range. These atypical measurements have a significant effect on the calculated average total nitrate concentration which, in turn, affects the calculation of average total nitrogen concentration. In fact, the single outlying total nitrate concentration data point observed at the Mission station [\(Figure 4.20\)](#page-117-0) affects the calculated average total nitrate concentration by almost 200%, increasing it from about 0.077 mg/L to 0.22 mg/L. As a result, average total nitrogen calculated for the station is 18% higher than it would be without inclusion of the anomalous data point. This point emphasizes that outlying data points should be considered when establishing averaged values for pollutant concentration at a particular location.

A second point of interest regarding the Surface Water Quality Measurement nitrogen data is illustrated i[n Figure 4.21,](#page-118-0) which shows the percentile distributions, for both the Aransas and Mission stations, of the three components that contribute to the calculated average total nitrogen concentrations. The charts in this figure have been determined using all data points from each of the stations, i.e. without consideration and removal of outlying data points. The chart shows that, for both locations, most of the total nitrogen observed is of an organic nature. The oxidized forms of nitrogen account for only 25-30% of the total observed (before consideration of outlying points). Organic and ammonia nitrogen is typically associated with agricultural land uses and the fact that kjeldahl nitrogen accounts for over 70% of the total nitrogen measured in the two main streams of the basin indicates a significant contribution from the local agricultural lands.

<span id="page-116-0"></span>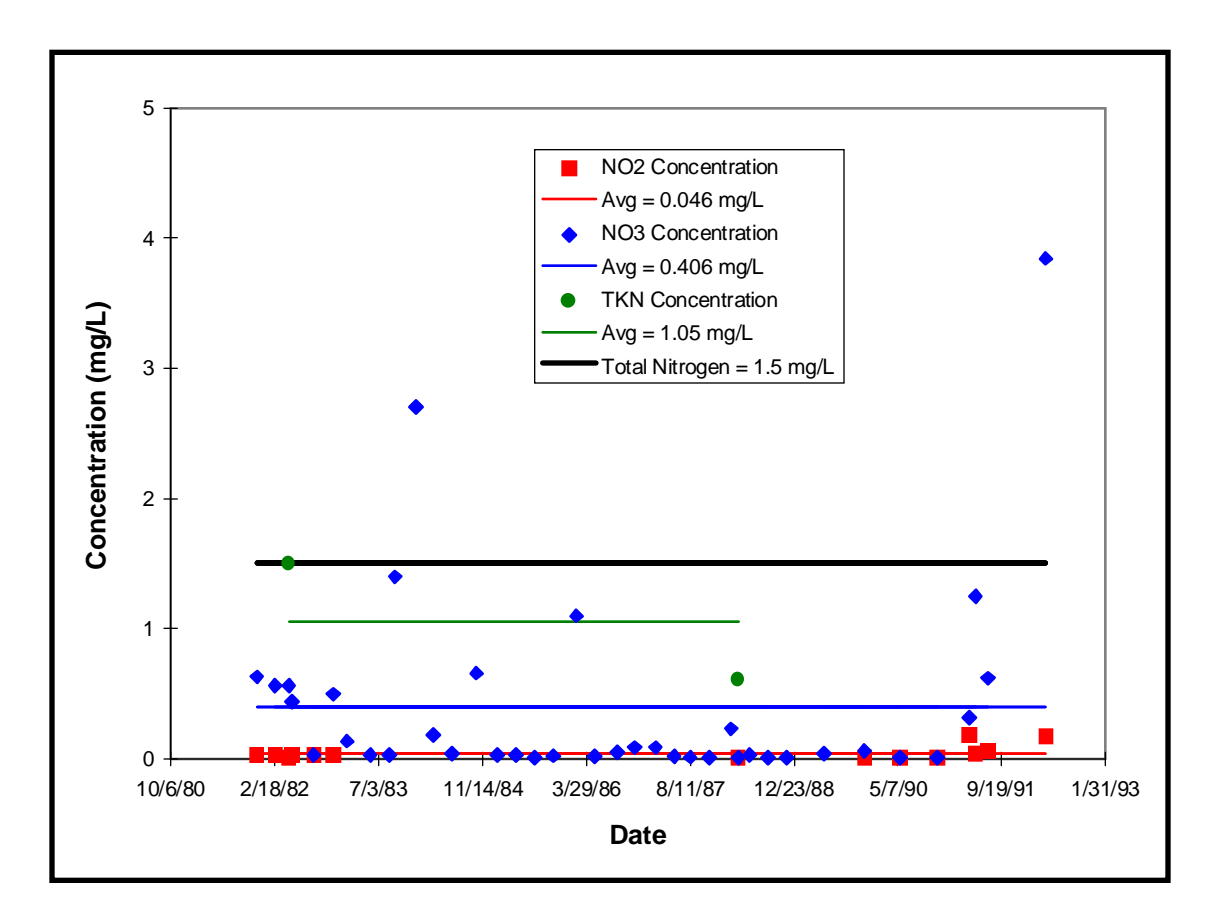

**Figure 4.19 : Total Nitrogen Component Concentration Measurements at TNRCC SWQM Station # 12948 (Aransas River)**

<span id="page-117-0"></span>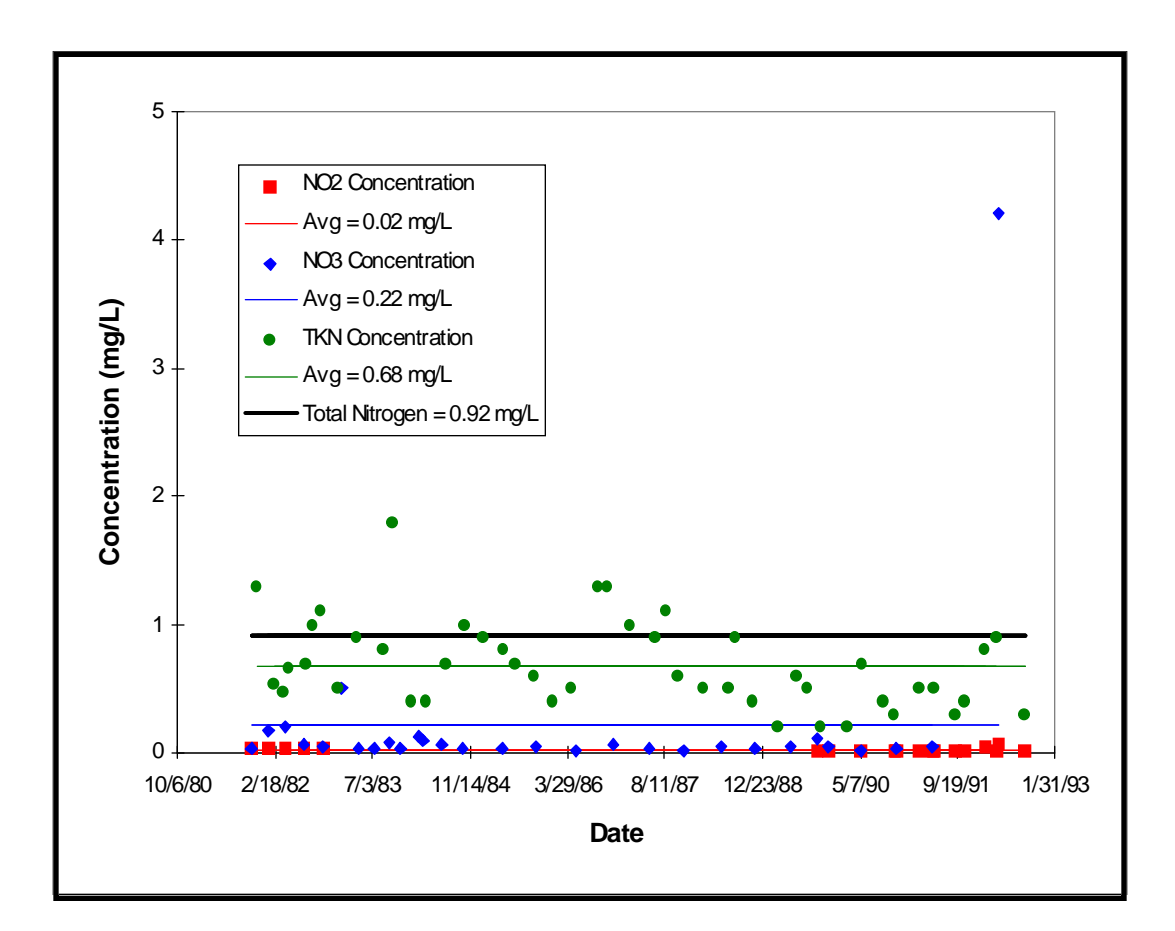

**Figure 4.20 : Total Nitrogen Component Concentration Measurements at TNRCC SWQM Station # 12944 (Mission River)**

<span id="page-118-0"></span>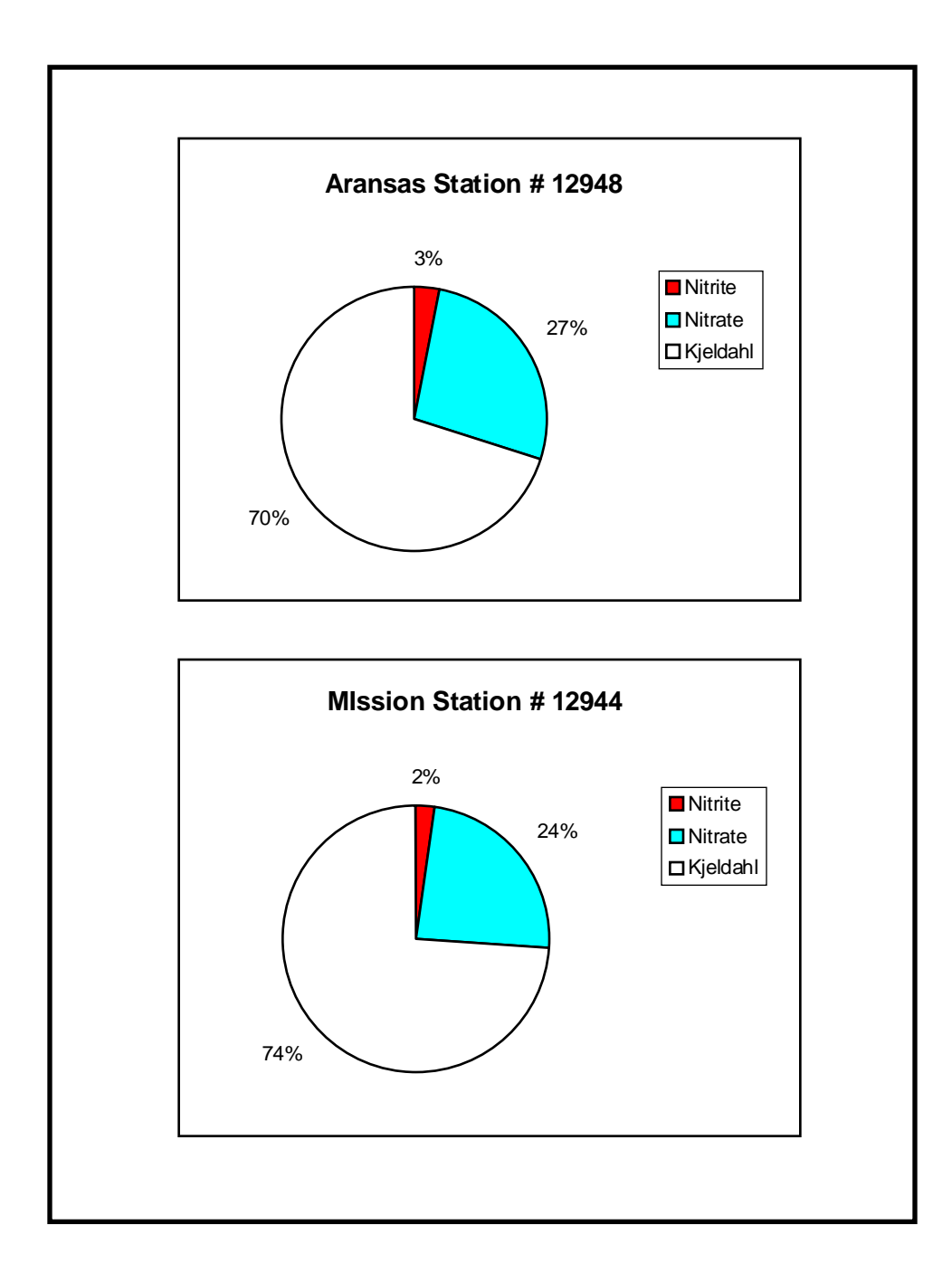

**Figure 4.21 : Percentile Distribution of Total Nitrogen Components Measured at Two Locations in the San Antonio-Nueces Basin**

#### **Graphically Depicting Variations in the Frequency of Concentration Sampling**

The average concentrations that are attached to the water quality measurement points are calculated by averaging various numbers of measurements. In fact, for total phosphorus[, Table 4.6](#page-112-0) shows one average concentration derived from 75 measurements while a number of locations have only one measurement defining average concentration. One would be correct in placing more statistical validity in those averages derived from larger numbers of measurements.

A method of depicting this variation in the number of concentration measurements is established by converting the water quality measurement point coverage into a polygon coverage of circles, where each circle is centered about the measurement location coordinates and each circle's area is approximately proportional to the number of measurements made at the station. This is done by (1) adding a radius field to each record in the sanwq point attribute table, (2) calculating values for radius based on the number of measurements for the pollutant constituent of interest, (3) creating a text-delimited data file from the station-id, x-coordinate, y-coordinate, and radius fields, (4) generating a polygon coverage from the data file, and (5) attaching the pollutant measurement data to the new polygon coverage.

The first three of these steps are performed in ArcView 2.0: For the case of total phosphorus measurements, the sanwq point attribute table is displayed and the Properties feature in the Table menu is used to deselect all fields except for station\_id, x-coord, y-coord, and tp\_cnt. The Table menu is used once again to Start Editing of the table. The Add Field feature from the Edit menu is then invoked and the Radius field is defined as an 8-character numeric item.

The Calculate feature of the Field menu is used to specify that values in the Radius field are determined as the truncated square root of the tp\_cnt field multiplied by 200 meters, or

Radius = tp\_cnt.sqrt.truncate \* 200. 
$$
(4-10)
$$

The value of 200 meters is selected, by trial and error, as the smallest radius that produces a discernible circle for single measurement stations, while maintaining a reasonably sized circle for locations with many measurements. By taking the square

root of the number of pollutant measurements, the area of the circle  $(\pi * \text{ radius}^2)$  is made proportional to the number of measurements. Once the values for the Radius field are filled, the Stop Editing feature is selected from the Table menu.

The Properties feature in the Table menu is used to deselect the tp\_cnt field from the sanwq point attribute table, leaving only the station-id, x-coord, y-coord, and radius fields displayed, in that order. The Export feature from the File menu is then invoked to create a text-delimited file containing the values of these four fields. A portion of this text-delimited file, called rad.txt, is shown i[n Figure 4.22.](#page-121-0)

A raw data file (rad.dat) is created from this text-delimited file by removing the column labels in the header and appending the bottom of the file with an END statement. This raw data file is then used in conjunction with the Arc/Info Generate command to create a coverage of circles at each measurement location. Polygon topology is created through use of the Clean command:

Arc: **generate phospts** Generate: **input rad.dat** Generate: **circles** Creating Circles with coordinates loaded from rad.dat Generate: **quit** Externalling BND and TIC....... Arc: **clean phospts phopts**

Finally, water quality measurement data is attached to the phopts coverage by adding an integer field called station\_id to the phopts polygon attribute table, filling those fields with the values from the phopts-id field, altering the station\_id field to character type, and performing a Joinitem command with the tp.dat file, using the station\_id field to join the two files.

```
Arc: additem phopts.pat phopts.pat station_id 5 5 i
Arc: tables
Enter Command: sel phopts.pat
   24 Records selected
Enter Command: calc station_id = phopts-id
Enter Command: alter
Enter item name: station_id
COLUMN ITEM NAME WIDTH OUTPUT TYPE N.DEC ALTERNATE NAME
17 STATION_ID 5 5 I
Item name: station_id
Item output width: 5
Item type: c
```
<span id="page-121-0"></span>

|                                                                     |  |                                  | "Sanwq-id","X-coord","Y-coord","Radius" |  |  |  |
|---------------------------------------------------------------------|--|----------------------------------|-----------------------------------------|--|--|--|
|                                                                     |  |                                  |                                         |  |  |  |
| 12931,1253025.250,696013.875,0<br>12932,1222723.500,694795.125,200  |  |                                  |                                         |  |  |  |
|                                                                     |  | 13399,1321153.000.694116.750,0   |                                         |  |  |  |
|                                                                     |  | 12933,1223832.250,693739.500,400 |                                         |  |  |  |
|                                                                     |  |                                  |                                         |  |  |  |
|                                                                     |  | 12934,1224645.625,693725.188,200 |                                         |  |  |  |
|                                                                     |  | 12936,1223313.875,693697.688,0   |                                         |  |  |  |
|                                                                     |  | 12935,1225518.375,693651.250,400 |                                         |  |  |  |
|                                                                     |  | 12937,1226820.250,692784.062,200 |                                         |  |  |  |
|                                                                     |  |                                  | 12939,1226039.375,690734.125,200        |  |  |  |
|                                                                     |  | 12938,1226287.000,690616.125,200 |                                         |  |  |  |
|                                                                     |  | 13660,1282946.625,685779.625,800 |                                         |  |  |  |
|                                                                     |  | 12942,1225275.500,685540.438,200 |                                         |  |  |  |
|                                                                     |  |                                  | 12944,1266646.625,684073.938,1600       |  |  |  |
|                                                                     |  | 12940,1227986.625,682454.125,200 |                                         |  |  |  |
|                                                                     |  | 12952,1233187.250,682256.125,200 |                                         |  |  |  |
|                                                                     |  | 12953,1230096.875,681881.750,200 |                                         |  |  |  |
|                                                                     |  | 12941,1226212.125,681493.000,200 |                                         |  |  |  |
| 13398,1315794.250,678917.375,0                                      |  |                                  |                                         |  |  |  |
| 12951,1242619.250,676083.625,200                                    |  |                                  |                                         |  |  |  |
| 13401,1309669.875,673810.625,0                                      |  |                                  |                                         |  |  |  |
| 13406,1299136.750,672437.562,0                                      |  |                                  |                                         |  |  |  |
| 12943,1273454.375,672223.500,1000<br>13400,1307925.750,670925.375,0 |  |                                  |                                         |  |  |  |
|                                                                     |  |                                  |                                         |  |  |  |
|                                                                     |  |                                  | 12950,1242018.500,670924.062,200        |  |  |  |
|                                                                     |  | 12949,1249132.375,668866.188,200 |                                         |  |  |  |
| 13404,1292647.500,666251.562,0<br>12948,1252749.000,665714.812,1200 |  |                                  |                                         |  |  |  |
|                                                                     |  |                                  |                                         |  |  |  |
|                                                                     |  |                                  |                                         |  |  |  |
|                                                                     |  |                                  |                                         |  |  |  |
|                                                                     |  |                                  |                                         |  |  |  |
|                                                                     |  |                                  |                                         |  |  |  |

**Figure 4.22 : Text-Delimited File of Water Quality Measurement Radii**

Alternate item name: **~** COLUMN ITEM NAME WIDTH OUTPUT TYPE N.DEC ALTERNATE NAME 17 STATION ID 5 5 C Enter item name: **~** Enter Command: **quit** Arc: **joinitem phopts.pat tp.dat phopts.pat station\_id station\_id**

This procedure is performed for each pollutant constituent of interest. However, since no .dat file exists for total nitrogen, the polygon attribute table for that coverage of circles is joined with the sanwq point attribute table, which contains the average values for all pollutant constituents of interest. The sanwq point attribute table is actually an alternative source of average concentration data for all of the circle coverages.

[Figure 4.23](#page-123-0) shows the predicted total phosphorus concentration data overlaid with the phopts polygons. For display purposes, these circles are provided with a label of the average concentration at the location concatenated with the number of total phosphorus measurements. This label is created in ArcView 2.0 by adding a new character field and, using ArcView's internal Avenue programming language, defining the contents of the character string as

$$
[pho\_tag] = [tp\_avg].SetFormat("d.dd").AsString ++"("++ [tp\_cnt].AsString ++"))",
$$
 (4-11)

where .AsString converts the value of the preceding variable to a character string and .SetFormat("d.dd") specifies a floating point numeric format for the preceding variable.

[Figure 4.23](#page-123-0) also shows interesting trends in the comparison of predicted and average observed values for total phosphorus concentration. Using the same color coding scheme to represent predicted and observed concentrations, it can be seen that, within the Mission and Copano subwatersheds, estimated concentrations generally match the minimal levels that have historically been recorded there, between 0.1 and 0.3 mg/L. However, in the Aransas subwatershed, observed concentrations significantly exceed predicted levels. In particular, observed concentrations just downstream from the city of Beeville [\(Figure 4.24\)](#page-124-0) are seen to reach above 7 mg/L, whereas predicted concentrations in the same reaches of the river are less than 1 mg/L.

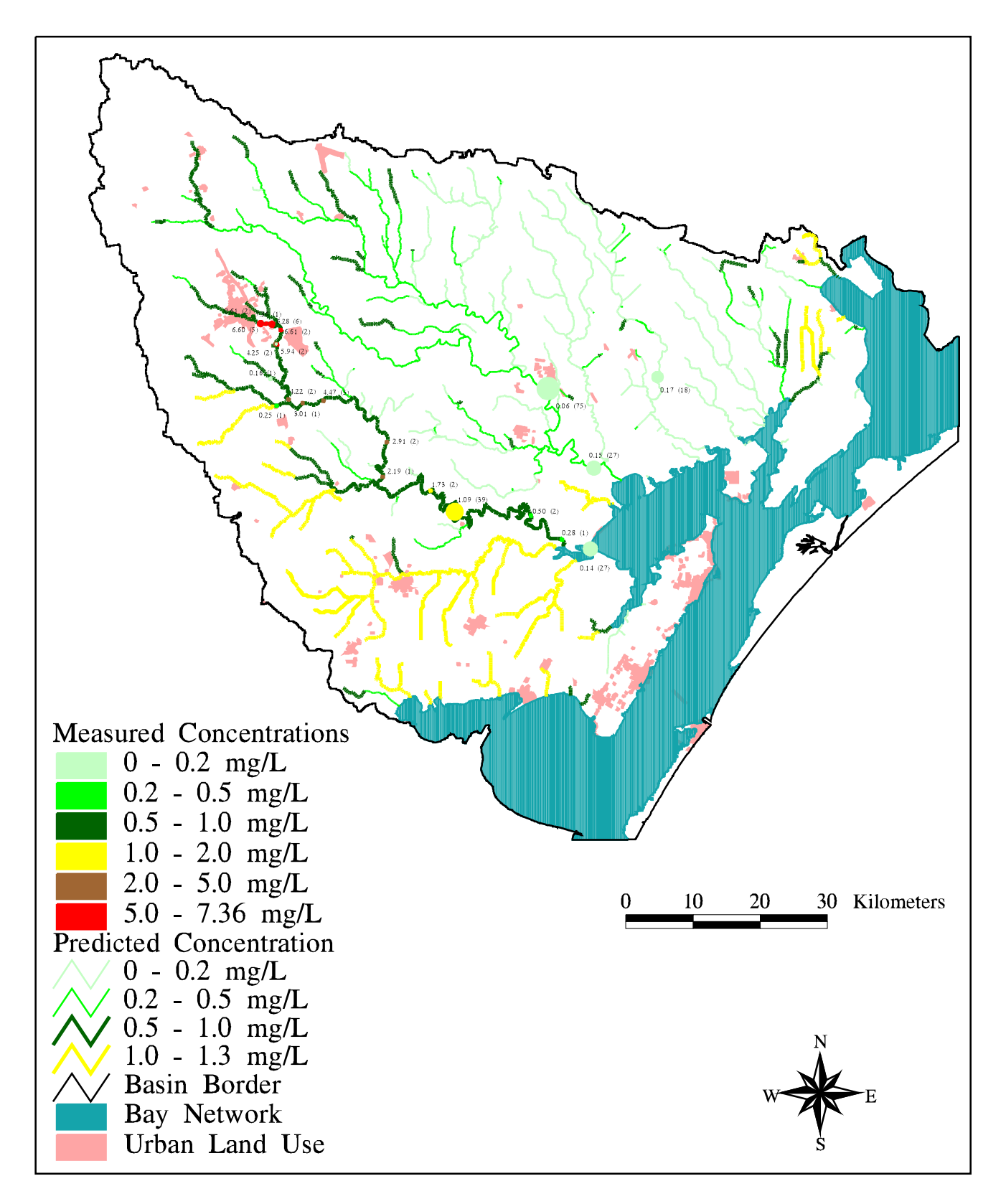

Figure 4.23 : Comparison of Estimated and Average Observed Total Phosphorus Concentrations in the San Antonio-Nueces Coastal Basin

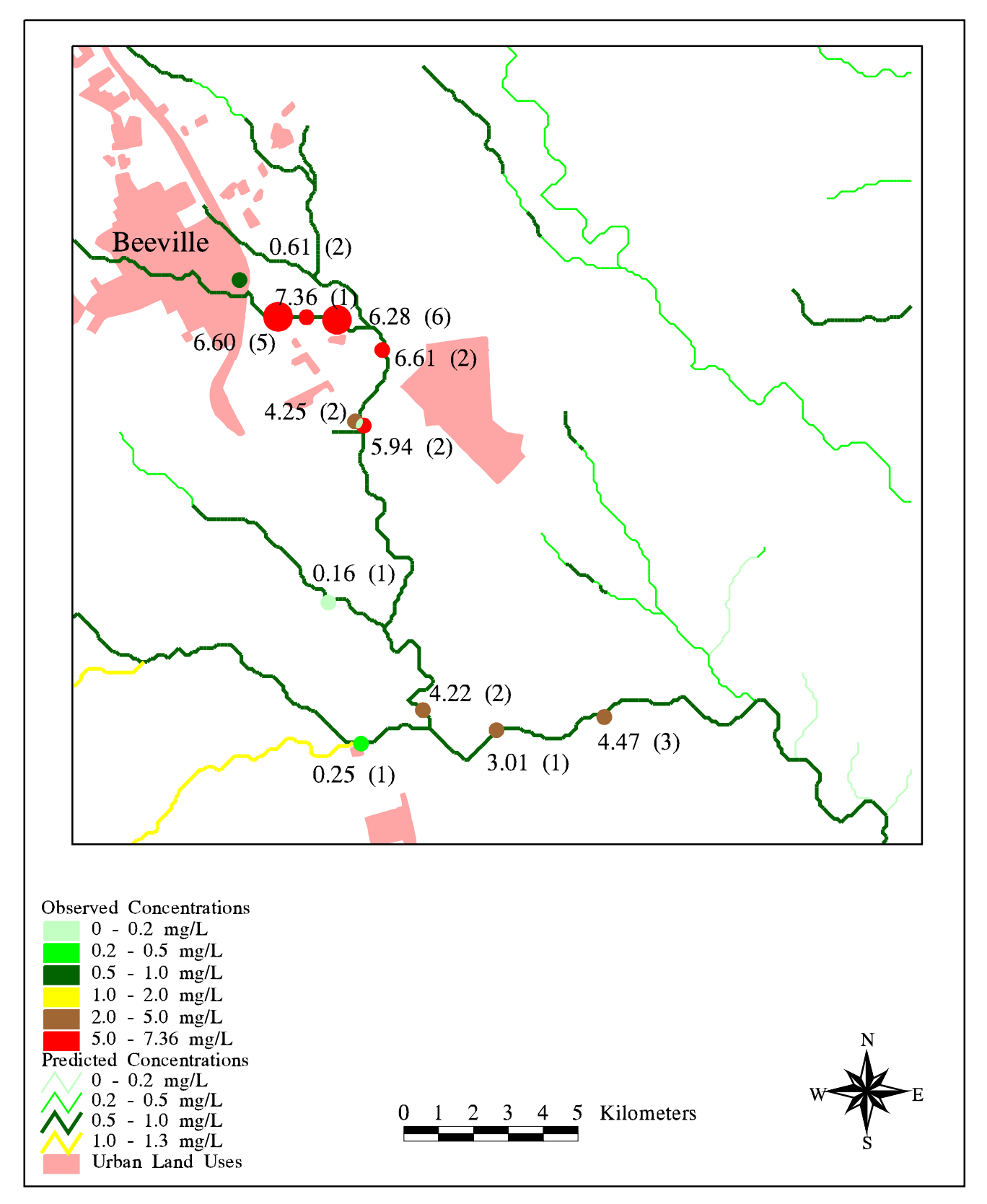

Figure 4.24 : Estimated vs. Observed Total Phosphorus Concentrations Just Downstream of Beeville, TX

<span id="page-125-0"></span>These discrepancies would tend to indicate a significant point source in the area contributing to total phosphorus loads. Consultation with TNRCC personnel have identified that the data points in question were sampled to investigate suspected effluent problems from a wastewater treatment plant in Beeville. However, it should also be noted that most of these measurements were made within a short period in the early 1980's and it is not known whether total phosphorus at the sampling locations has remained at these elevated levels.

### **4.6 Considering and Simulating Point Sources**

As can be seen from [section 4.5,](#page-106-0) the characterization of nonpoint source pollution for a particular region may not provide a complete representation of the pollutant levels in that area. Point sources along stream networks can contribute significantly to the measured pollutant levels. Pollutant level data for point sources in the San Antonio-Nueces Coastal Basin were unavailable at the time of this study. However, a method of simulating point sources is investigated by considering the difference between predicted nonpoint source pollution concentration levels and observed concentration levels at a specific location, and then accounting for the difference with a single point load at the location. The point source pollutant load is then included in every downstream location in the digital basin.

### **Estimating an Annual Point Load**

[Figure 4.24](#page-124-0) shows a number of measurement points just downstream of Beeville, TX where observed total phosphorus concentrations significantly exceed the values expected from nonpoint sources alone. Assuming that the Beeville wastewater treatment plant effluent enters the Aransas River at the furthest upstream location where a significant concentration discrepancy exists, a point source phosphorus contribution for that location is estimated to account for the discrepancy.

To establish the exact value of estimated nonpoint source total phosphorus concentration at the location, the phosconc grid is displayed in the Grid tool, overlaid with the phopts coverage, and queried at the suspected point source location, using

<span id="page-126-0"></span>the Cellvalue command. Similarly, the annual cumulative runoff grid is displayed and queried to determine cumulative runoff at the point source location. By multiplying the cumulative runoff by the difference between observed and estimated concentrations, the amount of observed annual phosphorus load attributable to the point source is calculated.

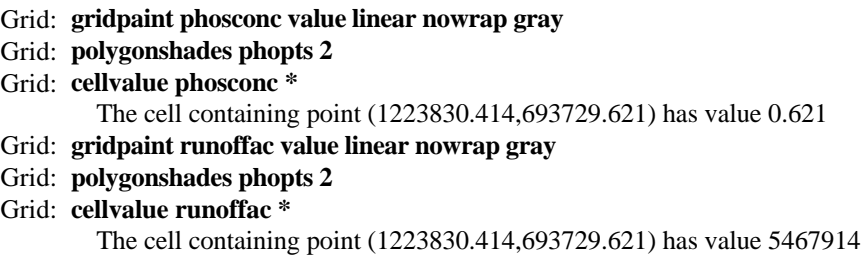

Noting that the average observed total phosphorus concentration at the point source location is 6.6 mg/L, the amount of this concentration attributed to the point source effluent is calculated as  $6.6$  mg/L -  $0.621$  mg/L =  $5.979$  mg/L. By multiplying this value by the cumulative runoff at the point source, the total annual estimated cumulative phosphorus point load is determined as

5.979 mg/L \* 5,467,914 m3 /yr \* 1000 L/m3 \* 10-6 kg/mg = 32,694 kg/yr. (4-12)

This value for estimated load is compared with an algorithm from Thomann and Mueller (1987), where load is calculated as the product of daily per capita municipal flow, population of the municipality, and typical effluent concentration. For Beeville, using the population data fro[m Table 1.1,](#page-14-0) and Thomann and Mueller's typical average values for per capita flow (125 gallons/capita-day) and total phosphorus municipal effluent concentration (7 mg/L), this algorithm results in an estimate of

125 gcd \* 13547 pop. \* 365 d/yr \* 3.785 L/gal \* 7 mg/L \* 10-6 kg/mg = 16,376 kg/yr. (4-13)

According to the Beeville wastewater treatment plant chief operator, daily flow at the facility, averaged over the year, is approximately 2,000,000 gallons per day (Barrera, 1996). Using this value for flow, instead of Thomann and Mueller's typical daily per capita flow value, estimated total phosphorus load is calculated as

2,000,000 gal/d \* 365 d/yr \* 3.785 L/gal \* 7 mg/L \* 10-6 kg/mg = 19,341 kg/yr. (4-14)

This value represents 58% of the value calculated i[n equation 4-12.](#page-126-0) The fact that these other estimates are within the same order of magnitude show that this method of estimating point loads has some validity. However, the other estimates also indicate that the additional phosphorus loads contributing to the measured concentrations at the Beeville location are probably not from the wastewater treatment plant alone.

### **Considering Point and Nonpoint Sources Together**

In order to combine the point source load fro[m equation 4-12](#page-126-0) with the nonpoint source load, the point source load value is added to the cell where the observed concentration discrepancy exists. First, the flow accumulation grid is displayed and overlaid with the phosphorus measurement location point coverage. Through visual identification of the discrepant Beeville measurement location and use of the Selectpoint command, a single-cell grid representing the location is established. This grid has values of NODATA in all other cells. So that map algebra may be performed with this grid, the NODATA cells are converted to zero-value cells through use of the Isnull command and the Con statement. The annual point load value is simultaneously stored into the selected cell.

Grid: **gridpaint ditfac value linear nowrap gray** Grid: **points phopts** Grid: **beepoint = selectpoint(ditfac,\*)** Grid: **beeload = con(isnull(beepoint),0,32694)**

A new cell-based loading grid is established by adding the existing nonpoint source cell-based load grid (phosrnof) and the Beeville point load grid. However, since the Beeville point load grid is in units of kg/yr, it must first be converted to the aerial mg-mm/L-yr units of phornof. As shown in equation 4-15, this is accomplished by multiplying the point load grid by 100.

$$
Q * EMC (mg-nm/L-yr) = kg/yr * 10^6 mg/kg * .0001 cells/m^2 * .001 m^3/L * 1000 mm/m (4-15)
$$

A new total phosphorus load grid is created as the weighted flow accumulation of the new cell-based loading grid divided by 100, as per [equation 4-6.](#page-102-0) The

phosphorus concentration grid is then recalculated as the new total phosphorus load grid divided by the accumulated runoff grid. A factor of 1000 included in this product produces concentration in units of mg/L, as pe[r equation 4-9.](#page-107-0) As i[n section 4.5,](#page-106-0) a grid of concentration values specific to the basin stream network is established using the Con statement with the introfac grid. The stream concentration grid is multiplied by 1000 to retain significant figures, the product is truncated to create the integer grid, and the resulting grid is converted to a coverage, using the Streamline command. The mainland coverage is then used to clip the concentration coverage so that concentration streams end exactly at the shores of the bay network.

Grid: **beernof = phosrnof + (beeload \* 100)** Grid: **totpload = flowaccumulation(mainfdr,beernof) / 100** Grid: **totpconc = totpload / runoffac \* 1000** Grid: **tophostr = con(introfac >= 1,totpconc)** Grid: **topholin = streamline(int(tophostr \* 1000),mainfdr,grid-code)** Arc: **clip topholin mainland tophocon line**

Since the beeload point source pollutant grid only affects load values along the Aransas River, the only differences between this new concentration coverage and the one created in section 4.5 occur along the Aransas. [Figure 4.25a](#page-129-0) shows the Beeville portion of the newly calculated concentration coverage with the observed concentration circles overlaid. Likewise[, figures 4.25b](#page-130-0) and [4.25c](#page-131-0) show portions of the Aransas River between the Beeville area and the Copano Bay outlet. A review of the newly calculated concentrations in these three figures shows better agreement with the average observed concentrations along the length of the Aransas River. However, it should be re-emphasized that this new concentration coverage is derived with the assumption that the Beeville wastewater treatment plant effluent accounts for the difference between observed concentrations and estimated nonpoint source concentrations. In fact, there may be a number of point sources along the Aransas River that contribute to the total phosphorus concentration profile there.

For more accuracy, this method of simulating point sources should be implemented with values of reported annual loads or permitted average concentrations for all of the permitted point source effluents in the basin.

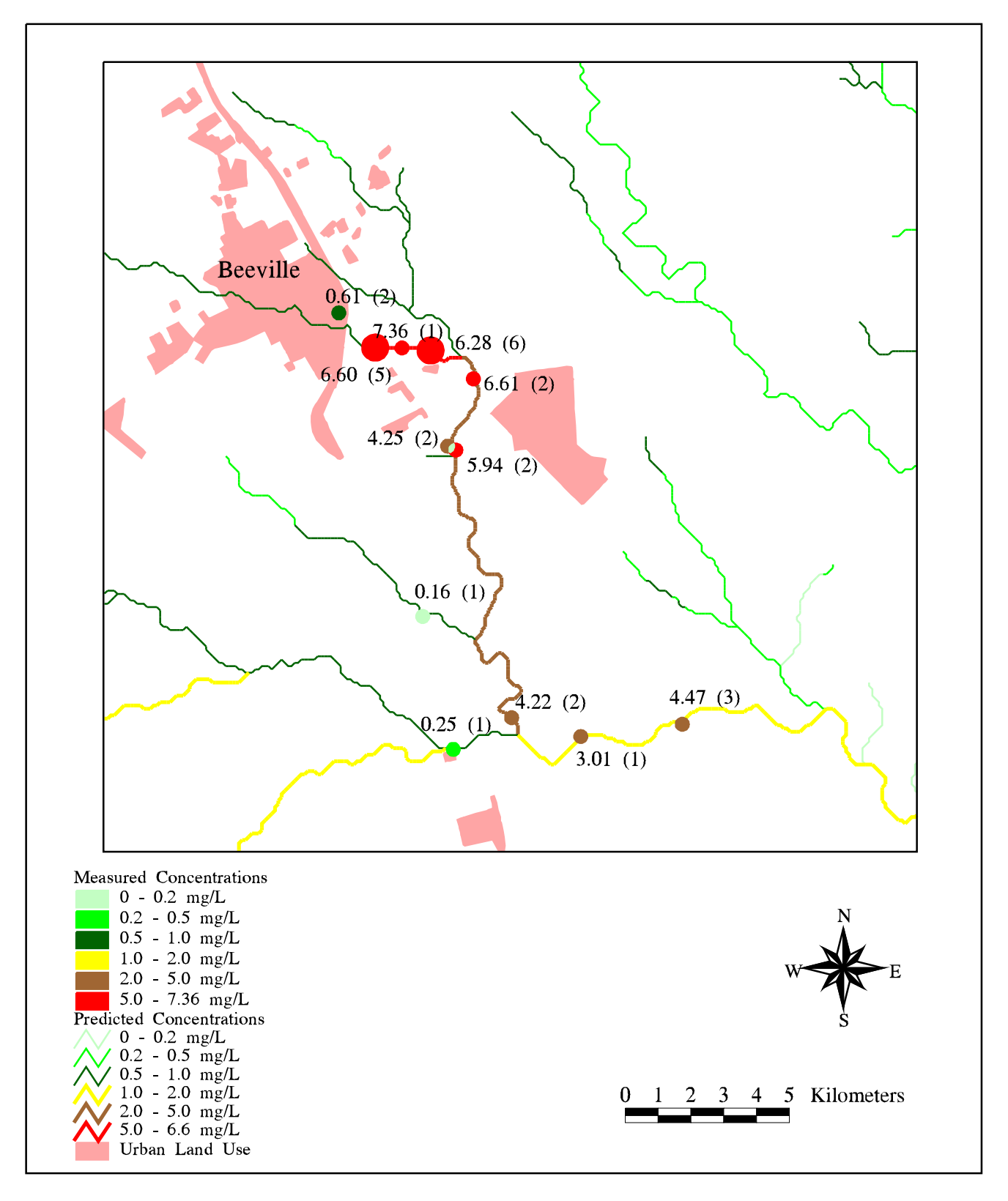

Figure 4.25a : Predicted vs. Measured Total Phosphorus Concentrations (Beeville Point Source Included) Just Downstream of Beeville, TX

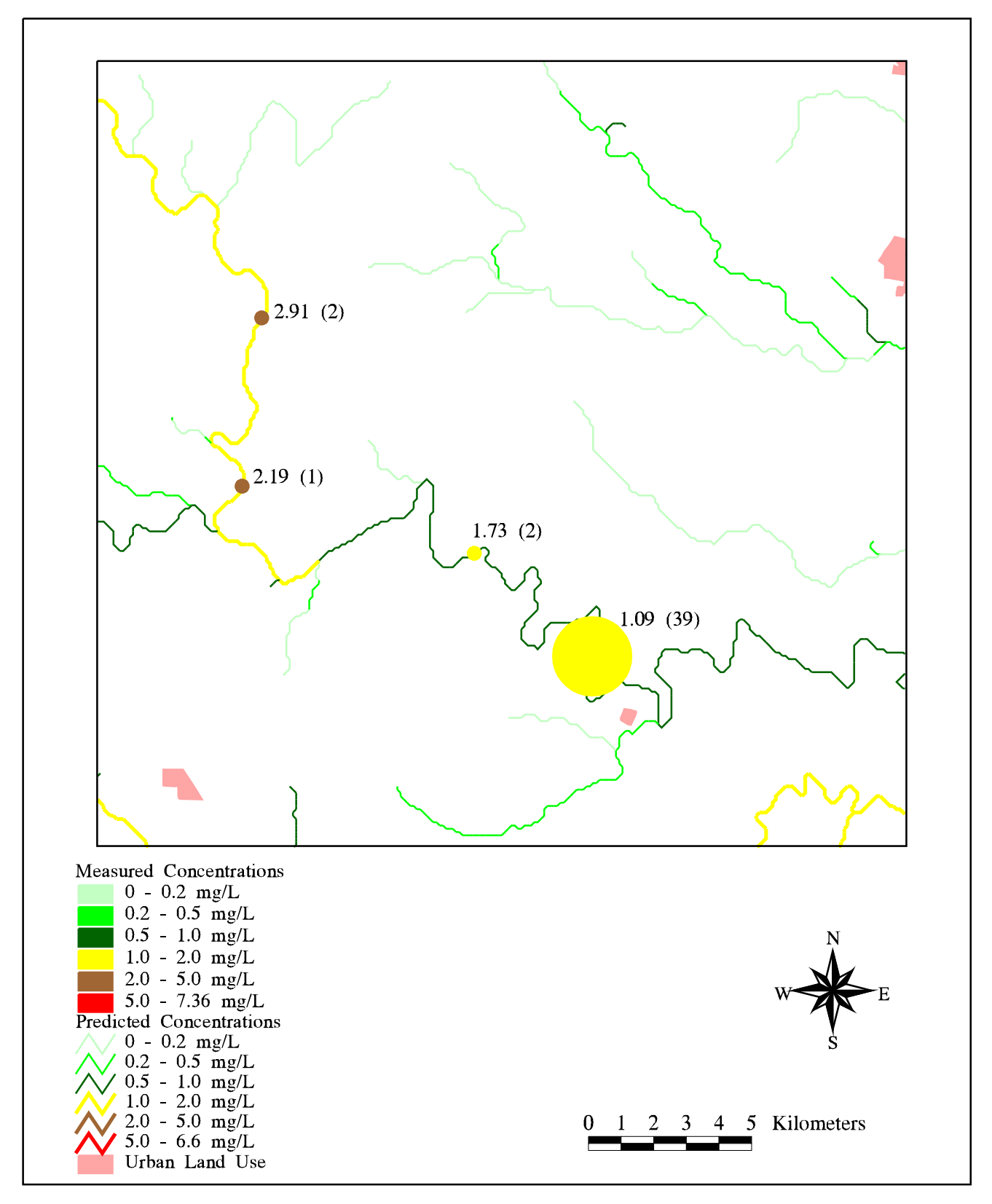

Figure 4.25b : Predicted vs. Measured Total Phosphorus Concentrations (Beeville Point Source Included) for Middle Aransas River

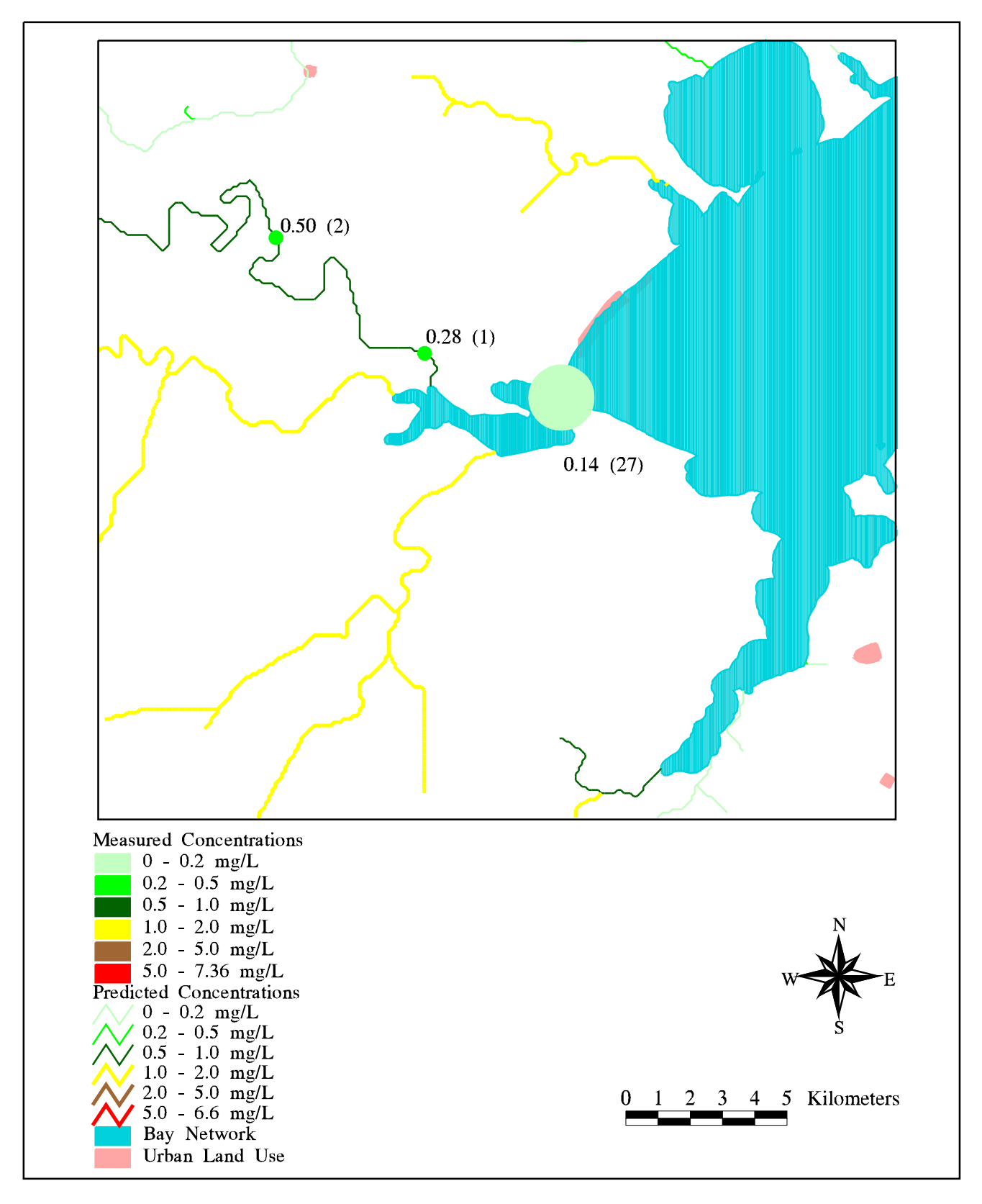

Figure 4.25c : Predicted vs. Measured Total Phosphorus Concentrations (Beeville Point Source Included) for Lower Aransas River

### **4.7 Using an Optimization Routine to Provide Estimates of EMC Values**

The land use expected mean concentration values included in [Table 3.6](#page-62-0) are integral to this assessment of nonpoint source pollution. As outlined i[n section 3.2,](#page-37-0) these data are literature-based values used and published in a previous study (Baird, et al., 1996). Even though the agriculture and rangeland expected mean concentrations in this study were established empirically from measurements made near the San Antonio-Nueces coastal basin, it is desirable to establish a full set of expected mean concentration data that fits local conditions in the basin and does not necessarily rely on literature-based values.

One alternative method of determining expected mean concentration values for each land uses involves the use of a computer-based optimization routine. The input data required for this routine are (1) average observed pollutant concentrations at significant sampling locations, (2) all upstream pollutant point loads, (3) total annual cumulative runoff at the sampling locations, and (4) the annual cumulative runoff occurring from each land use upstream of each sampling location.

### **Determination of Optimization Routine Inputs**

Average observed pollutant concentrations are established from the methods discussed in [section 4.5](#page-106-0) and upstream point load data should be acquired from reported or permitted values, as identified in [section 4.6.](#page-125-0) However, for this analysis, th[e total phosphorus point load data estimated in section 4.6](#page-126-0) is used.

Total annual cumulative runoff and land use-based cumulative runoff are established for the TNRCC sampling sites where significant numbers (more than 15) of historical phosphorus measurements exist. There are five such locations in the San Antonio-Nueces coastal basin; two along the Aransas River, two on the Mission River, and one on Copano Creek. Upon further review, one of these sampling locations, in Copano Bay a few kilometers east of the Aransas River outlet, is rejected since pollutant transport to the location does not follow a strict linear path along the stream network and is assumed to have a significant dispersion component.

Determination of total annual cumulative runoff is accomplished by displaying the cumulative runoff grid of the basin, overlaying the phosphorus sampling locations,

and querying the locations of significant phosphorus measurements. These steps are performed using the Gridpaint, Points, and Cellvalue commands. For a sampling site along the Aransas River, the procedure is as follows:

Grid: **gridpaint runoffac value linear nowrap gray** Grid: **points phopts** Grid: **cellvalue runoffac \*** The cell containing point (1252520.808,665484.913) has value 94664336.000

The cumulative runoff values for each land use upstream of a sampling location are determined by first delineating a subwatershed from the sampling site, using the Gridpaint, Points, Selectpoint, and Watershed commands along with the basin flow accumulation grid, flow direction grid, and sampling sites coverage. An equivalent polygon coverage of the subwatershed grid is created, using Gridpoly. The polygon coverage is then used to clip the basin land use coverage, so that only those land uses occurring upstream of the sampling location are retained.

```
Grid: gridpaint ditfac value linear nowrap gray
Grid: points phopts
Grid: aranpt = selectpoint(ditfac,*)
Grid: arptarea = watershed(clipfdr,aranpt)
Grid: araptcov = gridpoly(arptarea)
Arc: clip sanlu araptcov aranlu poly
```
The clipped land use coverage is converted back to a grid, using Polygrid. Cells in the land use grid are filled with land use category values (lusecat). Finally, cumulative runoff from each land use is established by using the Zonalsum command with the land use grid and the cell-based runoff grid. This command sums the grid cell values from a target grid (runoff) based on regions of equal value defined in a zone grid (land use category). The result of this Zonalsum is multiplied by 10, as pe[r equation 4-](#page-87-0) [1,](#page-87-0) in order to convert cumulative runoff to units of  $m^3$ /yr. The product is then converted to an integer grid, so that a value attribute table may be subsequently created for the grid.

Grid: **arlugrid = polygrid(aranlu,lusecat,#,#,100)** Grid: **arrunoff = int(zonalsum(arlugrid,runoff) \* 10)**

By listing the value attribute tables (vat) of the land use grid and the cumulative runoff grid, cumulative runoff values from each land use category in the subwatershed are established by matching the values from the two tables, based on the count of cells in each grid.

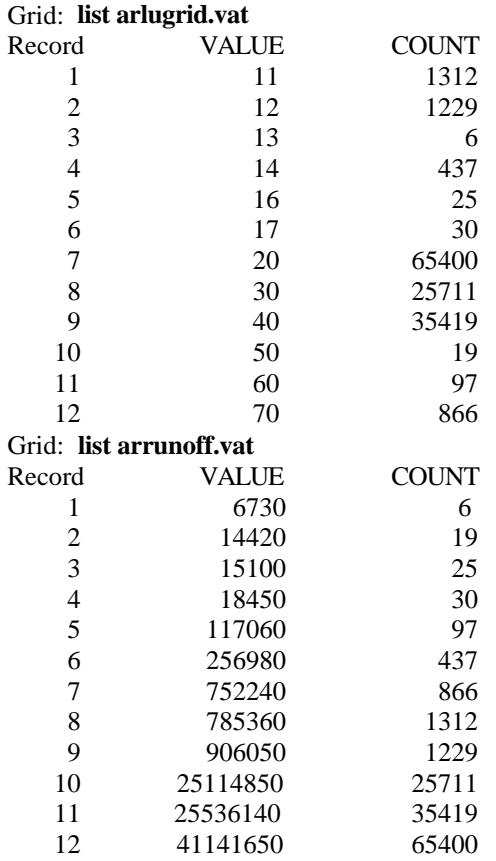

Once this procedure is performed for each of the four significant sampling locations in the basin, mass balance equations are set up for each subwatershed. These mass balances equate the total measured load (total cumulative runoff at the sampling location multiplied by the observed concentration) with the sum of the loads from each land use and point source. The loads from each particular land use are denoted by taking the product of the cumulative runoff from that land use and an expected mean concentration variable associated with the land use. Known point sources upstream of

<span id="page-135-0"></span>the sampling location are also included in the sum. Mathematically, the mass balance equation for each subwatershed is written as

$$
C_o * Q_a = \sum_{i=1}^{n} (C_i * Q_i) + \sum_{j=1}^{m} Pt_j
$$
 (4-16)

where  $C_0$  is the average observed concentration at the sampling location,  $Q_a$  is the total cumulative runoff at the sampling location, n is the number of subwatershed land uses,  $C_i$  is the expected mean concentration for each land use,  $Q_i$  is the cumulative runoff from each land use, m is the number of subwatershed point sources, and  $Pt<sub>i</sub>$  is the load from each point source.

## **Execution of the Optimization Routine**

The four mass balance equations are entered into the Microsoft Excel Solver optimization routine and solved simultaneously to establish the best fit values for the land use-based expected mean concentration variables. Initially, the optimization routine does not converge to a solution since, for the four subwatershed mass balance equations, a total of 12 expected mean concentration variables exist. In order to solve for 12 variables in four equations, additional constraints on the variables are introduced. These constraints are derived from observations about the literature-based event mean concentration data in [Table 3.6](#page-62-0) and are outlined below:

- All phosphorus EMC's are limited to within +/-50% of their initially entered value.
- No pollutant contribution is expected from water and wetland land uses (i.e. phosphorus EMC's for those land uses are set to 0)
- Phosphorus EMC's for mixed urban and other urban land uses are assumed to be equal to the linear average of the phosphorus EMC's for residential, commercial, industrial, and transportation land uses.

The constraints do provide some bounds for the solution of the 12 variables, but still do not amount to 12 unique equations. However, the solution is further constrained by entering the total phosphorus data fro[m Table 3.6](#page-62-0) as the initial set of values for the expected mean concentration variables. Unfortunately, this limits the

function of the routine to that of an adjustment algorithm, rather than an independent method of establishing expected mean concentration values.

In order to run the optimization routine, all terms fro[m equation 4-16](#page-135-0) are placed on one side of the equation and are divided by total cumulative runoff at the sampling location, Qa. Mathematically, this manipulation appears as

$$
C_o - \Big[ \sum_{i=1}^{n} (C_i * Q_i) + \sum_{j=1}^{m} Pt_j \Big] / Q_a = CB,
$$
 (4-17)

where CB is the concentration balance, which should equal zero when the appropriate values for the land use-based expected mean concentrations are entered.

The concentration balances for each subwatershed are established and optimized solutions for the land use expected mean concentrations are calculated in two different ways. First, the sum of the absolute values of the concentration balances for each subwatershed is minimized. This optimization produces the expected mean concentration values shown in the fourth column o[f Table 4.7.](#page-137-0) A second optimization of the land use expected mean concentrations is performed by minimizing the maximum absolute value of the concentration balances for each subwatershed. This optimization method results in the recalculated expected mean concentration values shown in the fifth column o[f Table 4.7.](#page-137-0) Both of these methods have the effect of minimizing each of the individual subwatershed concentration balance values.

<span id="page-137-0"></span>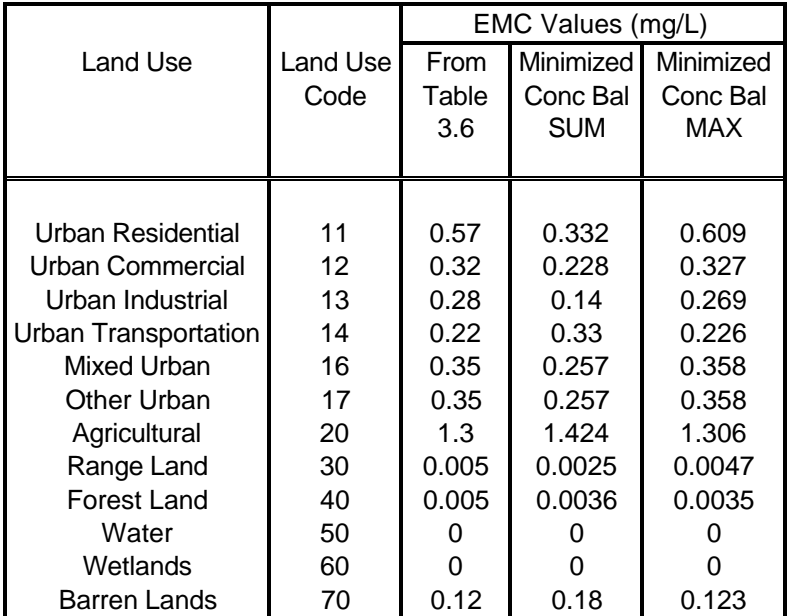

**Table 4.7 : Expected Mean Concentration Values Calculated Using the Microsoft Excel Solver Optimization Routine**

# **5 RESULTS**

The nonpoint source pollution methodology outlined in [sections 4.1](#page-69-0) through [4.5](#page-106-0) has been performed for four of the pollutant constituents included in Table 3.6. Results of these analyses are discussed in this section. In addition, the point source simulation discussed i[n section 4.6](#page-125-0) is performed for both phosphorus and nitrogen. Finally, results of the optimization runs for estimation of phosphorus expected mean concentration values are analyzed.

# **5.1 Nonpoint Source Pollution Assessment**

The original intent of this research was to provide an assessment of nonpoint source pollution in the San Antonio-Nueces Coastal Basin, using GIS. The method of associating pollutant expected mean concentrations with land use and accumulating pollutant loads along flow direction paths in the basin shows that, for subbasins where few or no point sources are suspected, predicted pollutant concentrations match well with average measured concentrations. The results of the nonpoint source pollution assessment for total phosphorus, total nitrogen, total cadmium, and fecal coliform are included below.

## **Total Phosphorus**

The aerial distribution of total phosphorus expected mean concentrations in the San Antonio-Nueces basin is shown i[n Figure 4.14.](#page-101-0) This map shows that most of the total phosphorus contribution comes from the southern and western portions of the basin, where agricultural land uses are prevalent. The expected mean concentration value for range land uses (fro[m Table 3.6\)](#page-62-0) is  $\langle 0.01 \text{ mg/L}, \text{which}$ indicates that all or most of the concentrations observed during the establishment of expected mean concentrations were below the reporting limit for total phosphorus (Baird, et al.. 1996). This entry is interpreted as 0 mg/L for assignment to the range land use polygons. Also, since no expected mean concentration values for forest land uses exist i[n Table 3.6,](#page-62-0) the values for range land uses are assigned as approximations. As a

result of these two interpretations, a value of 0 mg/L is assigned to all of the range and forest land use polygons, which occupy a significant portion of the north and central portions of the basin.

The geographic differential between assigned expected mean concentration values also reveals itself through the assessment of annual cumulative loads in the basin, as seen in [Figure 4.15](#page-105-0). As one might anticipate from the expected mean concentration map, total loads to Copano Bay from stream networks in the southern agricultural part of the basin (Aransas River, Chiltipin Creek, Taft drainage ditch) are significantly greater than loads from the Mission River or Copano Creek. When loads from the three major streams in the southern basin are combined, the total annual phosphorus load is estimated in excess of 138,000 kilograms, more than twice the predicted load from the Mission subbasin. [Table 5.1](#page-140-0) summarizes the predicted annual loads to Copano Bay for each of the five major stream network outlet points.

Total phosphorus concentrations predicted for the stream networks of the San Antonio-Nueces basin also indicate a heavier contribution of phosphorus from the southern agricultural region, as seen i[n Figure 4.23](#page-123-0). Concentrations throughout the length of Chiltipin Creek, which drains an almost exclusively agricultural area near Sinton, TX, are predicted to be between 1.0 and 1.3 mg/L. For the main stem of the Aransas River, phosphorus concentrations expected from nonpoint sources fall in the range between 0.5 and 1.0 mg/L, and a general dilution effect is expected as tributaries of higher phosphorus concentration mix with the increased flows of the larger stream.

Observed concentrations along the Aransas River are consistently higher than the predicted values but, as is discussed i[n section 5.2,](#page-151-0) this is attributed to the additional phosphorus contribution from point sources. The average measured concentrations at two locations along the Mission River (in the 0 - 0.2 mg/L range) are actually lower than the predicted values (between 0.2 and 0.5 mg/L). As most of the upstream phosphorus contributing land uses in this subbasin are also agricultural, this trend indicates that either (a) the expected mean concentration assigned to those specific land use polygons is too high or (b) there is some loss of phosphorus that occurs along the length of the Mission River, possibly as the result of sedimentation or decay.

132

<span id="page-140-0"></span>

| <b>Stream Outlet</b><br>Point | Total<br><b>Phosphorus</b> | Total<br>Nitrogen<br>(kg/yr) | Total<br>Cadmium | Fecal<br>Coliform<br>(trillion col./yr) |
|-------------------------------|----------------------------|------------------------------|------------------|-----------------------------------------|
|                               | (kg/yr)                    |                              | (kg/yr)          |                                         |
|                               |                            |                              |                  |                                         |
| Copano Creek                  | 9320                       | 67,152                       | 45.4             | 941                                     |
| <b>Mission River</b>          | 60,594                     | 369,122                      | 173.5            | 1469                                    |
| Aransas River                 | 57,781                     | 239,843                      | 76.8             | 550                                     |
| <b>Chiltipin Creek</b>        | 60,900                     | 213,314                      | 56.1             | 506                                     |
| <b>Taft Drainage</b>          | 19,524                     | 66,252                       | 15.3             | 43                                      |
| Aransas Subbasin              | 138,205                    | 519,409                      | 148.2            | 1099                                    |
| Copano Bay                    | 208,119                    | 955,683                      | 367              | 3509                                    |

**Table 5.1 : Predicted Annual Pollutant Loads to Copano Bay**

## **Total Nitrogen**

[Figure 5.1](#page-141-0) shows the expected mean concentration values for total nitrogen assigned to land use polygons in the San Antonio-Nueces basin. As for phosphorus, the highest nonpoint source derived concentrations of total nitrogen (4.4 mg/L) are expected from agricultural land uses. However, the contributions of total nitrogen from range and forest land uses are not negligible (0.7 mg/L).

The average annual cumulative loads of total nitrogen are shown in [Figure 5.2.](#page-142-0) In contrast to the loadings of total phosphorus, the largest single cumulative load of nitrogen in the basin is predicted at the outlet of the Mission River. This is due to the non-zero value of concentration associated with the range and forest land uses in the drainage area and the larger runoff from the subbasin. When the loads from the three major streams in the southern basin are combined, however, the total annual estimated nitrogen load exceeds 519,000 kilograms, which is 41% more than the load estimated from the Mission River subbasin.

In general, annual nonpoint source nutrient loads in the San Antonio-Nueces coastal basin are seen to be predominantly from the agricultural areas there. Even at the Mission River outlet, the predicted loads of phosphorus and nitrogen are strongly influenced by agricultural land uses in that subbasin. Table 5.1 includes the predicted

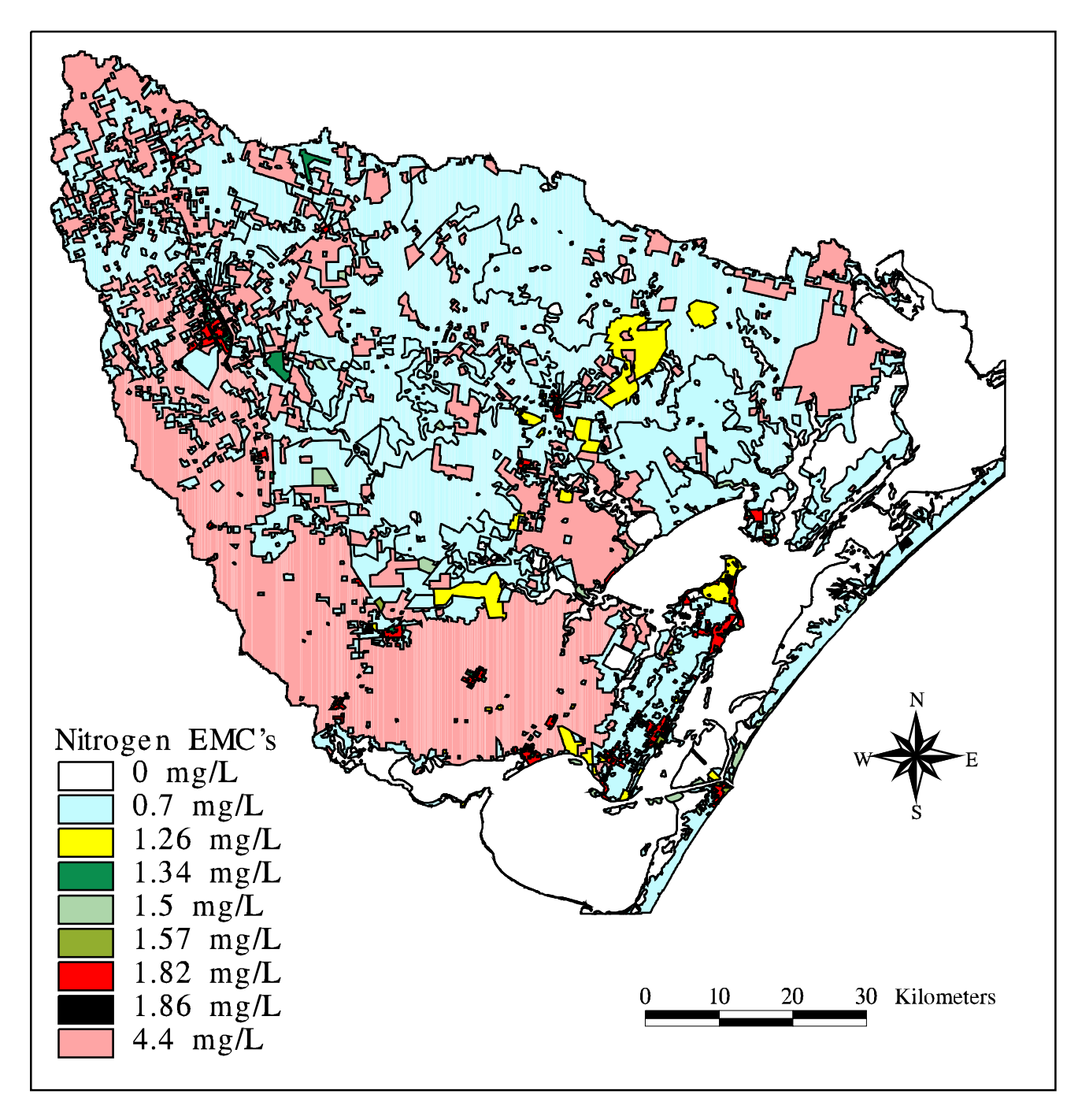

Figure 5.1 : Total Nitrogen Estimated Mean Concentrations in<br>the San Antonio-Nueces Coastal Basin

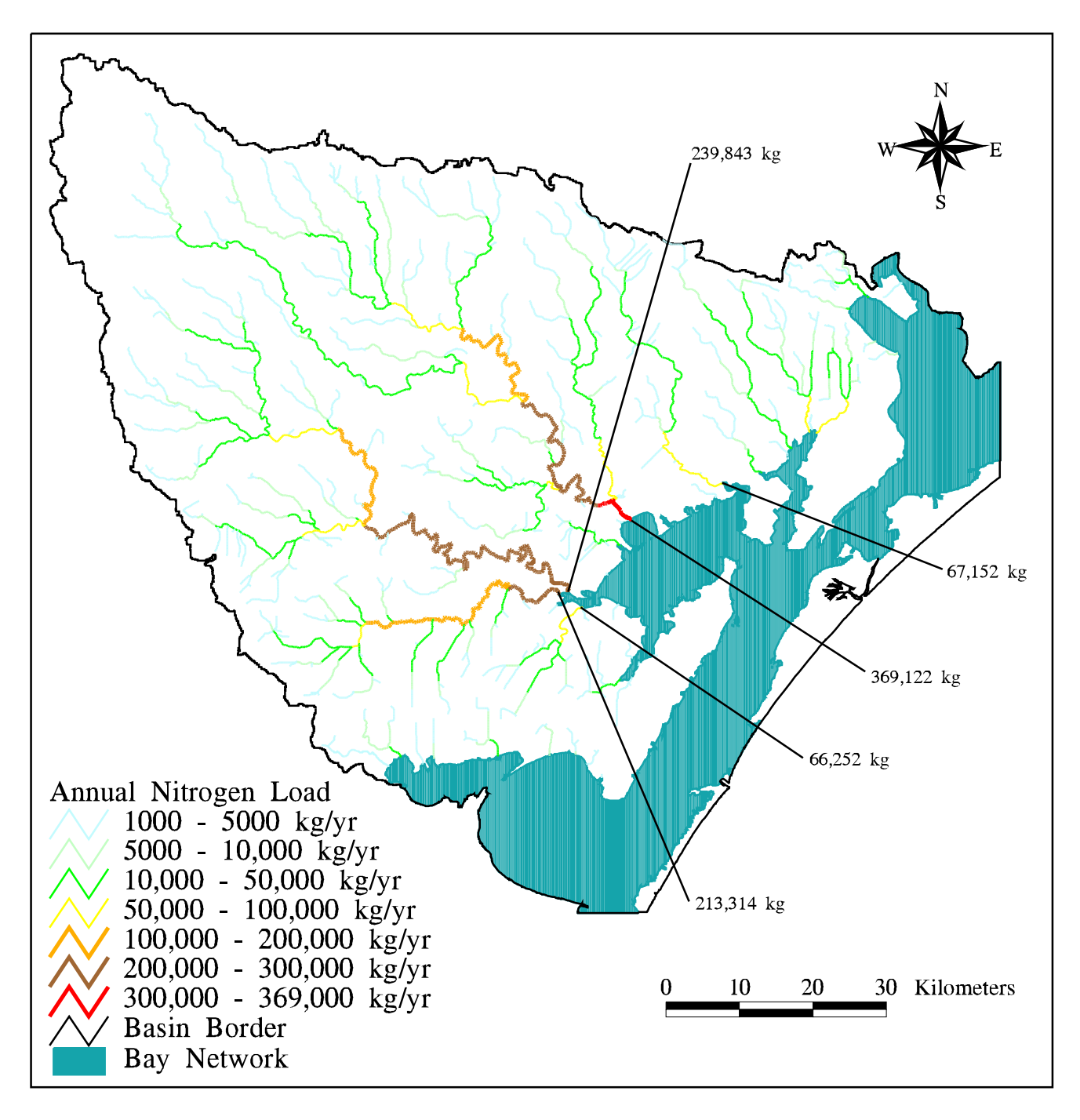

Figure 5.2 : Average Annual Total Nitrogen Loads in the San Antonio-Nueces Coastal Basin

annual nitrogen loads to Copano Bay for each of the five major stream network outlet points.

[Figure 5.3](#page-144-0) shows the total nitrogen concentrations predicted for the stream networks of the San Antonio-Nueces basin. As for the phosphorus concentrations in [Figure 4.23,](#page-123-0) the highest concentrations of nitrogen are expected from the southern agricultural region of the basin. Concentrations along the main stem of the Aransas River are predicted to be between 2.0 and 4.0 mg/L. Observed concentrations along the river are consistently higher than predicted values. As with the phosphorus concentrations, this is attributed to additional nitrogen loads from point sources along the river.

The average measured nitrogen concentrations at two locations along the Mission River (in the 0 - 1.0 mg/L range) are lower than the predicted values (between 1.0 and 2.0 mg/L). This trend was also observed for phosphorus, but no load contributions from range and forest land uses exist for that nutrient. The lower observed nitrogen concentrations may be due to elevated expected mean concentration values assigned to either the range, forest, or agriculture land uses in the basin. Alternatively, the fact that no loss of pollutant is included in the assessment may account for the elevated predicted concentrations in this subbasin.

## **Total Cadmium**

[Table 3.6](#page-62-0) includes expected mean concentration data for six heavy metal pollutants. Cadmium is chosen as a representative metal with which to perform the nonpoint source pollution assessment. [Figure 5.4](#page-145-0) shows the aerial distribution of total cadmium expected mean concentrations in the San Antonio-Nueces coastal basin. Expected mean metal concentrations are three orders of magnitude lower than for the nutrients, and are measured in micrograms per liter  $(\mu g/L)$ . Unlike for the nutrient concentrations, the highest levels of cadmium  $(2.0 \mu g/L)$  are expected from urban industrial land uses, rather than agricultural land uses  $(1.0 \mu g/L)$ . Cadmium concentrations from range and forest land uses are expected to be  $0.5 \mu g/L$ . Actual metal contributions from urban industrial land uses are expected to vary with the particular industries that occupy each specific land use area. Closer review o[f Figure](#page-145-0) [5.4](#page-145-0)
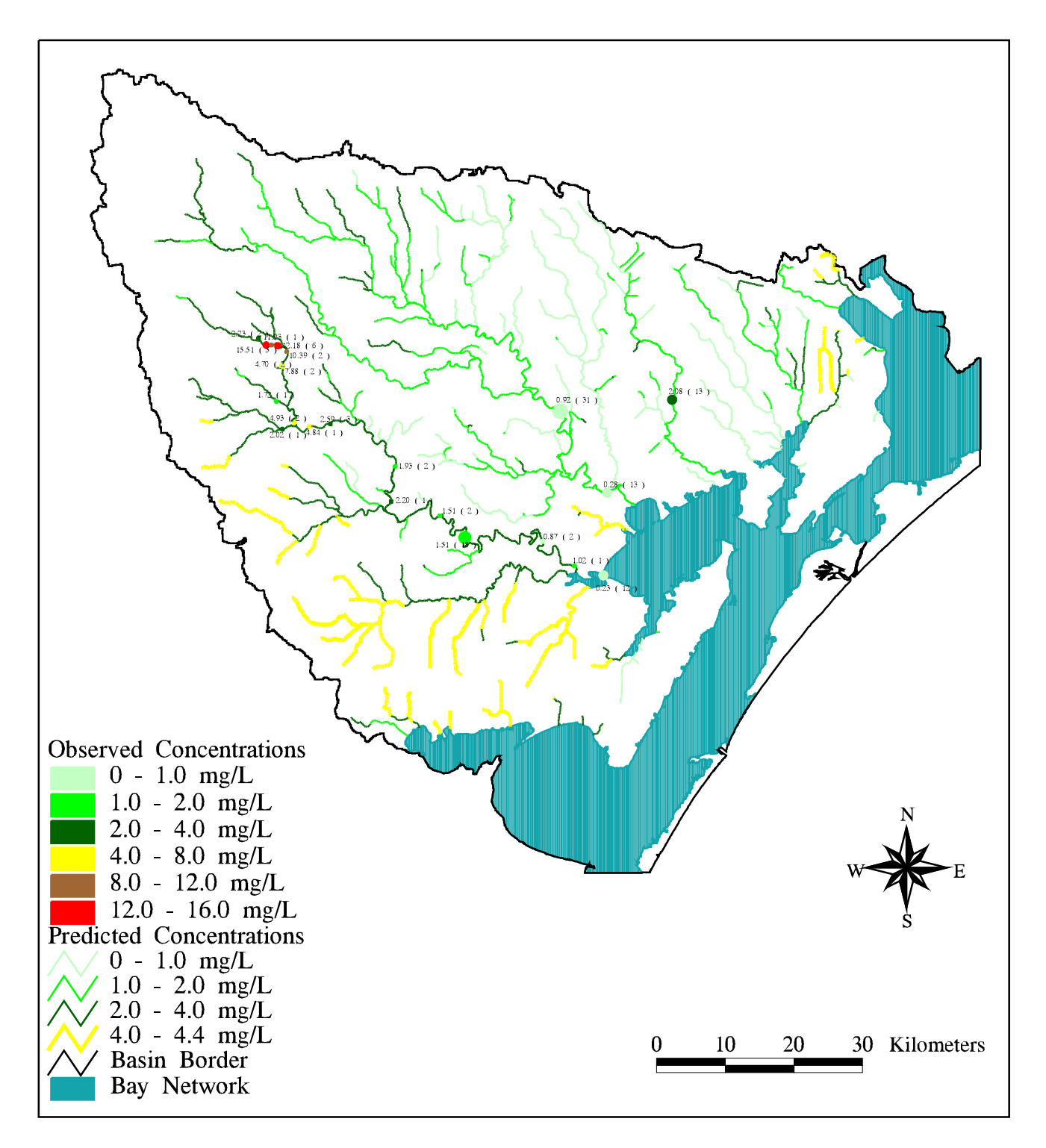

Figure 5.3 : Comparison of Estimated and Average Observed Total Nitrogen Concentrations in the San Antonio-Nueces Coastal Basin

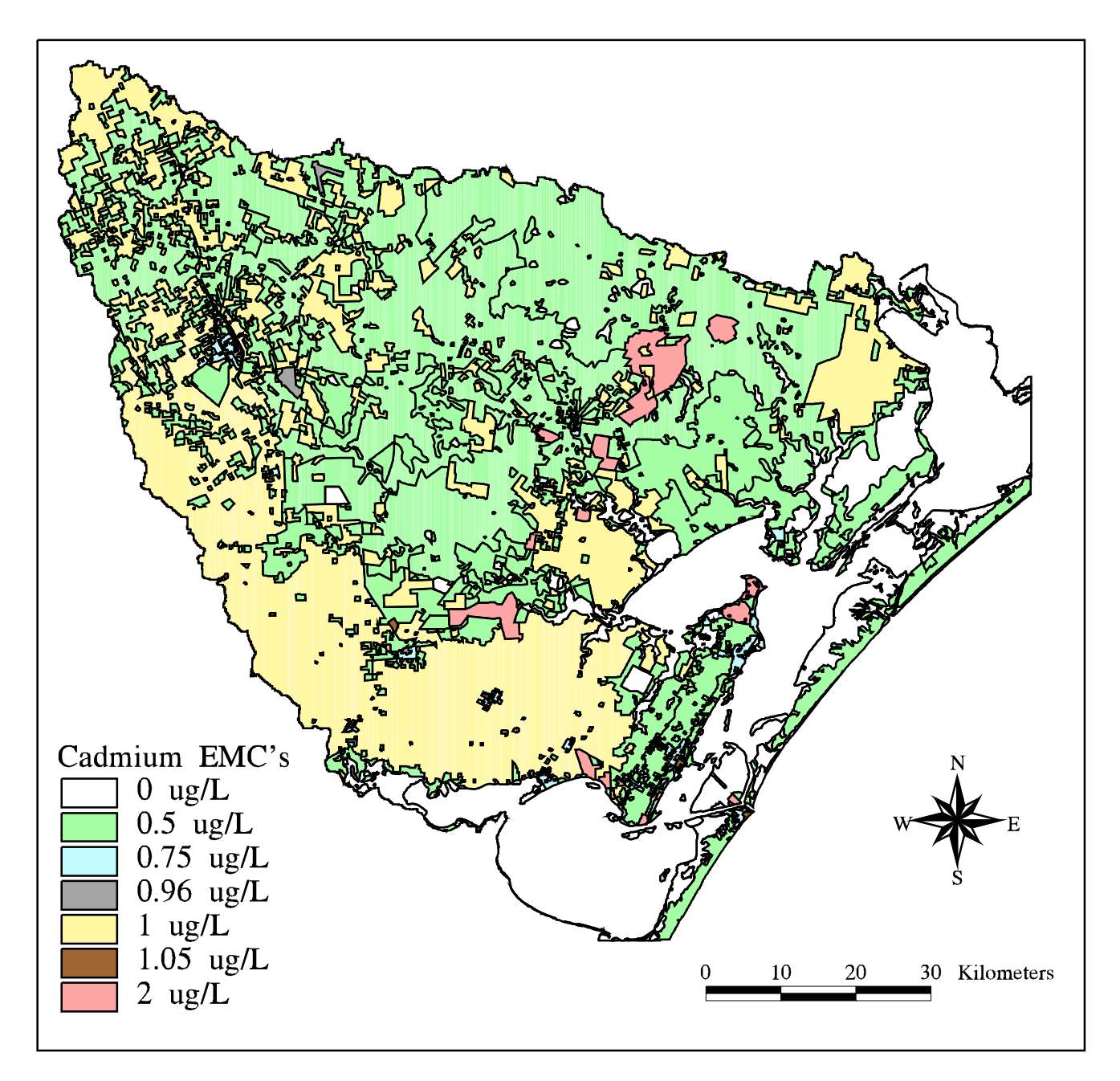

Figure 5.4 : Total Cadmium Estimated Mean Concentrations in<br>the San Antonio-Nueces Coastal Basin

shows the largest patch of urban industrial land uses exists in the northern central part of the basin. These areas depict the boundaries of existing oil fields in the region.

[Figure 5.5](#page-147-0) shows the predicted annual cumulative cadmium loadings to stream networks in the San Antonio-Nueces basin. The largest cumulative cadmium load (173.5 kg/yr) is expected at the outlet of the Mission River subbasin, which drains the largest area in the coastal basin and includes part of the oil field land use area discussed above. The magnitudes of the cumulative loads are significantly smaller than those for the nutrients, as a result of the smaller expected mean concentrations assigned to the land use polygons. [Table 5.1](#page-140-0) shows that, unlike for the nutrient loads, total annual cumulative cadmium load from the Mission River subbasin exceeds the sum of the loads from the three major streams in the Aransas River subbasin (148.2 kg/yr). This corresponds to a lower relative level of cadmium contribution from agricultural land uses.

A review of the predicted cadmium concentrations from [Figure 5.6](#page-148-0) shows that concentrations in the San Antonio-Nueces coastal basin are almost universally expected to be in the  $0.5 - 1.0 \mu g/L$  range. There are a few small tributaries in the Copano and Mission subbasins where concentrations are expected to exceed 1.0 µg/L. These are the tributaries draining the oil fields in the north central part of the basin. One small tributary to Chiltipin Creek that passes through an urban industrial area also includes a reach where concentrations are expected to be higher than 1.0 µg/L. Finally, there are some small reaches in the southern part of the basin that drain agricultural land use regions, only. Concentrations along these reaches are expected to be exactly 1.0  $\mu$ g/L, but are identified as being in the 1.0 - 2.0  $\mu$ g/L range. Due to the rounding associated with the division of cumulative load by the integer values of cumulative runoff, the calculated values for predicted cadmium concentration are slightly higher than the expected  $1.0 \mu g/L$ .

[Figure 5.6](#page-148-0) also includes four measurement locations where values for observed cadmium concentrations were recorded. A review of the TNRCC Surface Water Quality Monitoring (SWQM) data for these locations shows only one location (Mission River) where more than a single measurement exists. A comparison of the TNRCC recorded concentrations for other heavy metal pollutants with the measurements for cadmium shows that the exact same values are recorded for all heavy metal measurements at each location. This fact leads to the conclusion that the

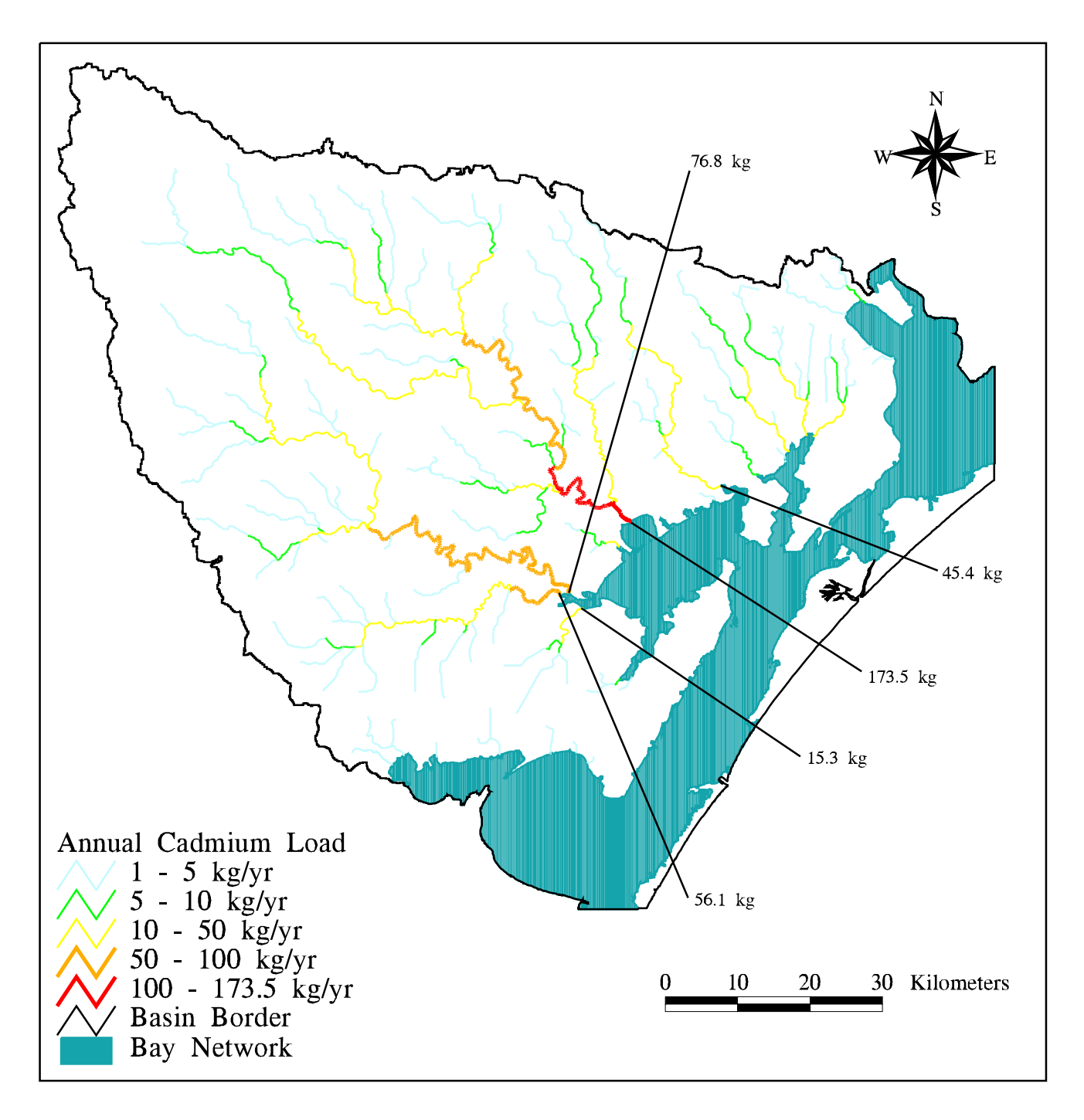

Figure 5.5 : Average Annual Total Cadmium Loads in the<br>San Antonio-Nueces Coastal Basin

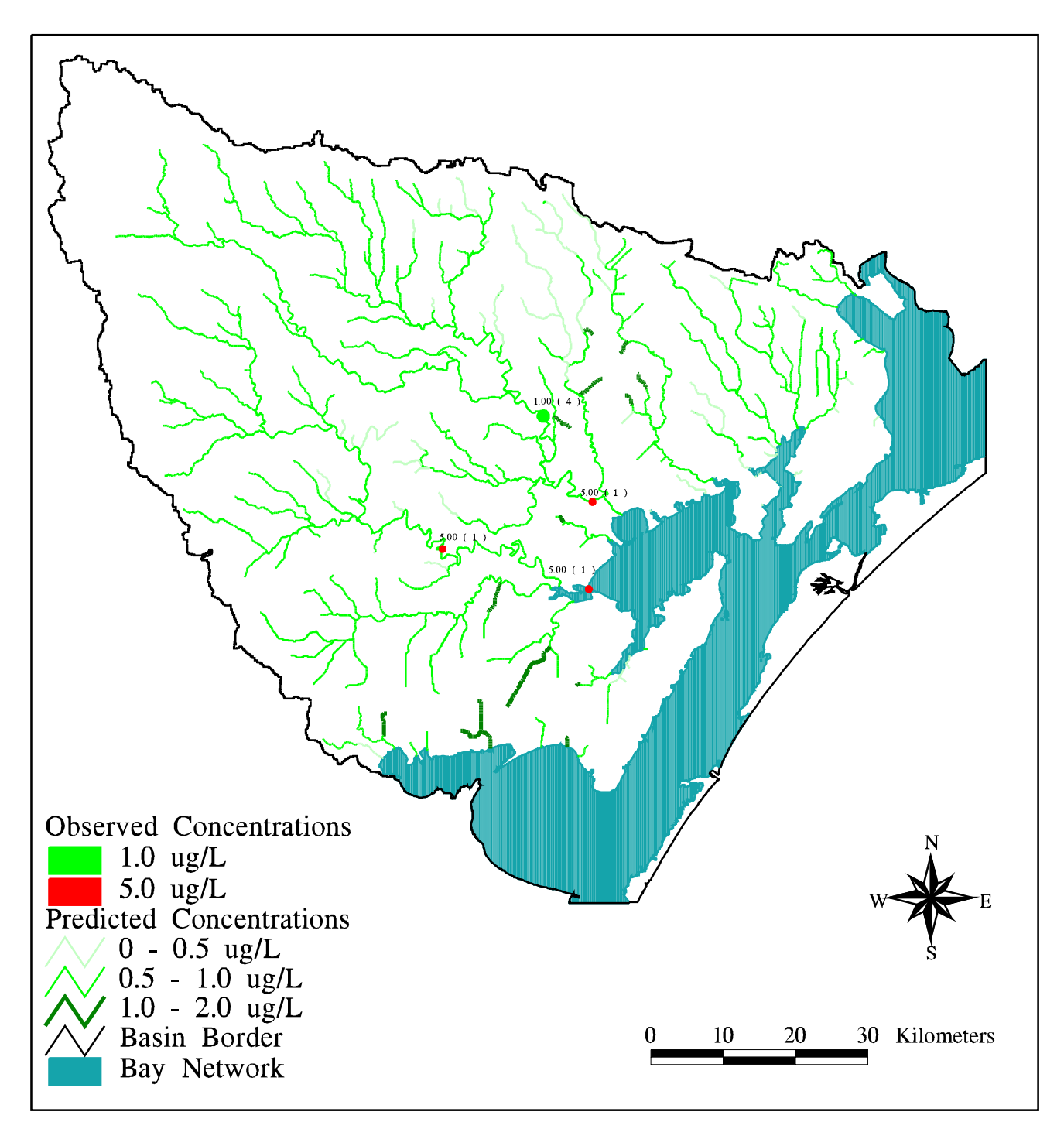

Figure 5.6: Comparison of Estimated and Average Observed Total Cadmium<br>Concentrations in the San Antonio-Nueces Coastal Basin

TNRCC SWQM data for heavy metals is questionable and more data are needed to judge the accuracy of the nonpoint source pollution assessment.

# **Fecal Coliform**

Fecal coliform bacteria are present in the feces of warm blooded animals and are indicators of bacteriological water quality. Concentrations of fecal coliform are measured in number of bacteria colonies per 100 milliliter sample. The fecal coliform expected mean concentration data from [Table 3.6](#page-62-0) only includes values for urban land uses and range/forest land uses. The urban land use concentrations are established from concentrations measured as part of the Dallas-Ft. Worth National Pollutant Discharge Elimination System (NPDES) study and the range land expected mean concentrations are established from measured concentrations at the USGS stream gauge #08201500 on Seco Creek near Utopia, TX (Baird, et al., 1996). No expected mean concentration value for agricultural lands is provided in [Table 3.6.](#page-62-0) Preliminary copies of this table actually included agricultural expected mean concentration values in the range of 20,000 - 30,000 colonies per 100 milliliters but, ultimately, the variability observed in the unpublished editions of the table persuaded the authors to exclude any official value for agricultural lands. In accordance with this lack of actual published data, no fecal coliform concentration is assumed from agricultural land uses.

[Figure 5.7](#page-150-0) shows the aerial distribution of the available expected mean concentration data in the San Antonio-Nueces coastal basin. As is the case with [Table 3.6,](#page-62-0) the most significant concentration values are associated with urban land uses in the basin. A value of 200 colonies per 100 milliliters is assigned to the range and forest land use regions in the basin.

Average annual fecal coliform loads in the San Antonio-Nueces coastal basin are calculated using the procedure outlined in [section 4.5.](#page-106-0) However, due to the uncommon units of the fecal coliform expected mean concentrations and the magnitude of the cumulative loads, the cumulative load equation for this calculation is modified to

L = Q (mm/yr) \* EMC (colonies/100 mL) \* A (10,000 m<sup>2</sup>/cell) \* 10<sup>-9</sup> trillion mL-m/mm-m<sup>3</sup>, (5-1)

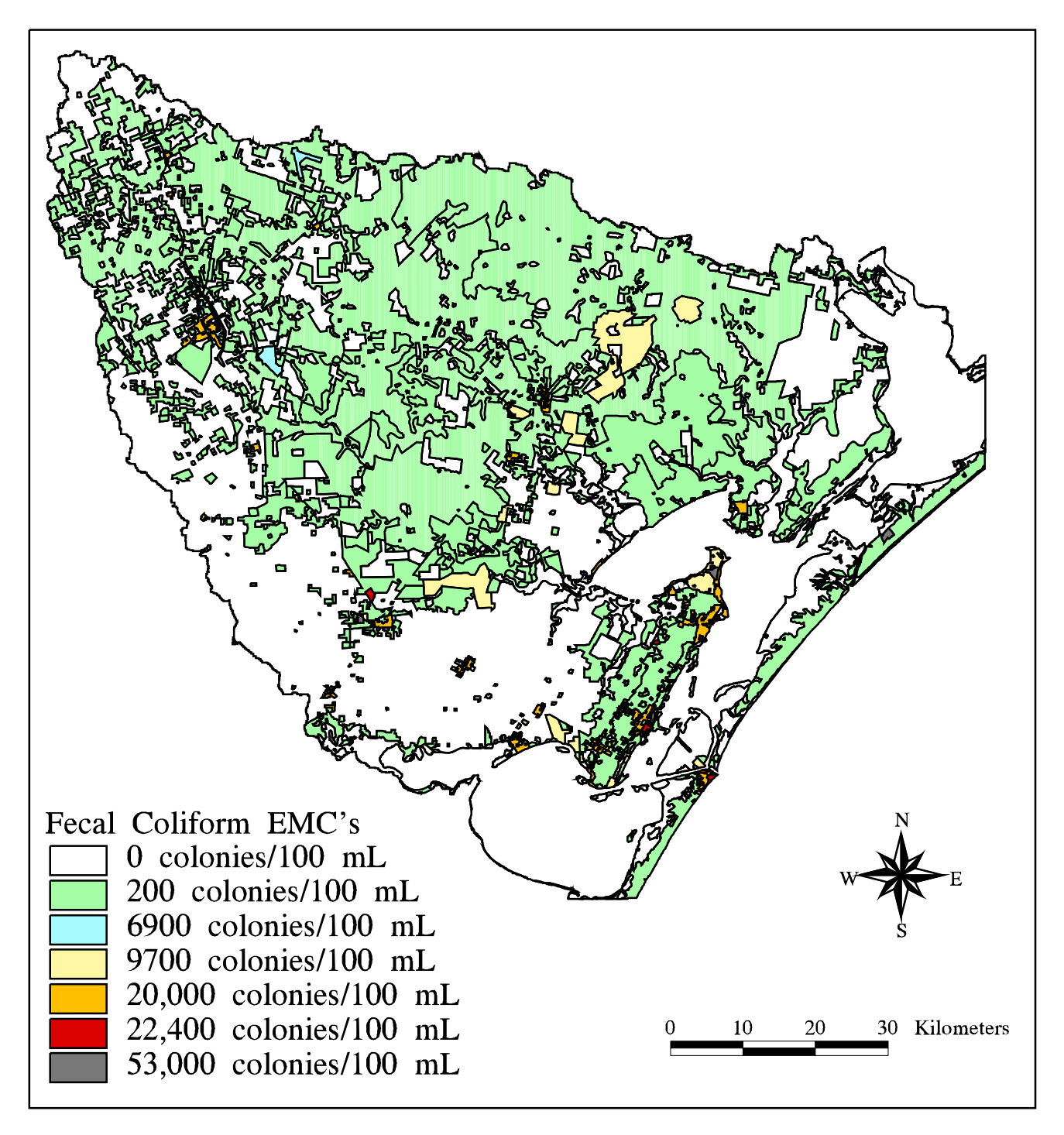

Figure 5.7 : Fecal Coliform Estimated Mean Concentrations in the San Antonio-Nueces Coastal Basin

<span id="page-151-0"></span>where load (L) is determined in units of trillion colonies per year. [Figure 5.8](#page-152-0) shows the average annual cumulative loadings in the San Antonio-Nueces coastal basin. Due to the zero value of expected mean concentration assigned to the agricultural land use areas, streams that exclusively drain agricultural regions accumulate no loads and, hence, are absent from this figure.

The largest predicted cumulative load in the San Antonio-Nueces basin occurs at the outlet of the Mission River subbasin and is almost  $1.47 \times 10^{15}$  colonies per year. As can be seen from Table 5.1, this value exceeds the sum of the loads from the three major streams of the Aransas River subbasin (1.1 x  $10^{15}$  colonies per year) and the fecal coliform average annual load from Copano Creek (941 x  $10^{12}$  colonies).

[Figure 5.9](#page-153-0) shows predicted fecal coliform concentrations in the San Antonio-Nueces coastal basin stream network. These values range up to almost 9000 colonies/ 100 milliliter sample. The largest concentrations occur immediately downstream of the locations of various urban land uses in the basin. Average observed fecal coliform concentrations throughout the basin are consistently lower than the predicted values, although, for most of the sampling locations, only one measurement specifies the average observed value. The trend of predicted concentration values exceeding average measured values indicates that the fecal coliform expected mean concentration values assigned to urban land uses are probably too high. Given the magnitudes of these expected mean concentration values and the large degree of variability between measurements, the nonpoint source pollution assessment for this constituent (and fecal streptococci) needs further investigation and data collection to be reliable.

#### **5.2 Assessment of Basin Pollution Including Point Sources**

[Section 4.6](#page-125-0) describes a method of estimating point source loads by considering the difference between calculated nonpoint source pollution concentration levels and observed concentration levels at a specific location, and then accounting for that difference with a single point load at the location. This method is employed for both total phosphorus and total nitrogen, since nutrients are of particular interest to the TNRCC. Also, since there are significant numbers of TNRCC Surface Water Quality Monitoring data measurements for phosphorus and nitrogen, the average of the

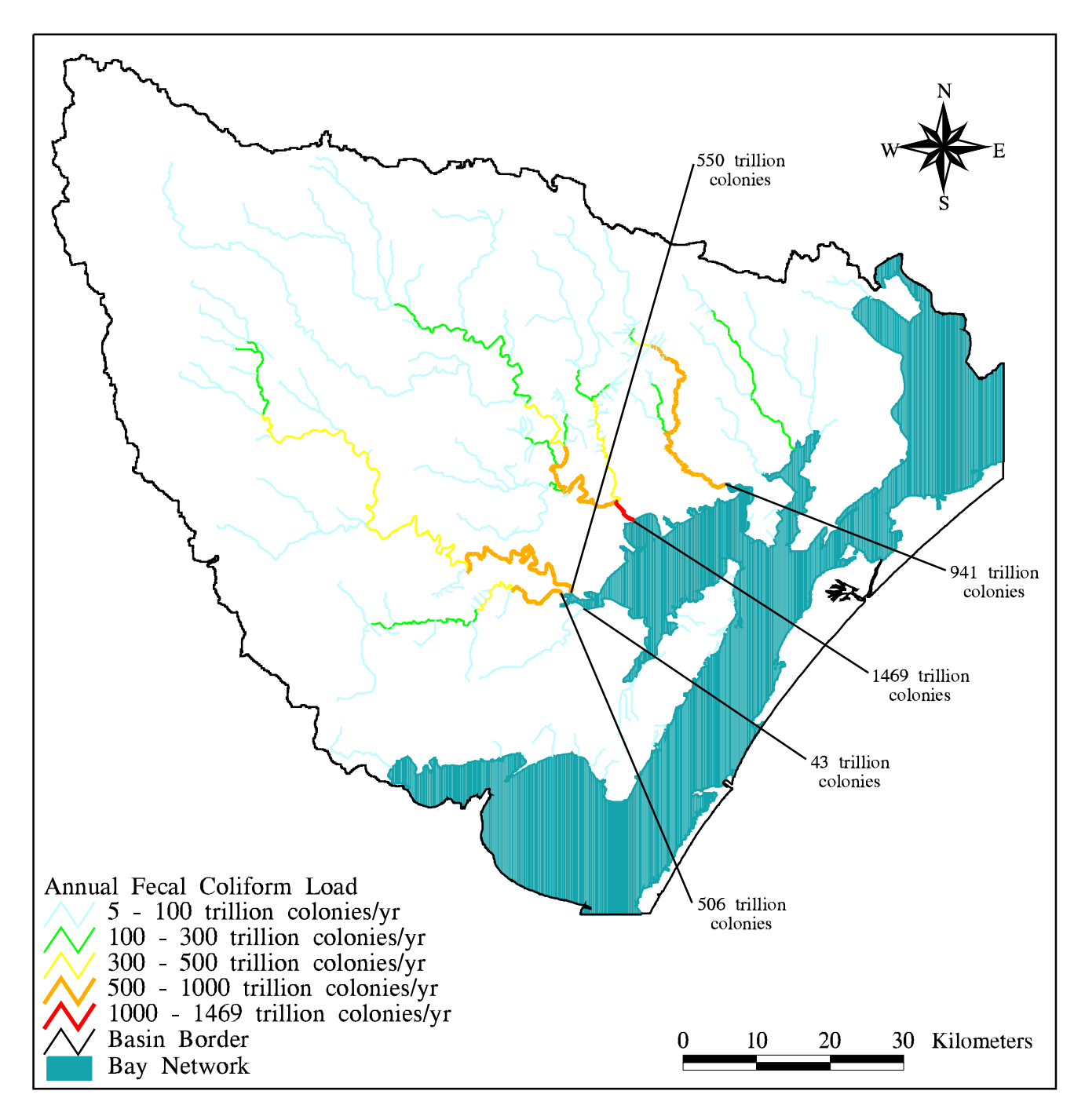

Figure 5.8 : Average Annual Fecal Coliform Loads in the<br>San Antonio-Nueces Coastal Basin

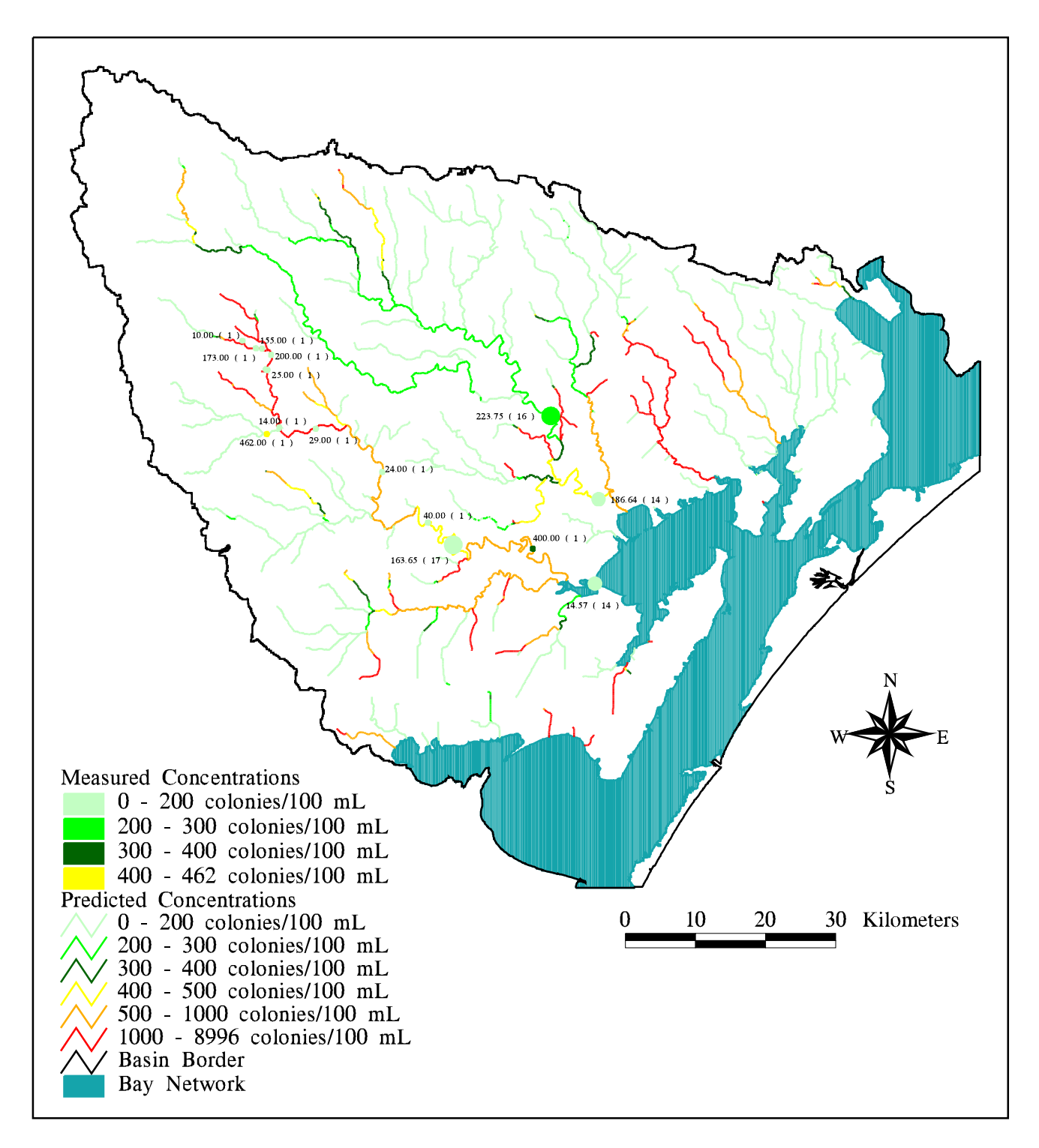

Figure 5.9: Comparison of Estimated and Average Observed Fecal Coliform Concentrations in the San Antonio-Nueces Coastal Basin

observed concentrations for these pollutants is considered more representative of actual conditions within the stream networks. Hence, comparison of predicted and average observed concentrations is considered more significant for these constituents.

### **Total Phosphorus**

As discussed i[n section 4.6,](#page-125-0) the phosphorus point load established by this method, estimated at the furthest upstream location where a significant concentration discrepancy exists, is approximately 100% higher than an equivalent load estimated using the methods of Thomann and Mueller (1987) and approximately 69% higher than a load estimated using the current average daily flow reported by the Beeville wastewater treatment plant (Barrera, 1996).

The discrepancy between the point load estimation and these other methods of calculating point loads could be explained by the existence of additional point sources in close proximity to or somewhere upstream from the location of the Beeville wastewater treatment plant. Alternatively, the effluent phosphorus concentration from the plant may have been higher than Thomann and Mueller's typical estimate of seven mg/L during the period when phosphorus measurements were recorded at the location. Regardless of whether this method accurately represents the phosphorus point load from the Beeville wastewater treatment plant, the method does illustrate a method of simulating a conservative point load and applying the corresponding increase in mass load to all downstream locations.

[Figure 4.25 \(a](#page-129-0)[-c\)](#page-131-0) shows the modified in-stream phosphorus concentrations compared with the average observed phosphorus concentrations at measurement locations along the Aransas River. As a result of the point source addition at Beeville, the dilution effect of the higher concentration tributaries mixing with the larger flows of the Aransas main stem is more pronounced. Also, while the chosen predicted and observed concentration ranges still do not match up exactly at all downstream locations, the differential at each location is made smaller and, in fact, predicted concentration ranges do match the observed ranges in the lower reaches of the Aransas River [\(Figure 4.25c\)](#page-131-0).

## <span id="page-155-0"></span>**Total Nitrogen**

For total nitrogen, a nonpoint source pollution concentration grid, nitconc, is created as per the procedure outlined i[n section 4.5.](#page-106-0) The predicted nonpoint source nitrogen concentration at the point where the Beeville wastewater treatment plant effluent is estimated (from the total phosphorus analysis) is queried, using the Gridpaint and Cellvalue commands, as i[n section 4.6.](#page-125-0)

Grid: **gridpaint nitconc value linear nowrap gray** Grid: **polygonshades nitpts 2** Grid: **cellvalue nitconc \*** The cell containing point (1223830.414,693729.621) has value 2.434

Noting that the average observed total nitrogen concentration at the point source location is 15.51 mg/L, the amount of this concentration attributed to the point source effluent is calculated as  $15.51 \text{ mg/L}$  - 2.434 mg/L = 13.076 mg/L. By multiplying this value by the cumulative runoff at the point source established from the total phosphorus analysis in section 4.6, the total annual estimated cumulative nitrogen point load is determined as

$$
13.076 \text{ mg/L} \cdot 5,467,914 \text{ m}^3/\text{yr} \cdot 1000 \text{ L/m}^3 \cdot 10^{-6} \text{ kg/mg} = 71,498 \text{ kg/yr}.
$$
 (5-2)

Thomann and Mueller's estimate for a typical mean value of total nitrogen concentration in the effluent of a conventional secondary treatment facility is 18 mg/L (Thomann and Mueller, 1987). Using this value, along with the other parameters from equation 4-13, an alternative value for total nitrogen load is estimated as

125 gcd \* 13547 pop. \* 365 d/yr \* 3.785 L/gal \* 18 mg/L \* 10-6 kg/mg = 42,110 kg/yr. (5-3)

Finally, using the average daily flow from the Beeville wastewater treatment plant to replace the population-derived flow, a third estimate of annual total nitrogen load is calculated as

2,000,000 gal/d \* 365 d/yr \* 3.785 L/gal \* 18 mg/L \* 10-6 kg/mg = 49,735 kg/yr. (5-4)

The total nitrogen point load calculated i[n equation 5-2,](#page-155-0) estimated by accounting for the complete difference in predicted nonpoint source concentration and average observed concentration with a single point source, exceeds the value estimated using Thomann and Mueller's method by approximately 70%. Alternatively, the load of equation 5-2 is only 44% greater than a load calculated using the current average daily flow at the Beeville wastewater treatment plant.

As for the estimate of annual total phosphorus point load, the fact that the estimate fro[m equation 5-2](#page-155-0) is within the same order of magnitude as the other estimates is encouraging, but also indicates that there may be additional point sources in close proximity to the location of the Beeville wastewater treatment plant. Alternatively, if the effluent nitrogen concentration from the plant was as high as 26 mg/L during the period when nitrogen measurements were recorded at the location, instead of Thomann and Mueller's typical estimate of 18 mg/L, then the difference between predicted and observed total nitrogen concentrations would be explained by the single point source.

[Figure 5.10 \(a](#page-157-0)[-c\)](#page-159-0) shows the in-stream predicted total nitrogen concentrations, determined with the point source at Beeville included and compared with the average observed total nitrogen concentrations at measurement locations along the Aransas River. As for the similar total phosphorus comparison in [Figure 4.25 \(a](#page-129-0)[-c\),](#page-131-0) the predicted and observed concentration ranges do not match exactly throughout the length of the river, but do agree quite well, particularly in the reaches immediately downstream of the suspected point source at Beeville. In the lower reaches of the Aransas River, where the defined concentration ranges are smaller, predicted concentrations typically fall within 1-2 mg/L of the average observed concentrations.

### **5.3 Expected Mean Concentration Values from the Optimization Routine**

[Table 4.7](#page-137-0) shows the results from the Microsoft Excel Solver optimization program runs. As identified i[s section 4.7](#page-132-0), the original intent of using this routine was to establish a method of estimating pollutant expected mean concentration values rather than having to rely on literature-based values. However, since there are only four useable Surface Water Quality Measurement stations with a significant number of

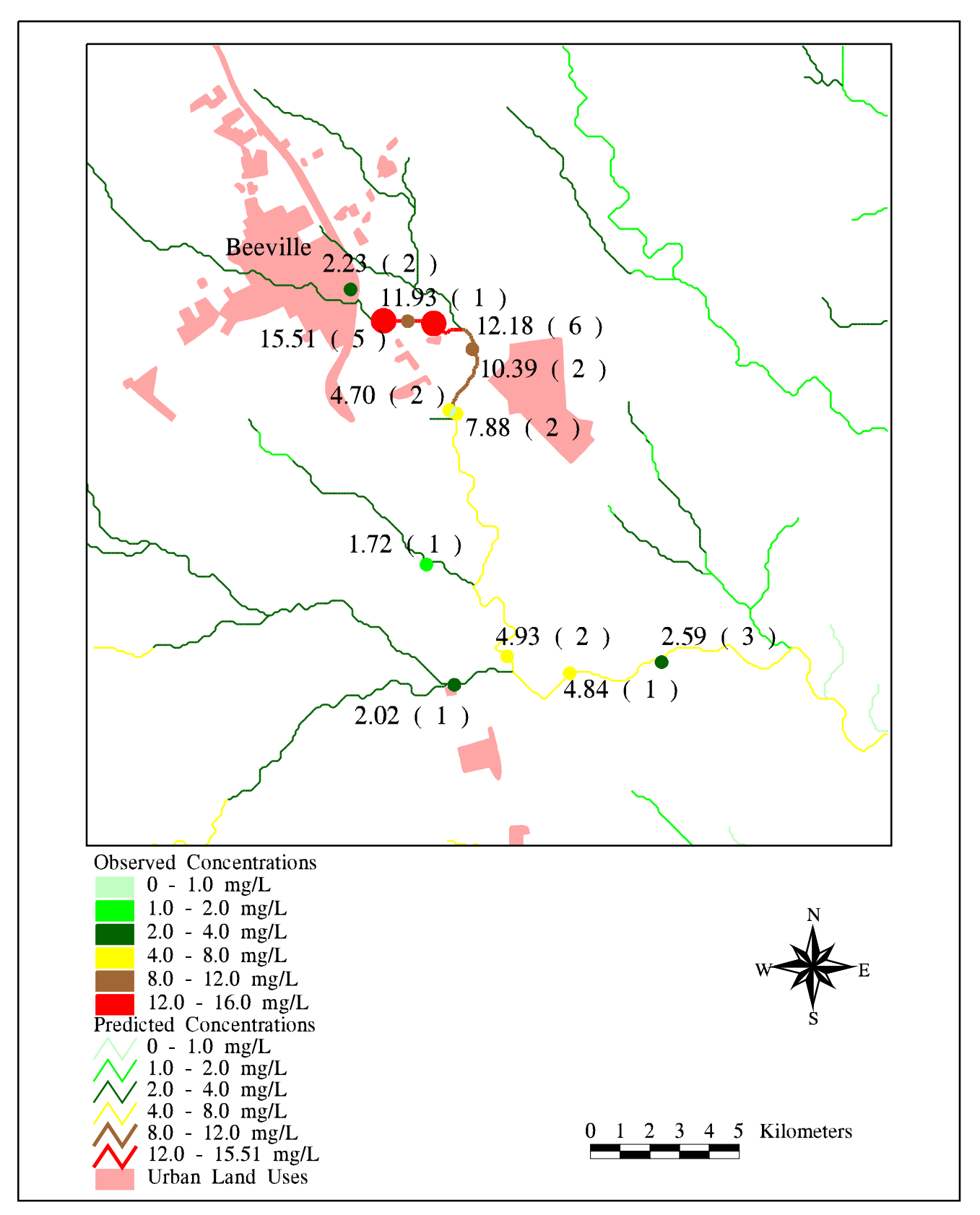

Figure 5.10a : Predicted vs. Observed Total Nitrogen Concentrations (Beeville Point Source Included) Just Downstream of Beeville, TX

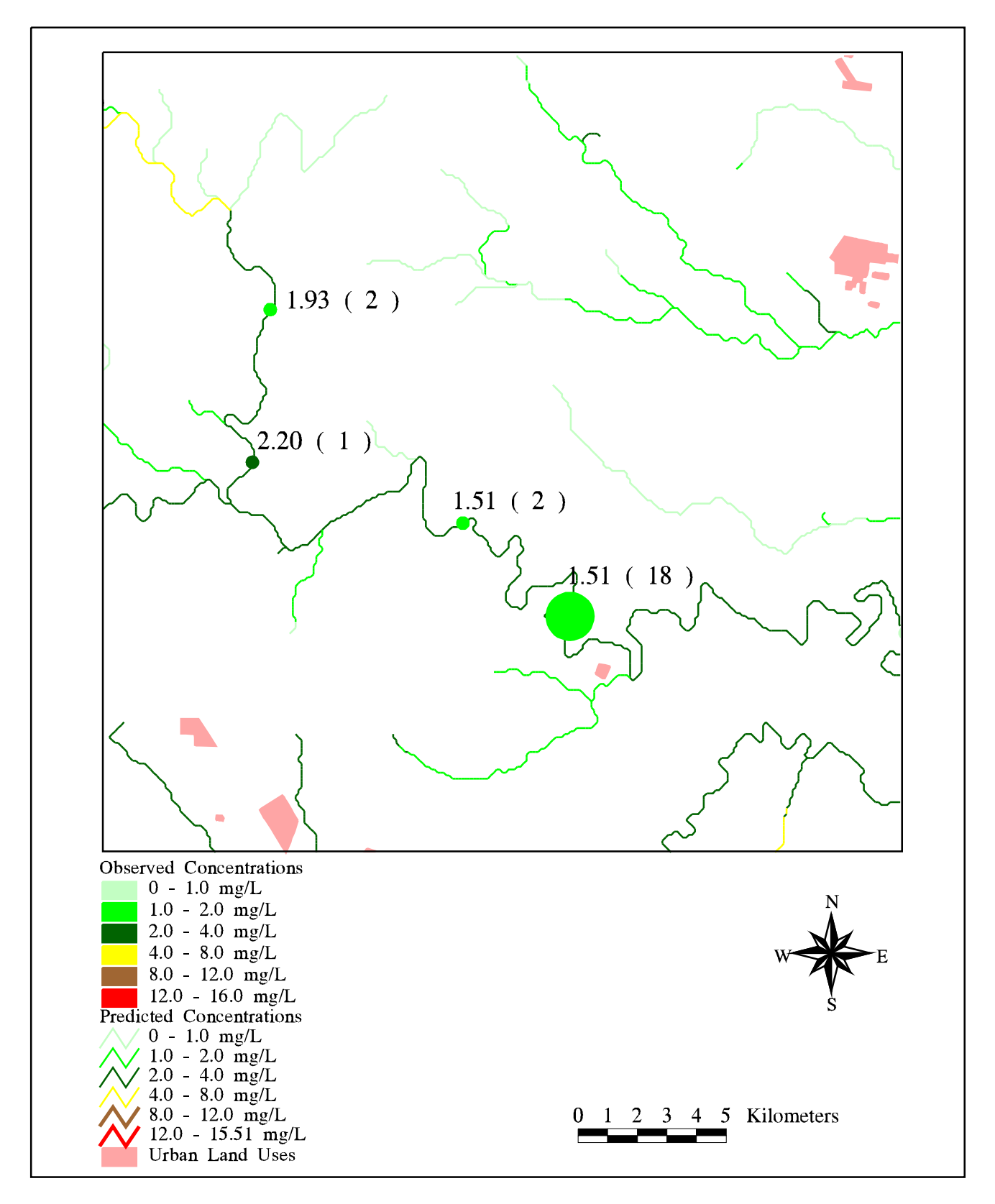

Figure 5.10b : Predicted vs. Observed Total Nitrogen Concentrations (Beeville Point Source Included) for Middle Aransas River

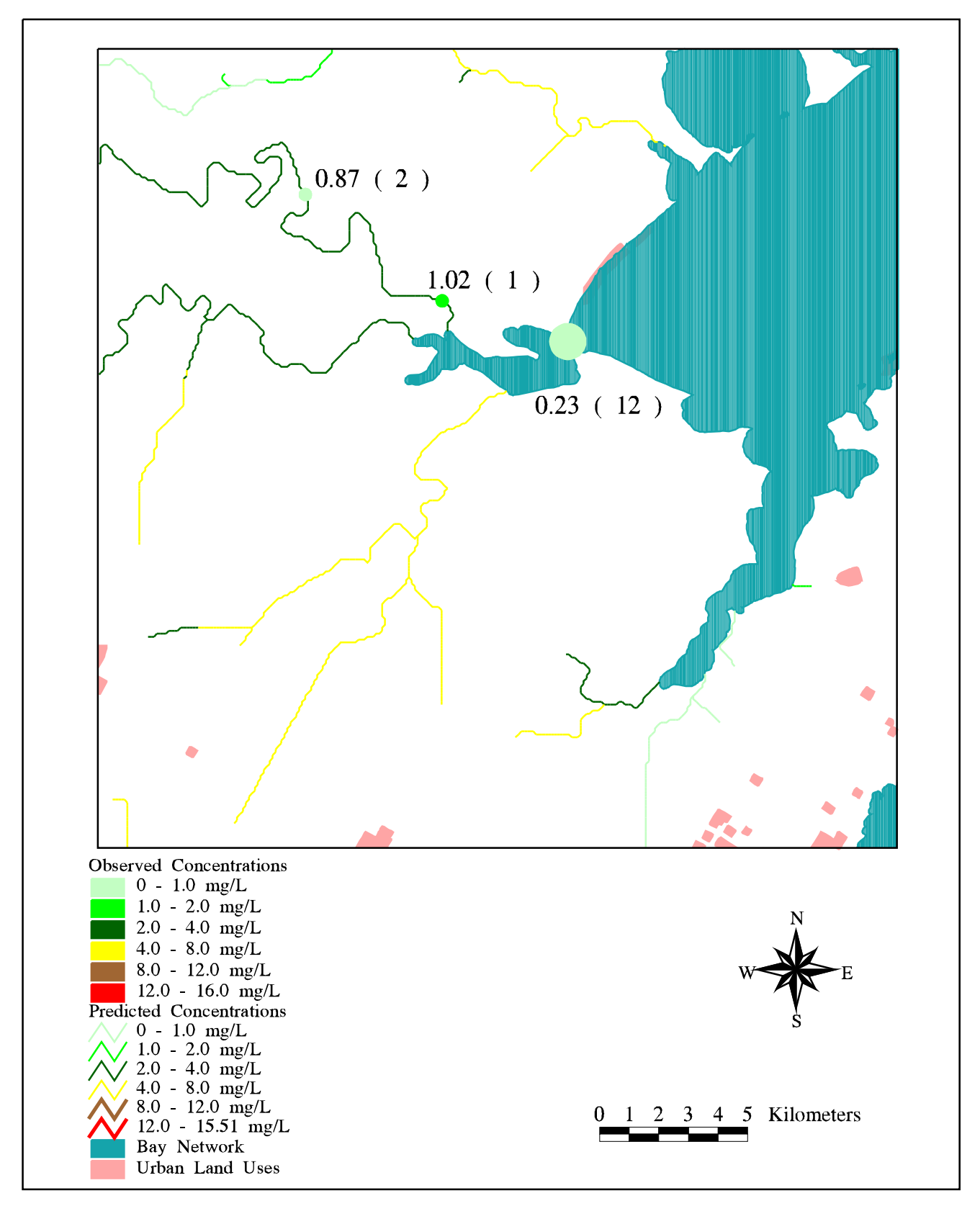

Figure 5.10c : Predicted vs. Observed Total Nitrogen Concentrations (Beeville Point Source Included) for Lower Aransas River

measurements (more than 15) for total phosphorus concentration, only four concentration balance equations are established for those sampling locations. The fact that there are 12 different land uses in the four subbasins draining to these sampling locations necessitates that 12 expected mean concentration variables are included in the four concentration balance equations.

With only four equations and 12 variables, additional constraints on the variables are required to limit the number of possible solutions. By constraining the water and wetland expected mean concentrations to a value of zero and by making the values of other urban and mixed urban expected mean concentrations dependent on the residential, commercial, industrial and transportation expected mean concentration values, the number of variables in the four equations is effectively reduced to eight. However, four equations with eight variables can still be solved with an infinite number of solutions. The initial values entered for each expected mean concentration value have a definite impact on the final values established by the optimization routine. Hence, for these runs, the optimization routine does not provide an independent method of determining expected mean concentration values. Rather, it provides a method of adjusting initial values until a more optimum solution is established.

The two methods used to establish optimum expected mean concentration values for the subbasin land uses are (1) minimization of the sum of the absolute values of each concentration balance and (2) minimization of the maximum concentration balance absolute value. With only four equations and eight effective variables, the concentration balance equations do not converge to zero for either method.

Using the first optimization method, the routine converges to a solution that includes a negative concentration balance of 0.184 mg/L at the Mission River station. This negative value of concentration balance represents an overestimation of the predicted concentration at that location. The same method underestimates the predicted concentration at the Aransas station by 0.117 mg/L. An additional observation with the use of this optimization method is that, for urban industrial, urban transportation, range, and barren land uses, the final optimized expected mean concentrations are equal to the  $+/-50\%$  constraint value imposed on each variable. This indicates that the optimization routine stops because it reaches the constraint values and doesn't necessarily find the most optimum solution.

Minimization of the maximum concentration balance absolute value converges to a solution that overestimates the predicted concentration at the Mission River station by only 0.165 mg/L, but also underestimates the predicted concentration at the Aransas River station by 0.165 mg/L. Interestingly, no constraint value is reached when using this optimization method. In fact, only the optimized expected mean concentration value for forest land is more than 7% greater than the initial value entered from [Table 3.6.](#page-62-0) Since this optimization method produces adjusted results that are closer to the empirically established expected mean concentration values of [Table](#page-62-0) [3.6,](#page-62-0) and since the optimization converges to a solution without reaching any of the constraint values, this method is preferred to the minimization of the concentration balance sum as the means to adjust expected mean concentration values.

For future investigations, this optimization method may be used to independently establish land use-based expected mean concentration values by including additional measurement locations in or near the basin of interest. For this study, no additional measurement locations with more than six total phosphorus concentration measurements exist in the basin. However, by including additional measurement locations in close proximity to the basin, more concentration balance equations could be added to the optimization without adding more expected mean concentration variables. By simultaneously solving a number of concentration balance equations with the same number of expected mean concentration variables, an unique solution should be achievable.

# **6 CONCLUSIONS AND LIMITATIONS**

The GIS nonpoint source pollution assessment method discussed in the preceding chapters has been shown to present a viable technique of characterizing the nonpoint source contributions to pollution within a watershed or geographic region. Advantages of the method are outlined below:

• By virtue of the fact that values for predicted and observed concentrations are comparable, the GIS nonpoint source assessment method is seen to provide relatively accurate estimates of pollutant loads and concentrations throughout the stream network of a hydrologic unit. Particularly along smaller streams, where few or no point sources exist (e.g. Copano Creek), concentrations predicted via the assessment method match quite well with average observed concentration values.

The method also provides an efficient way to identify specific locations or regions where elevated levels of pollutant concentrations may be expected. In particular, this study has shown that the Aransas River watershed, with a large percentage of its area occupied by agricultural lands, includes locations where elevated nutrient levels are expected. More sampling is warranted in this subbasin, particularly downstream from Beeville, where the partitioning between nonpoint and point source nutrient loading is still unclear.

Use of the GIS nonpoint source pollution assessment method also has some logistical advantages that allow for adaptation to other study areas. This method makes use of all recorded streamflow and pollutant concentration data available in the basin and synthesizes the data in a consistent and logical way across the basin. Most of the data sources used for this study are publicly available in a digital format and the data pertinent to the study area are easily extractable from each database.

• Also, the procedures used for this method employ standard Arc/Info and ArcView GIS commands and routines and the necessity for external programming scripts is limited to data reformatting routines.

• By including estimated point source loads as per the simulation method described i[n sections 4.6](#page-125-0) and [5.2,](#page-151-0) predicted concentration levels in larger streams, where point sources are known to exist, are more closely correlated with average observed concentrations. The practice of accounting for the full difference between predicted and observed pollutant concentrations with a single point load, however, is not expected to represent actual conditions in a watershed the size of the San Antonio-Nueces coastal basin. Optimally, point loads should be accounted for with values of reported annual loads or permitted average concentrations for all of the permitted point source effluents within the basin.

The use of the optimization routine, intended for explicit determination of land use-based expected mean concentration values, became a method of adjusting the literature-based expected mean concentrations, due to the lack of sufficient Surface Water Quality Monitoring stations with significant numbers of pollutant measurements in the basin. For future nonpoint source pollution assessments, an equal number of concentration balance equations and land use expected mean concentration variables are recommended, along with a fully documented set of point source loads.

While the advantages of the GIS nonpoint source pollution assessment method described in this report are plainly evident, there are also a number of limitations with this application of the method that should be addressed for future assessments:

• Since the assessment is performed for average annual conditions, results are given for mean annual flow and average annual cumulative load. These steady state results do not consider variations within years or from year to year. [Figure 4.9](#page-92-0) shows that recorded streamflows are highly correlated in space throughout the basin. One way to model temporal variations in flow would be to use the Mission River gauge as an index defining temporal flow variations throughout the basin and use the method illustrated through [equation 4-2](#page-93-0) to infer temporal flows at other locations in the basin. This would provide approximate flow profiles for other locations and would facilitate the performance of event-based nonpoint source analyses.

The literature-based expected mean concentrations assume constant values associated with each land use and are not considered to vary from event to event or between different land use subcategories. This assumption might be relaxed by considering constituent event mean concentrations (Huber, 1993) instead of expected mean concentrations. By considering a series of runoff events and the measured pollutant event mean concentrations associated with each event, a distribution of event mean concentrations can be established and a representative concentration can

be determined and applied to all cells upstream of the particular measurement location. These values could then be used in an event-based nonpoint source pollution assessment.

• Transport of pollutants is considered to be conservative throughout this study, i.e. no loss or decay of pollutants is considered. In the future, this limitation may be addressed through use of a water quality simulation model, such as the EUTRO5 module of WASP5, which includes a kinetics option for the modeling of nutrient concentrations.

• For comparison purposes, representative observed pollutant concentrations are established by averaging all observed pollutant concentrations at a particular sampling location. This averaging is done without consideration of flow conditions at the time each measurement. A more detailed study might classify the observed concentrations according to whether the corresponding streamflow is high, intermediate, or low. In this way, more appropriate values for average observed pollutant concentration can be established for an event-based assessment. Additionally, consideration and exclusion of outlying data points might be included as a method to refine the observed pollutant concentration values.

The rainfall/runoff relationship established i[n section 4.2](#page-86-0) is determined from the streamflow data of just five gauges. The runoff grid shown i[n Figure 4.12](#page-97-0) represents an extrapolation across the basin of the best linear fit for the five data points. As a result, the rainfall/runoff relationship, while applied to the whole basin, is only valid for the precipitation range between 783 and 924 mm/yr. Actual precipitation in the San Antonio-Nueces coastal basin ranges from 739 to 985 mm/yr. By including additional USGS streamflow gauges in watersheds immediately adjacent to the San Antonio-Nueces basin, a rainfall/runoff relationship can be established for a wider range of precipitation values. By ensuring that two of the additional gauges drain areas receiving less than 739 mm/yr and more than 985 mm/yr of rain, respectively, a rainfall/runoff relationship that is valid for the complete basin can be established. This would also resolve the issue of having to redefine the runoff for cells receiving less than 759 mm of rain per year with values of zero.

The GIS nonpoint source pollution assessment method is a useable, reliable, and repeatable means of establishing nonpoint source pollution estimates in a

watershed or geographic region. Consideration of the above limitations for future applications of the method will provide for a more comprehensive analysis. In time, an equivalent vector-based procedure may be developed completely within the Avenue object-oriented programming environment of ArcView so that a stand-alone model may allow for even wider use of the method.

**Appendix A : Data Dictionary**

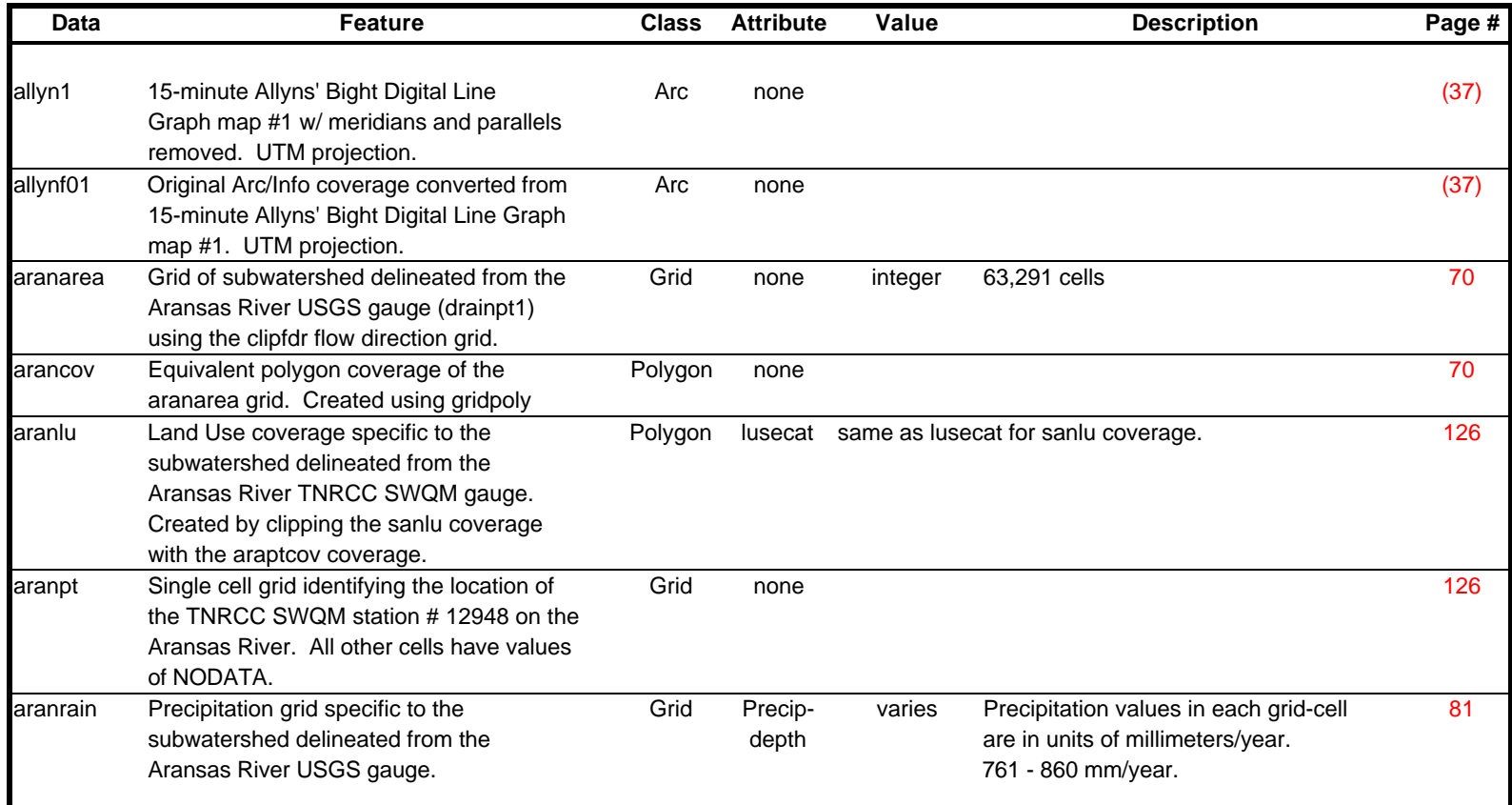

\* All arc, polygon, and point coverages and all grids are projected in TSMS-Albers coordinates unless otherwise specified.

\*\* The Page # field lists the location within the document where the data layer is first referenced. Page #'s in parentheses ( ) indicate that the data are not explicitly called out on the page, but that the process described on the page has been performed in the creation of the data layer.

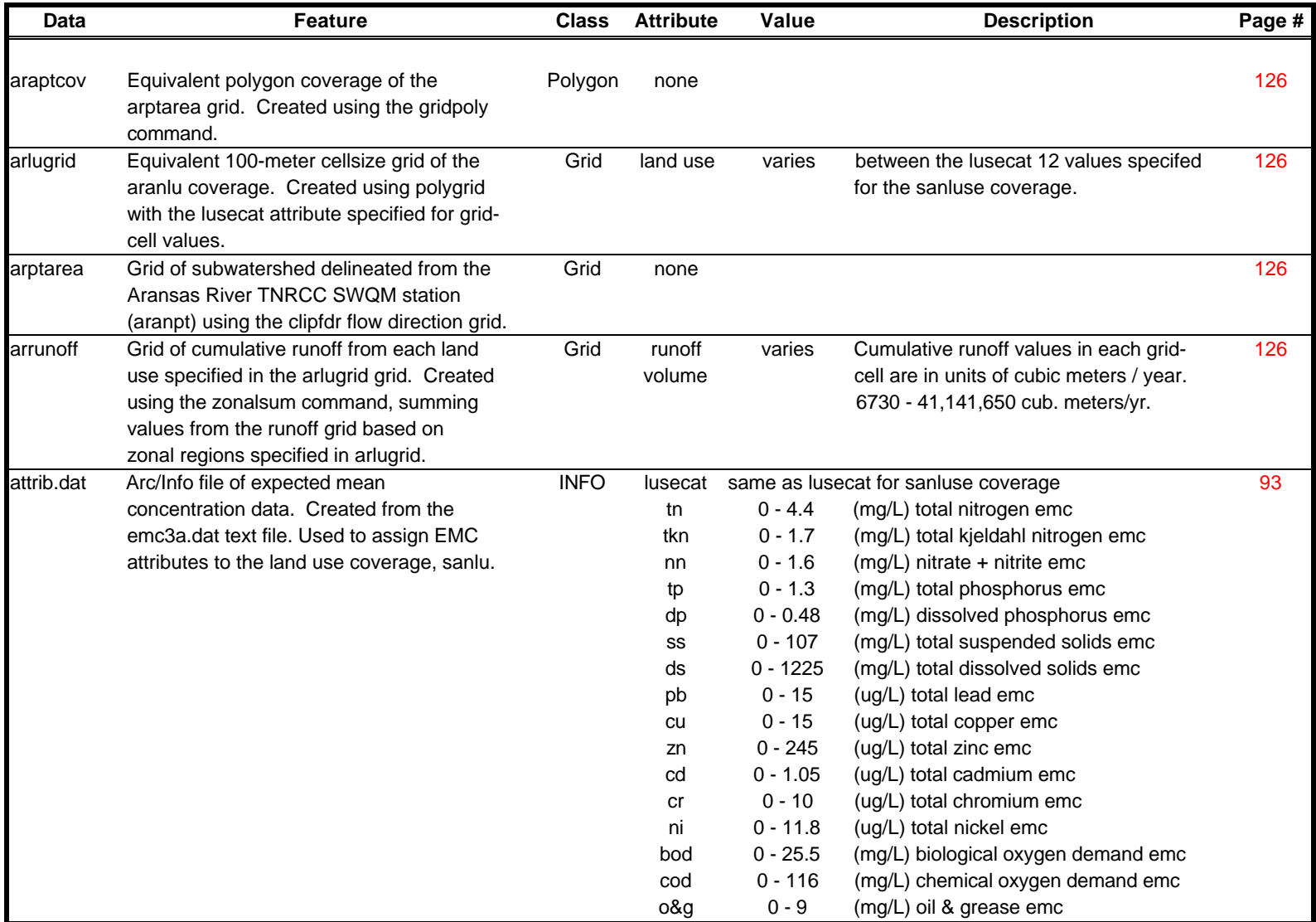

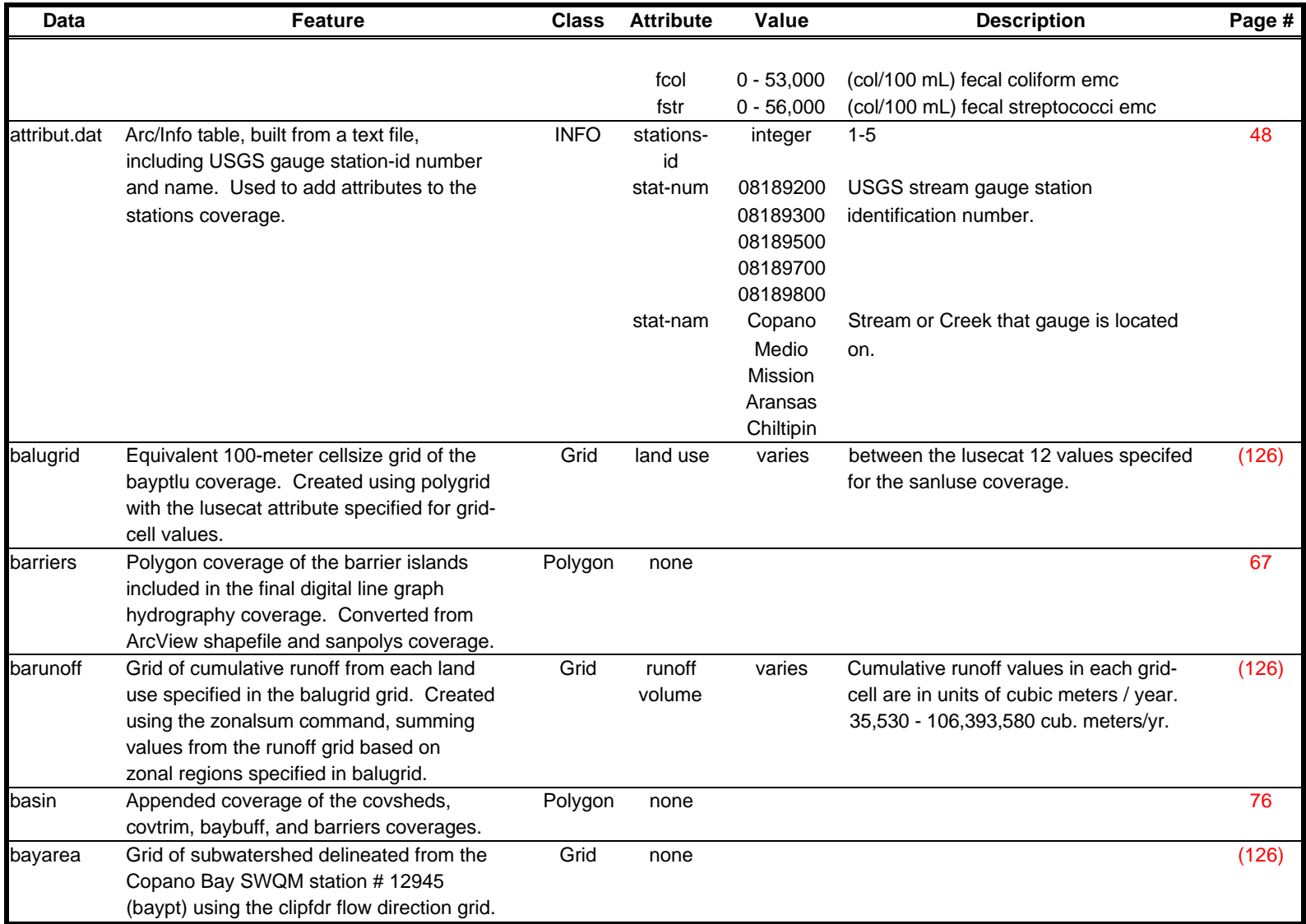

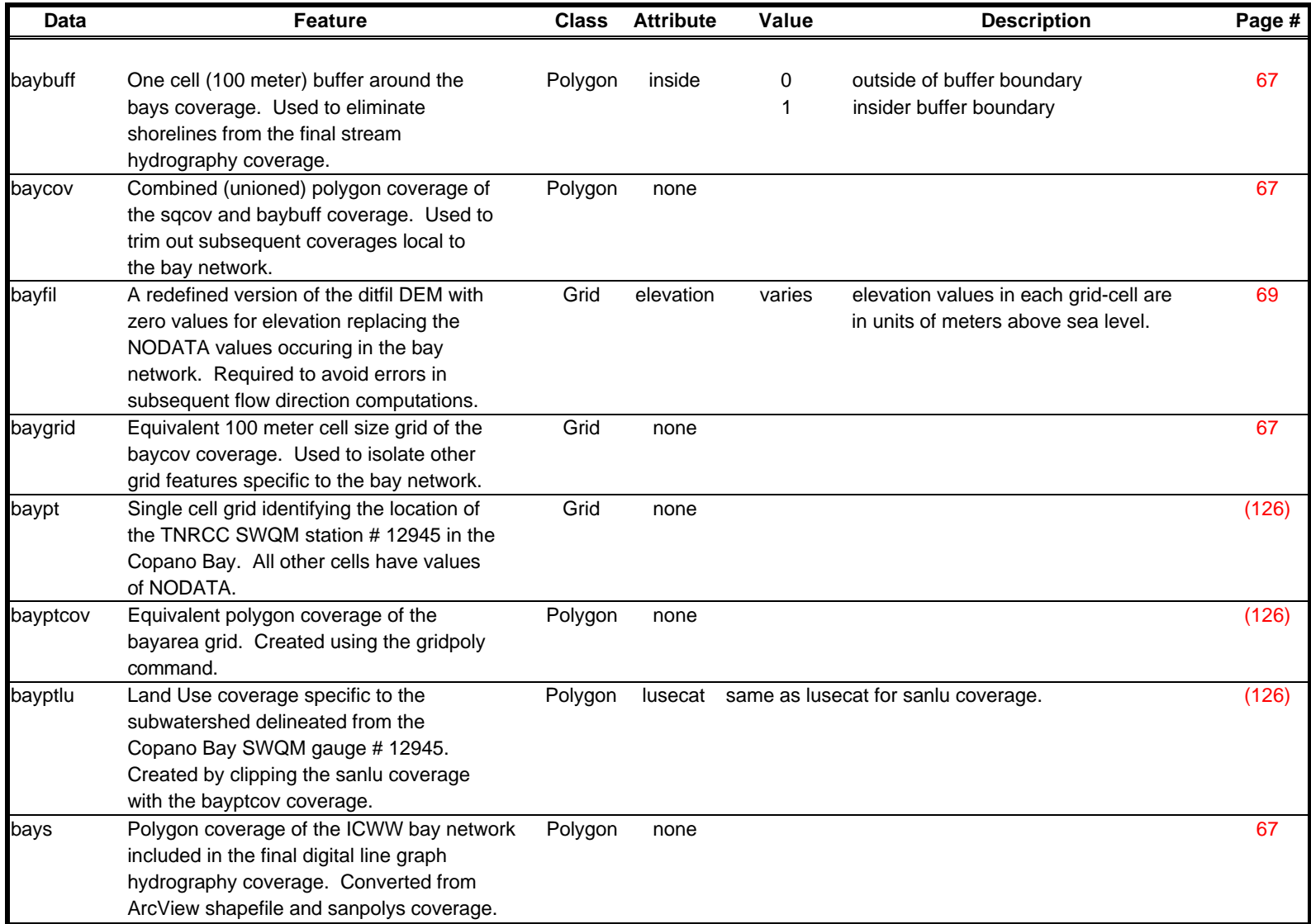

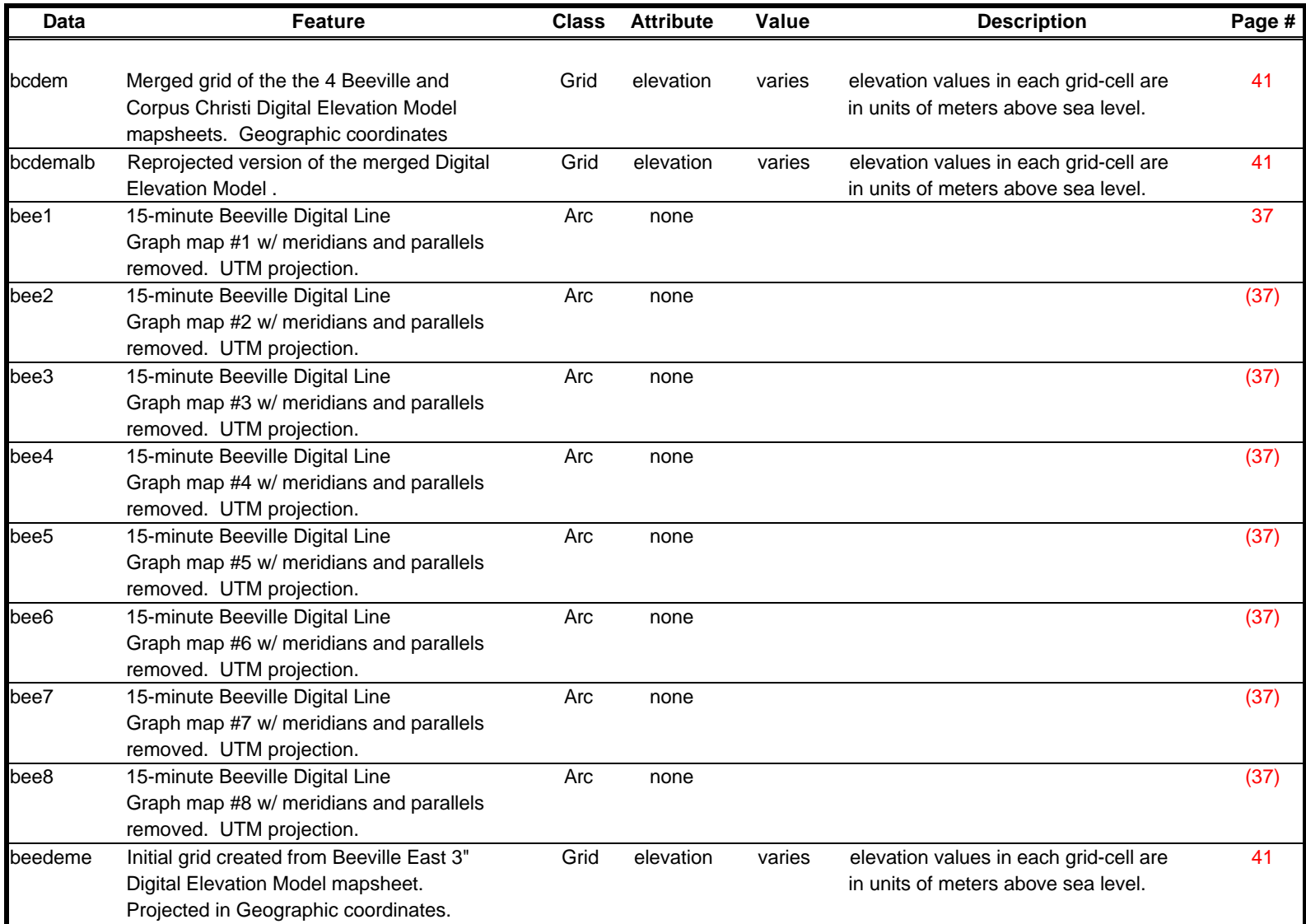

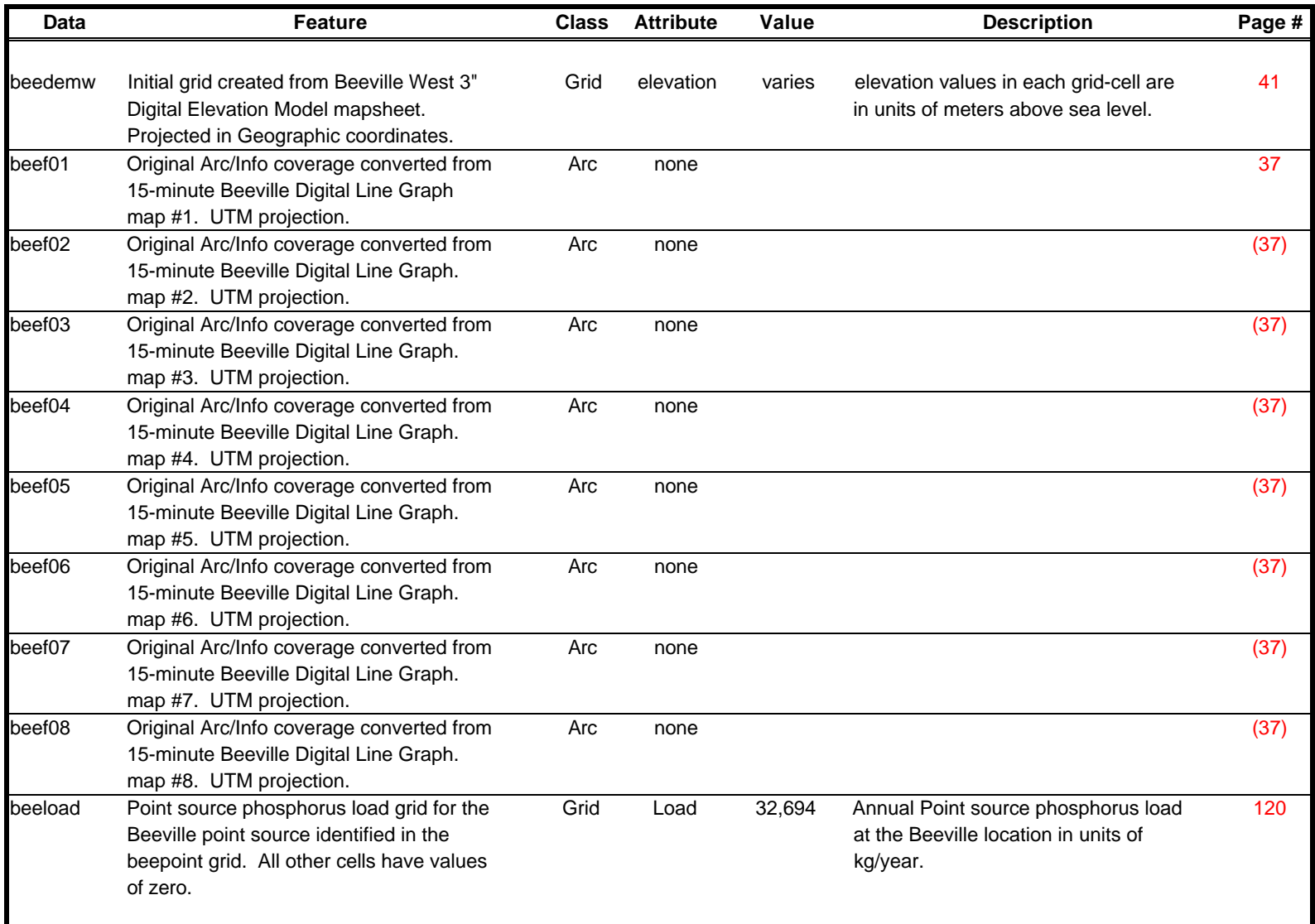

![](_page_173_Picture_229.jpeg)

![](_page_174_Picture_203.jpeg)

![](_page_175_Picture_234.jpeg)

![](_page_176_Picture_239.jpeg)

![](_page_177_Picture_230.jpeg)

![](_page_178_Picture_203.jpeg)

![](_page_179_Picture_195.jpeg)
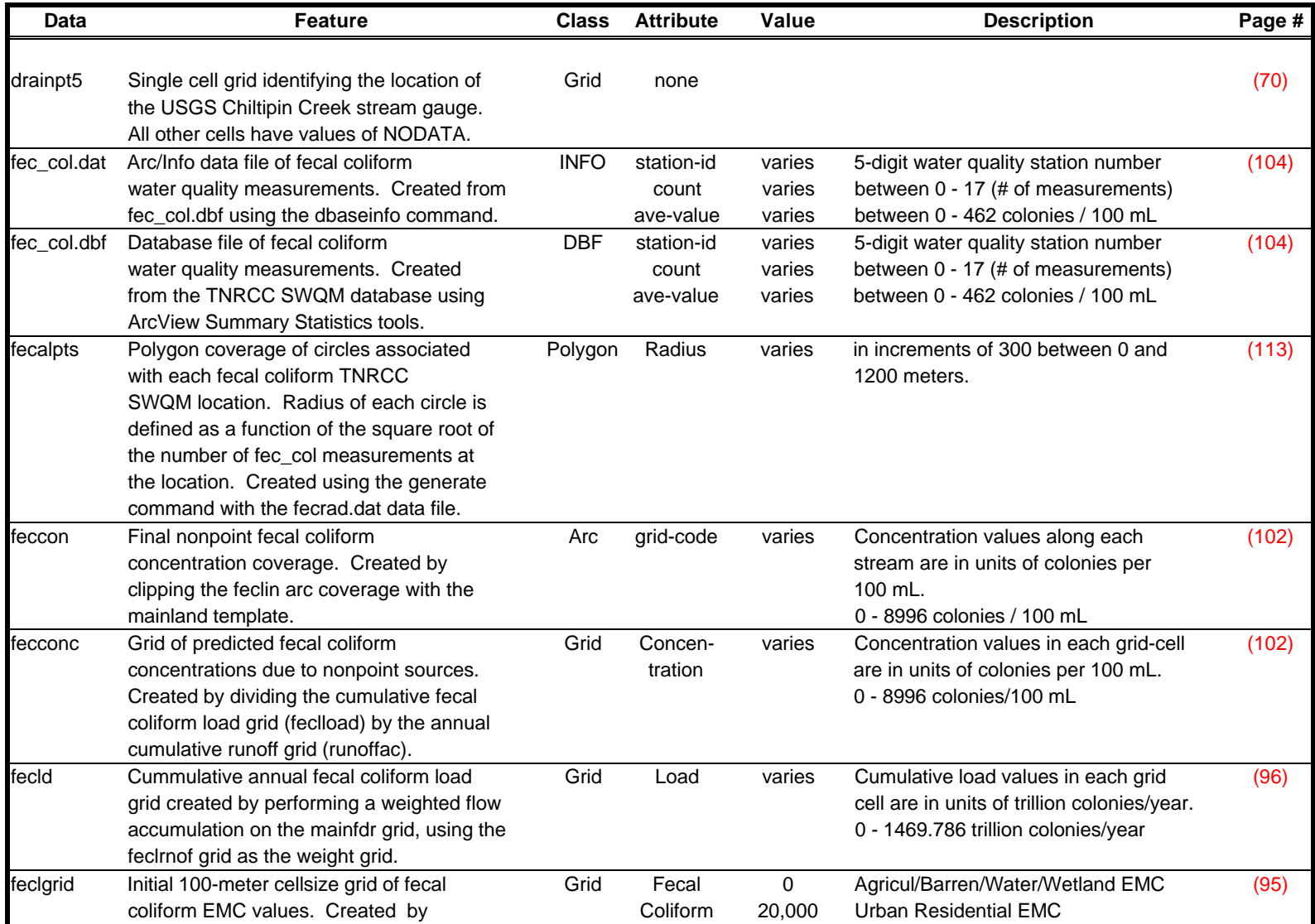

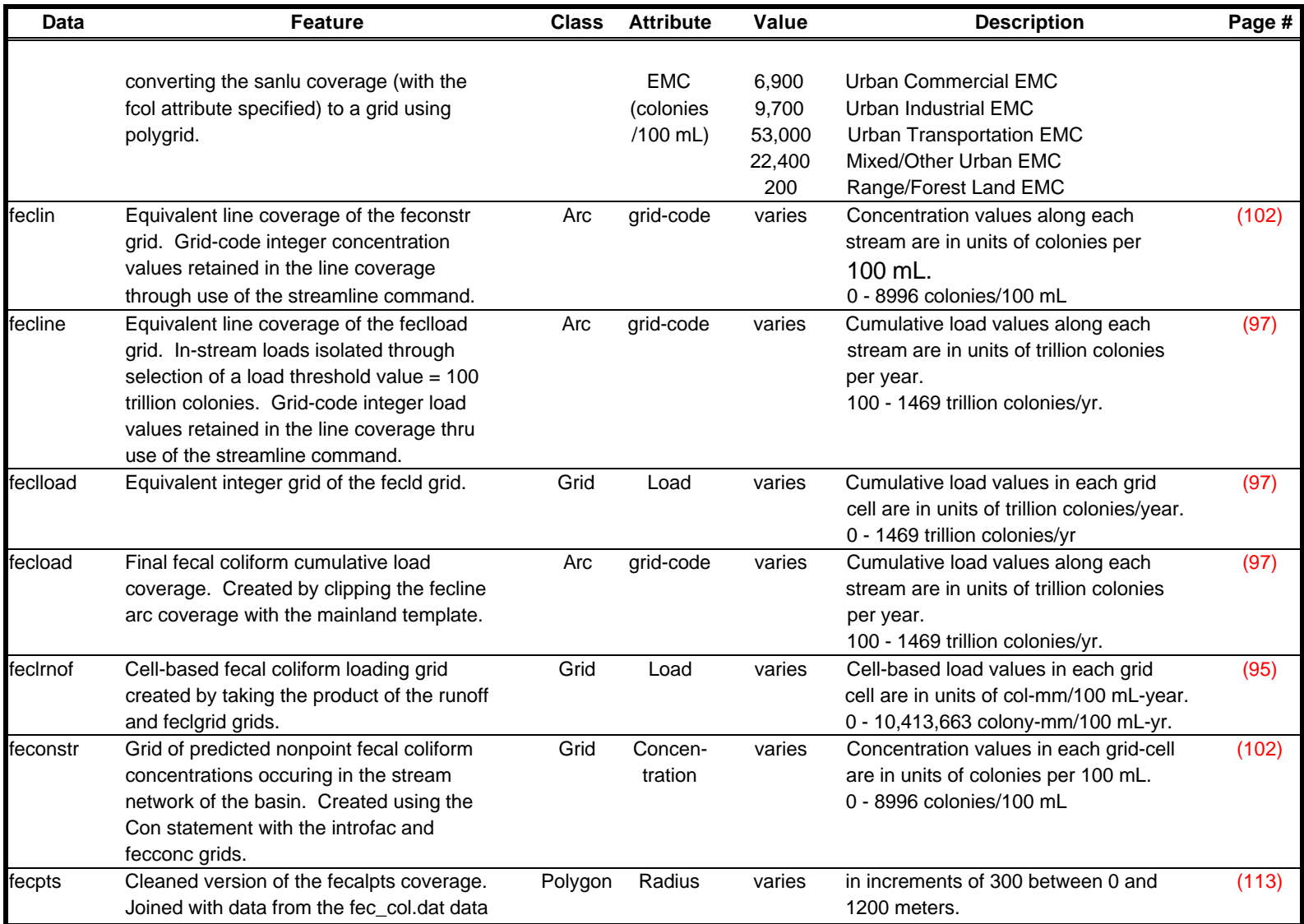

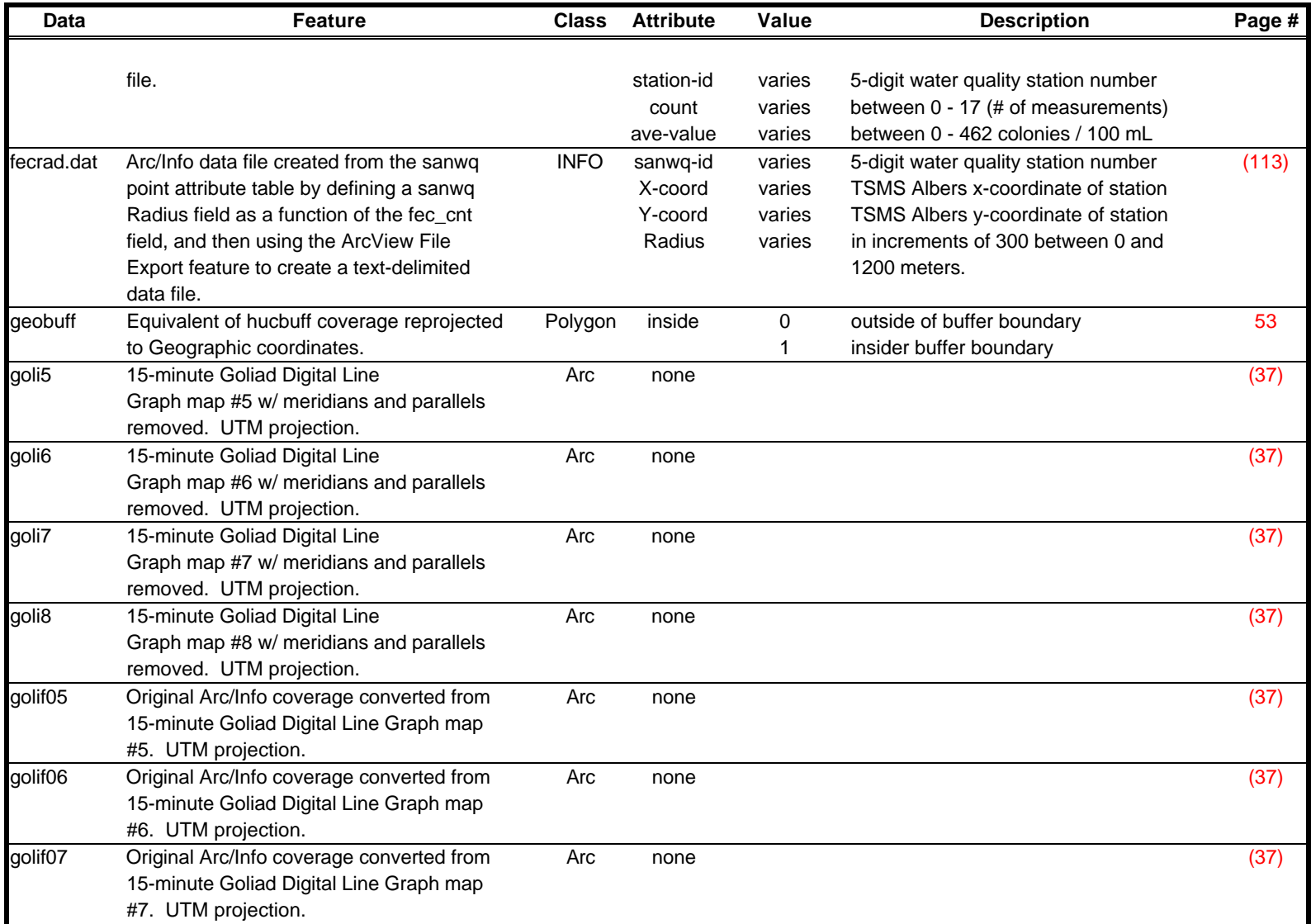

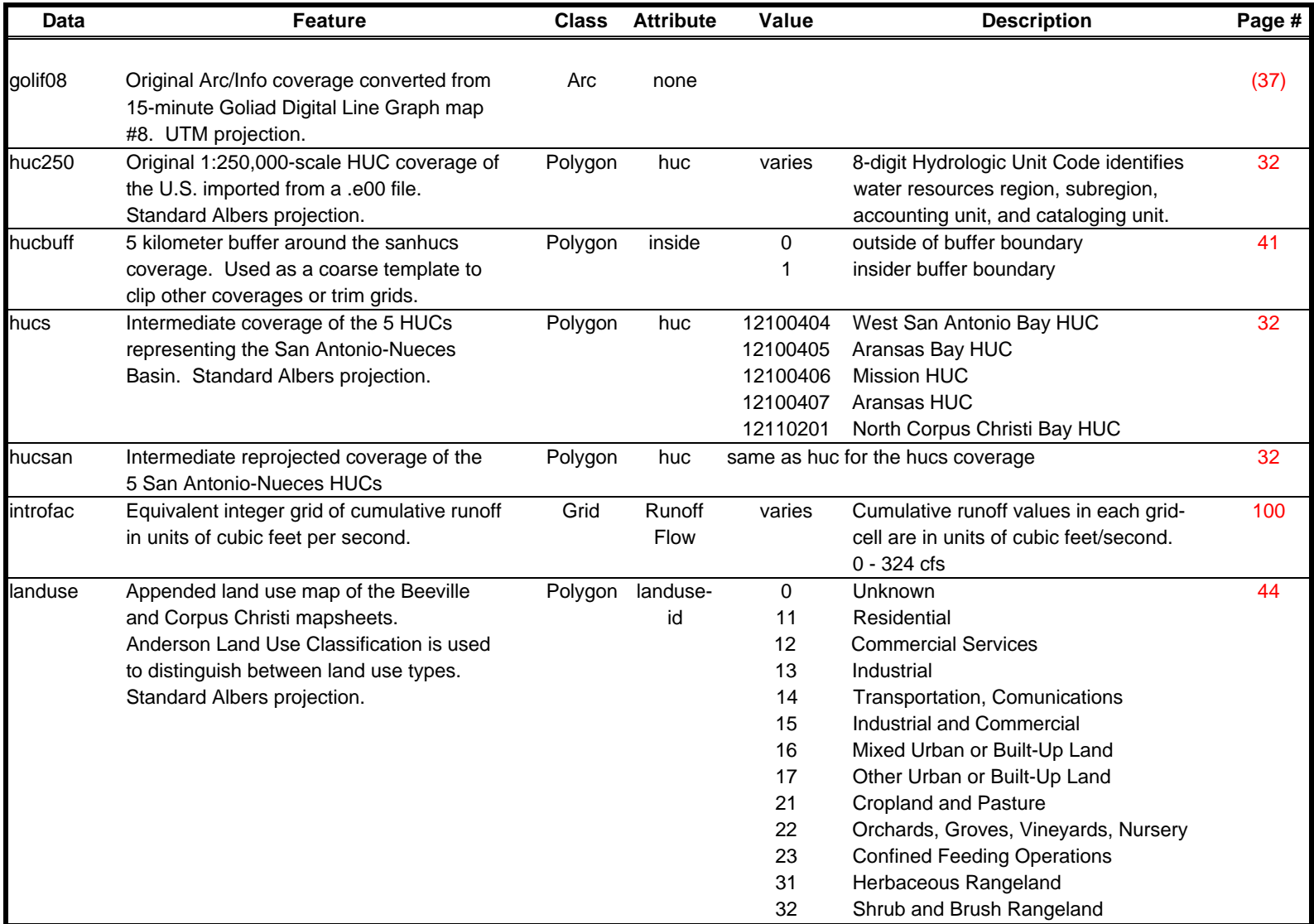

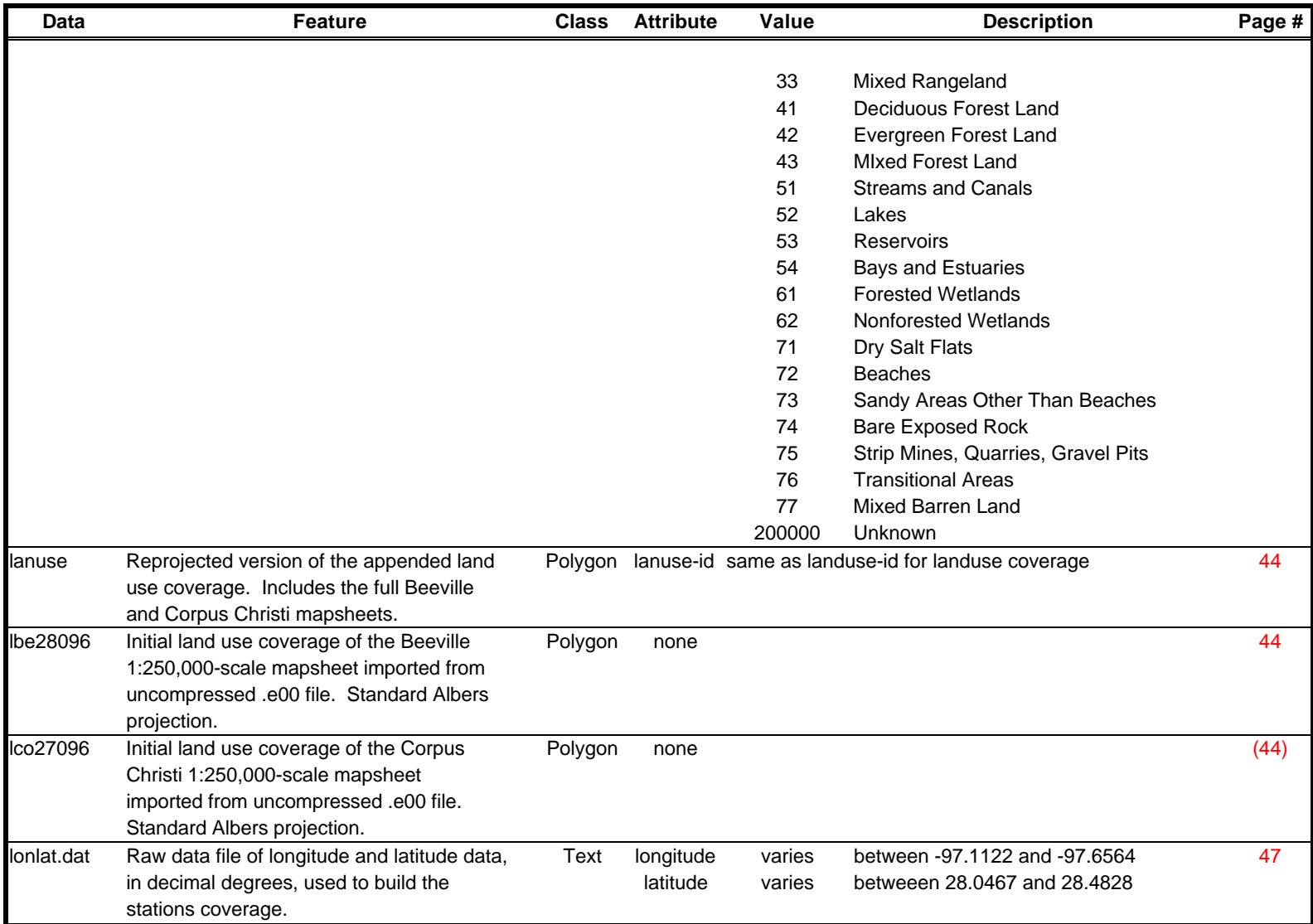

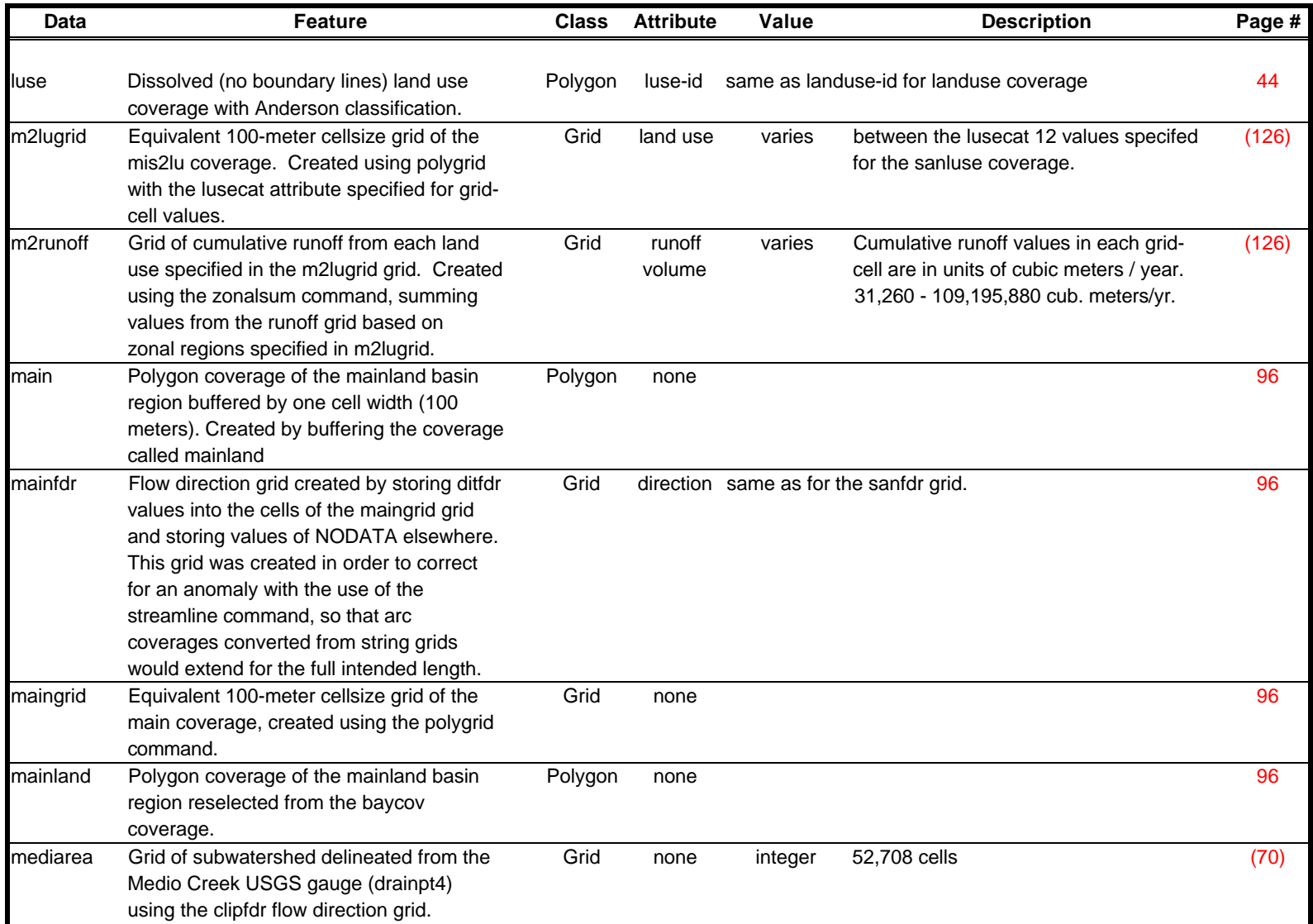

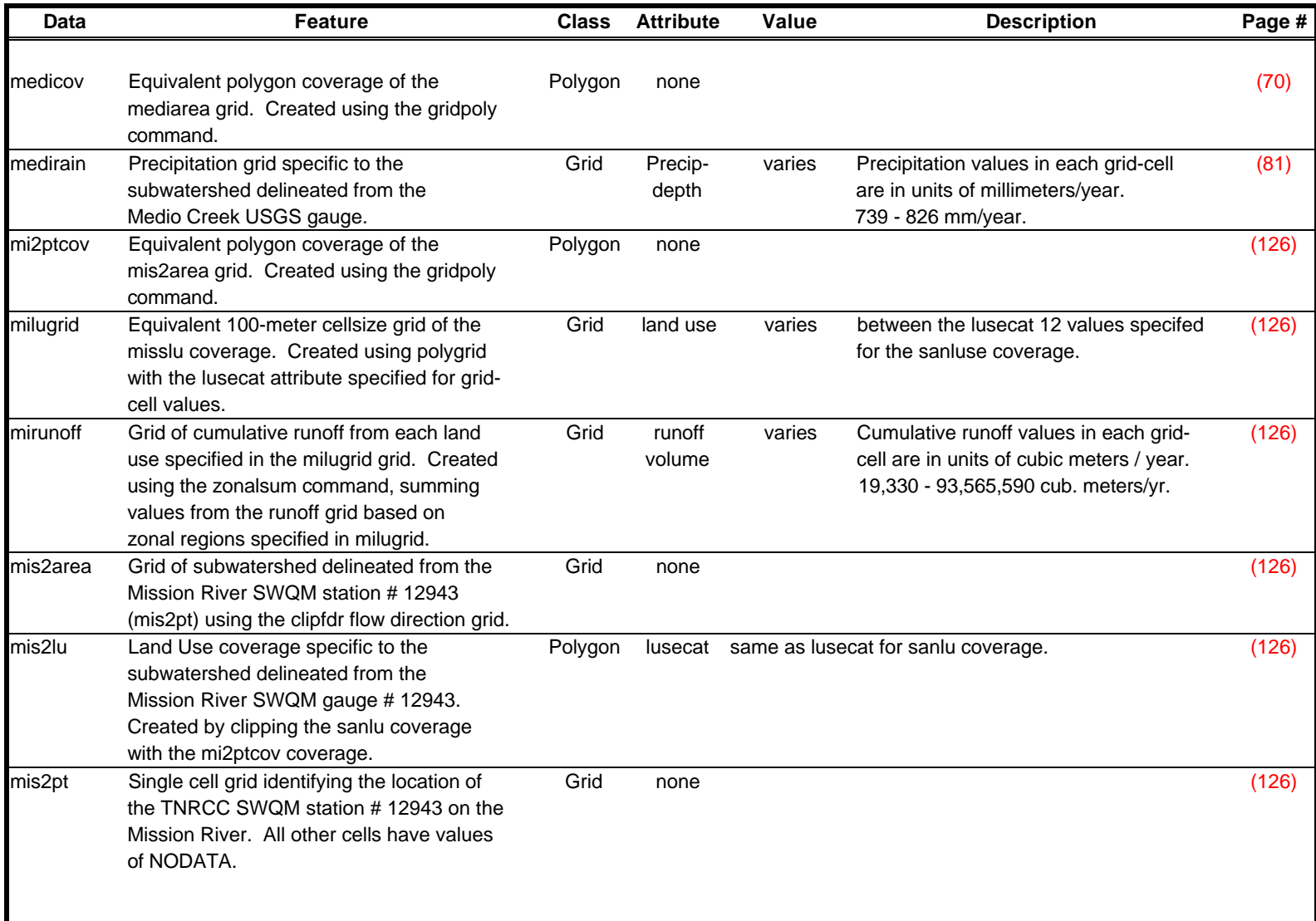

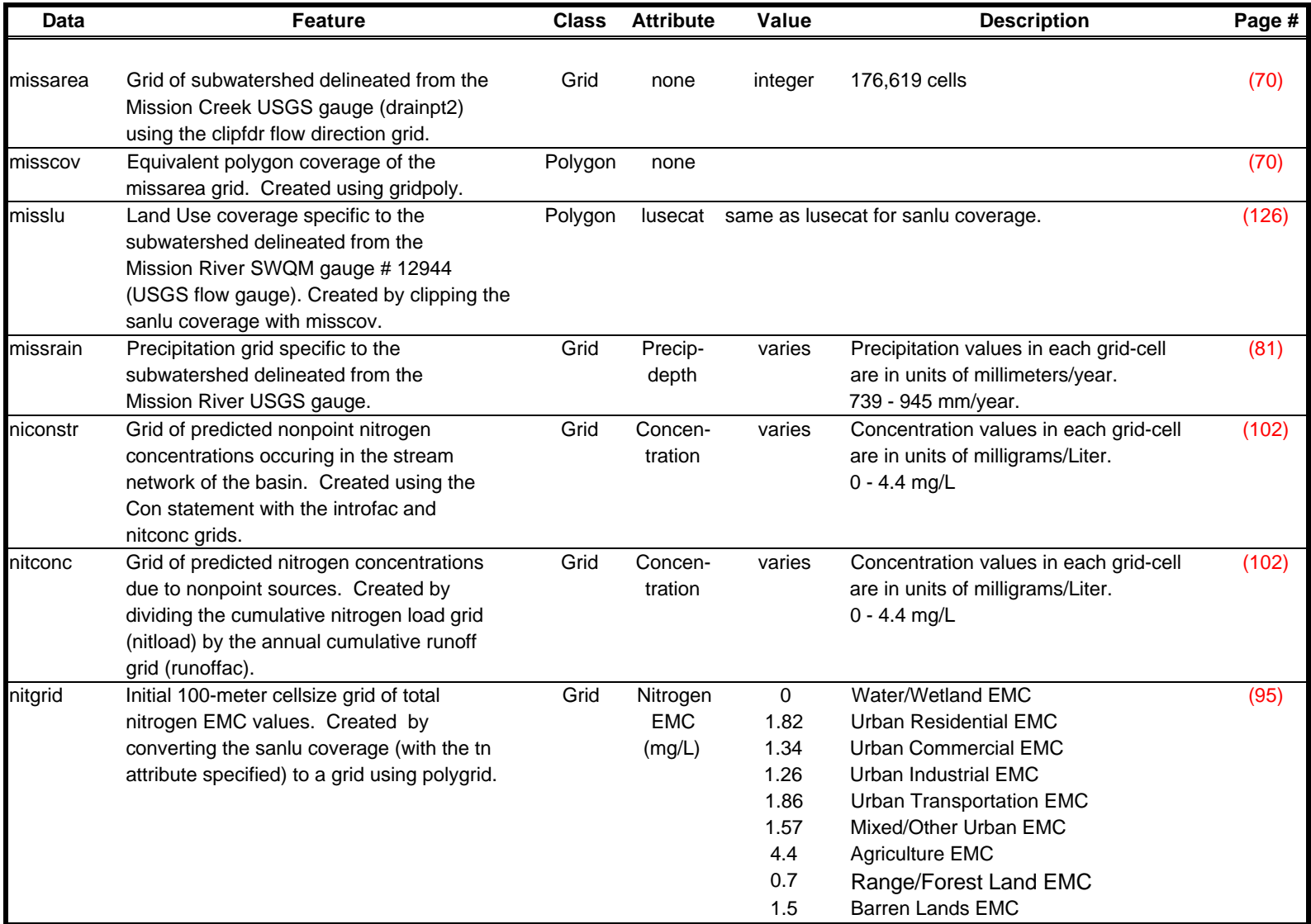

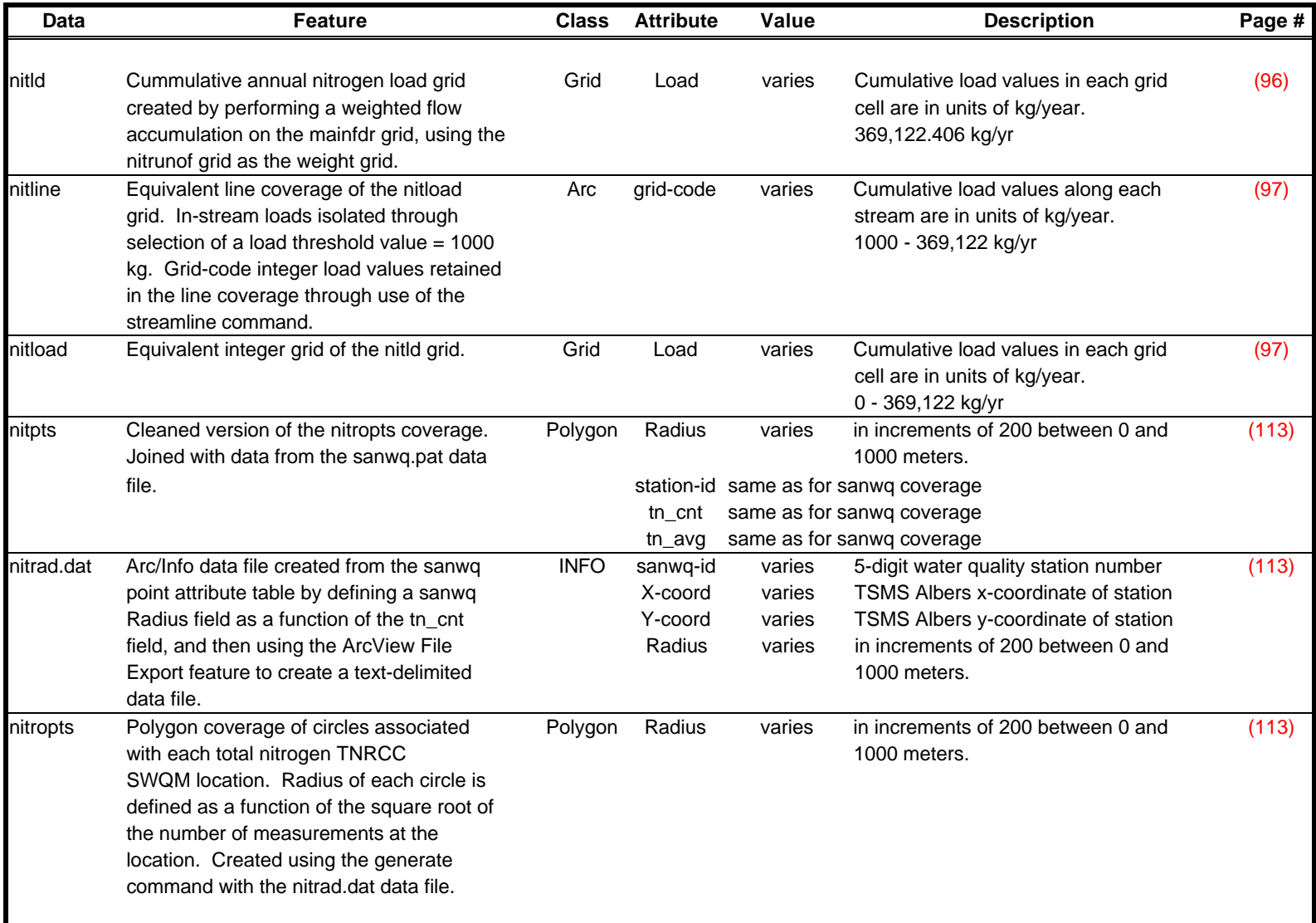

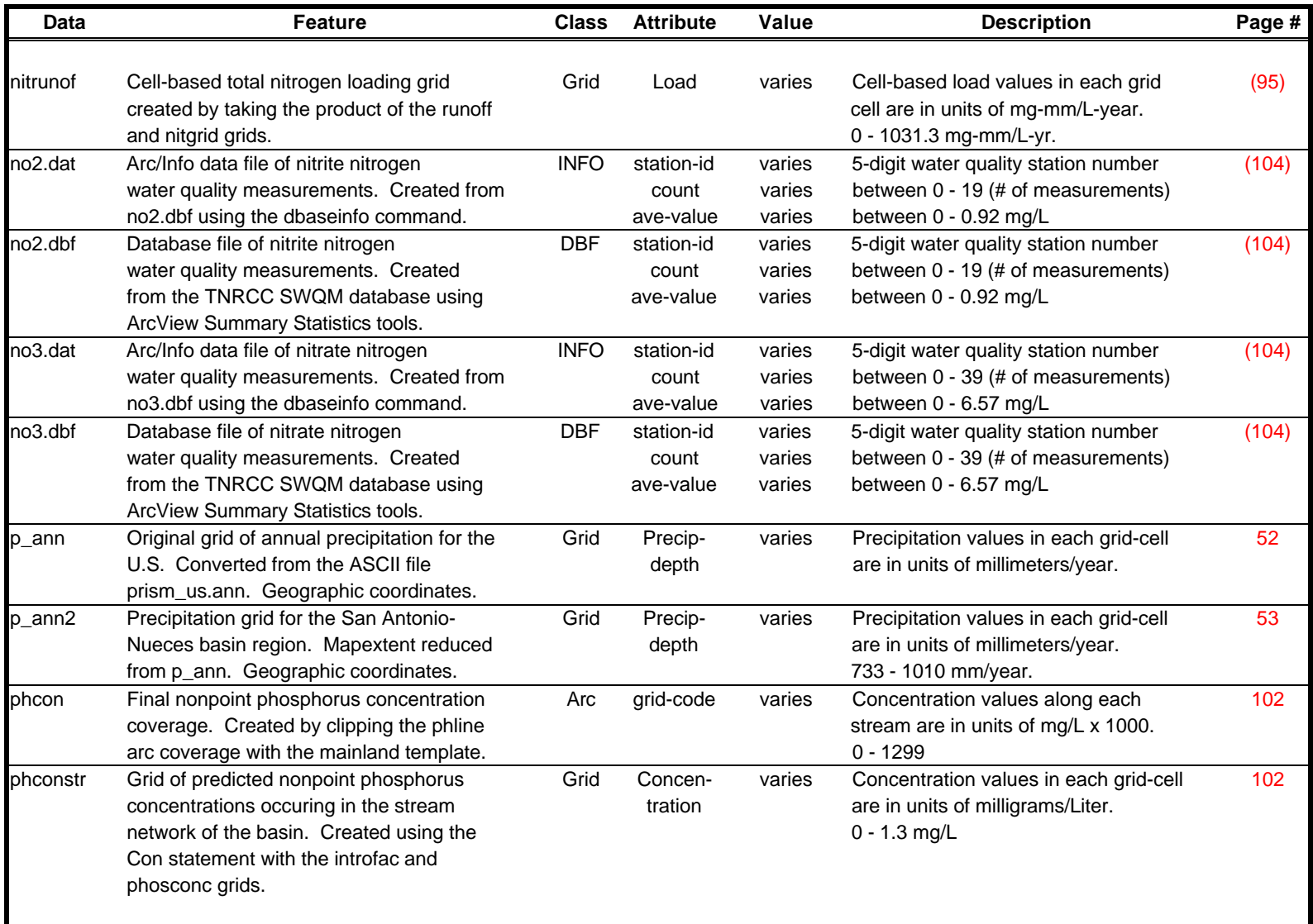

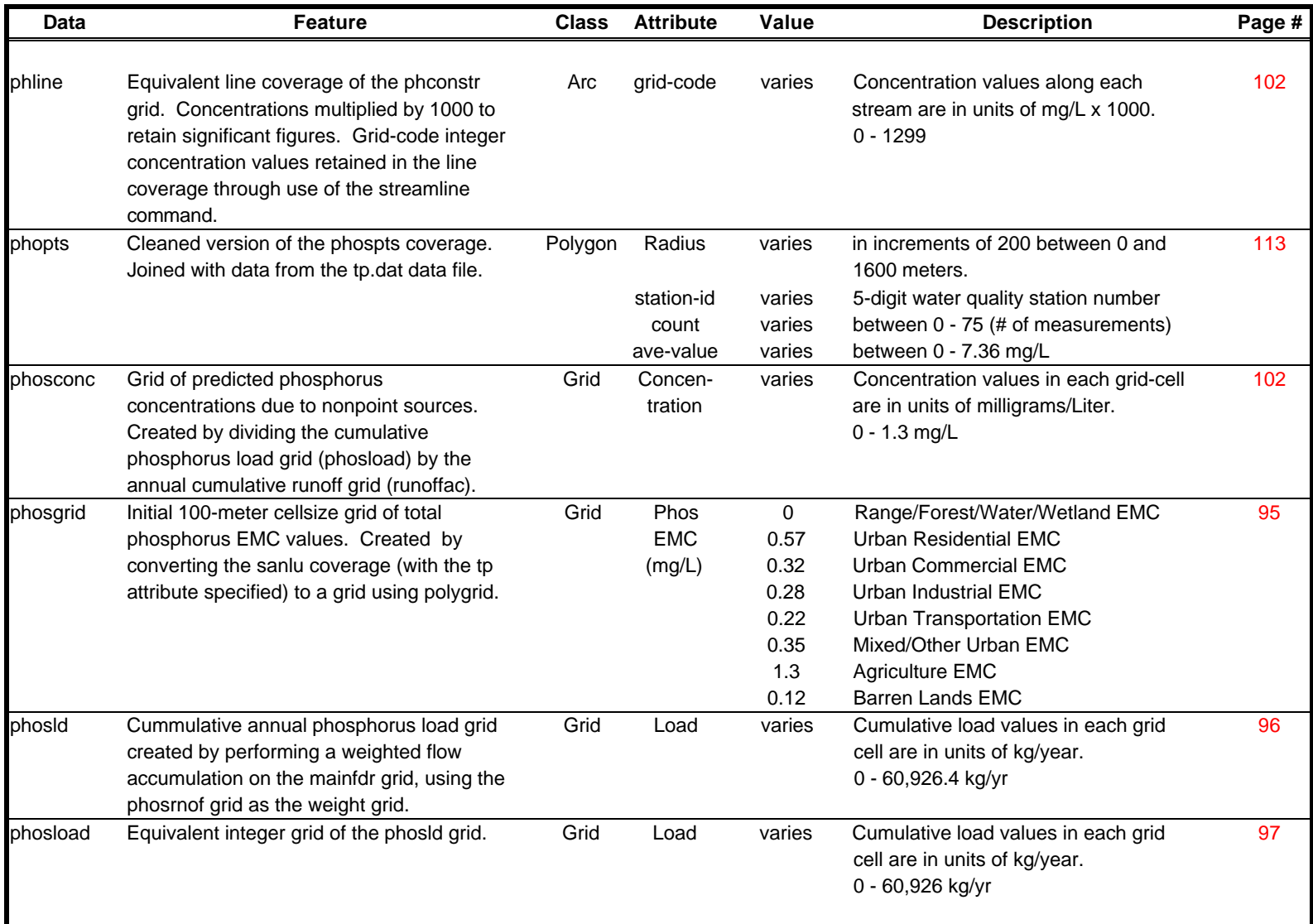

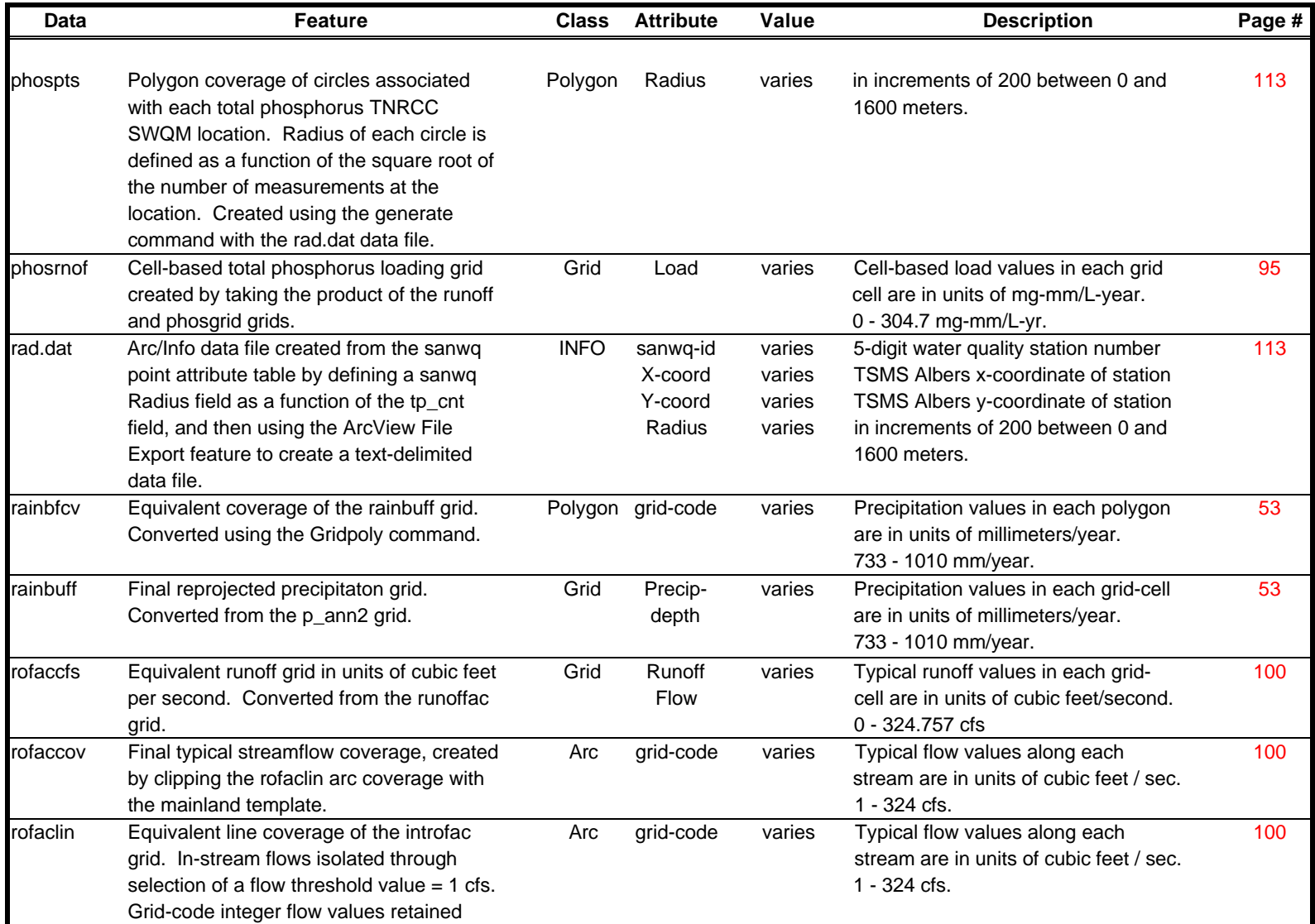

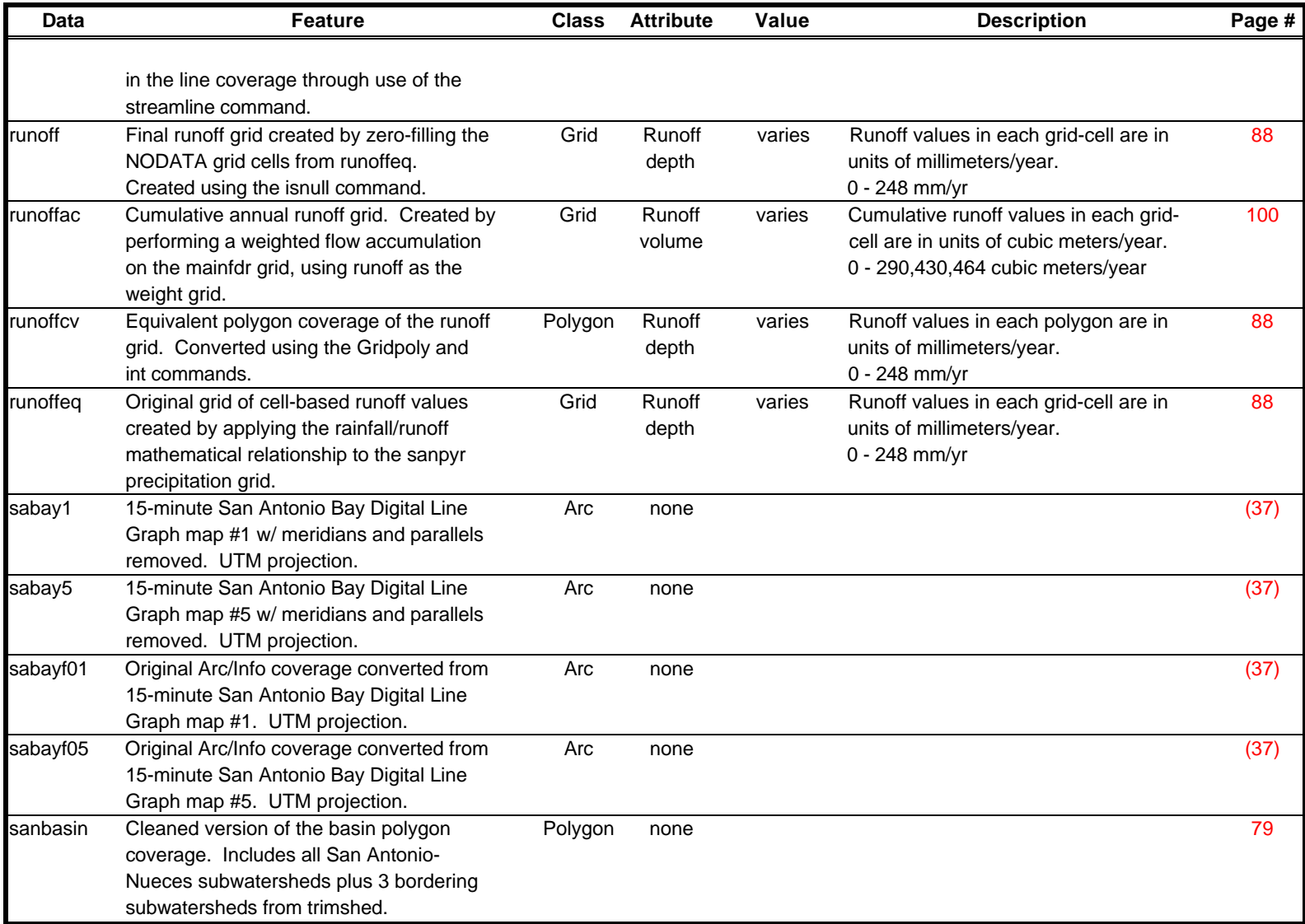

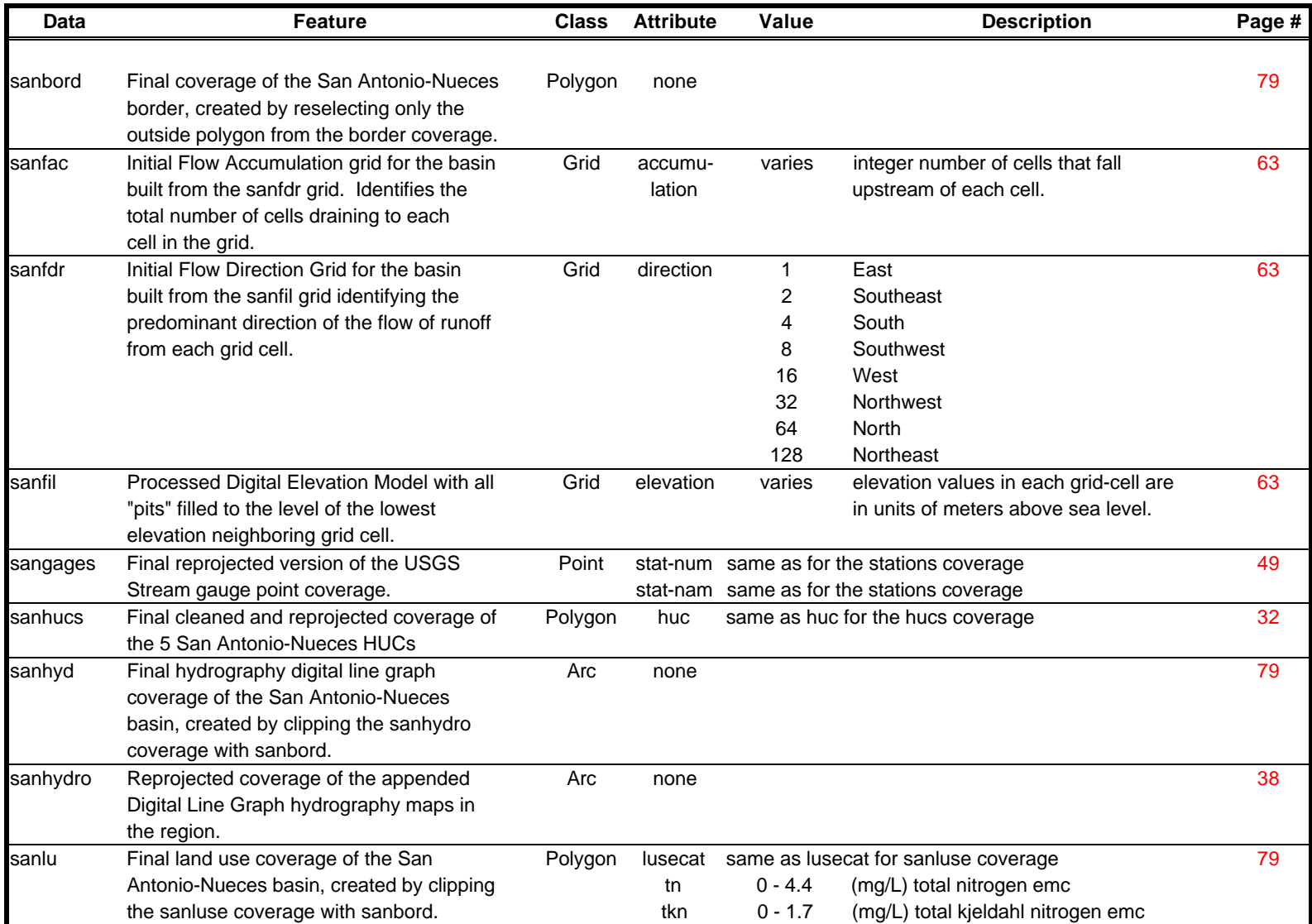

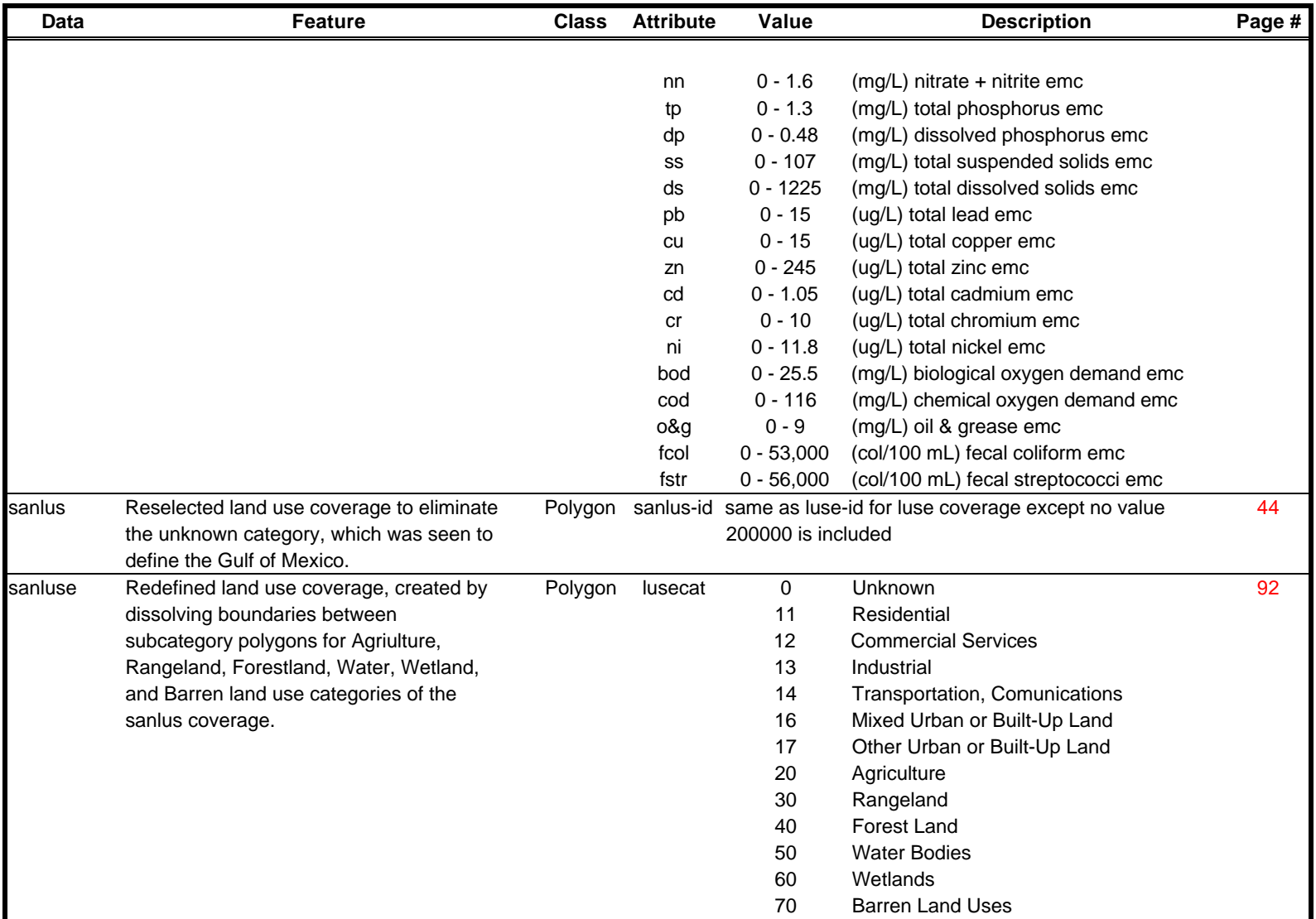

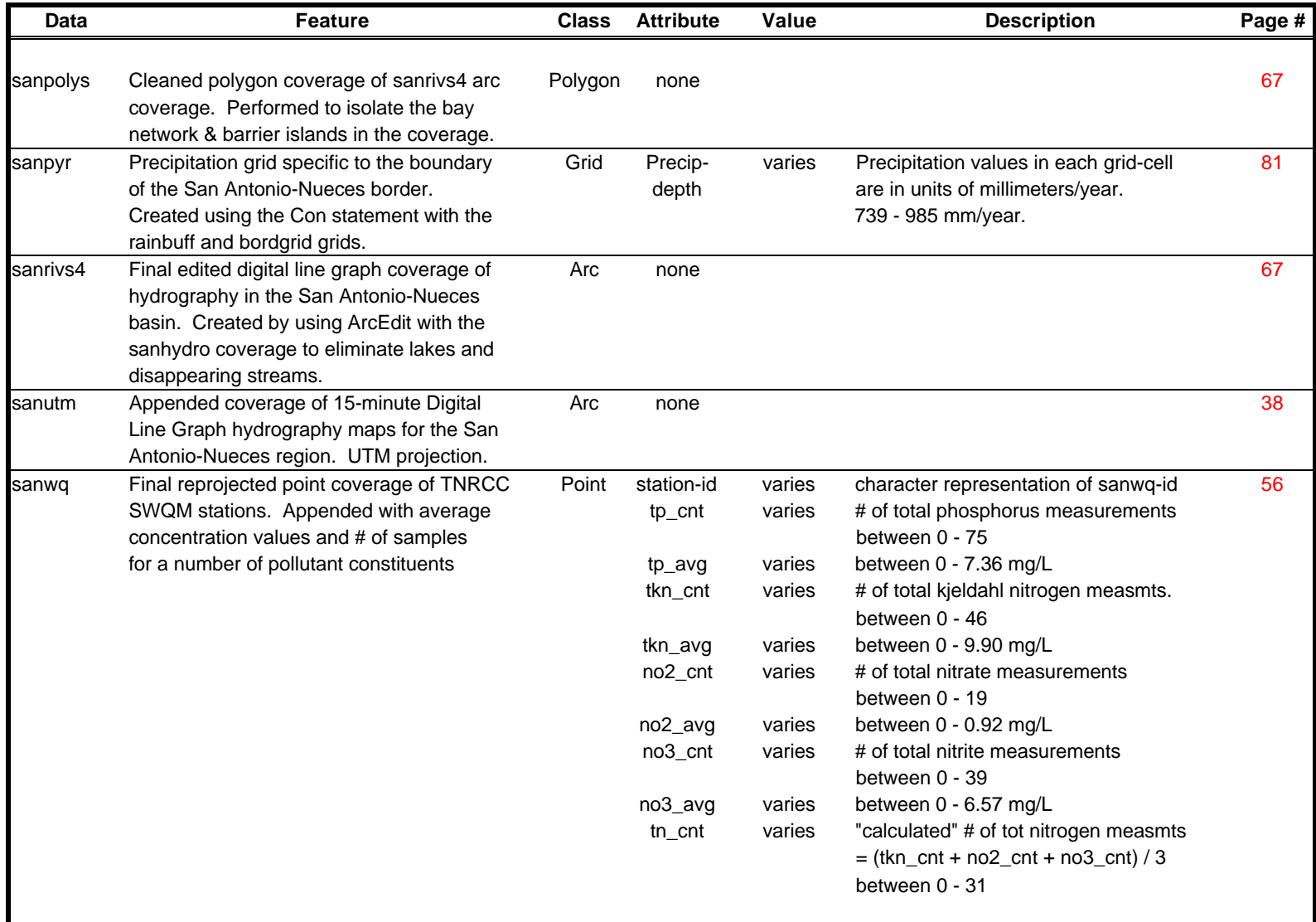

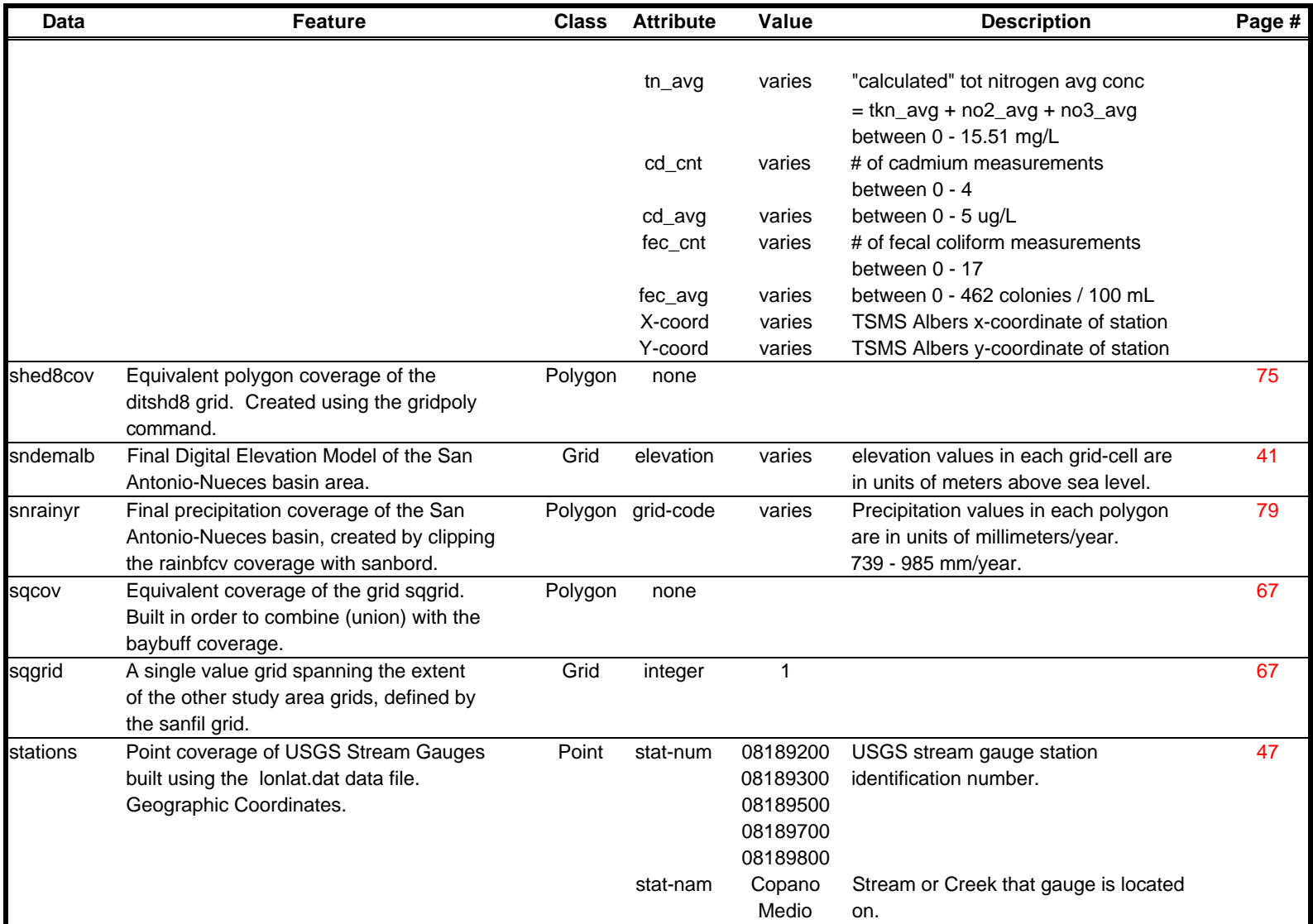

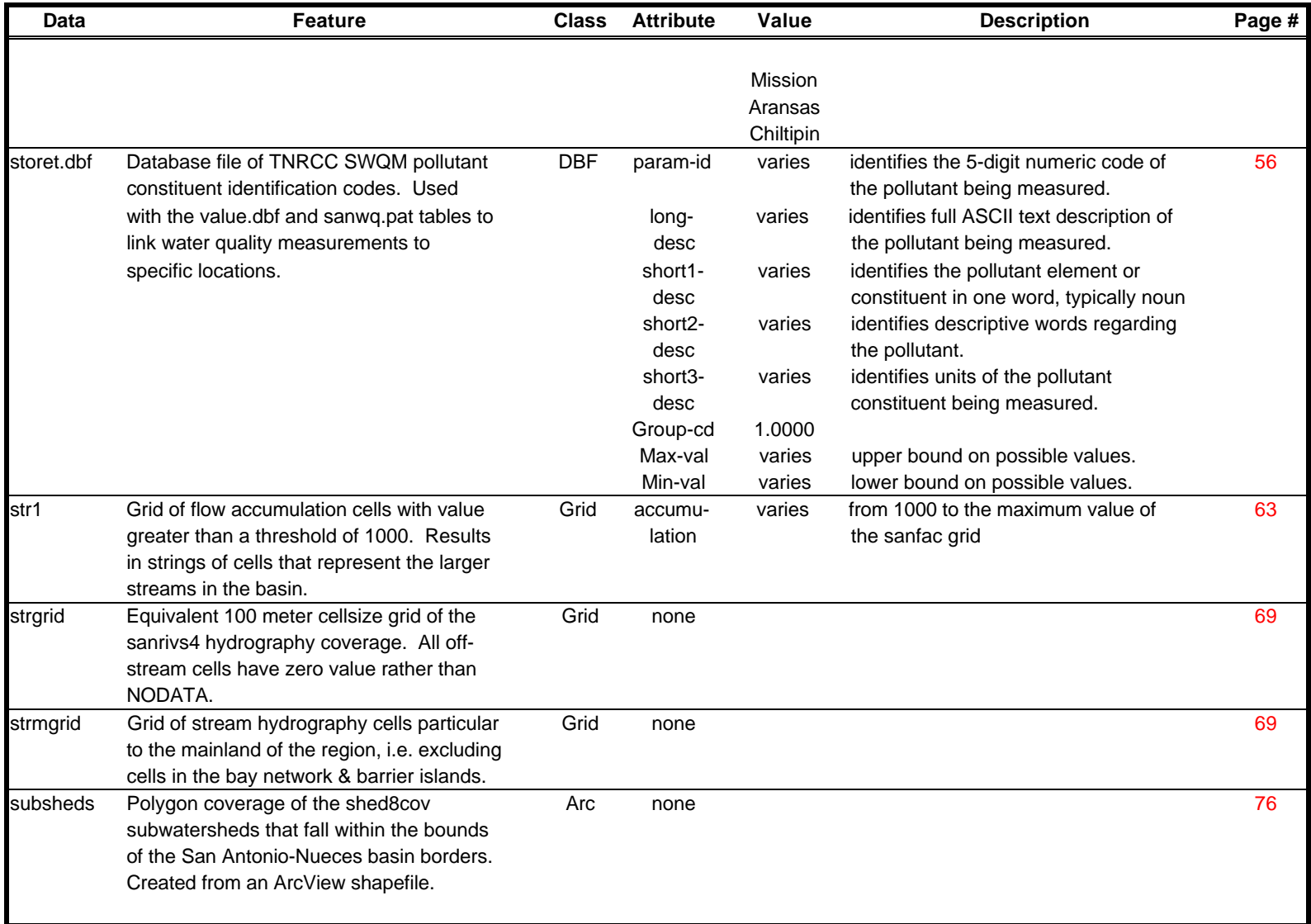

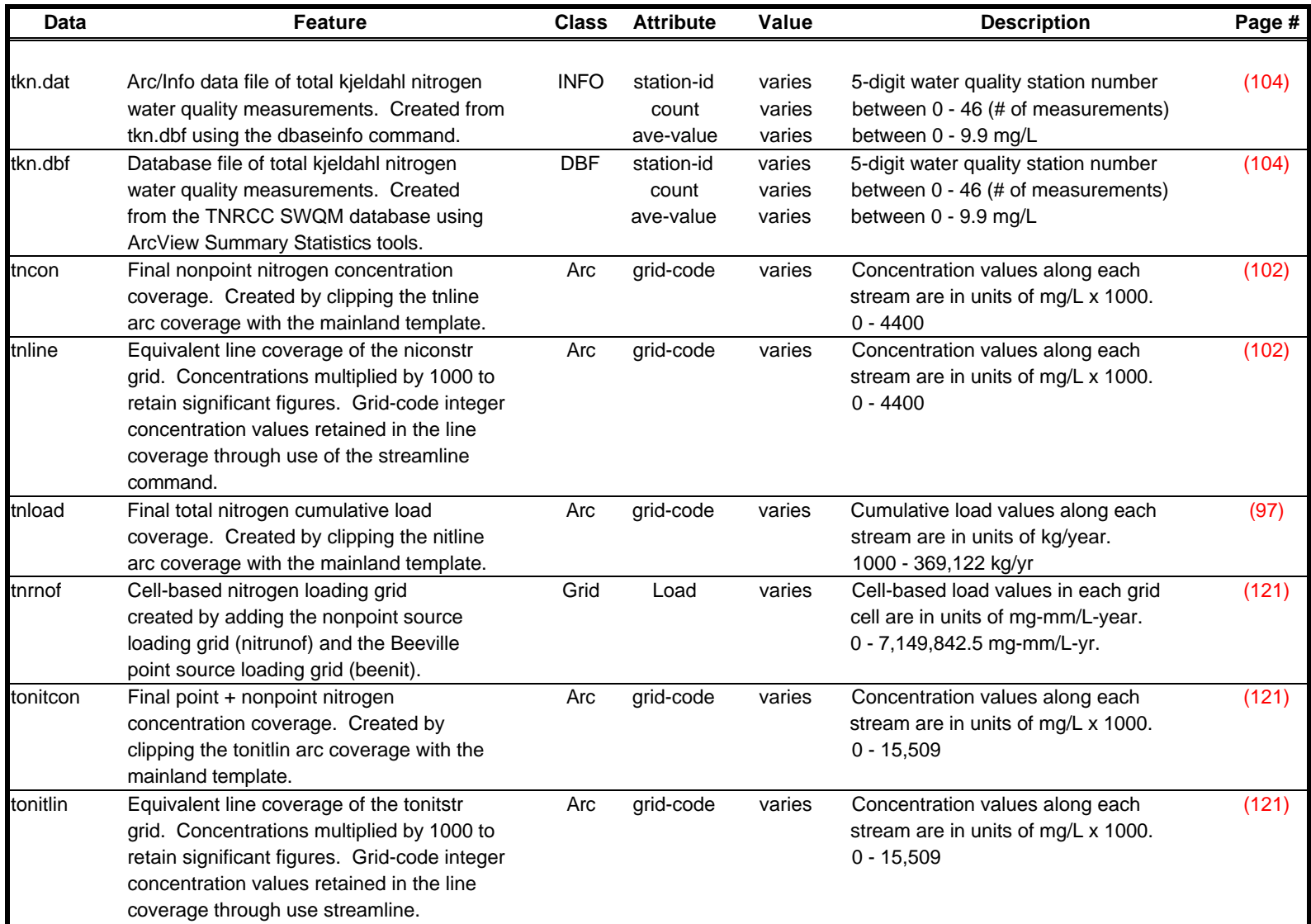

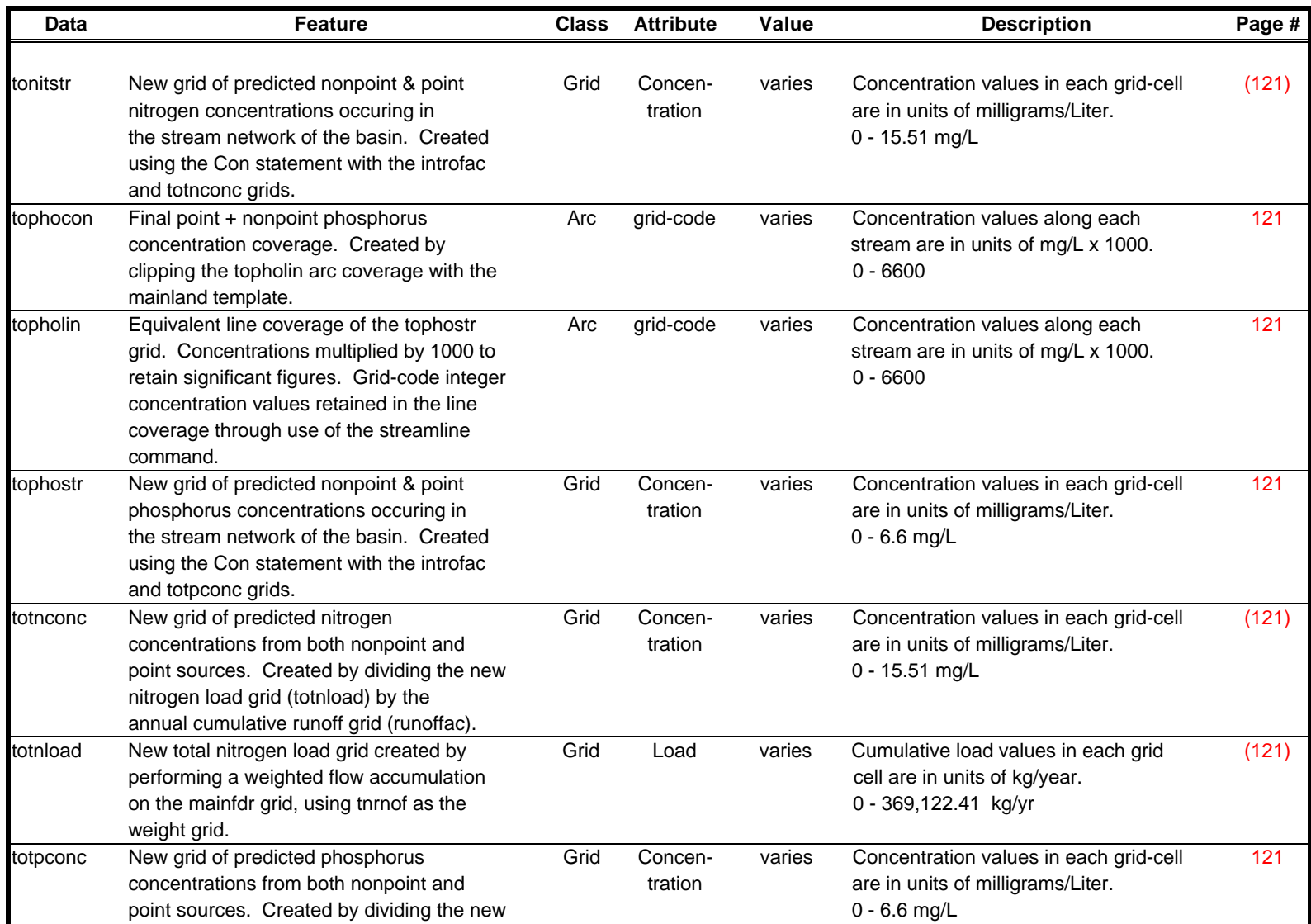

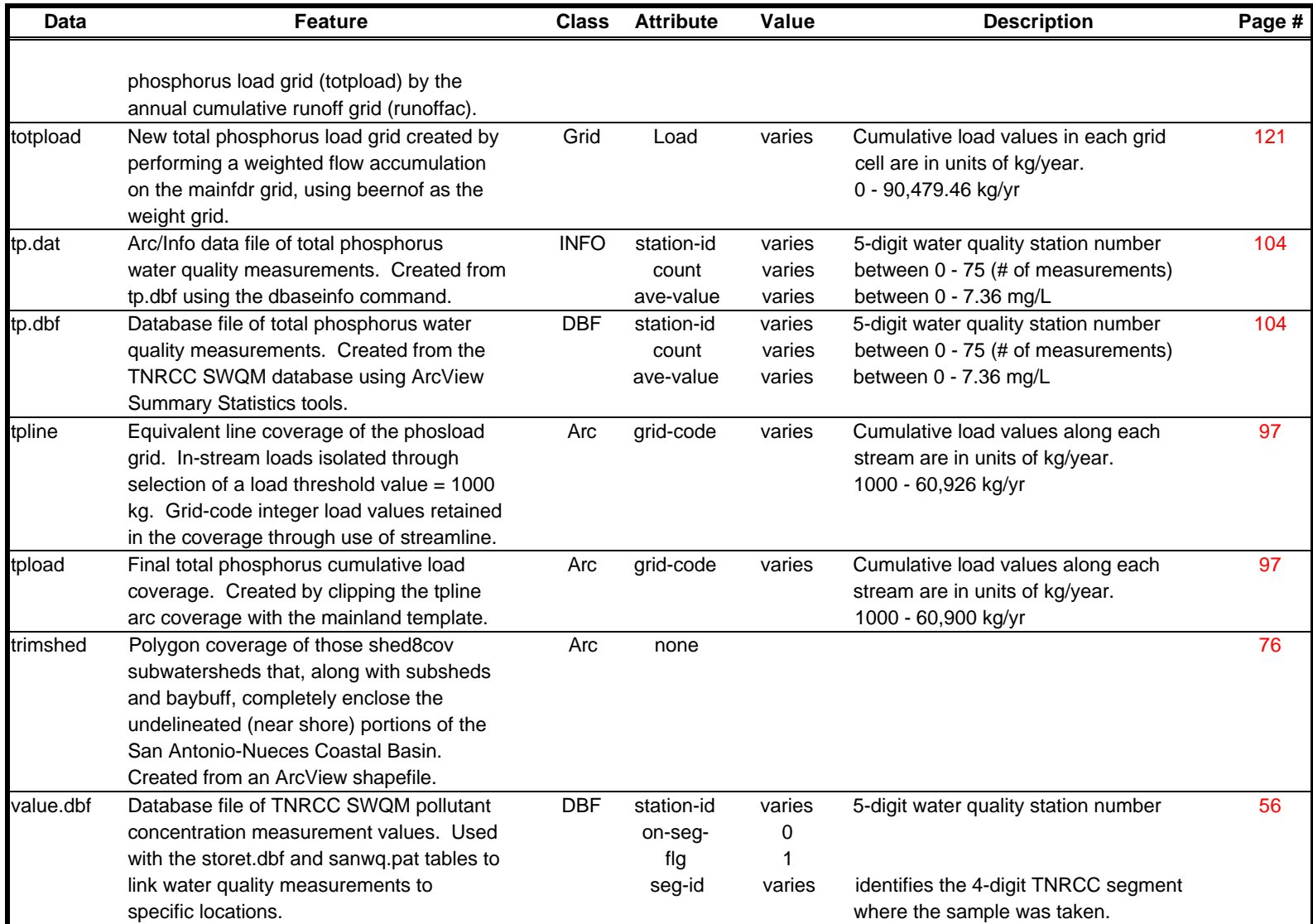

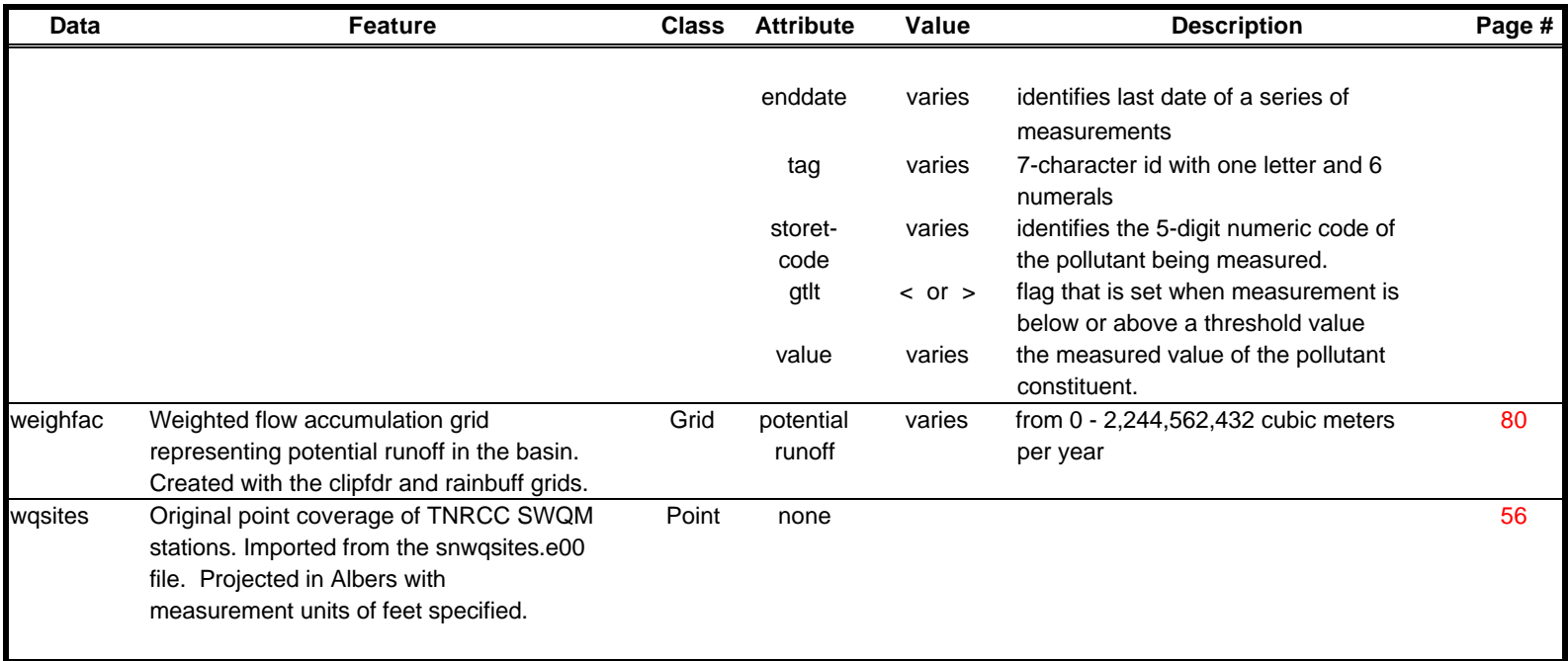

**Appendix B : Programs/AMLs**

# **Attrib.aml**

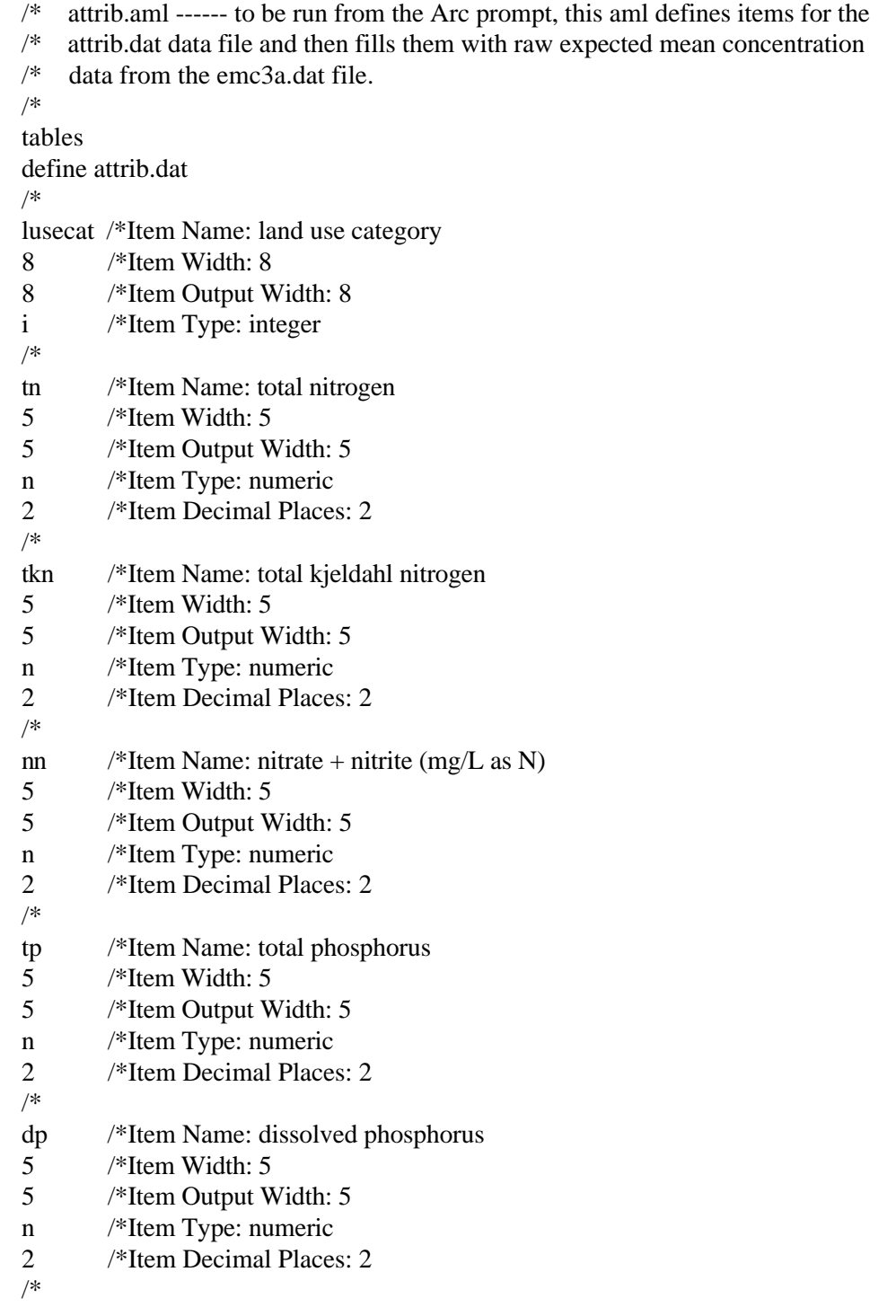

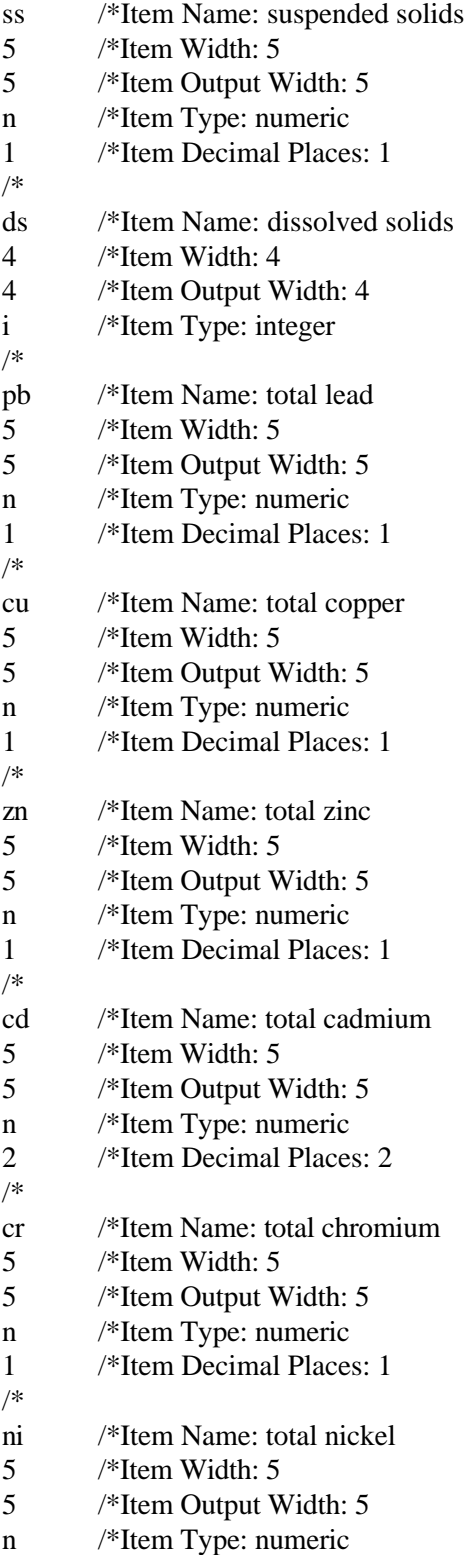

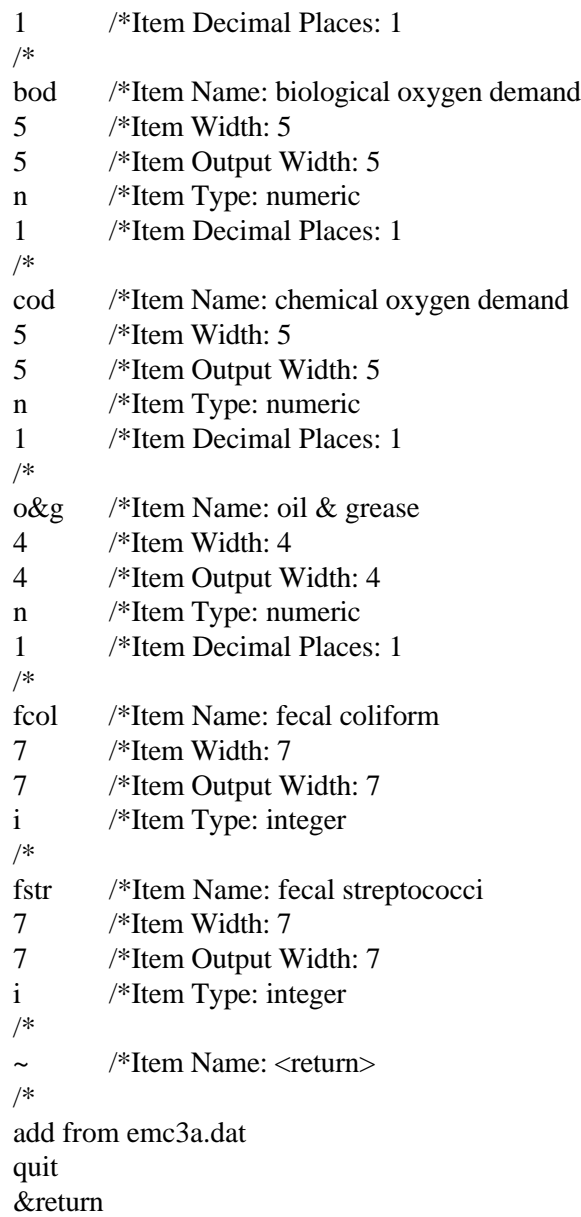

### **Dlgmerge.aml**

/\* An ARC AML FOR PREPARING DLG DATA FOR REGIONAL ANALYSIS /\* /\* prepared by Bill Saunders, University of Texas at Austin /\* Center for Research in Water Resources /\* GIS in Water Resources Research group /\* /\* AML NAME: dlgmerge.aml (run from the "Arc" prompt) /\* FUNCTION: Prepares selected DLG data for analysis with respect to a /\* particular hydrologic or political region. /\* INPUTS:<br>/\*  $-$ all cor -all compressed ("zipped") DLG files corresponding to the region of /\* interest. These zipped files are downloaded from the USGS EROS Data /\* Center at http://sun1.cr.usgs.gov/eros-home.html. Alternatively the /\* DLG files can be accessed from US Geodata 1:100,000-Scale DLG Data  $\frac{\text{N}}{\text{N}}$  Compact Disc (USGS, 1993). /\* -a projection file that will allow for conversion from utm map /\* coordinates to whatever projection is desired. /\* -a polygon coverage delineating the boundary of the hydrologic or /\* political region of interest. /\* /\*\*\*\*\*\*\*\*\*\*\*\*\*\*\*\*\*\*\*\*\*\*\*\*\*\*\*\*\*\*\*\*\*\*\*\*\*\*\*\*\*\*\*\*\*\*\*\*\*\*\*\*\*\*\*\*\*\*\*\*\*\*\*\*\*\*\*\* /\* BEGIN AML EXECUTION /\* /\* Assuming that zipped DLG files have been downloaded from CD-ROM (in this /\* case, 5 hydro files using the following commands): /\* /\* cp /cdrom/100k\_dlg/beeville/be3hydro.zip ./ /\* cp /cdrom/100k\_dlg/goliad/be1hydro.zip ./ /\* cp /cdrom/100k\_dlg/allyns\_b/cc2hydro.zip ./ /\* cp /cdrom/100k\_dlg/corpus\_c/cc1hydro.zip ./ /\* cp /cdrom/100k\_dlg/sananbay/be4hydro.zip ./ /\* /\* /\* The first set of commands below MUST ALWAYS BE CHANGED by the user of the /\* AML. Store the number of zipped DLG files into the variable dlgnum. /\* Then, for each zipped DLG file, define sequential variables called dlg# as  $/*$  the first 3 characters of each of the zipped files. /\* Store the name of your projection file (in this case, utmtsms.prj) into  $/*$  the variable prificame. /\* Store the name of your hydrologic or political boundary coverage (in this /\* case, sanbord) into the variable border. /\* Finally, specify the type of files that you are using -- the only valid

```
/* entries for this variable (filetype) are hydro, roads, rail, and mtran.
/*
&sv dlgnum = 5
&sv dlg1 = be1&sv dlg2 = be3
&sv dlg3 =be4
&sv dlg4 = cc1
&sv dlg5 = cc2&sv prjfname = utmtsms.prj
&sv border = sanbord
&sv filetype = hydro
/*
/*
&if %filetype% eq hydro &then
 &sv abbr = hy
&if %filetype% eq roads &then
 &sv abbr = rd
&if %filetype% eq rail &then
 &sv abbr = rr
&if %filetype% eq mtran &then
 &sv abbr = mt
/*
/* This part of the AML unzips all of the compressed files to create 15-minute
/* map files. Each 15-minute map file is first converted into an Arc/Info
/* line coverage. Then, the borders of each of the 15-minute map files are
/* trimmed away from the coverage so that those 15-minute meridians and
/* parallels will not appear in the final appended coverage.
/*
&sv count = 1
&do &while %count% le %dlgnum%
 &sv filename = [value dlg%count%]
 &sv count = % count % + 1
  &sys unzip %filename%%filetype%.zip
 &sv count2 = 1 &do &while %count2% le 8
    &do &while [exists %filename%%abbr%f0%count2% -file]
     dlgarc optional %filename%%abbr%f0%count2% %filename%f0%count2%
    &sv x = [delete %filename%%abbr%f0%count2% -file]
     build %filename%f0%count2% line
     reselect %filename%f0%count2% %filename%0%count2% line # line
    res rpoly\# > 1
    \sim n
     y
    res lpoly\# > 1
```

```
\sim n
     n
     kill %filename%f0%count2% all
    &end
   &sv count2 = %count2\% + 1 &end
&end
/*
/* This part of the AML merges, or "appends", all of the 15-minute map file
/* coverages together and then builds line topology for the resultant coverage,
/* called "bigmap".
/*
append bigmap
&sv count = 1
&do &while %count% le %dlgnum%
 &sv filename = [value dlg%count%]
 &sv count = % count % + 1
 &sv count2 = 1 &do &while %count2% le 8
    &do &while [exists %filename%0%count2% -cover]
     %filename%0%count2%
    &sv count2 = %count2\% + 1 &end
 &sv count2 = %count2\% + 1 &end
&end
\simy
y
build bigmap line
/*
/* Once "bigmap" has been created, each of the coverages that were merged to
/* build it are no longer necessary. This part of the AML kills off all of
/* the intermediate level coverages used to append "bigmap".
/*
&sv count = 1
&do &while %count% le %dlgnum%
 &sv filename = [value dlg%count%]
 &sv count = % count % + 1
 &sv count2 = 1 &do &while %count2% le 8
    &do &while [exists %filename%0%count2% -cover]
     kill %filename%0%count2% all
    &sv count2 = %count2\% + 1
```

```
 &end
 &sv count2 = %count2\% + 1 &end
&end
/*
/* The "bigmap" coverage is then reprojected to the desired map projection
/* and coordinates. The projection file must be located in the same directory
/* as the coverage being projected.
/*
project cover bigmap bigprj %prjfname%
/*
/* Finally, a polgyon coverage of the hydrologic or political boundary of
/* interest is used to "clip" out the hydrologic features specific to that
/* region. The final coverage is called "dlgcov".
/*
clip bigprj %border% dlgcov line
kill bigmap all
kill bigprj all
/*
&return
```

```
/******************************end of AML****************************
```
# **Montflow.f**

program monthflow

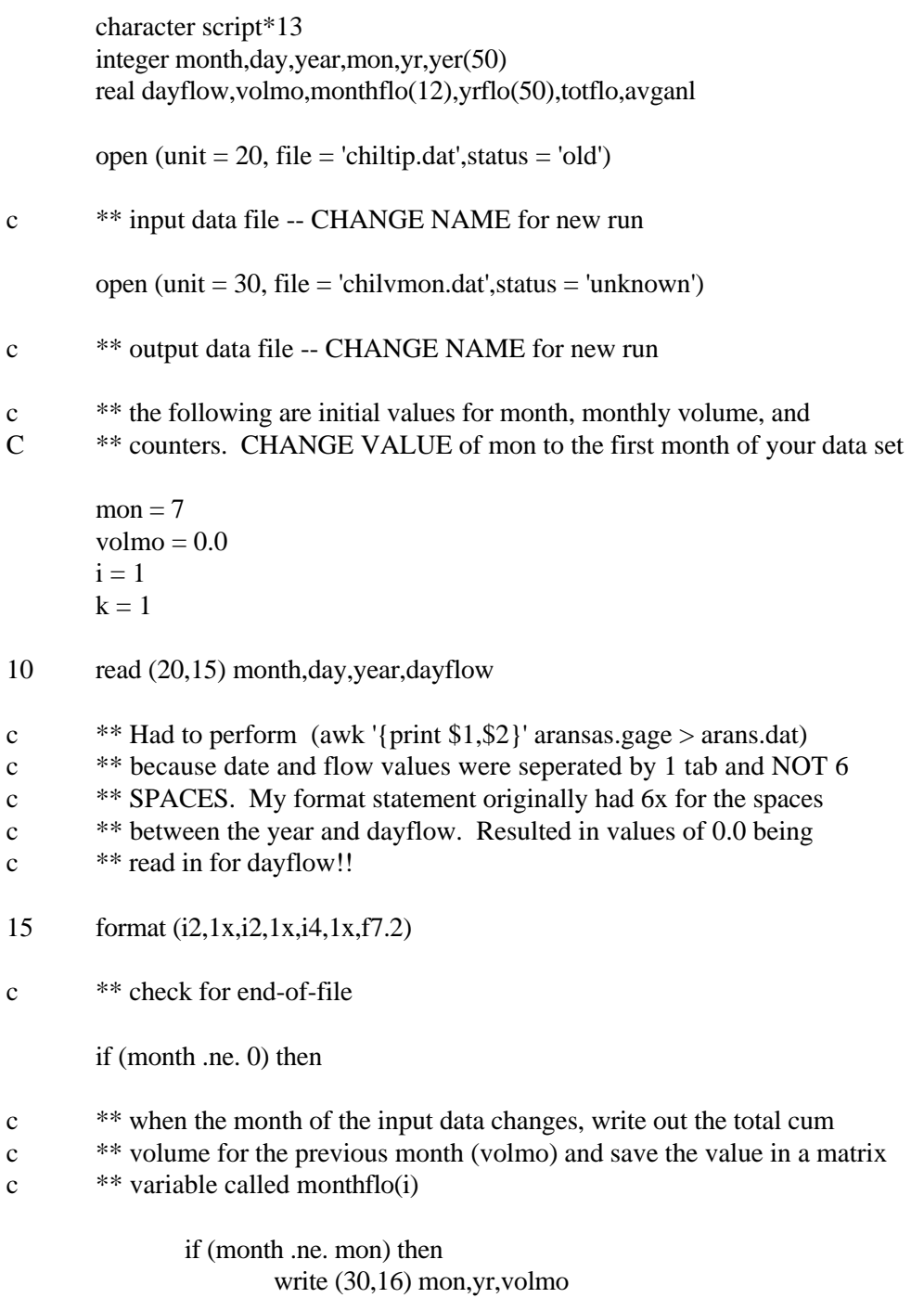

16 format (i2,2x,i4,2x,f11.1)  
monthflo(i) = volume  

$$
i = i + 1
$$

c \*\* when mon=12 (i.e. at the end of a year), reset the i counter to 1. c \*\* Also, if the i counter is in sequence with the mon counter, then a

c \*\* full year's worth of data has been accumulated, so sum all of the

c \*\* 12 values of monthflo and store them in a matrix variable called

c  $**$  yrflo(k).

```
if (mon .eq. 12) then
                          if (i .eq. 13) then
                                 yrflo(k) = 0do 17, j = 1, i-1yer(k) = yryrflo(k) = yrflo(k) + monthflo(j)17 continue
                                 k = k + 1endif
                          i = 1endif
```
 $\epsilon$  \*\* set mon = the value of month read in from the input table and define c \*\* the first monthly value of volmo as the measured flow value (cfs)

c \*\* multiplied by 86400 sec/day and .028317 cub meters/cub ft. The

c \*\* resulting volume has units of cubic meters.

 $mon = month$ volmo = dayflow\*.028317\*86400 goto 10

endif

 $c$  \*\* when mon = the value of month from the input table, incorporate the

c \*\* new value of dayflow into the accumulating value of volmo.

```
volmo = volmo+dayflow*.028317*86400
       yr = yeargoto 10
write (30,*)
```
c \*\* once all monthly values of volume have been calculated, print out the  $c$  \*\* cumulative volumes for each FULL year (i.e. yrflo(l))

do 20,  $l = 1, k-1$ 

endif

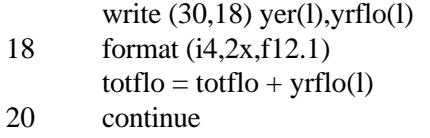

- c \*\* once all yearly values of volume have been calculated, average them
- c \*\* over the number of FULL years worth of data accumulated and establish
- $x^*$  an averge annual value for stream volume.

 $avgan1 = totflo / (k-1)$ write  $(30,*)$  $script = 'Avg Annual = '$ write (30,21) script,avganl 21 format (a13,f12.1)

write (\*,\*) 'Done' stop end

### **al72tsms.prj**

/\* This is a projection file to convert coverages from geographic coordinates (specified in /\* decimal seconds with WGS72 datum) to the TSMS-Albers projection. /\* input projection geographic datum WGS72 units ds parameters /\* output projection albers datum WGS84 units meters parameters 27 25 00 34 55 00 -100 00 00 31 10 00 1000000.0 1000000.0 END

### **alb-tsms.prj**

/\* This is a projection file to convert coverages from the standard Albers projection to the /\* TSMS-Albers projection. /\* input projection albers units meters datum NAD27 spheroid CLARKE1866 parameters 29 30 0.000 45 30 0.000 -96 00 0.000 23 00 0.000 0.00000 0.00000 /\* output projection albers units meters datum NAD83 spheroid GRS1980 parameters 27 25 0.000 34 55 0.000

-100 0 0.000 31 10 0.000 1000000.00000 1000000.00000 end

#### **geotsms.prj**

/\* This is a projection file to convert coverages from geographic coordinates (specified in /\* decimal degrees with NAD83 datum) to the TSMS-Albers projection.

/\* input projection geographic units dd datum NAD83 spheroid GRS1980 parameters /\* output projection albers units meters datum NAD83 spheroid GRS1980 parameters 27 25 00 34 55 00 -100 00 00 31 10 00 1000000.0 1000000.0 END
### **tsmsgeo.prj**

/\* This is a projection file to convert coverages from the TSMS-Albers projection to

/\* geographic coordinates (specified in decimal degrees with NAD83 datum).

/\*

input projection albers units meters datum NAD83 spheroid GRS1980 parameters 27 25 00 34 55 00 -100 00 00 31 10 00 1000000.0 1000000.0 /\* output projection geographic units dd datum NAD83 spheroid GRS1980 parameters END

# **utmtsms.prj**

/\* This is a projection file to convert coverages from the Universal Transverse Mercator /\* projection (zone 14) to the TSMS-Albers projection. /\* input projection utm units meters datum NAD27 spheroid Clarke1866 zone 14 parameters /\* output projection albers units meters datum NAD83 spheroid GRS1980 parameters 27 25 00 34 55 00 -100 00 00 31 10 00 1000000.0 1000000.0 END

# **wqtsms.prj**

/\* This is a projection file written to convert TNRCC SWQM data from an Albers projection /\* specified in units of feet and with specific latitude/longitude parameters to theTSMS-Albers /\* projection. /\* input projection albers units feet datum NAD27 spheroid Clarke1866 parameters 25 48 00 37 00 00 -99 00 00 31 24 00 0.0 0.0 /\* output projection albers units meters datum NAD83 spheroid GRS1980 parameters 27 25 00 34 55 00 -100 00 00 31 10 00 1000000.0 1000000.0

END

**Appendix C : List of Acronyms**

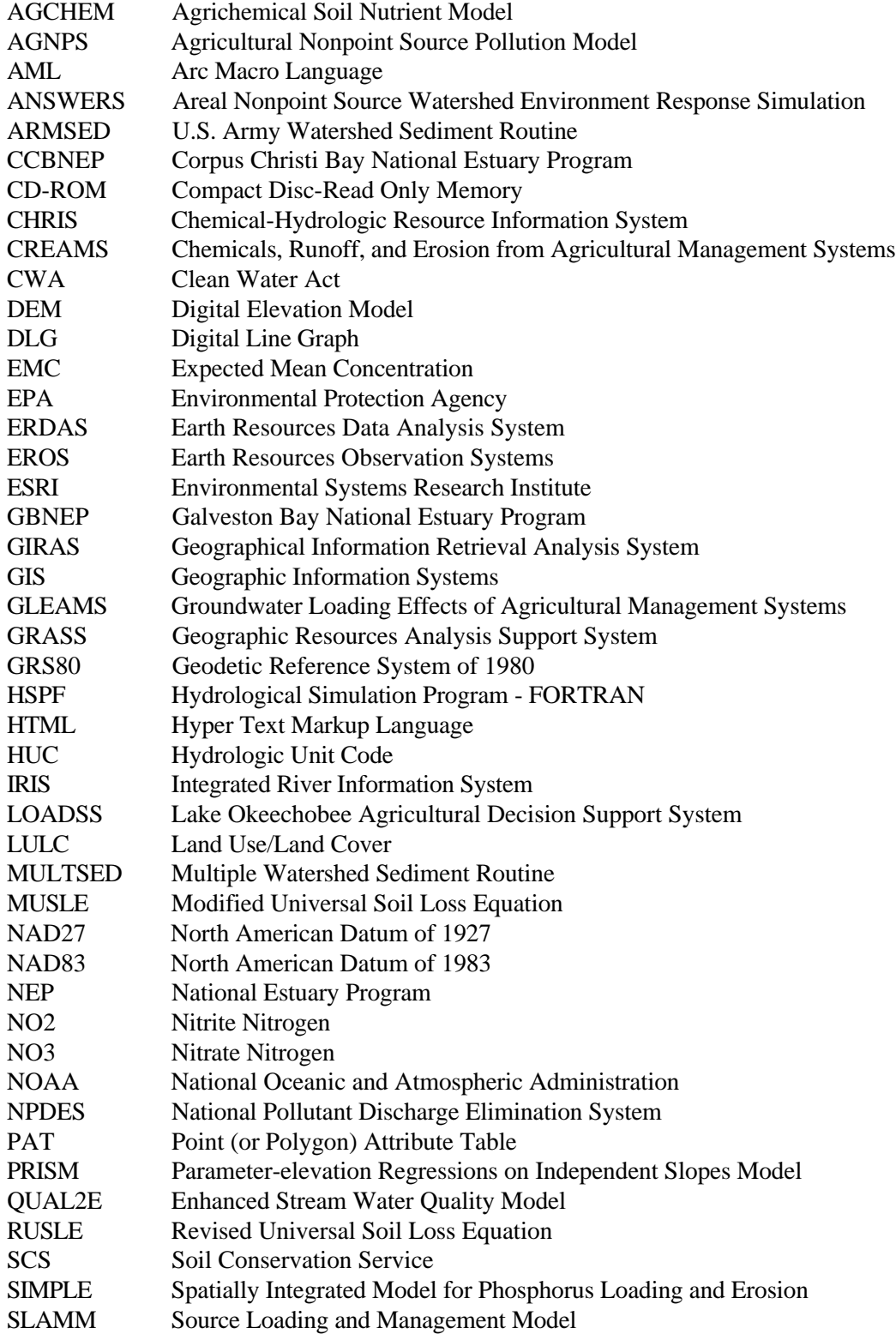

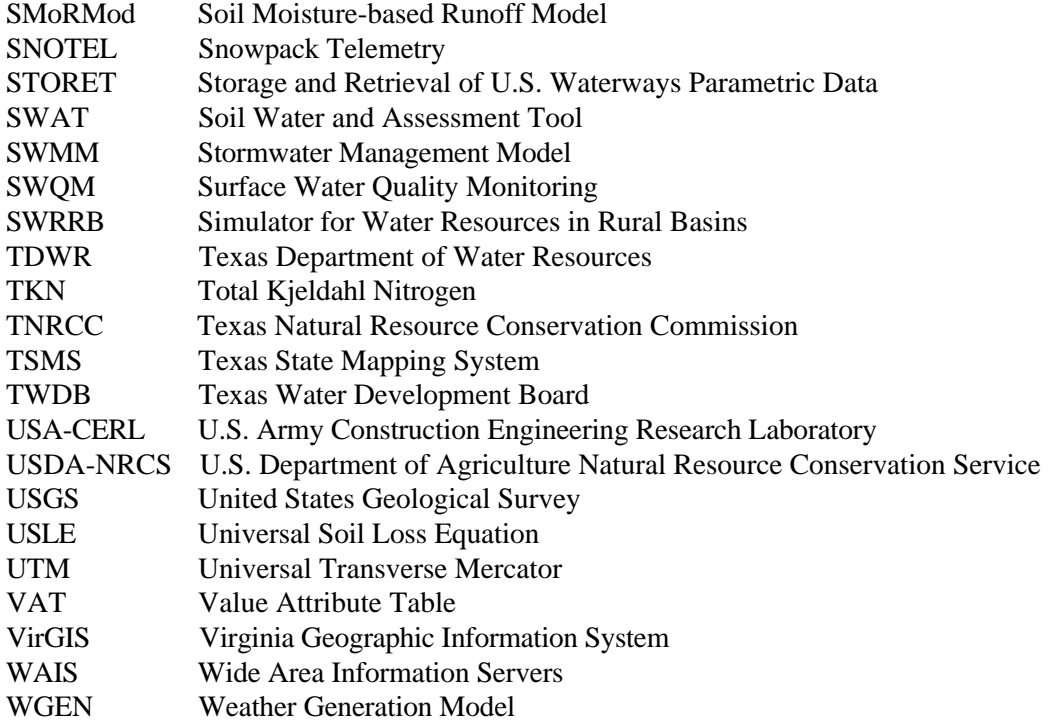

#### **REFERENCES**

- Al-Abed, N. and H.R. Whiteley (1995), *Modelling Water Quality and Quantity in the Lower Portion of the Grand River Watershed, Ontario*, Proceedings of the International Symposium on Water Quality Modeling, April 2-5, 1995, American Society of Agricultural Engineers, Orlando, FL.
- American Public Health Association, Amercian Water Works Association and Water Environment Federation (1992), *Standard Methods for the Examination of Water and Wastewater*, 18th Edition, edited by A.E. Greenberg, L.S. Clesceri and A.D. Eaton, American Public Health Association, Washington, DC.
- Anderson, J.R., E.E. Hardy, J.T. Roach and R.E. Witmer (1976), *A Land Use and Land Cover Classification System for Use with Remote Sensor Data*, #964, U.S. Geological Survey, Reston, VA.
- Arnold, J.G., B.A. Engel and R. Srinivasan (1993), *A Continuous Time, Grid Cell Watershed Model*, Proceedings of the Application of Advanced Information Technologies: Effective Management of Natural Resources Conference. American Society of Agricultural Engineers, St. Joseph, MI.
- Baird, F.C., T.J. Dybala, M.E. Jennings and D.J. Ockerman (1996), *Characterization of Nonpoint Sources and Loadings to Corpus Christi Bay National Estuary Program Study Area*; Corpus Christi Bay National Estuary Program, Corpus Christi, TX.
- Barrera, C.J. (1996), Personal Communication, City of Beeville Wastewater Treatment Plant, Beeville, TX.
- Brown, L.C. and T.O. Barnwell (1987), *The Enhanced Stream Water Quality Model QUAL2E and QUAL2E-UNCAS: Documentatin and User's Manual*, EPA/600/3- 87/039, U.S. Environmental Protection Agency, Athens, GA.
- Chow, V.T., D.R. Maidment and L.W. Mays (1988), *Applied Hydrology*, McGraw-Hill, Inc., New York.
- Collins, M.A. and R.O. Dickey (1989), *Stochastic Modeling of the Rainfall Runoff-Process for Nonpoint Source Pollutant Load Estimation*, Texas Water Resources Institute, College Station, TX.
- Daly, C., R.P. Neilson and D.L. Phillips (1994), *A Statistical-Topographic Model for Mapping Climatological Precipitation over Mountainous Terrain*, Journal of Applied Meteorology, **33**, 140-158.
- Donigian, A.S. Jr., B.R. Bicknell and L.C. Linker (1995), *Regional Assessment of Nutrient Loadings from Agriculture and Resulting Water Quality in the Chesapeake Bay Area*, Proceedings of the International Symposium on Water Quality Modeling, April 2-5, 1995, American Society of Agricultural Engineers, Orlando, FL.
- Donigian, A.S. Jr. and W.C. Huber (1991), *Modeling of Nonpoint Source Water Quality in Urban and Non-Urban Areas*, Environmental Research Laboratory, Office of Research and Development, USEPA, Athens, GA.
- Duda, M. (1993), *Addressing Nonpoint Sources of Water Pollution Must Become an International Priority*, Water Science & Technology: Diffuse Pollution, edited by H. Olem, Pergamon Press Ltd., Oxford, UK.
- Eastman, J.R. (1990), *IDRISI A Grid Based Geographic Analysis System*, Clark University, Graduate School of Geography, Worcester, MA.
- Engel, B.A., R. Srinivasan, J. Arnold, C. Rewerts and S.J. Brown (1993), *Nonpoint Source (NPS) Pollution Modeling Using Models Integrated with Geographic Information Systems (GIS)*, Water Science & Technology: Diffuse Pollution, edited by H. Olem, Pergamon Press Ltd., Oxford, UK.
- Environmental Systems Research Institute (1990), *Understanding GIS The Arc/Info Method*, ESRI, Redlands, CA.
- Evans, B.M. and D.A. Miller (1988), *Modeling Nonpoint Pollution at the Watershed Level with the Aid of a Geographic Information System*, Nonpoint Pollution: 1988, Policy, Economy, Management, and Appropriate Technology, American Water Resources Association, Bethesda, MD.
- Heidtke, T.M and M.T. Auer (1993), *Application of a GIS-Based Nonpoint Source Nutrient Loading Model for Assessment of Land Development Scenarios and Water Quality in Owasco Lake, New York*, Water Science & Technology: Diffuse Pollution, edited by H. Olem, Pergamon Press Ltd., Oxford, UK.
- Hession, W.C. and V.O. Shanholtz (1988), *A Geographic Information System for Targeting Nonpoint-Source Agricultural Pollution*, Journal of Soil and Water Conservation, v. 43, no. 3, 264-266.
- Hodge, W., M. Larson and W. Goran (1988), *Linking the ARMSED Watershed Process Model with the GRASS Geographic Information System*, Proceedings of the American Society of Agricultural Engineers 1988 International Symposium, American Society of Agricultural Engineers, St. Joseph, MI..
- Huber, W.C. (1993), *Contaminant Transport in Surface Water*, Handbook of Hydrology, edited by D.R. Maidment, McGraw-Hill, Inc., New York.
- Jacobson, B.M, J. Feng, G.D. Jennings and K.C. Stone (1995), *Watershed Scale Non-Point Source Model Evaluation for the North Carolina Coastal Plain*, Proceedings of the International Symposium on Water Quality Modeling, April 2-5, 1995, American Society of Agricultural Engineers, Orlando, FL.
- Johanson, R.C., J.C. Imhoff, J.L. Kittle, Jr. and A.S. Donigian (1984), *Hydrological Simulation Program-FORTRAN (HSPF): Users Manual for Release 8.0*, EPA-600/3-84-066, Environmental Research Laboratory, U.S. Environmental Protection Agency, Athens, GA.
- Kern, T.J. and J.D. Stednick (1993), *Identification of Heavy Metal Concentrations in Surface Waters through Coupling of GIS and Hydrochemical Models*, Application of Geographic Information Systems in Hydrology and Water Resources Management, edited by K. Kovar and H.P. Nachtnebel, International Association of Hydrological Sciences, Wallingford, UK.
- Kim, K. and S. Ventura (1993), *Large-Scale Modeling of Urban Nonpoint Source Pollution Using a Geographic Information System*, Photogrammetric Engineering & Remote Sensing, **59**, 1539-1544.
- Klaghofer, E., W. Birnbaum and W. Summer (1993), *Linking Sediment and Nutrient Export Models with a Geographic Information System*, Application of Geographic Information Systems in Hydrology and Water Resources Management, edited by K. Kovar and H.P. Nachtnebel, International Association of Hydrological Sciences, Wallingford, UK.
- Knisel, W. (1980), *CREAMS: A Field Scale Model for Chemicals, Runoff, and Erosion from Agricultural Management Systems*, U.S. Department of Agriculture, Conservation Research Report No. 26, 640 pp.
- Lambert, W.P. and E.G. Fruh (1976), *A Methodology of Investigating Fresh Water Inflow Requirements of a Texas Estuary*, Center for Research in Water Resources, Austin, TX.
- Leonard, R.A, W.G. Knisel and D.A. Still (1987), *GLEAMS: Groundwater Loading Effects of Agricultural Management Systems*, Transactions of the American Society of Agricultural Engineers, **30**(5): 1403-1418.
- Maidment, D.R. (1993), *Developing a Spatially Distributed Unit Hydrograph by Using GIS*, Application of Geographic Information Systems in Hydrology and Water Resources Management, edited by K. Kovar and H.P. Nachtnebel, International Association of Hydrological Sciences, Wallingford, UK.
- Maidment, D.R. and W.K. Saunders (1996), *Non-point Source Pollution Assessment of the San Antonio-Nueces Coastal Basin*; Paper presented to the Scientific and Technical Advisory Committee, Corpus Christi Bay National Estuary Program, Corpus Christi, TX.
- Matlock, M.D., D.E. Storm, M.E. Matlock, W.C. Hession and G.J. Sabbagh (1995), *Periphyton Nutrient Enrichment System Method for Validating a Watershed-Scale Model*, Proceedings of the International Symposium on Water Quality Modeling, April 2-5, 1995, American Society of Agricultural Engineers, Orlando, FL.
- Mitchell, J.K., B.A. Engel, R. Srinivasan and S.S.Y. Wang (1993), *Validation of AGNPS for Small Watersheds Using an Integrated AGNPS/GIS System*, Water Resources Bulletin, 29, 833-842.
- Molenaar, A., W. Bleuten, M.J. Zeylmans and N.F.M. Van Leeuwen (1993), *Application of GIS in Determining Sources and Loads of Pollutants Transported by Regional Rivers into The Netherlands*, Application of Geographic Information Systems in Hydrology and Water Resources Management, edited by K. Kovar and H.P. Nachtnebel, International Association of Hydrological Sciences, Wallingford, UK.
- Morse, G., A. Eatherall and A. Jenkins (1994), *Managing Agricultural Pollution Using a Linked Geographical Information System and Non-Point Source Pollution Model*, Journal of the Institution of Water and Environmental Management, v. 8, no. 3, 277- 286.
- Newell, C.J., H.S. Rifai and P.B. Bedient (1992), *Characterization of Non-Point Sources and Loadings to Galveston Bay*; Galveston Bay National Estuary Program, Clear Lake, TX.
- Olem, H. (1993), *U.S. Sharpens Focus on Non-Point Sources of Water Pollution*, Engineering News Record, vol. 230, no. 24, E66 - E68.
- Penumalli, B.R., R.H. Flake and E.G. Fruh (1974), *Water Quality Modelling and Management Studies for Corpus Christi Bay: A Large Systems Approach*, Center for Research in Water Resources, Austin, TX.
- Puckett, L.J. (1995), *Identifying the Major Sources of Nutrient Water Pollution*, Environmental Science & Technology, **29**, 408A-414A.
- Reed, S.M. and D. R. Maidment (1995), *A GIS Procedure for Merging NEXRAD Precipitation Data and Digital Elevation Models to Determine Rainfall-Runoff Modeling Parameters*, Center for Research in Water Resources, Austin, TX.
- Renard, K.G., G.R. Foster and T. Weesies (1993), *Predicting Soil Erosion by Water A Guide to Conservation Planning with the Revised Universal Soil Loss Equation RUSLE*, U.S. Department of Agriculture - Agricultural Research Service, Washington, DC.
- Rifai, H.S., C.J. Newell and P.B. Bedient (1993), *Getting to the Nonpoint Source with GIS*, Civil Engineering, v. 63, no. 6, 44-46.
- Rudra, R.P., W.T. Dickinson and E.L. von Euw (1993), *The Importance of Precise Rainfall Inputs in Nonpoint Source Pollution Modeling*, Transactions of the American Society of Agricultural Engineers, **36**, 445-450.
- Saunders, W.K. and D.R. Maidment (1995), *Grid-Based Watershed and Stream Network Delineation for the San Antonio-Nueces Coastal Basin*; Proceedings, Texas Water '95: A Component Conference of the First International Conference of Water Resources Engineering, August 16-17, 1995, American Society of Civil Engineers, San Antonio, TX.
- Smith, R.E. (1992), *Opus: An Integrated Simulation Model for Transport of NonpointSource Pollutants at the Field Scale*, U.S. Department of Agriculture, Agriculture Research Service, ARS-98, Beltsville, MD.
- Snyder, J.P. (1987), *Map Projections A Working Manual*, US Geological Survey Paper #1395, US Government Printing Office, Washington, DC.
- Steeves, P. and D. Nebert (1994), *Hydrologic Unit Maps of the Conterminous United States*, U.S. Geological Survey, Reston, VA.
- Stuebe, M.M. and D.M. Johnston (1990), *Runoff Volume Estimation Using GIS Techniques*, Water Resources Bulletin, **26**, 611-620.
- Texas Department of Water Resources (1981), *Nueces and Mission-Aransas Estuaries: A Study of the Influence of Freshwater Inflows*, Texas Department of Water Resources, Austin, TX.
- Texas Natural Resource Conservation Commission (1994), *Regional Assessment of Water Quality in the Nueces Coastal Basins*, Texas Natural Resource Conservation Commission, Austin, TX.
- Thomann, R.V. and J.A. Mueller (1987), *Principles of Surface Water Quality Modeling and Control*, HarperCollins*Publishers*, Inc., New York.
- Tim, U.S. and R. Jolly (1994), *Evaluating Agricultural Nonpoint-Source Pollution Using Integrated Geographic Information Systems and Hydrologic/Water Quality Model*, Journal of Environmental Quality, **23**, 25-35.
- U.S. Army (1987), *Geographic Resources Analysis Support System (GRASS) Reference Manual*, U.S. Army Construction Engineering Research Laboratory, Champaign, IL.
- U.S. Congress (1987), *Water Quality Act of 1987*, U.S. Congress, PL-100-4.
- U.S. Department of Commerce National Oceanic and Atmospheric Administration and U.S. Environmental Protection Agency (1993), *Coastal Nonpoint Pollution Control Program: Program Development and Approval Guidance*, USDC-NOAA Pub. # 841-B-93-003, Washington, DC.
- U.S. Environmental Protection Agency (1992), *1990 National Water Quality Inventory - 305(b) Report to Congress*. Washington, DC.
- U.S. Geological Survey (1970), *The National Atlas of the United States of America,* U.S. Geological Survey, Washington, DC.

\_\_\_\_\_\_\_\_\_\_\_\_\_\_\_\_\_\_\_ (1985), *State of Texas 1:1,000,000-Scale Topographic Map,* U.S. Geological Survey, Reston, VA.

\_\_\_\_\_\_\_\_\_\_\_\_\_\_\_\_\_\_\_ (1986), *Land Use Land Cover Digital Data from 1:100,000 and 1:250,000-Scale Maps*, Data Users Guide 4, U.S. Geological Survey, Reston, VA.

\_\_\_\_\_\_\_\_\_\_\_\_\_\_\_\_\_\_\_ (1989), *Digital Line Graphs from 1:100,000-Scale Maps*, Data Users Guide 2, U.S. Geological Survey, Reston, VA.

\_\_\_\_\_\_\_\_\_\_\_\_\_\_\_\_\_\_\_ (1990), *Digital Elevation Models*, National Mapping Program Technical Instructions, Data Users Guide 5, U.S. Geological Survey, Reston, VA.

\_\_\_\_\_\_\_\_\_\_\_\_\_\_\_\_\_\_\_ (1993), *1:100,000-Scale Digital Line Graph (DLG) Data: Hydrography and Transportation - Area 8, Texas and Oklahoma*, US GeoData Compact Disc, U.S. Geological Survey, Reston, VA.

Vieux, B.E. and S. Needham (1993), *Nonpoint-Pollution Model Sensitivity to Grid-Cell Size*, Journal of Water Resources Planning and Management, v. 119, no. 2, 141-157.

von Euw, E.L., W.T. Dickinson and R.P. Rudra (1989), *Comparison of Non-PointSource Pollution Models*, Proceedings of the 1989 International Summer Meeting of the American Society of Agricultural Engineers and the Canadian Society of Agricultural Engineering, June 25-28, 1989, Paper No. 892038, American Society of Agricultural Engineers, St. Joseph, MI.

- Ward, R.C. (1984), *On the Response to Precipitation of Headwater Streams in Humid Areas*, Journal of Hydrology, **74**: 171-189.
- Williams, J.R. (1975), *Sediment-Yield Prediction with Universal Soil Loss Equation Using Runoff Energy Factor*, In: Present and Prsopective Technology for Predicting Sediment Yields and Sources, U.S. Department of Agriculture, ARS-S-40.
- Williams, J.R., P.T. Dyke and C.A. Jones (1983), *EPIC A Model for Assessing the Effects of Erosion on Soil Productivity*, Analysis of Ecological Systems: State-of -the-Art in Ecological Modeling, Developments in Environmental Modeling **5**, Elsevier Scientific Publishing Company, Amsterdam-Oxford-New York, 553-572.
- Williams, J.R., A.D Nicks and J.G. Arnold (1985), *Simulator for Water Resources in Rural Basins*, American Society of Civil Engineers Journal of Hydraulic Engineering, **111**(6): 970-986.
- Young, R.A., C.A. Onstad, D.D. Bosch and W.P. Anderson (1986), *Agricultural Nonpoint Source Pollution Model: A Watershed Analysis Tool*, Agriculture Research Service, U.S. Department of Agriculture, Morris, MN.
- Zhang, J., T.S. Tisdale and R.A. Wagner (1995), *A Watershed Phosphorus Loading Model for Taylor Creek Basin, Florida*, Proceedings of the International Symposium on Water Quality Modeling, April 2-5, 1995, American Society of Agricultural Engineers, Orlando, FL.
- Zollweg, J.A., W.J. Gburek, H.B. Pionke and A.N. Sharpley (1995), *GIS-Based Modeling of Phosphorus Output from a Northeastern Upland Agricultural Watershed*, Proceedings of the International Symposium on Water Quality Modeling, April 2-5, 1995, American Society of Agricultural Engineers, Orlando, FL.

### **VITA**

William Kelley Saunders was born in Westerly, Rhode Island on October 1, 1959, the son of Ruth Anna Kelley Saunders and Edwin Irving Saunders. After completing his work at the Chariho Regional High School in Wood River Junction, Rhode Island, in 1977, he entered the University of Maine in Orono, Maine, where he received the degree of Bachelor of Science in May, 1982. From 1983 until 1994, he was employed as an electronics engineer at the Naval Undersea Warfare Center in Newport, Rhode Island. In May, 1994, he was married to Elizabeth Ann Allain in Brewster, Massachusetts. In August, 1994, he entered the Environmental and Water Resources Engineering graduate program in the Civil Engineering Department at The University of Texas.

Permanent Address: 4223 Red Cloud Drive Austin, Texas 78759

This report was word processed by the author.